Instrucţiuni de utilizare pentru convertizorul de frecvență VLT® HVAC continut

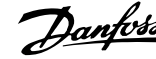

# **Conţinut**

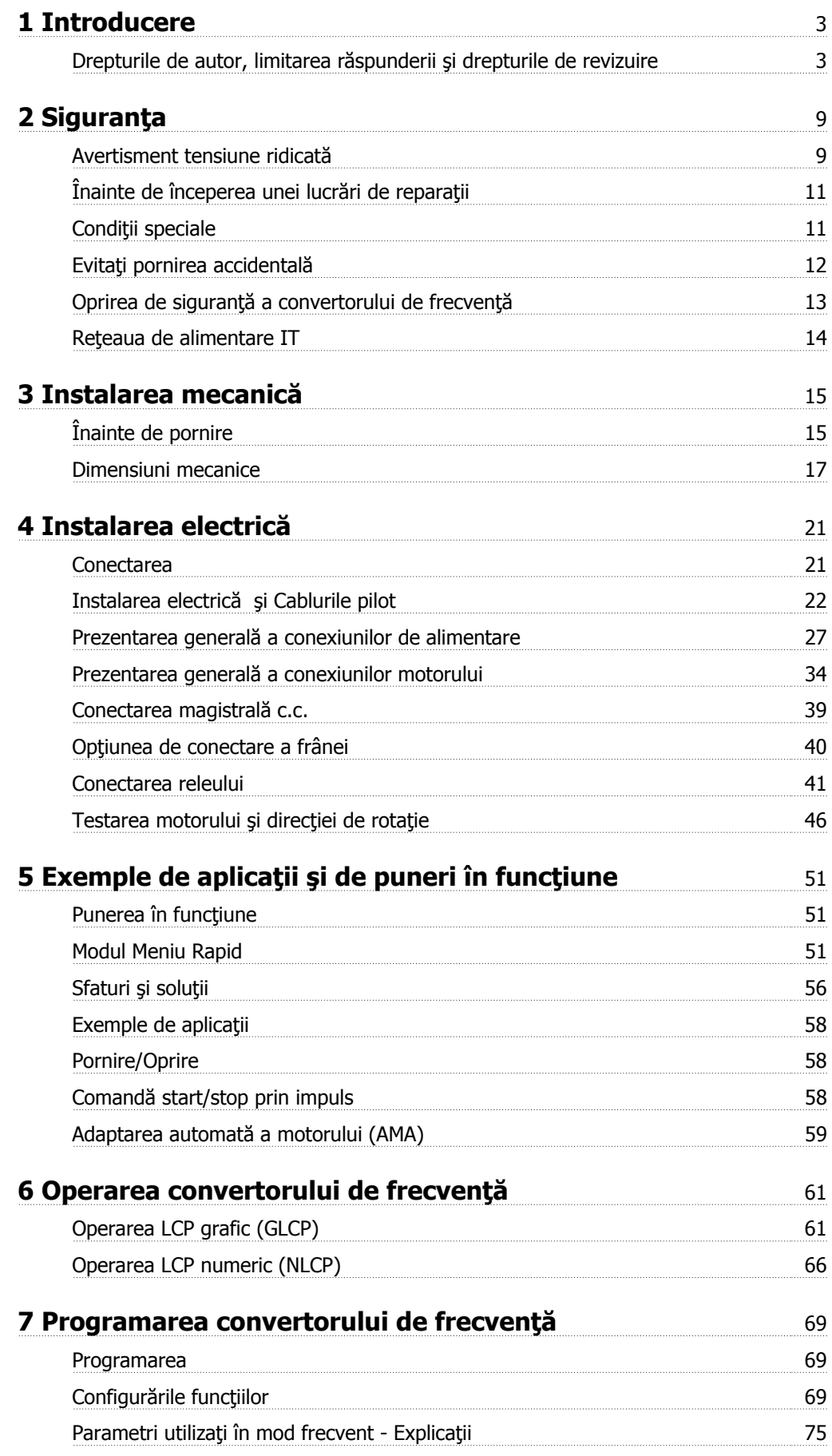

**Conținut** 

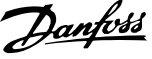

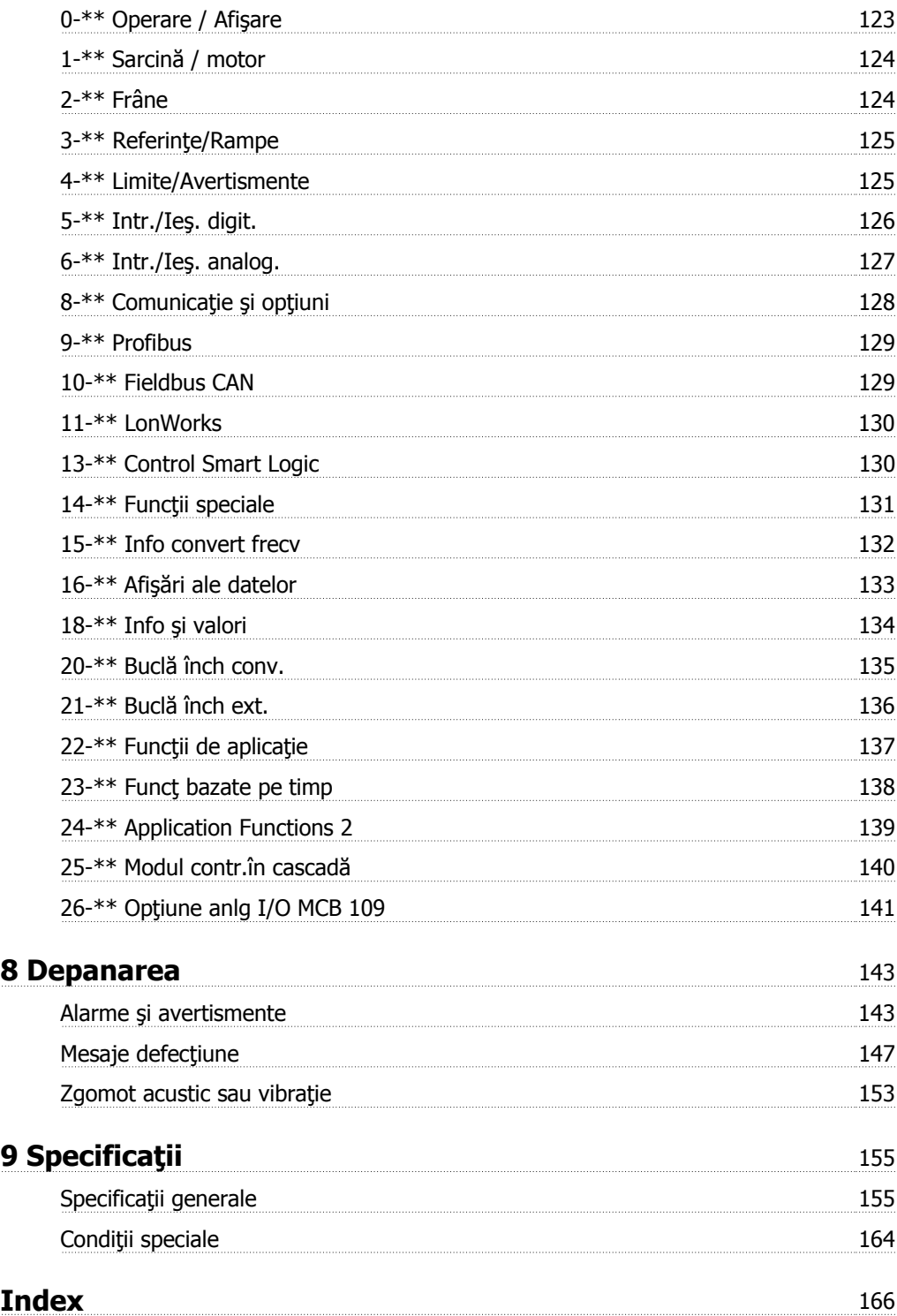

 **1**

# **1 Introducere**

# **Convertorul de frecvenţă VLT HVAC FC 100 Seria Versiune software: 3.3.x**  $\epsilon$

Acest ghid poate fi utilizat pentru toate Convertorul de frecventă VLT HVAC convertoarele de frecvență cu versiunea software 3.3.x. Numărul versiunii software actuale poate fi consultat la par. 15-43 Ver. software.

# **1.1.1 Drepturile de autor, limitarea răspunderii şi drepturile de revizuire**

Această publicaţie conţine informaţii de proprietate intelectuală aparţinând Danfoss. Prin acceptarea şi utilizarea acestui manual, utilizatorul este de acord ca informaţiile cuprinse în acest document să fie utilizate numai pentru operarea echipamentului furnizat de Danfoss sau a echipamentelor furnizate alţi distribuitori, cu condiţia ca astfel de echipamente să fie destinate pentru comunicarea cu echipamentul Danfoss prin intermediul legăturii de comunicaţii seriale. Această publicaţie este protejată de legile privind drepturile de autor din Danemarca şi din majoritatea altor ţări.

Danfoss nu garantează faptul că programul software dezvoltat conform recomandărilor furnizate în acest manual va functiona corespunzător în fiecare mediu fizic, hardware sau software.

Deși Danfoss a testat și a revizuit documentația din acest manual, Danfoss nu face afirmații și nu oferă garanții, nici explicite nici implicite, cu privire la această documentație, inclusiv cu privire la calitatea, performanța sau potrivirea sa la un anumit scop.

Danfoss nu va fi în niciun caz responsabil pentru pagubele directe, indirecte, speciale, accidentale sau subsecventiale în urma utilizării sau incapacității de a utiliza informatiilor cuprinse în acest manual, chiar dacă a fost avertizată privind posibilitatea unor astfel de daune. În special, Danfoss nu este responsabil pentru cheltuieli, inclusiv, dar fără a se limita la cele suportate ca urmare a pierderii de profituri sau venituri, a pierderilor sau pagubelor

### 1 Introducere

**1** 

cauzate echipamentelor, pierderea programelor de computer, pierderea de date, cheltuieli pentru substituirea acestora sau orice solicitări de despăgubire venite din partea tertelor părți.

### **1.1.2 Literatură tehnică disponibilă pentru Convertorul de frecvenţă VLT HVAC**

- Instructiunile de operare MG.11.Ax.yy oferă informatiile necesare pentru instalarea și utilizarea convertorului de frec-entăconvertorului de frecventă.
- Instructiuni de operare pentru Convertorul de frecventă VLT HVAC Putere Mare, MG.11.Fx.yy
- Ghidul de proiectare MG.11.Bx.yy prezintă toate datele tehnice cu privire la convertorul de frecventăconvertorul de frecvență și la aplicațiile și domeniile de utilizare specifice clienţilor.
- **-** Ghidul de programare MG.11.Cx.yy oferă informaţiile necesare de programare şi cuprinde descrierile complete ale parametrilor.
- **-** Instrucţiuni de montare, Opţiune Analog I/O MCB 109, MI.38.Bx.yy
- **-** Notă privind aplicaţiile, Ghidul de devaluare pentru utilizare în condiţii de temperaturi ridicate, MN.11.Ax.yy
- **-** Instrumentul de configurare MCT 10DCT 10 bazat pe PC, MG.10.Ax.yy îi permite utilizatorului să configureze convertorul de frecvenţăconvertorul de frecvenţă dintr-un mediu Windows™ bazat pe PC.
- **-** Software-ul Danfoss VLT® Energy Box la www.danfoss.com/BusinessAreas/DrivesSolutions www.geelectrical.com/driveswww.trane.com/vfd, apoi alegeți Descărcare software PC
- **-** Convertorul de frecvenţă VLT HVAC Aplicaţii convertor de frecvenţă, MG.11.Tx.yy
- **-** Instrucţiuni de operare Convertorul de frecvenţă VLT HVAC Profibus, MG.33.Cx.yy
- **-** Instrucţiuni de operare pentru Convertorul de frecvenţă VLT HVAC Device Net, MG.33.Dx.yy
- **-** Instrucţiuni de operare pentru Convertorul de frecvenţă VLT HVAC BACnet, MG.11.Dx.yy
- **-** Instrucţiuni de operare pentru Convertorul de frecvenţă VLT HVAC LonWorks, MG.11.Ex.yy
- **-** Instrucţiuni de operare pentru Convertorul de frecvenţă VLT HVAC Metasys, MG.11.Gx.yy
- **-** Instrucţiuni de operare pentru Convertorul de frecvenţă VLT HVAC FLN, MG.11.Zx.yy
- **-** Ghid de proiectare pentru filtrele de ieşire, MG.90.Nx.yy
- **-** Ghid de proiectare pentru rezistor de frânare, MG.90.Ox.yy

x = Număr revizuire

yy = cod limbă

Literatura tehnică Danfoss este disponibilă în format scris de la Biroul de vânzăriDanfoss local sau online la: www.danfoss.com/BusinessAreas/DrivesSolutions/Documentations/Technical+Documentation.htm

Instrucţiuni de utilizare pentru convertizorul de frecvență VLT® HVAC 1 introducere

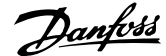

### **1.1.3 Abrevieri şi standarde**

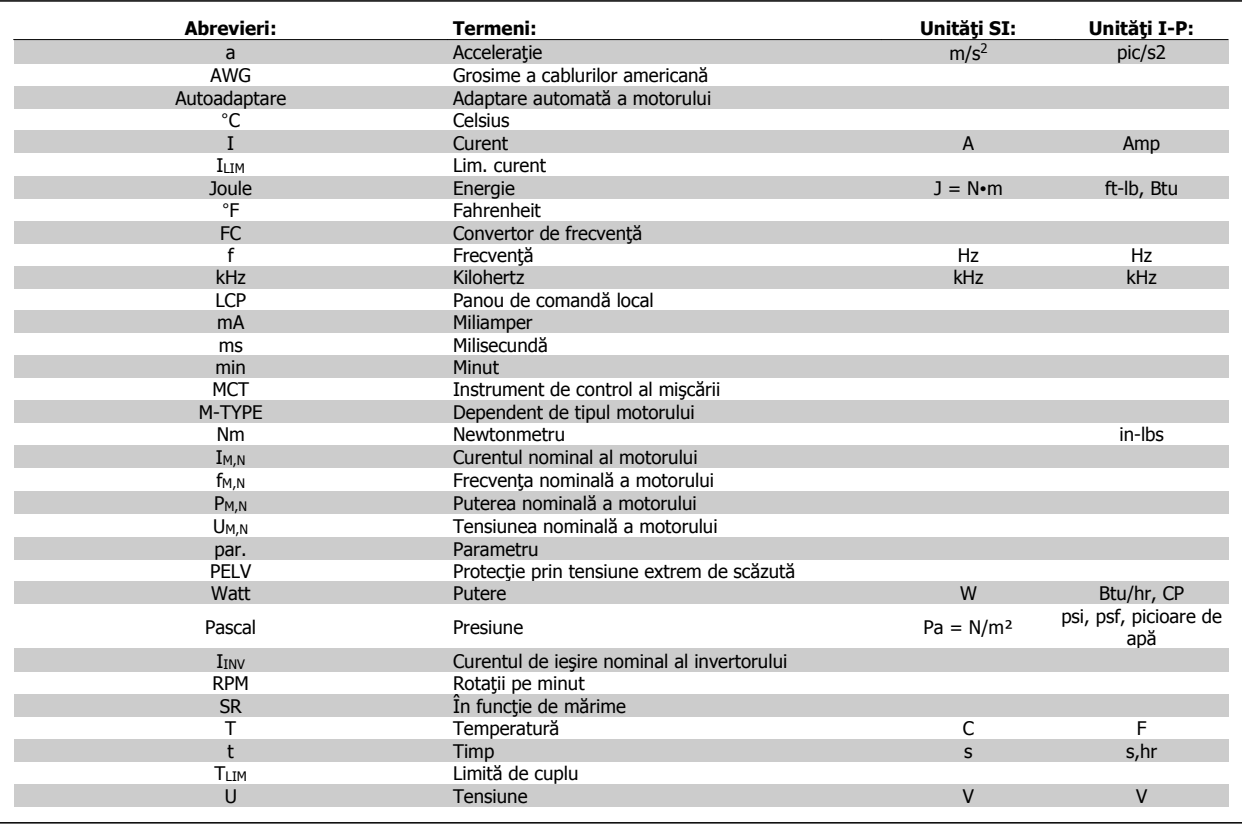

Tabel 1.1: Tabel de abrevieri şi standarde

**1** 

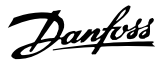

# **1.1.4 Identificarea convertorului de frecvenţă**

Mai jos se află un exemplu de etichetă de identificare. Această etichetă este amplasată pe convertorul de frecvenţă şi indică tipul şi opţiunile instalate pe unitate. A se vedea informațiile de mai jos pentru detalii referitoare la citirea Codului tipului (T/C).

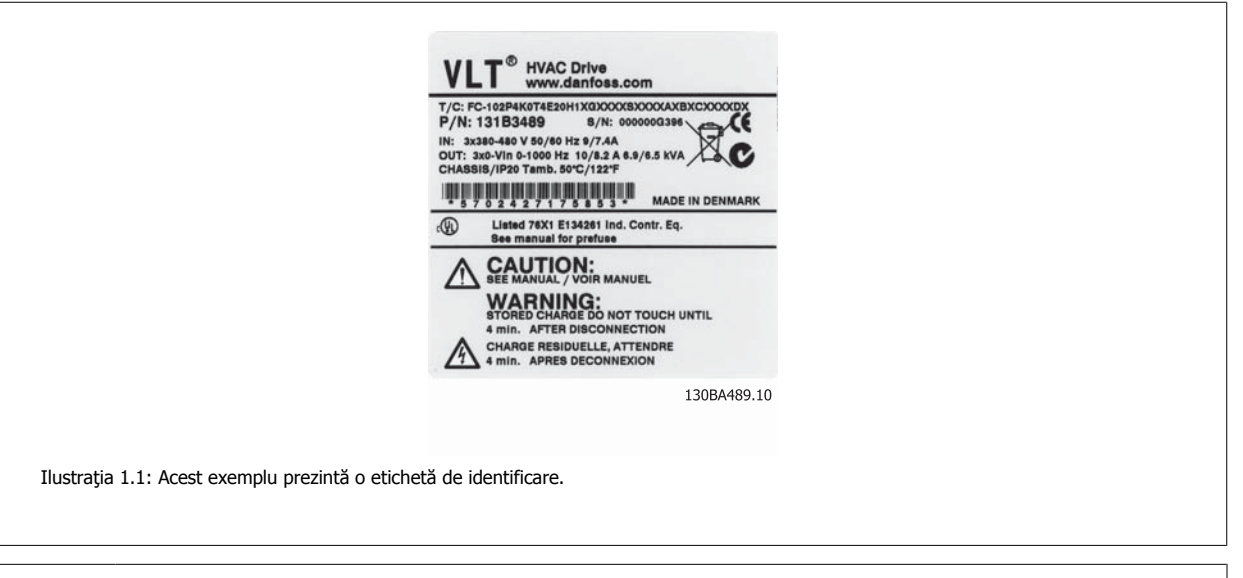

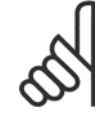

**NB!**

Pregătiți numărul (cod de tip) (T/C) și numărul de serie înainte de a lua legătura cu Danfoss.

Instrucţiuni de utilizare pentru convertizorul de frecvență VLT® HVAC 1 introducere

 **1**

# **1.1.5 Codul tipului de putere mică şi medie**

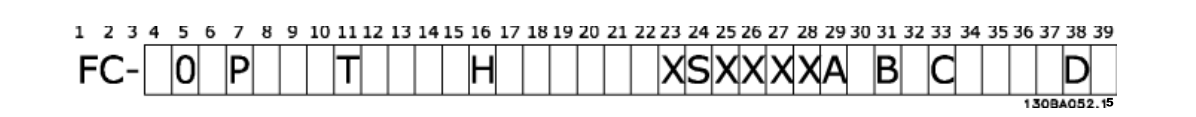

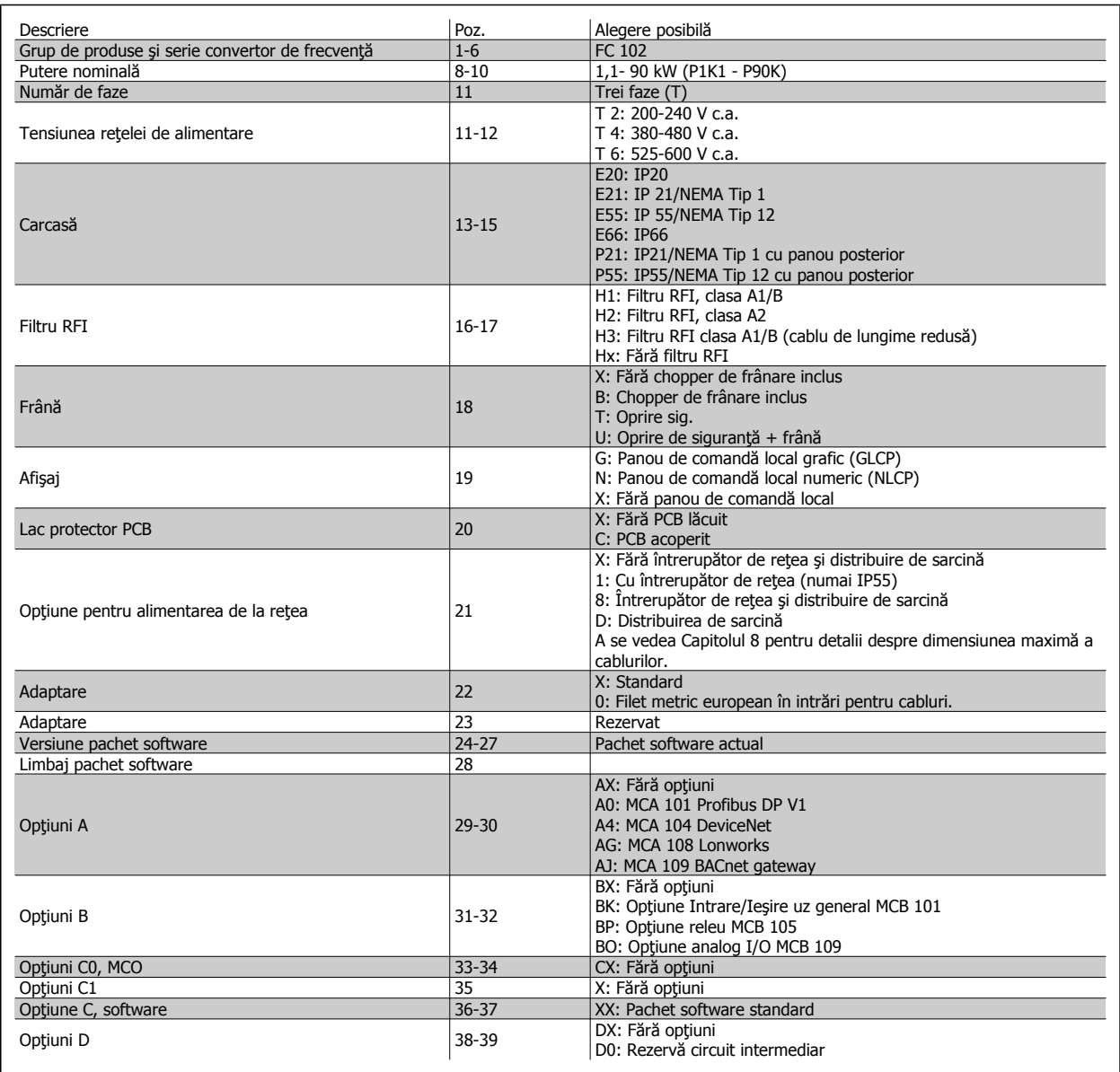

Tabel 1.2: Descrierea codului de tip.

Diferitele opțiuni și accesorii sunt descrise în amănunt în Convertorul de frecvență VLT HVAC Ghidul de proiectare, MG.11.BX.YY.

MG.11.AC.46 - VLT® este marcă comercială înregistrată Danfoss 7

2 Siguranţa

Instrucţiuni de utilizare pentru convertizorul de frecvență VLT® HVAC **2 Siguranța** 2 Siguranța

# **2 Siguranţa**

### **2.1.1 Simboluri**

Simboluri utilizate în acest manual:

**NB!**

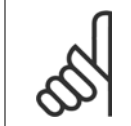

Indică o informaţie căreia cititorul trebuie să acorde atenţie.

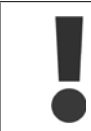

Indică un avertisment general.

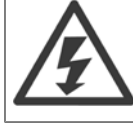

Indică un avertisment de tensiune mare.

✮ Indică configurarea implicită

### **2.1.2 Avertisment tensiune ridicată**

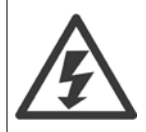

Tensiunea convertorului de frecvenţă şi a modulului opţional MCO 101 este deosebit de periculoasă ori de câte ori acesta este conectat la rețea. Instalarea incorectă a motorului sau a convertorului de frecvență poate duce lamoarte, răniri grave sau avarierea echipamentului. În consecinţă, este foarte importantă respectarea instrucţiunilor din acest manual, a legilor locale şi naţionale şi a reglementărilor tehnice de siguranţă.

### **2.1.3 Notă privind siguranţa**

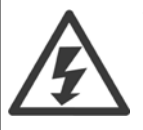

Tensiunea convertorului de frecvenţă este periculoasă ori de câte ori convertorul este conectat reţea. Instalarea incorectă a motorului, a convertorului de frecvenţă sau a fieldbus-ului poate duce la moarte, răniri grave sau la avarierea echipamentului. În consecinţă, este foarte importantă respectarea instrucțiunilor din acest manual, precum și a legilor locale și naționale și a reglementărilor tehnice de siguranţă.

### **Reglementări tehnice de siguranţă**

- 1. Convertorul de frecvenţă trebuie deconectat de la reţea dacă asupra acestuia se execută lucrări de reparaţii. Verificaţi dacă a fost deconectată alimentarea cu energie electrică de la reţea şi dacă s-a scurs timpul necesar, înainte de îndepărtarea motorului şi a prizelor de alimentare.
- 2. Tasta [STOP/RESET] de pe LCP convertorului de frecvenţă nu deconectează echipamentul de la reţeaua de alimentare; din acest motiv nu utilizaţi tasta ca un comutator de siguranţă.
- 3. Trebuie realizată împământarea de protecție corectă a echipamentului, utilizatorul trebuie protejat împotriva tensiunii de alimentare și motorul trebuie protejat împotriva suprasarcinii conform reglementărilor nationale și locale aplicabile.
- 4. Curenţii de dispersie la pământ depăşesc 3,5 mA.
- 5. Protecția la suprasarcină a motorului este configurată prin [par. 1-90](#page-84-0) Protecție termică motor. Dacă doriți această funcție, configurați [par. 1-90](#page-84-0) Protecție termică motor la valoarea datelor [Decuplare ETR] (valoare implicită) sau valoarea datelor [Avertisment ETR]. Notă: Funcția

 **2**

este initializată la o valoare de 1,16 x curentul nominal al motorului și frecventa nominală a motorului. Pentru piata din America de Nord: Funcțiile ETR asigură o protecţie la suprasarcină a motorului în clasa 20, în conformitate cu NEC.

- 6. Nu decuplați fișele de alimentare de la rețea sau cele ale motorului în timp ce convertorul de frecvență este conectat la rețeaua de alimentare. Verificaţi dacă a fost deconectată alimentarea cu energie electrică de la reţea şi dacă s-a scurs timpul necesar, înainte de îndepărtarea motorului şi a prizelor de alimentare.
- 7. Reţineţi: convertorul de frecvenţă este prevăzut cu mai multe intrări de tensiune decât L1, L2 şi L3, când au fost instalate distribuirea de sarcină (legarea circuitului intermediar) şi alimentarea externă de 24 V c.c.. Verificaţi dacă toate intrările de tensiune au fost deconectate şi s-a scurs timpul necesar înainte de începerea lucrărilor de reparaţii.

### **Instalarea în condiţii de altitudine ridicată**

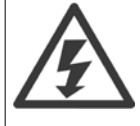

Instalarea în condiții de altitudine ridicată:

- 380 500 V, carcasa A, B şi C: La altitudini de peste 2 km, luaţi legătura cu Danfoss cu privire la PELV.
- 380 500 V, carcasa D, E și F: La altitudini de peste 3 km, luati legătura cu Danfoss cu privire la PELV.
- 525 690 V: La altitudini de peste 2 km, luaţi legătura cu Danfoss cu privire la PELV.

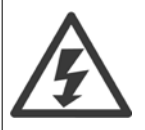

### **Avertisment împotriva unei porniri accidentale**

- 1. Motorul poate fi oprit utilizând comenzi digitale, comenzi de magistrală, referinţe sau o oprire locală, în timp ce convertorul de frecvenţă este conectat la reţeaua de alimentare. În cazul în care considerentele de siguranţă personală fac necesară evitarea unei porniri accidentale, aceste funcții de oprire nu sunt suficiente.
- 2. În timp ce parametrii sunt modificaţi, motorul poate porni. În consecinţă, tasta de oprire [STOP/RESET] trebuie întotdeauna activată; după care pot fi modificate datele.
- 3. Un motor care a fost oprit poate reporni dacă apar defecţiuni la partea electronică a convertorului de frecvenţă, dacă apare o suprasarcină sau o defecţiune temporară la circuitul de alimentare sau în cazul în care conectarea motorului se întrerupe.

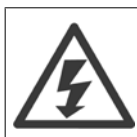

Atingerea părţilor aflate sub tensiune poate fi fatală - chiar şi după deconectarea echipamentului de la reţeaua de alimentare.

De asemenea, asiguraţi-vă că au fost deconectate toate intrările de tensiune, cum ar fi alimentarea externă de 24 V c.c., distribuirea de sarcină (legătura circuitului intermediar c.c.), precum şi conectarea motorului pentru recuperarea energiei cinetice. Pentru recomandări suplimentare privind siguranţa, consultați Instrucțiunile de operare.

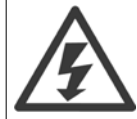

Condensatorii modulului de alimentare al convertorului de frecvenţă rămân încărcaţi după deconectarea tensiunii de alimentare. Pentru a evita pericolul electrocutării, deconectaţi convertorul de frecvenţă de la reţeaua de alimentare înainte de efectuarea oricăror lucrări de întreţinere. Aşteptaţi cel puţin intervalul specificat mai jos înainte de a efectua lucrările de întreţinere la convertorul de frecvenţă:

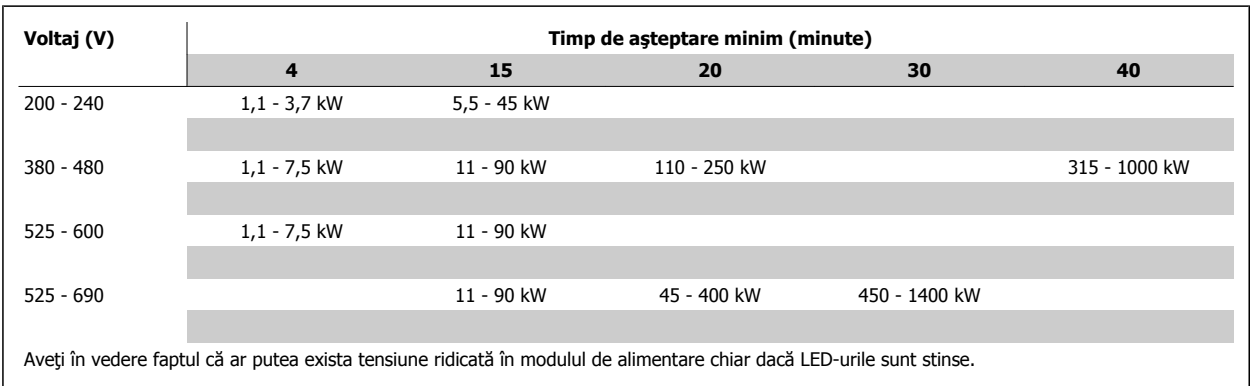

Instrucţiuni de utilizare pentru convertizorul de frecvență VLT® HVAC **2 Siguranța** 2 Siguranța

 **2**

# **2.1.4 Înainte de începerea unei lucrări de reparaţii**

- 1. Deconectați convertorul de frecvență de la rețeaua de alimentare
- 2. Deconectaţi bornele 88 şi 89 ale magistralei de curent continuu
- 3. Aşteptaţi cel puţin perioada menţionată în secţiunea Avertisment general de mai sus
- 4. Scoateti cablul motorului

# **2.1.5 Condiţii speciale**

### **Caracteristici electrice:**

Caracteristica indicată pe plăcuța indicatoare a convertorului de frecvență se bazează pe o sursă de alimentare de la rețea tipică cu 3 faze, în intervalele de tensiune, curent şi temperatură specificate, ce se presupune că va fi utilizată la majoritatea aplicaţiilor.

De asemenea, convertorul de frecvență acceptă alte aplicații speciale care afectează caracteristicile electrice ale convertorului de frecvență. Condiții speciale care pot afecta caracteristicile electrice sunt:

- Aplicatiile monofazate
- Aplicaţiile la temperaturi ridicate care necesită devaluarea caracteristicilor electrice
- Aplicațiile din mediul marin cu condiții de mediu mai severe.

Este posibil ca şi alte aplicaţii să afecteze caracteristicile electrice.

Consultaţi secţiunile relevante din acest manual şi din Ghidul de proiectare Convertorul de frecvenţă VLT HVAC, MG.11.BX.YY pentru informaţii privind caracteristicile electrice.

### **Cerinţe pentru instalare:**

Siguranţa electrică generală a convertorului de frecvenţă necesită considerente de instalare speciale în ceea ce priveşte:

- Siguranţele şi disjunctoarele pentru protecţia la supratensiune şi scurtcircuit
- Alegerea cablurilor de alimentare (reţea de alimentare, motor, frână, distribuire de sarcină şi releu)
- Configurarea grilei (conductorul de împământare a transformatorului delta, IT, TN, etc.)
- Siguranţa porturilor de joasă tensiune (condiţii PELV).

Consultati clauzele relevante din aceste instructiuni și Ghidul de proiectare Convertorul de frecvență VLT HVAC pentru informații despre cerințele de instalare.

### **2.1.6 Instalarea în condiţii de altitudine înaltă (PELV)**

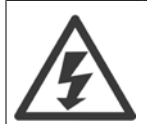

### Tensiune periculoasă!

Pentru altitudini de peste 2 km, luaţi legătura cuDanfoss cu privire la PELV.

### **Evitaţi o pornire accidentală**

În timp ce convertorul de frecvenţă este conectat la reţeaua de alimentare, motorul poate fi pornit/oprit utilizând comenzi digitale, comenzi de magistrală, referinţe sau prin LCP.

- Deconectați convertorul de frecvență de la rețeaua electrică ori de câte ori considerentele de siguranță personală fac necesară evitarea unei porniri accidentale.
- Pentru a evita pornirea accidentală, întotdeauna activați tasta [OFF] înainte de schimbarea parametrilor.
- Dacă borna 37 este decuplată, opană electrică, o suprasarcină temporară, o pană în circuitul de alimentare sau o pierdere a conectării motorului poate provoca pornirea unui motor oprit.

Nerespectarea următoarelor recomandări poate avea ca rezultat moartea sau rănirea gravă.

# **2.1.7 Evitaţi pornirea accidentală**

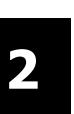

În timp ce convertorul de frecvenţă este conectat la reţeaua electrică, motorul poate fi pornit/oprit utilizând comenzi digitale, comenzi de magistrală, referinţe sau prin intermediul Panoului de comandă local.

- Deconectaţi convertorul de frecvenţă de la reţeaua electrică ori de câte ori considerentele de siguranţă personală fac necesară evitarea unei porniri accidentale.
- Pentru a evita pornirea accidentală, întotdeauna activaţi tasta [OFF] înainte de schimbarea parametrilor.
- Dacă borna 37 este decuplată, opană electrică, o suprasarcină temporară, o pană în circuitul de alimentare sau o pierdere a conectării motorului poate provoca pornirea unui motor oprit.

Instrucţiuni de utilizare pentru convertizorul de frecvență VLT® HVAC **2 Siguranța** 2 Siguranța

# **2.1.8 Oprirea de siguranţă a convertorului de frecvenţă**

Pentru versiunile echipate cu o intrare la borna 37 pentru oprirea sigură Intrarea la borna 37 pentru Oprirea sigură, convertorul de frecvenţă poate îndeplini funcția de siguranță Cuplu sigur dezactiv (Așa cum este definit prin schița CD IEC 61800-5-2) sau Categoria de oprire 0 (așa cum este definit în EN 60204-1).

Este proiectat şi aprobat pentru a corespunde cerinţelor de siguranţă ale categoriei 3 în EN 954-1. Această funcţionalitate se numeşte Oprire de siguranţă. Înainte de a integra Oprirea de siguranţă la o instalaţie, este nevoie de efectuarea unei analize de risc precise asupra instalaţiei pentru a se determina dacă functionalitatea și categoria de securitate a Opririi de siguranță este corespunzătoare și suficientă. Pentru a instala și utiliza funcția de Oprire sigură în conformitate cu cerințele de siguranță din Categoria 3 a standardului EN 954-1, se vor respecta toate instrucțiunile și informațiile din cadrul Ghidul de proiectare Convertorul de frecvență VLT HVAC! Informațiile și instrucțiunile furnizate în Instrucțiunile de operare nu sunt suficiente pentru o utilizare corectă şi sigură a funcţiei Oprire de siguranţă!

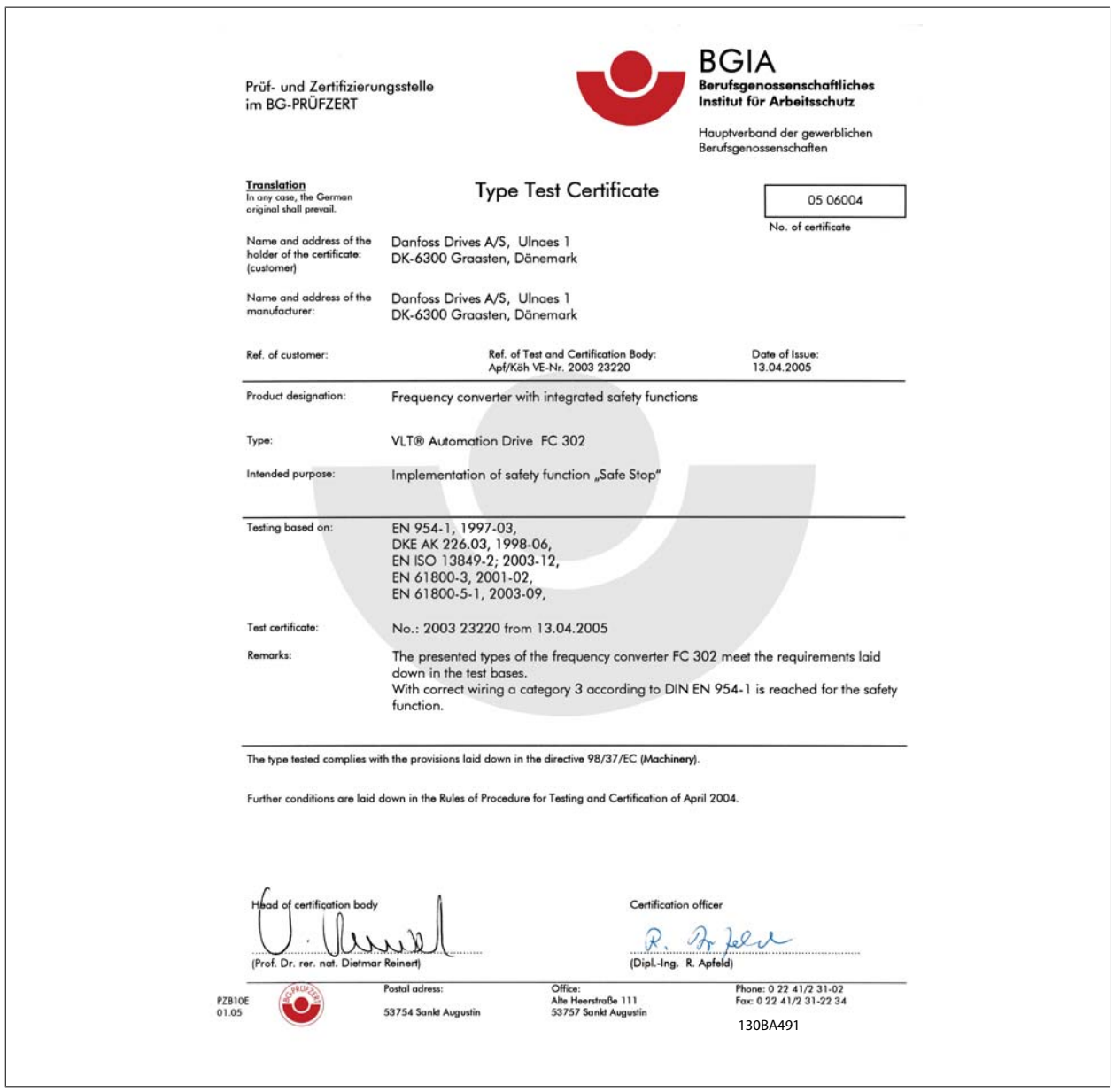

Acest certificat acoperă, de asemenea, şi FC 102 şi FC 202

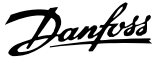

# **2.1.9 Reţeaua de alimentare IT**

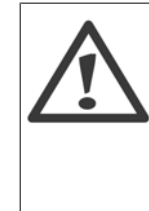

**2** 

### **Reţea de alimentare IT**

Nu conectaţi convertoare de frecvenţă prevăzute cu filtre RFI la alimentarea de la reţea având o tensiune mai mare de 440 V între fază şi nul pentru convertoare de 400 V şi 760 V pentru convertoare de 690 V.

Pentru alimentările în triunghi de 400 V şi împământarea în delta (cu un singur conductor de împământare), tensiunea reţelei poate depăşi 440 V între fază şi nul.

Pentru alimentările în triunghi de 690 V şi împământarea în delta (cu un singur conductor de împământare), tensiunea reţelei poate depăşi 760 V între fază şi nul.

Par. 14-50 Filtru RFI poate fi utilizat pentru a deconecta condensatorii RFI interni de la filtrul RFI spre împământare.

### **2.1.10 Instrucţiuni privind dezafectarea**

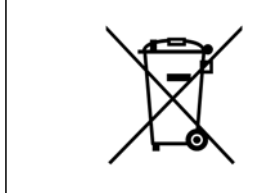

Echipamentele care conțin piese electrice nu trebuie trecute la deșeuri împreună cu gunoiul menajer. Acestea trebuie colectate separat cu deşeurile electrice şi electronice conform legislaţiei locale în vigoare. Instrucţiuni de utilizare pentru convertizorul de frecvență VLT® HVAC **3** Instalarea mecanică

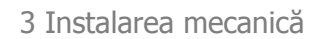

# **3 Instalarea mecanică**

# **3.1 Înainte de pornire**

### **3.1.1 Lista de verificare**

La despachetarea convertorului de frecvență, asigurați-vă că unitatea nu este deteriorată și este completă. Utilizați următorul tabel pentru a identifica ambalajul:

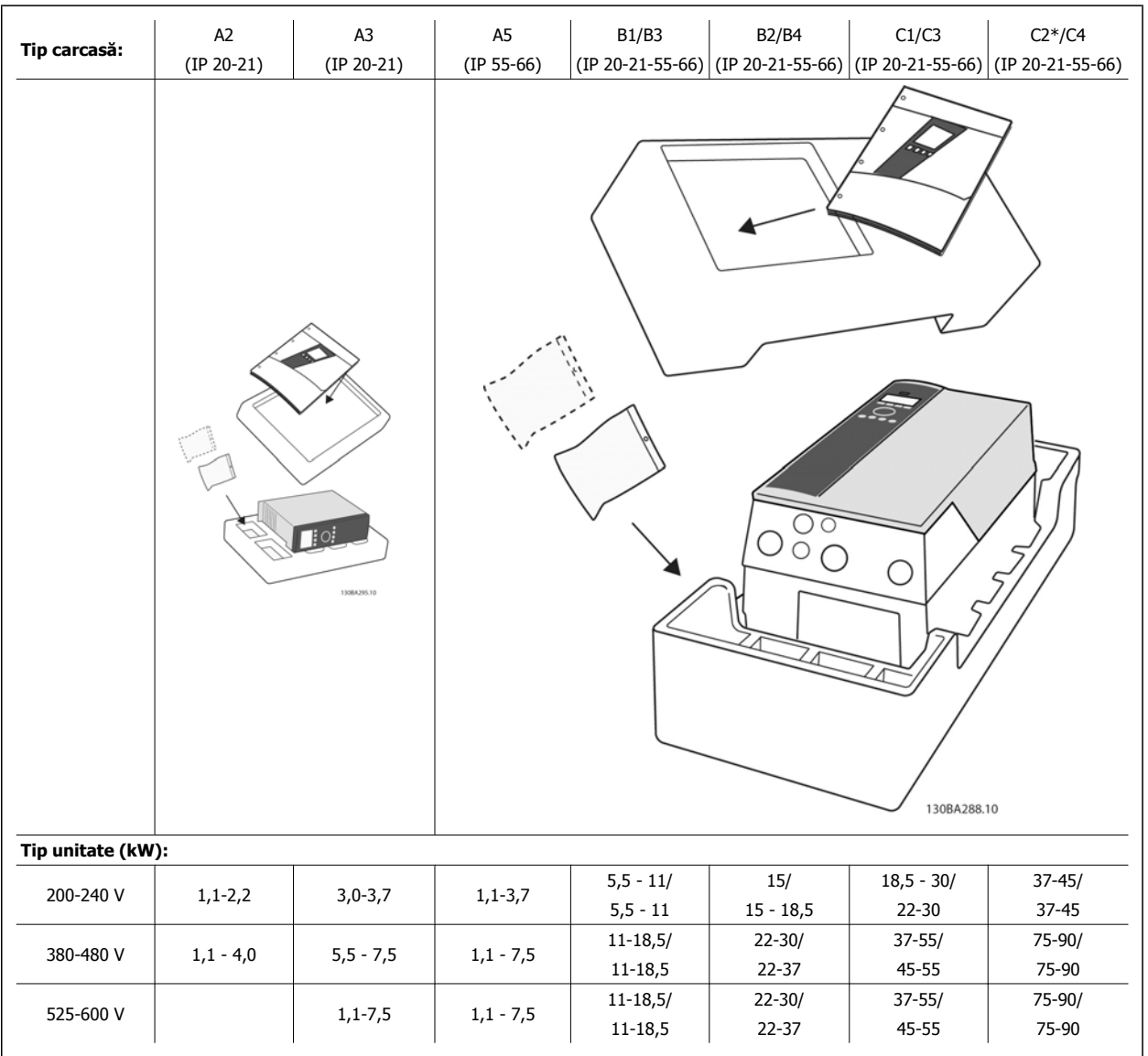

Tabel 3.1: Tabel de despachetare

Vă rugăm să reţineţi că se recomandă, de asemenea, utilizarea şurubelniţelor (şurubelniţă în stea sau în cruce), unui cutter, unui burghiu şi unui cuţit pentru despachetarea și montarea convertorului de frecvență. Ambalajul acestor carcase conțin următoarele: Săculeț(e) de accesorii, documentație și unitatea. În funcţie de opţiunile instalate, este posibil să existe unul sau doi săculeţi şi unul sau mai multe broşuri.

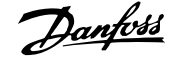

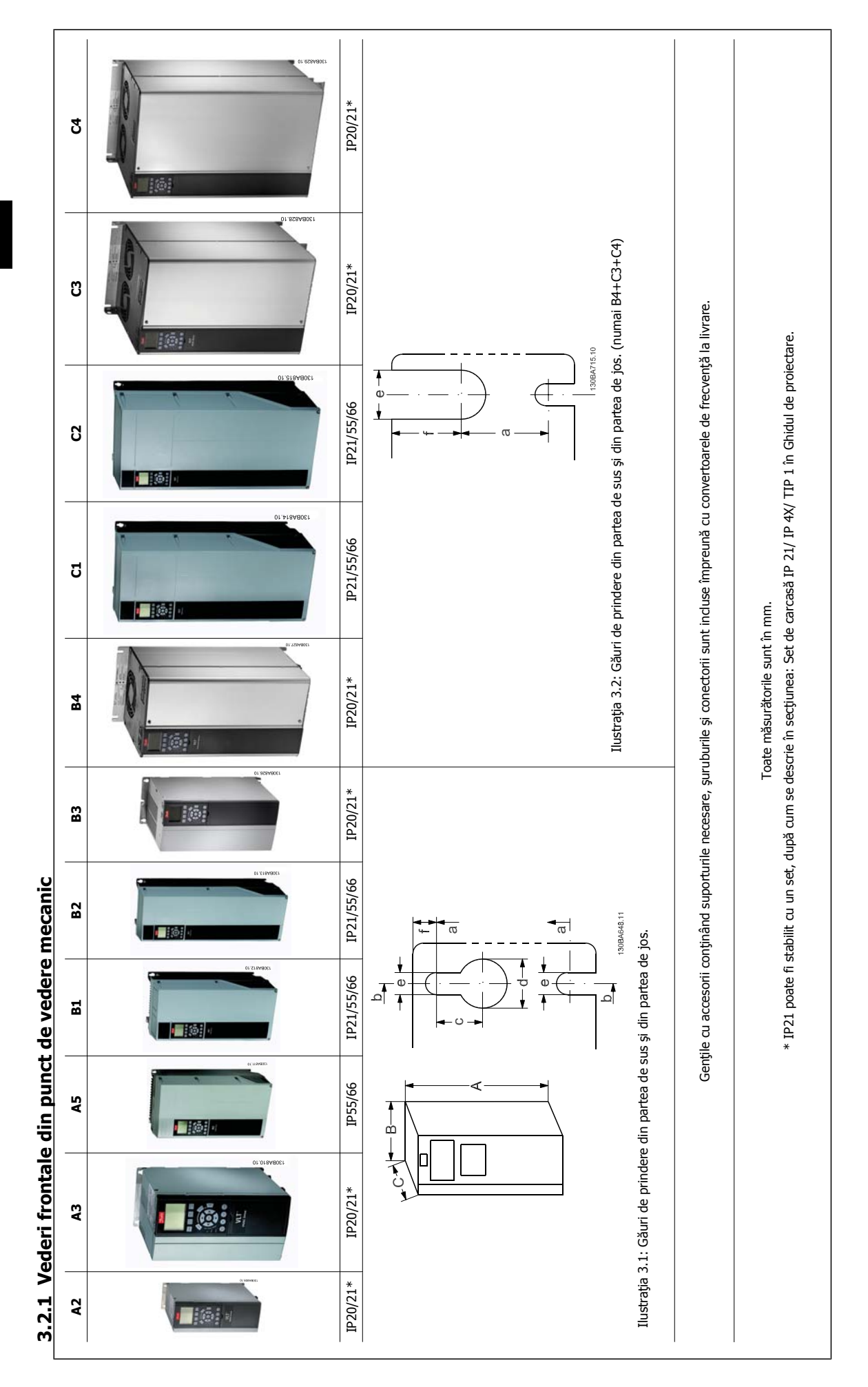

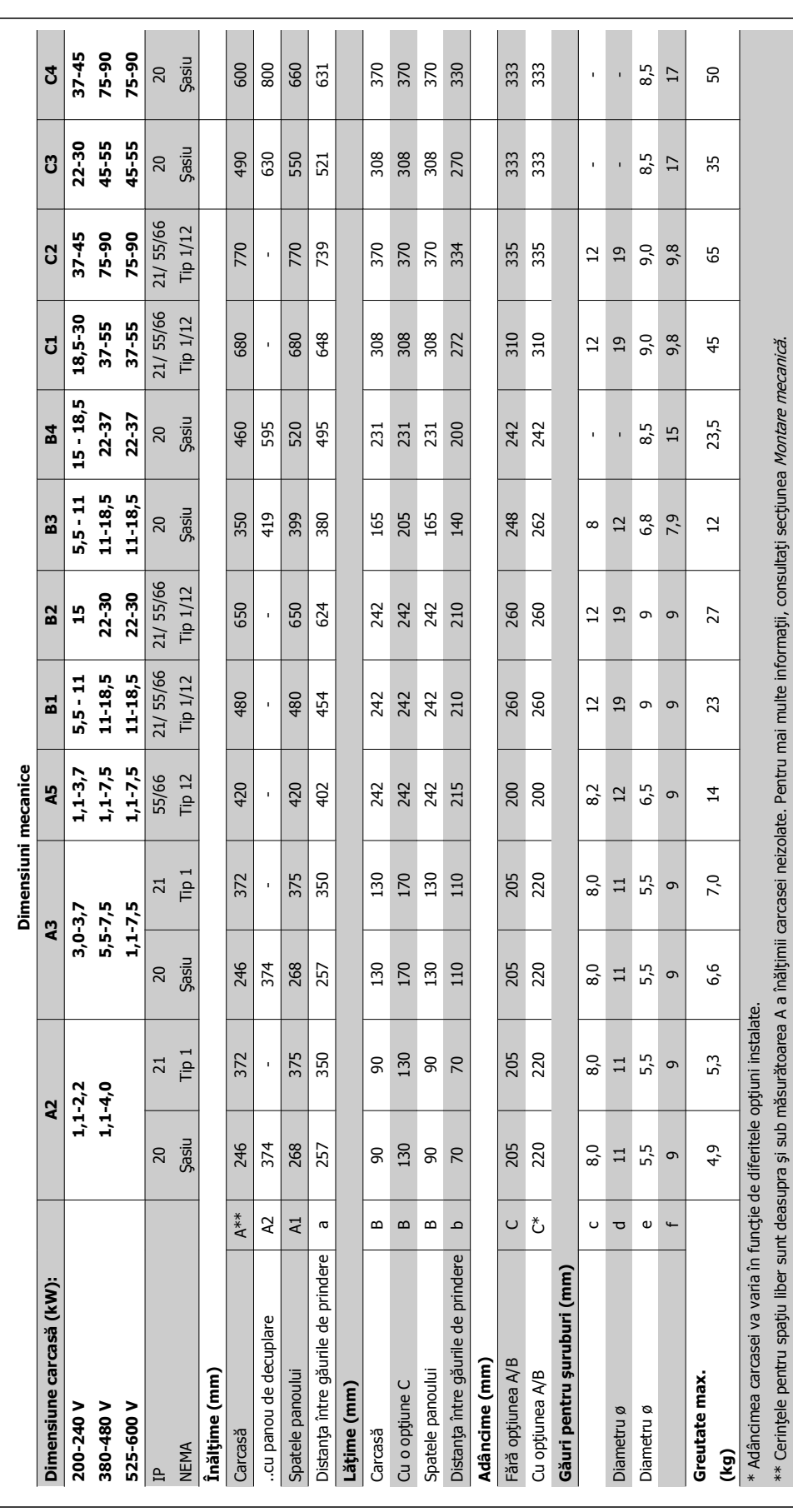

Danfoss

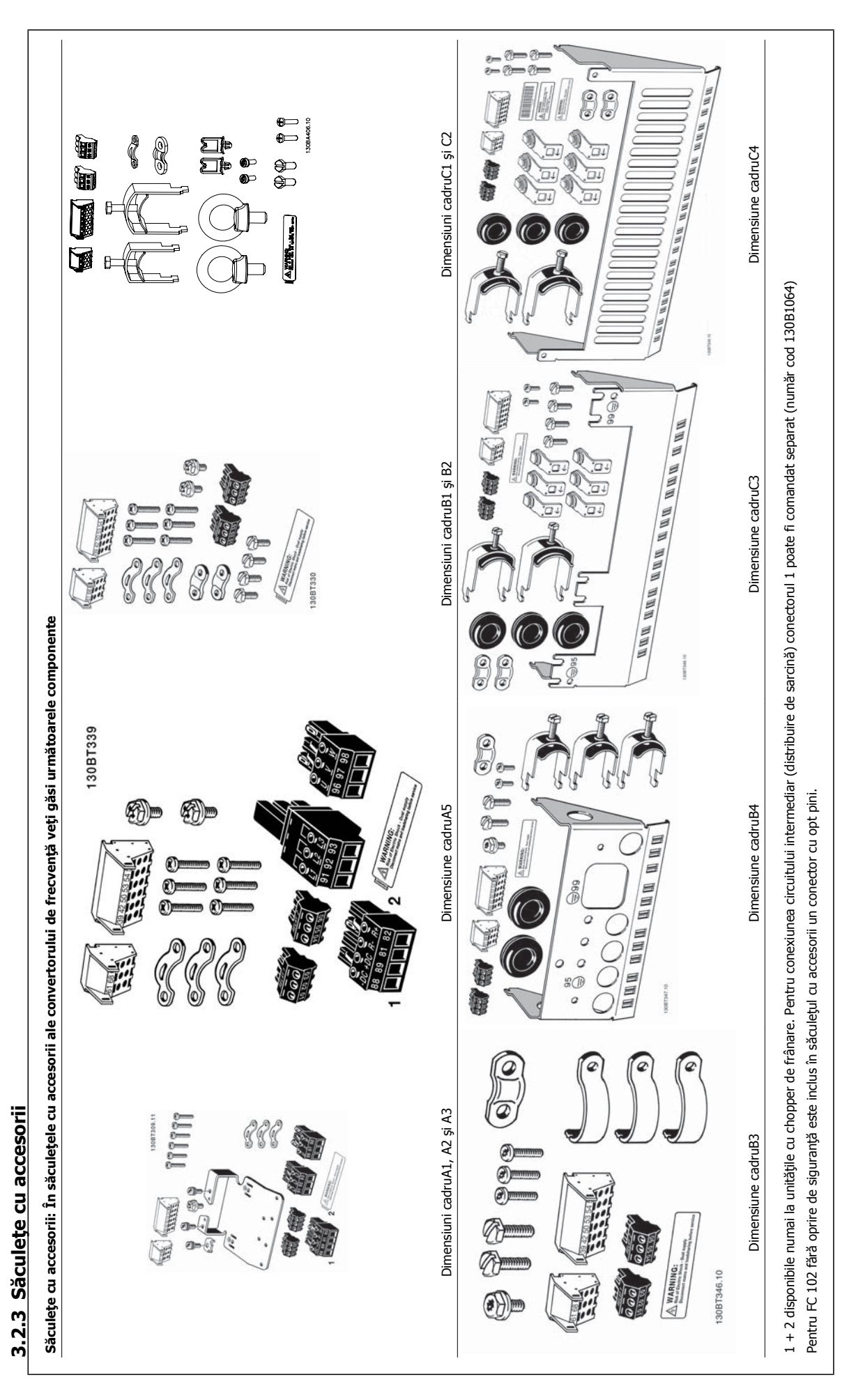

Instrucţiuni de utilizare pentru convertizorul de frecvență VLT® HVAC **3** Instalarea mecanică

### **3.2.4 Montarea mecanică**

Toate carcasele IP20, precum şi carcasele IP21/ IP55cu excepţia carcaselor A2 şi A3 permit instalarea alăturată.

Dacă se utilizează setul de carcase IP 21 (130B1122 sau 130B1123) pe carcasa A2 sau A3, trebuie să existe un spațiu de minimum 50 mm între convertoarele de frecvenţă.

Pentru condiții de răcire optime, păstrați un spațiu de aerisire adecvat sub și deasupra convertorului de frecvență. Consultați tabelul de mai jos.

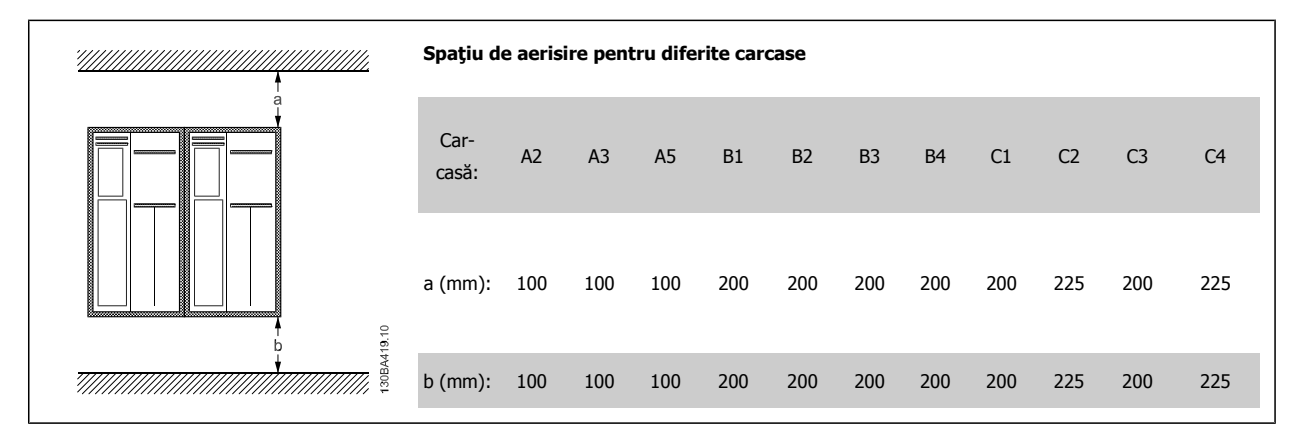

- 1. Dați găuri conform dimensiunilor cerute.
- 2. Utilizaţi şuruburi corespunzătoare suprafeţei pe care doriţi să montaţi convertorul de frecvenţă. Toate cele patru şuruburi trebuie strânse foarte bine.

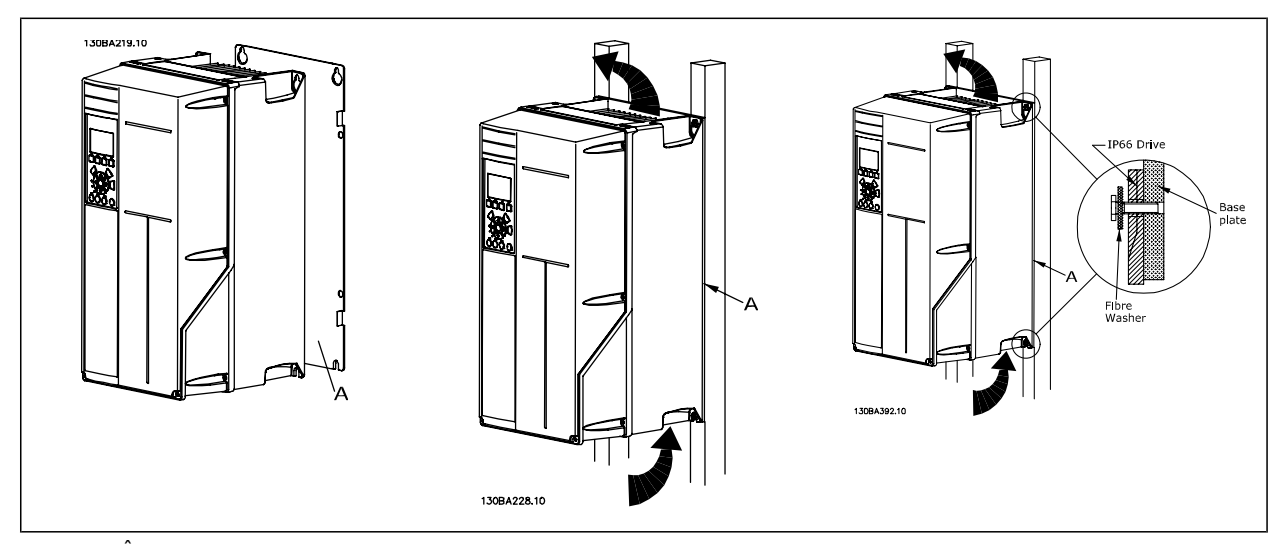

Tabel 3.2: În cazul montării cadruluidimensiunilor de A5, B1, B2, B3, B4, C1, C2, C3 şi C4 pe un perete nesolid, convertorul trebuie prevăzut cu un panou posterior A din cauza aerului de răcire insuficient circulant în jurul radiatorului.

Pentru convertoarele de frecvență mai grele (B4, C3, C4), folosiți un lift. Montați pe perete mai întâi cele 2 bolțuri inferioare - apoi ridicați convertorul de frecvenţă pe bolţurile inferioare - în final, fixaţi convertorul de frecvenţă pe perete cu cele 2 bolţuri superioare.

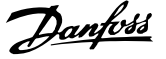

### **3.2.5 Cerinţe de siguranţă pentru instalarea mecanică**

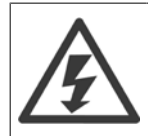

Fiți atenți la cerințele care se aplică pentru setul de integrare și de instalare pe teren. Respectați informațiile din listă pentru a evita avarierea echipamentului sau rănirile grave, în special la instalarea unităţilor mari.

# **3**

# **NB!**

Convertorul de frecvenţă este răcit prin intermediul circulaţiei aerului.

Pentru a proteja convertorul împotriva supraîncălzirii, temperatura mediului ambiant nu trebuie să depășească temperatura maximă specificată pentru convertorul de frecvență, iar temperatura medie pentru 24 de ore nu trebuie depășită. Veți găsi temperatura maximă şi media pentru 24 de ore în paragraful Devaluarea (reducere a sarcinii de funcționare) pentru temperatura mediului ambiant. Dacă temperatura mediului ambiant este cuprinsă în intervalul 45 °C - 55 °C, devaluarea convertorului de frecvență va deveni relevantă; a se vedea Devaluarea pentru temperatura mediului ambiant.

Durata de viaţă a convertorului de frecvenţă este redusă în cazul în care devaluarea pentru temperatura mediului ambiant nu este luată în considerare.

### **3.2.6 Instalare pe teren**

Pentru instalarea pe teren, se recomandă seturile IP 21/IP 4X top/TIP 1 sau unitățile IP 54/55.

### **3.2.7 Montarea panoului încastrat**

Un Set de montare a panoului încastrat este disponibil pentru convertoarele de frecvenţă din seria Convertorul de frecvenţă VLT HVAC, VLT Aqua Drive şi .

Pentru a spori răcirea radiatorului și pentru a reduce adâncimea panoului, convertorul de frecvență poate fi montat într-un panou încastrat. În plus, ventilatorul încorporat poate fi apoi îndepărtat.

Setul este disponibil pentru carcasele de la A5 până la C2.

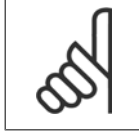

**NB!**

Setul nu poate fi utilizat cu capace frontale turnate. Nu trebuie utilizat niciun capac sau niciun capac IP21 din plastic în locul acestuia.

Puteți găsi informații privind codurile de comandă în Ghidul de proiectare, secțiunea Coduri de comandă. Informații mai detaliate sunt disponibile în *Instrucțiuni privind Setul de montare a panoului încastrat, MI.33.H1.YY*, unde yy=codul limbii. Instrucţiuni de utilizare pentru convertizorul de frecvență VLT® HVAC **1990 de frecvență VLT®** HVAC 4 Instalarea electrică

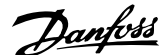

# **4 Instalarea electrică**

# **4.1 Conectarea**

**NB!**

**NB!**

### **4.1.1 Generalităţi despre cabluri**

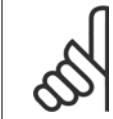

Pentru Convertorul de frecvenţă VLT HVAC reţeaua de alimentare şi conectările motorului din seria Putere Mare, consultaţi Convertorul de frecvență VLT HVAC Instrucțiuni de operare pentru Putere Mare MG.11.FX.YY.

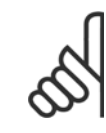

### **Generalităţi despre cabluri**

Toate cablurile trebuie să respecte reglementările naţionale şi locale cu privire la secţiunea transversală a cablului şi temperatura mediului ambiant. Se recomandă conductori din cupru (60/75°C).

#### **Detalii cu privire la cuplurile de strângere ale bornelor.**

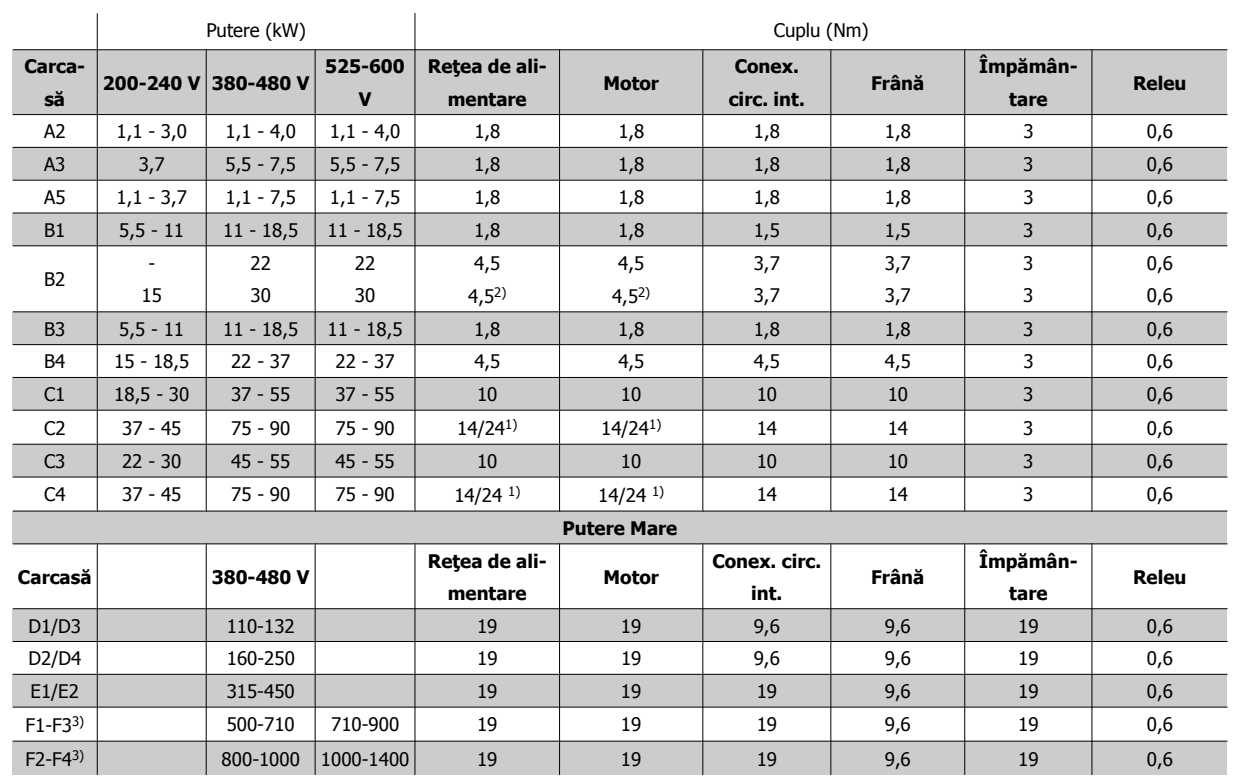

Tabel 4.1: Strângerea bornelor

1) Pentru dimensiuni de cablu diferite x/y, unde x ≤ 95 mm² şi y ≥ 95 mm²

2) Dimensiunile de cablu mai mari de 18,5 kW ≥ 35 mm<sup>2</sup> și mai mici de 22 kW ≤ 10 mm<sup>2</sup>

1) Pentru dimensiuni de cablu diferite x/y, unde x ≤ 95 mm<sup>2</sup> și y ≥ 95 mm<sup>2</sup>.

2) Dimensiunile de cablu mai mari de 18,5 kW ≥ 35 mm2 şi mai mici de 22 kW ≤ 10 mm2.

Pentru date referitoare la seria F, consultați Instrucțiuni de operare pentru Putere Mare FC 100.

**4** 

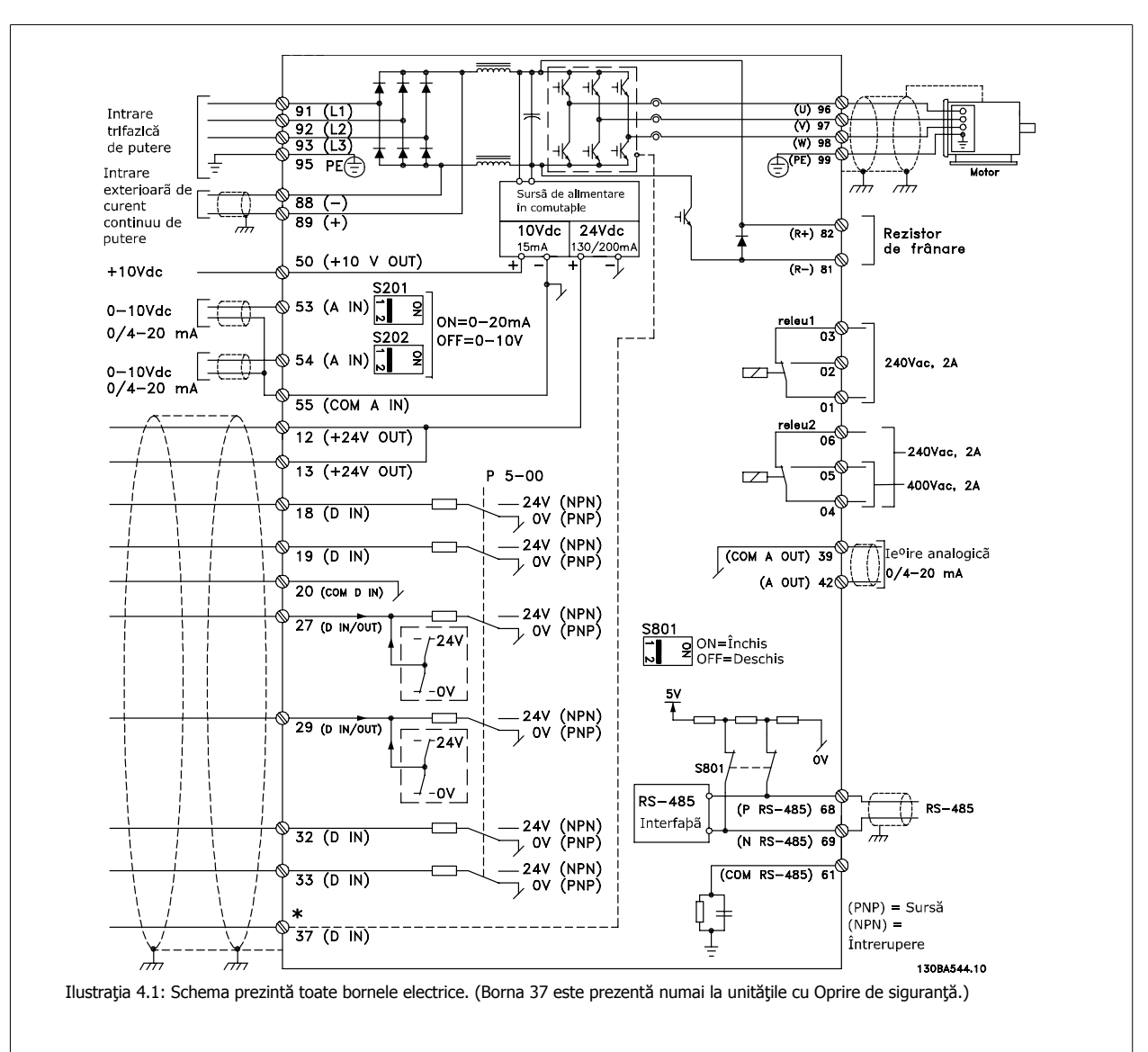

# **4.1.2 Instalarea electrică şi Cablurile pilot**

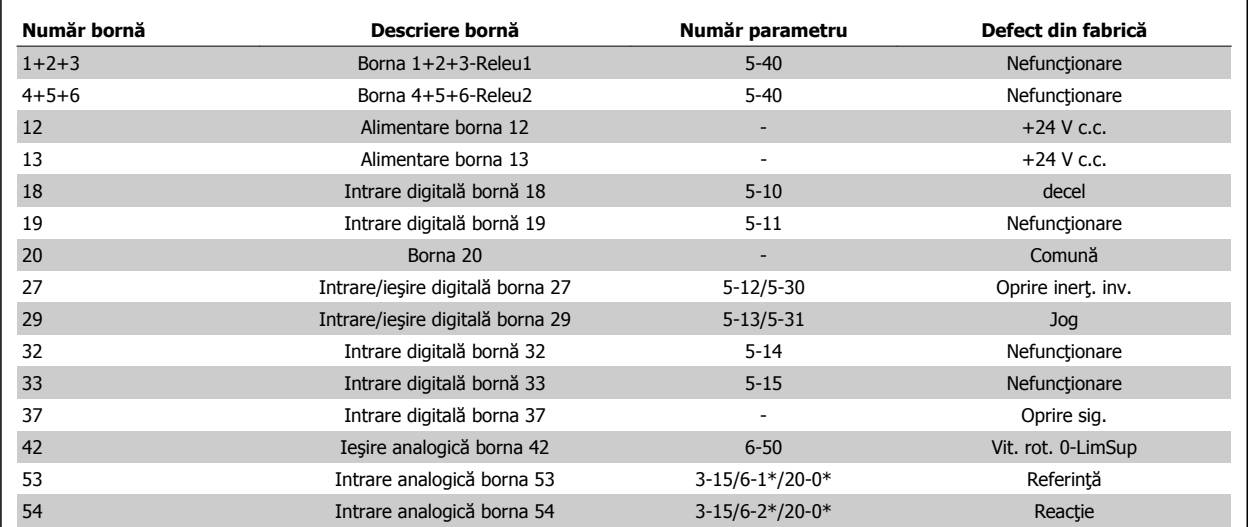

Tabel 4.2: Conexiuni pentru terminal

Instrucţiuni de utilizare pentru convertizorul de frecvență VLT® HVAC **1990 de frecvență VLT®** HVAC 4 Instalarea electrică

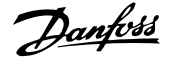

 **4**

Cablurile pilot foarte lungi și semnalele analogice, în cazuri rare și în functie de instalație, datorită zgomotului provenit din cablurile de alimentare de la reţea, pot duce la bucle de legare la pământ de 50/60 Hz.

Dacă apare un astfel de fenomen, întrerupeţi ecranarea sau introduceţi un condensator de 100 nF între ecranare şi şasiu.

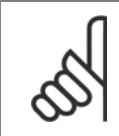

**NB!**

Intrările și ieșirile digitale/analogice trebuie conectate la borne separate comune 20, 39 și 55. Aceasta va evita interferența curenților telurici între grupuri. De exemplu, se va evita comutarea la intrările digitale, perturbând astfel intrările analogice.

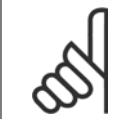

**NB!** Cablurile pilot trebuie să fie ecranate/armate.

### **4.1.3 Siguranţe**

### **Protecţia circuitului derivat**

Pentru a proteja instalația împotriva pericolelor electrice și a incendiilor, toate circuitele derivate din instalație, instalația de distribuție, componentele etc., trebuie protejate împotriva scurtcircuitelor și supracurenților, conform reglementărilor naționale/internaționale.

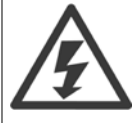

### **Protecţia la scurtcircuit:**

Convertorul de frecvenţă trebuie protejat împotriva scurtcircuitelor pentru a evita pericolele de electrocutare sau incendiu. Danfoss recomandă utilizarea sigurantelor mentionate mai jos pentru a proteja personalul de întreținere și echipamentele în cazul unor defecțiuni interne ale convertorului. Convertorul de frecvență oferă o protecție totală la scurtcircuit în cazul unui scurtcircuit la ieșirea motorului.

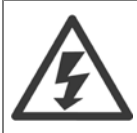

#### **Protecţia la supracurent**

Oferă protecție la suprasarcină pentru a evita incendiile datorită supraîncălzirii cablurilor din instalație. Conform reglementărilor naționale, întotdeauna trebuie utilizată o protecţie la supracurent. Convertorul de frecvenţă este prevăzut cu o protecţie internă la supracurent ce poate fi folosită pentru protecția la suprasarcină în amonte (aplicațiile UL excluse). A se vedea par. 4-18 Limit. curent din Ghidul de programare pentru Convertorul de frecvență VLT HVAC . Siguranțele de protecție trebuie să fie proiectate pentru un circuit care poate alimenta cu un maximum de 100,000 Arms (simetric), maximum 500/600 V.

#### **Protecţia la supracurent**

Dacă nu este necesară respectarea standardelor UL/cUL, Danfoss recomandă utilizarea siguranțelor menționate în tabelul de mai jos, care vor asigura respectarea standardelor EN50178.

În cazul unor disfuncţii, nerespectarea recomandărilor poate cauza deteriorarea convertorului de frecvenţă.

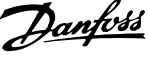

### **Conformitate la UL**

### **Siguranţe neconforme la UL**

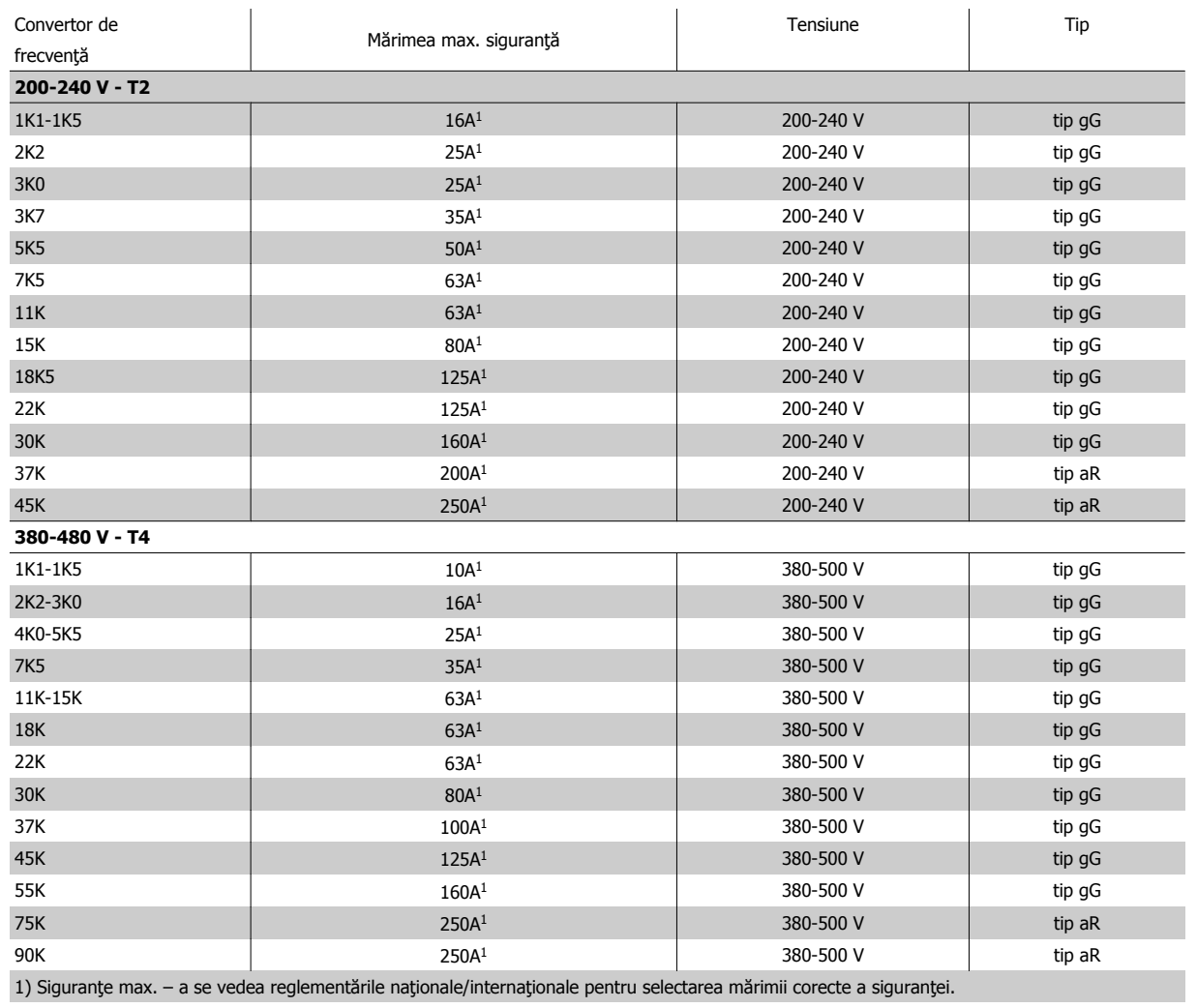

Tabel 4.3: **Siguranţe neconforme la UL 200 V la 480 V**

Dacă nu există conformitate la UL/cUL, recomandăm utilizarea următoarelor siguranţe, care vor asigura conformitatea la EN50178:

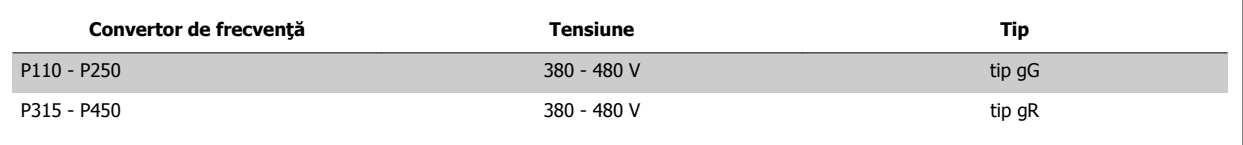

Tabel 4.4: Conformitate cu cerinţele EN 50178

Instrucţiuni de utilizare pentru convertizorul de frecvență VLT® HVAC **1990 de frecvență VLT®** HVAC 4 Instalarea electrică

### **Siguranţe conforme la UL**

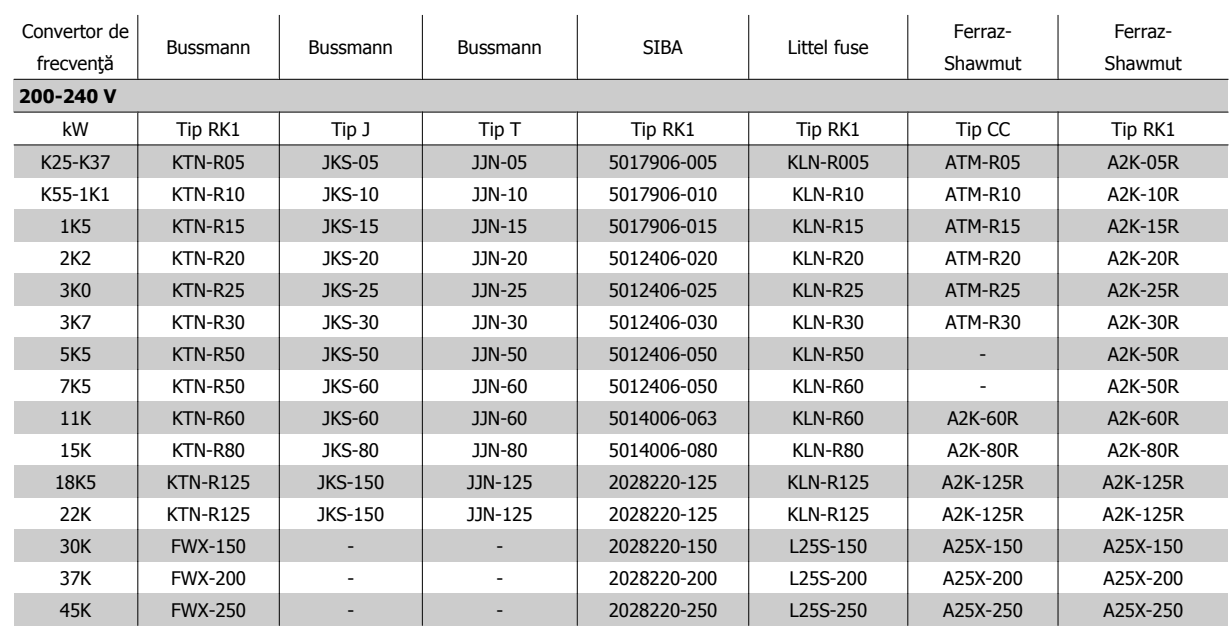

Tabel 4.5: **Siguranţe conforme la UL, 200 - 240 V**

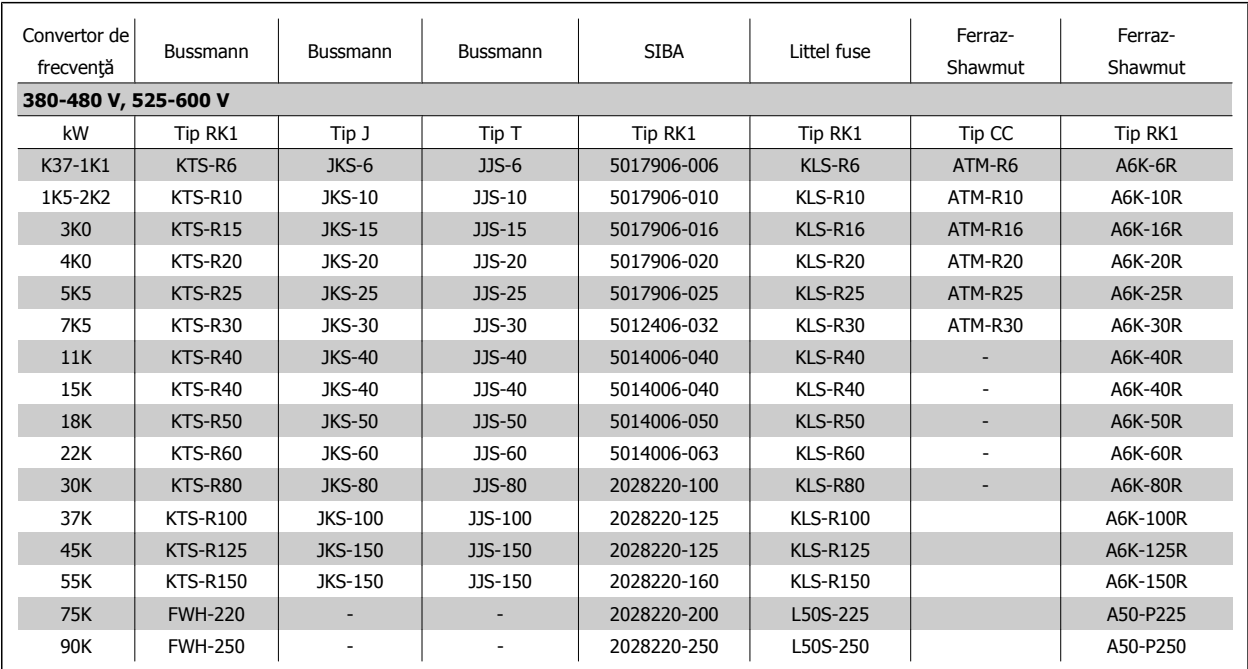

Tabel 4.6: **Siguranţe conforme la UL, 380 - 600 V**

Siguranțele KTS de la Bussmann le-ar putea înlocui pe cele KTN la convertoarele de frecvență de 240 V. Siguranţele FWH de la Bussmann le-ar putea înlocui pe cele FWX la convertoarele de frecvenţă de 240 V. Siguranţele KLSR de la LITTEL FUSE le-ar putea înlocui pe cele KLNR la convertoarele de frecvenţă de 240 V. Siguranţele L50S de la LITTEL FUSE le-ar putea înlocui pe cele L50S la convertoarele de frecvenţă de 240 V. Siguranțele A6KR de la FERRAZ SHAWMUT le-ar putea înlocui pe cele A2KR la convertoarele de frecvență de 240 V. Siguranţele A50X de la FERRAZ SHAWMUT le-ar putea înlocui pe cele A25X la convertoarele de frecvenţă de 240 V.

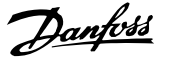

# **4.1.4 Împământarea şi alimentarea de la reţea în triunghi**

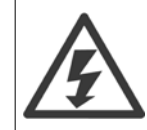

Secțiunea conductorului de împământare trebuie să fie de cel puțin 10 mm<sup>2</sup> sau se vor utiliza 2 conductori de alimentare de la rețea separaţi conform EN 50178 sau IEC 61800-5-1, cu excepţia cazurilor când reglementările naţionale prevăd altfel. Respectaţi întotdeauna reglementările naţionale şi locale cu privire la secţiunile cablului.

Conexiunea alimentării la reţea este legată la întrerupătorul de alimentare de la reţea dacă există unul.

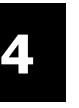

### **NB!**

Verificaţi dacă tensiunile de alimentare de la reţea corespund cu tensiunile inscripţionate pe plăcuţa indicatoare a convertorului de frecvenţă.

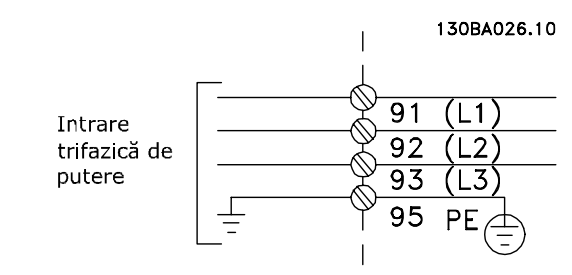

Ilustraţia 4.2: Bornele pentru alimentarea de la reţea şi împământare.

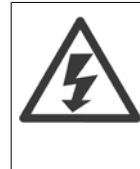

### **Reţeaua de alimentare IT**

Nu conectaţi convertoare de frecvenţă de 400 V prevăzute cu filtre RFI la alimentarea de la reţea având o tensiune mai mare de 440 V între fază şi nul.

Pentru alimentările în triunghi şi împământarea în delta (cu un singur conductor de împământare), tensiunea reţelei poate depăşi 440 V între fază şi nul.

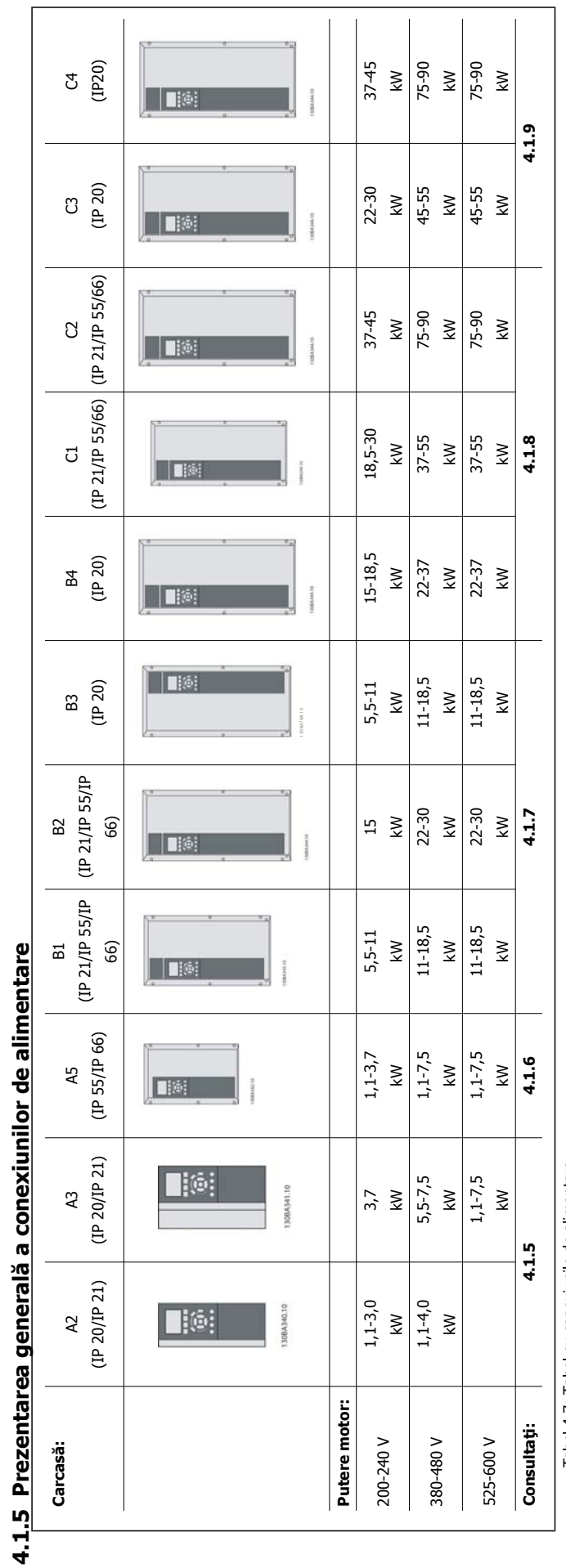

Tabel 4.7: Tabel cu conexiunile de alimentare. Tabel 4.7: Tabel cu conexiunile de alimentare.

Instrucţiuni de utilizare pentru convertizorul de frecvență VLT® HVAC **1990 de frecvență VLT®** HVAC 4 Instalarea electrică

### 4 Instalarea electrică

# **4.1.6 Conexiunea la reţeaua de alimentare pentru A2 şi A3**

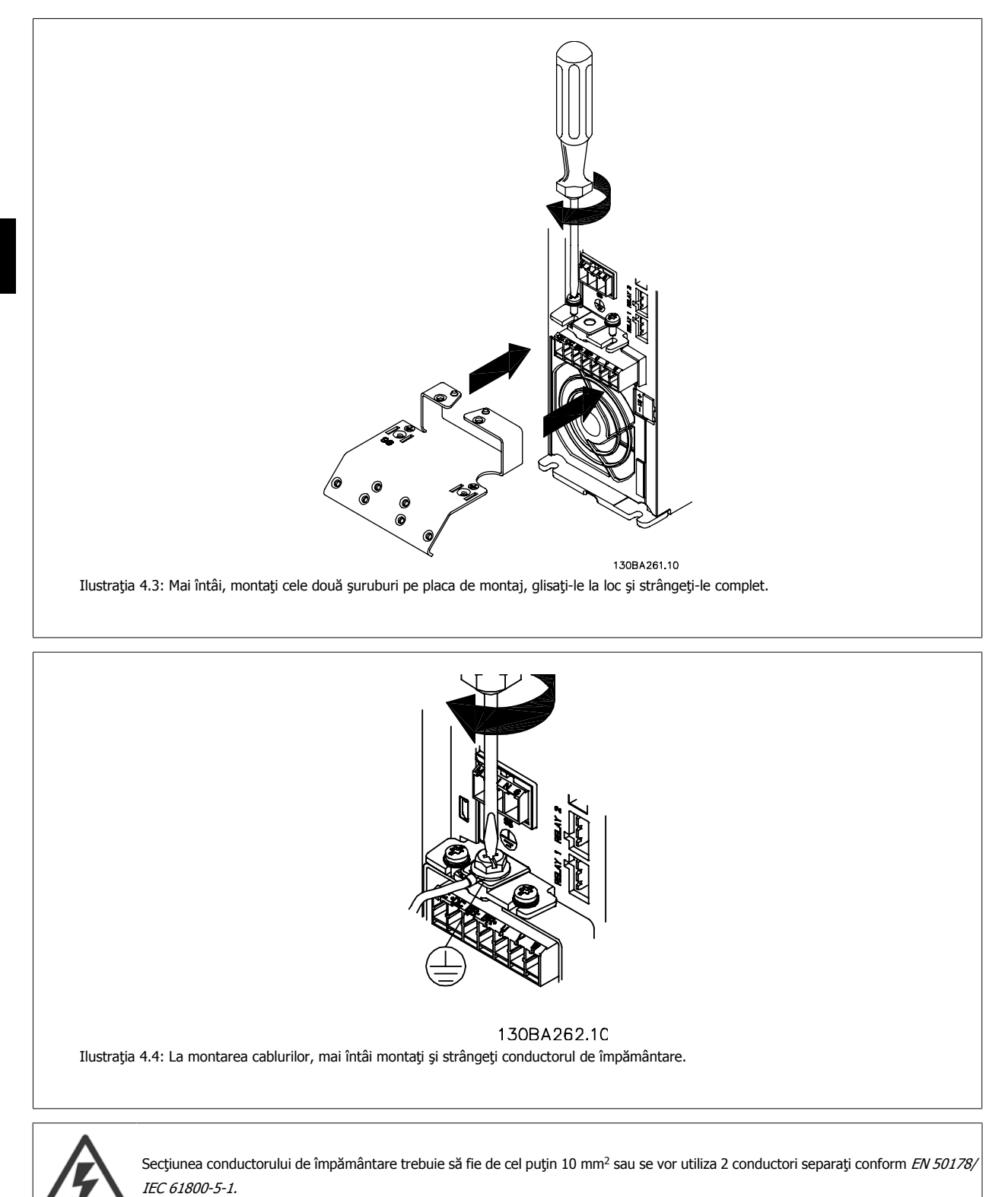

**4** 

 **4**

Instrucţiuni de utilizare pentru convertizorul de frecvență VLT® HVAC **1990 de frecvență VLT®** HVAC 4 Instalarea electrică

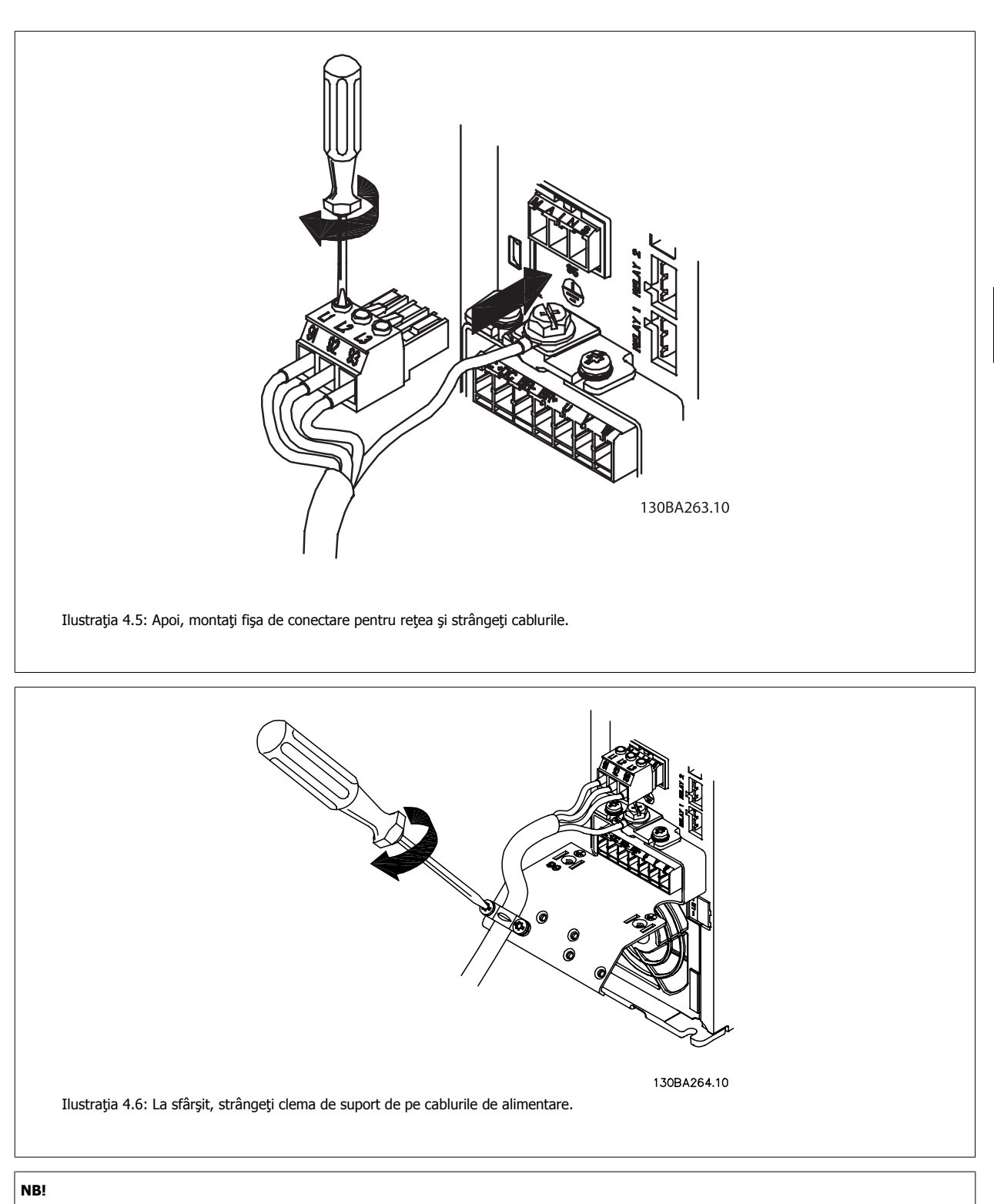

A3 cu o singură fază, utilizaţi bornele L1 şi L2.

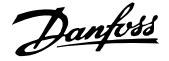

### **4.1.7 Conexiunea la reţeaua de alimentare pentru A5**

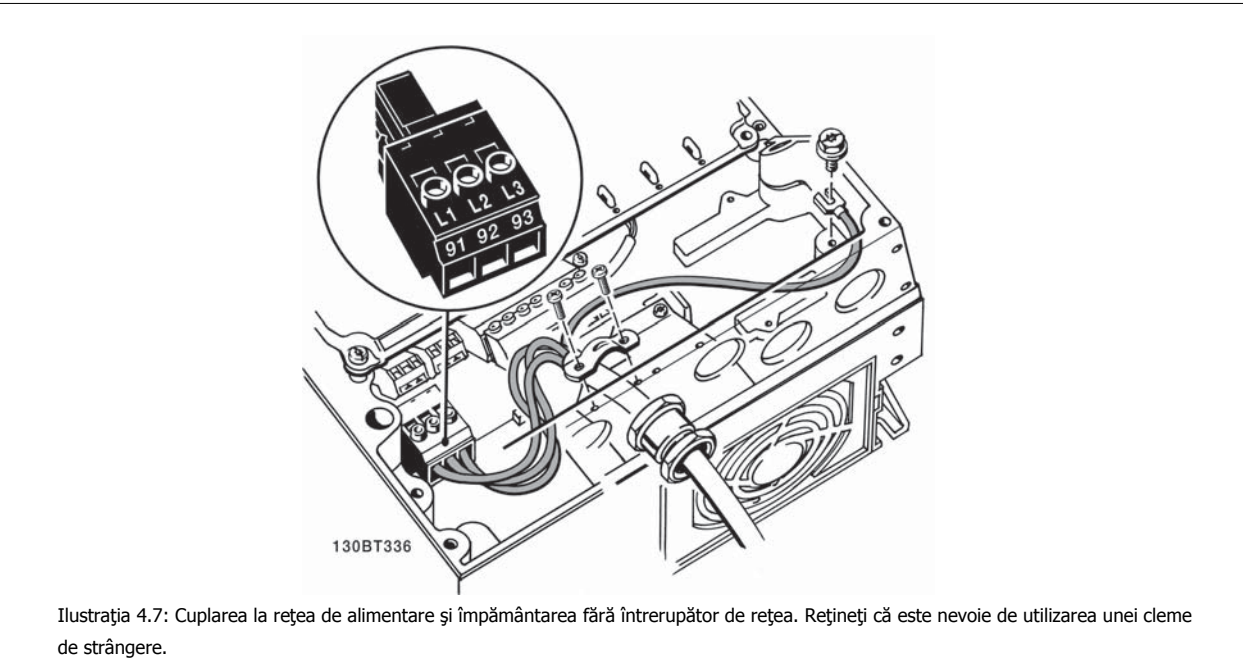

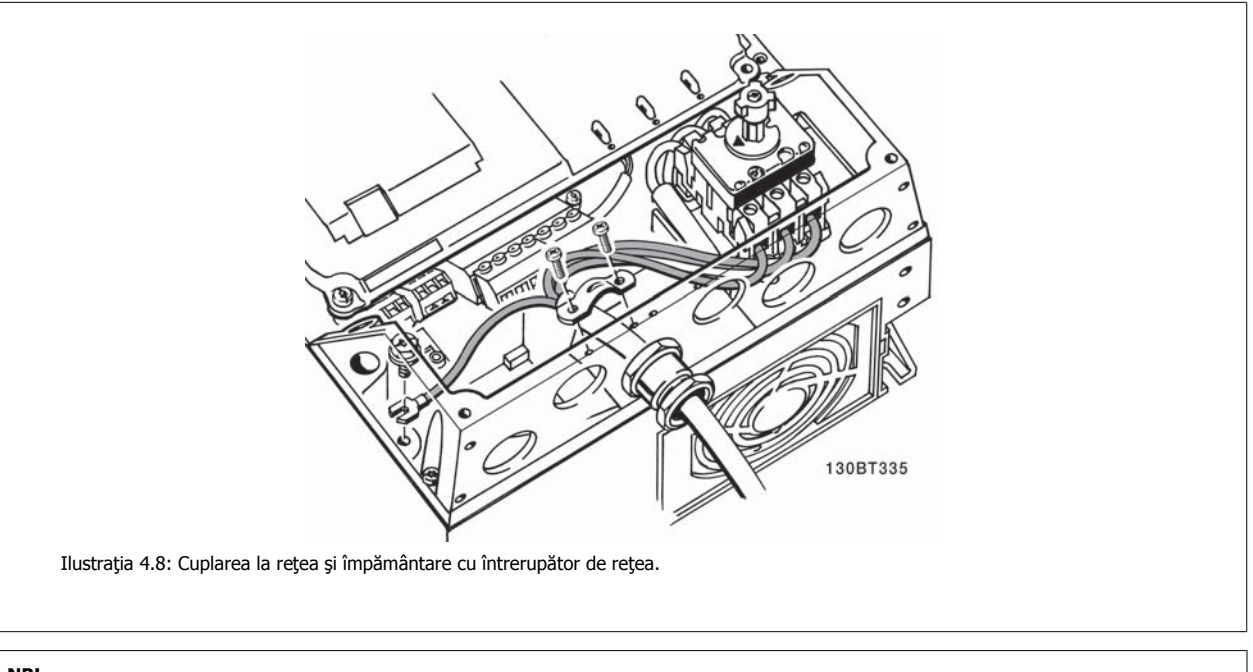

**4** 

**NB!**

A5 cu o singură fază, utilizaţi bornele L1 şi L2.

Instrucţiuni de utilizare pentru convertizorul de frecvență VLT® HVAC **1990 de frecvență VLT®** HVAC 4 Instalarea electrică

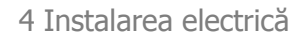

# **4.1.8 Conexiune la reţea pentru B1, B2 şi B3**

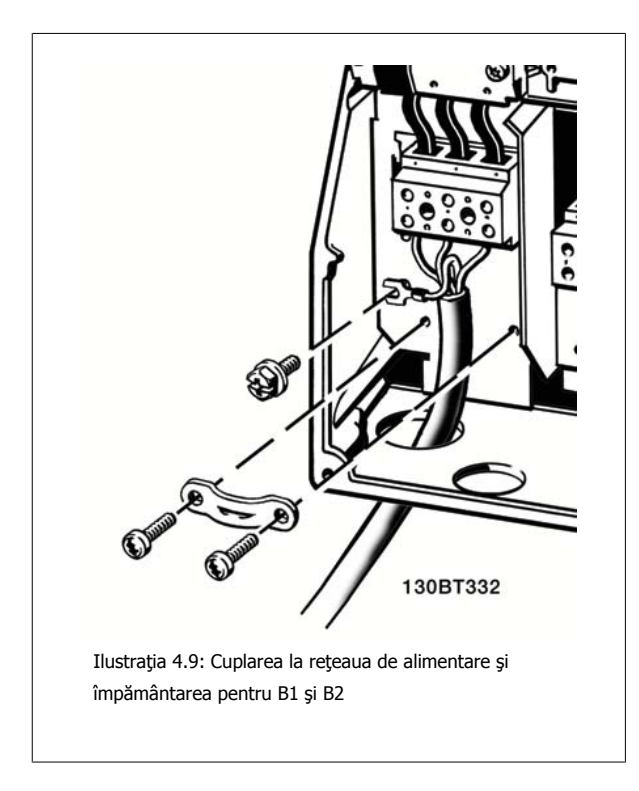

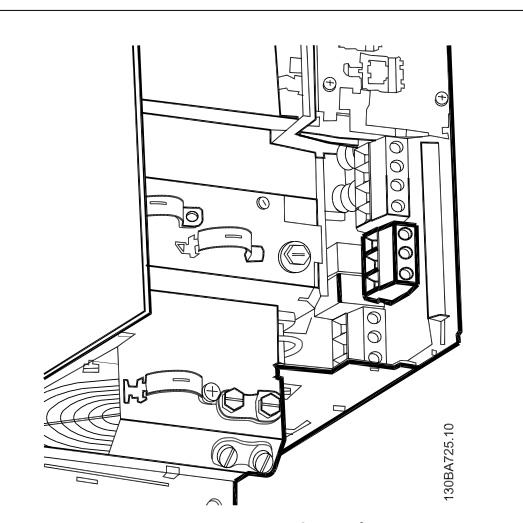

Ilustraţia 4.10: Cuplarea la reţea şi împământarea pentru B3 fără RFI.

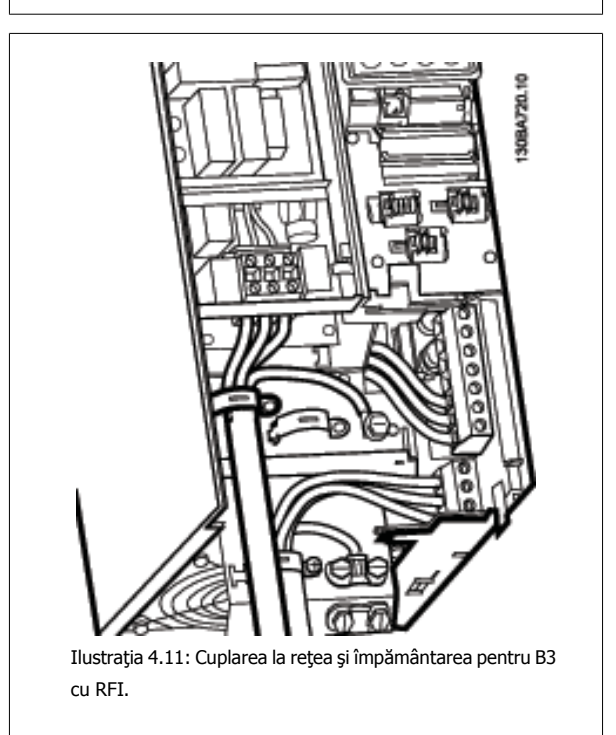

### **NB!**

B1 cu o singură fază, utilizaţi bornele L1 şi L2.

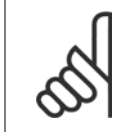

**NB!**

Pentru dimensiunile corecte ale cablurilor, consultați secțiunea Specificații generale de la sfârșitul acestui manual.

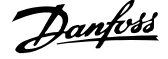

# **4.1.9 Conexiunea la reţea pentru carcasa B4, C1 şi C2**

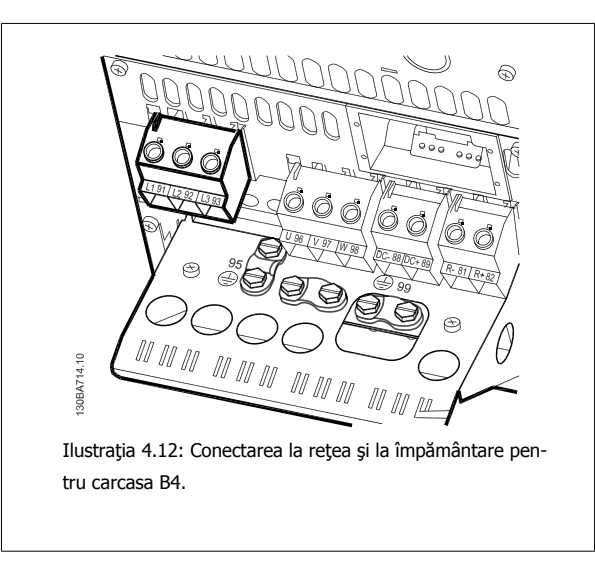

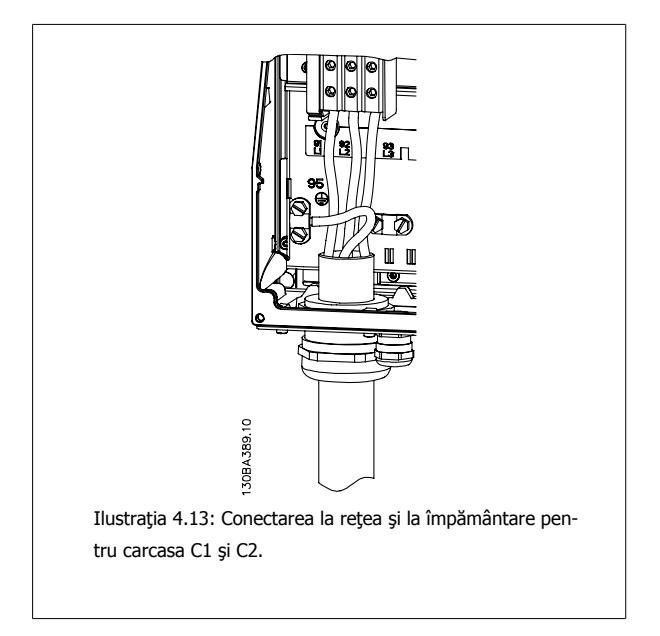

# **4.1.10 Conectarea la reţea pentru C3 şi C4**

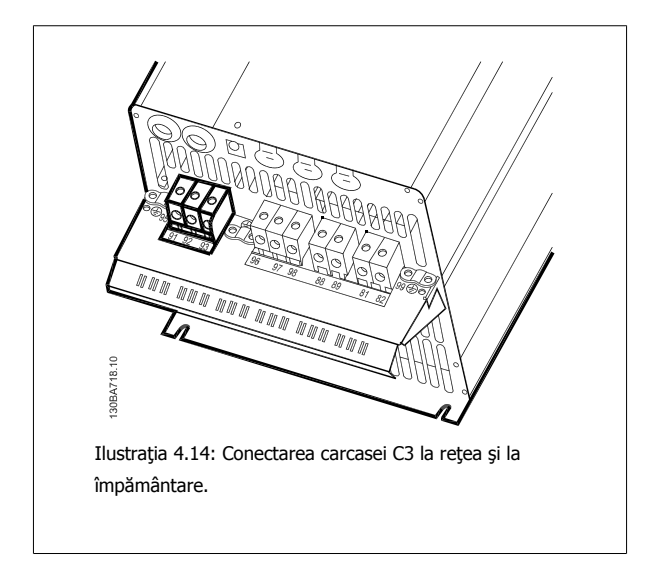

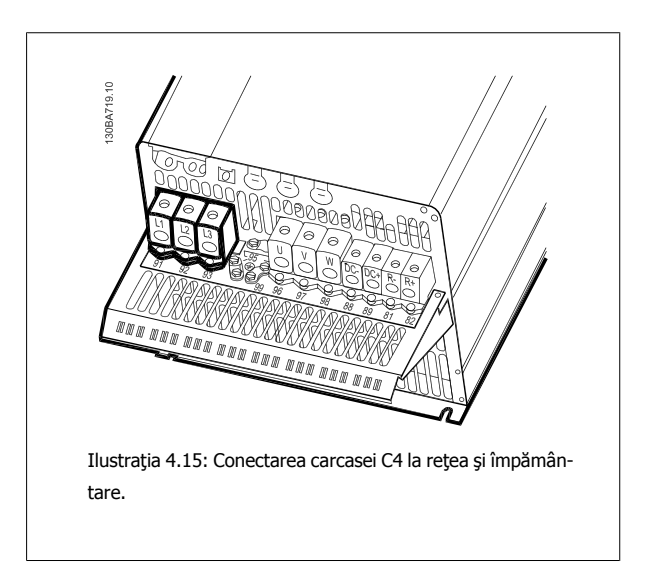

Instrucţiuni de utilizare pentru convertizorul de frecvență VLT® HVAC **1990 de frecvență VLT®** HVAC 4 Instalarea electrică

### **4.1.11 Conectarea motorului – Introducere**

A se citi secțiunea Specificații generale pentru dimensiunea corectă a secțiunii și a lungimii cablului de motor.

- Pentru a vă conforma specificațiilor de emisie EMC, utilizați un cablu de racord motor ecranat/armat (sau introduceți cablul într-o protecție metalică).
- Pentru a reduce nivelul zgomotului și curenții de dispersie, folosiți un cablu de motor cât mai scurt.
- Conectaţi ecranarea/armătura cablului de motor atât la placa de cuplaj a convertorului de frecvenţă cât şi la carcasa de metal a motorului. (Aceeaşi regulă se aplică ambelor capete ale protecţiei metalice dacă aceasta se utilizează în locul ecranării.)
- Suprafata de contact pentru conectarea ecranării trebuie să fie cât mai mare (clemă de strângere sau o garnitură de etanșare a cablului). Acest lucru se poate efectua prin folosirea dispozitivelor de instalare de pe convertorul de frecvenţă.
- Evitaţi terminarea ecranării cu capetele răsucite ale cablului (conexiune de legătură răsucită) care vor anula efectele de ecranare de înaltă frecventă.
- Dacă este nevoie de întreruperea ecranării pentru a instala un izolator de motor sau releu de motor, continuitatea trebuie menţinută cu cea mai mică posibilă impedanţă de înaltă frecvenţă.

#### **Lungimea cablului şi secţiunea acestuia:**

Convertorul de frecvență a fost testat cu o anumită lungime și secțiune a cablului respectiv. Dacă crește secțiunea, capacitatea cablului - și astfel curentul de dispersie - poate creşte, din acest motiv, lungimea cablului trebuie redusă în mod corespunzător.

#### **Frecvenţa de comutare**

Când convertoarele de frecvenţă sunt utilizate cu filtre sinusoidale pentru a reduce zgomotul acustic provenit de la motor, frecvenţa de comutare trebuie să fie configurată conform instrucțiunilor filtrului sinusoidal din par. 14-01 [Frec. de comutare](#page-101-0).

#### **Măsuri preventive în timpul utilizării conductorilor de aluminiu**

Nu se recomandă conductori din aluminiu pentru secțiuni ale cablului sub 35 mm<sup>2</sup>. Bornele pot fixa conductori din aluminiu dar, înainte de conectare, suprafaţa conductorilor trebuie să fie curată, oxidarea trebuie îndepărtată şi conductorii trebuie unşi cu vaselină neutră care nu conţine acid.

În plus, din cauza texturii moi a aluminiului, şurubul de fixare a bornei trebuie strâns din nou după două zile. Este foarte important să asiguraţi menţinerea unei îmbinări strânse ermetic pentru ca suprafaţa conductorului din aluminiu să nu se oxideze din nou.

La convertorul de frecventă pot fi conectate toate tipurile de motor asincron standard trifazat. În mod normal, motoarele mici sunt conectate în stea (230/400 V, D/Y). Motoarele de putere mare sunt conectate în delta (400/690 V, D/Y). Pentru conectarea și tensiunea corectă, cititi informaţiile de pe plăcuţa indicatoare a motorului.

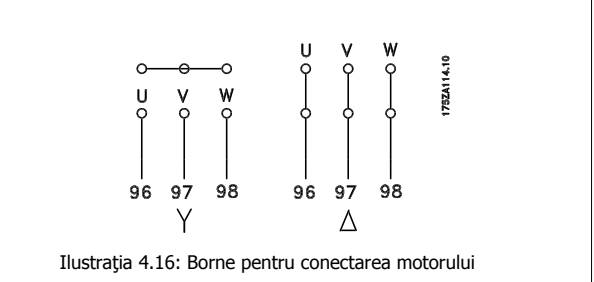

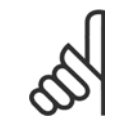

### **NB!**

La acele motoare care nu sunt prevăzute cu izolație de hârtie sau alte izolatoare pentru mărirea rigidității dielectrice între faze, pentru a putea fi utilizate cu alimentatoare (cum ar fi, un convertor de frecvență), a se monta un filtru sinusoidal pe ieșirea convertorului de frecvență. (Motoarele care respectă cerințele IEC 60034-17 nu necesită un filtru sinusoidal).

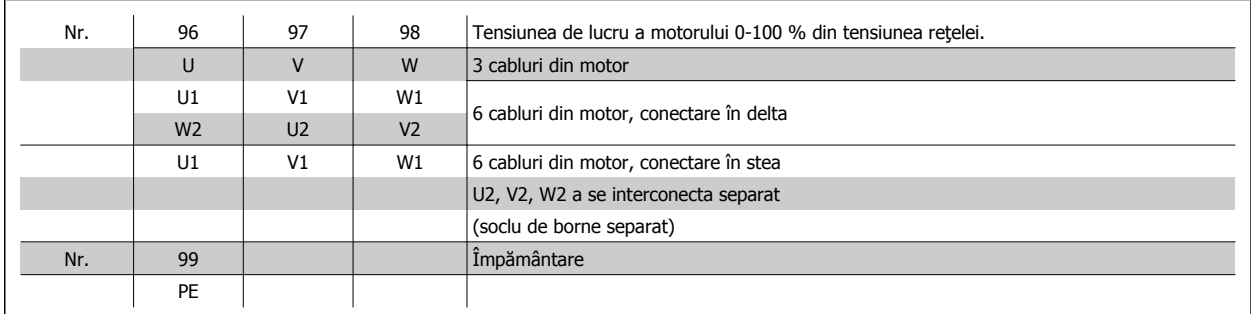

Tabel 4.8: Conectarea motorului cu 3 sau 6 cabluri.

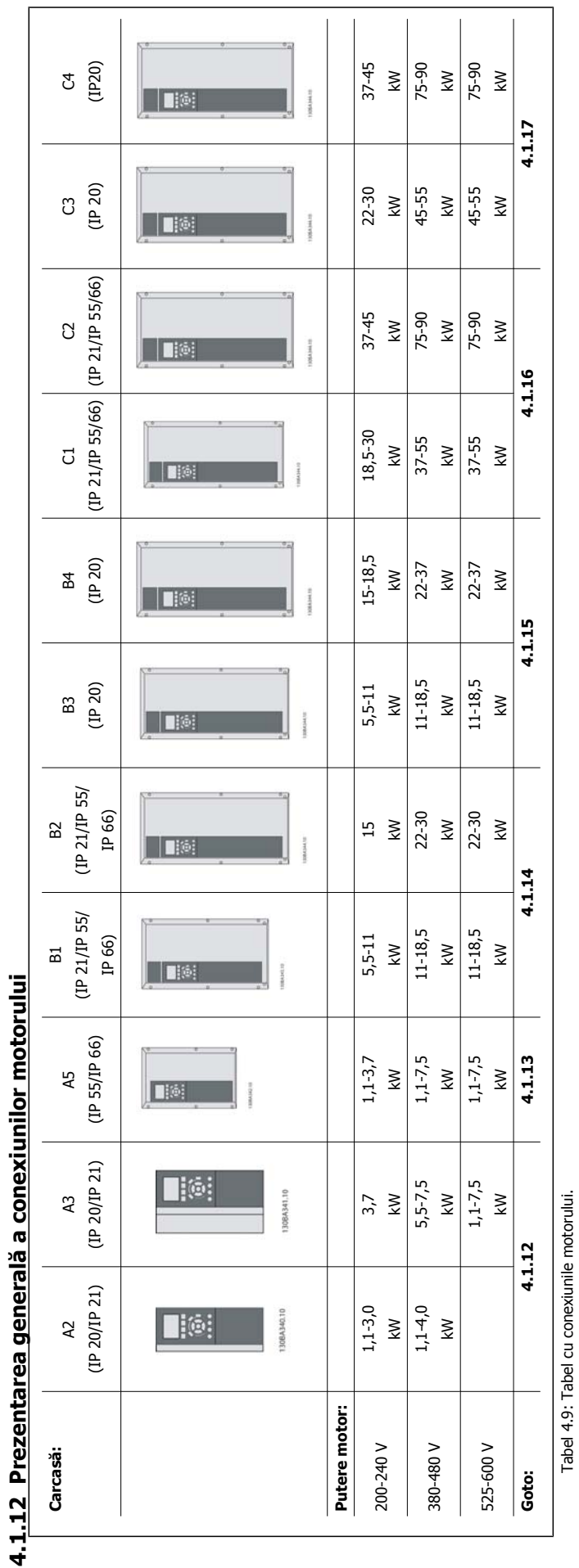

4 Instalarea electrică

**4** 

٦

Instrucţiuni de utilizare pentru convertizorul de frecvență VLT® HVAC **1990 de frecvență VLT®** HVAC 4 Instalarea electrică

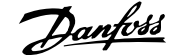

 **4**

# **4.1.13 Conectarea motorului pentru A2 şi A3**

Urmaţi pas cu pas aceste desene pentru conectarea motorului la convertorul de frecvenţă.

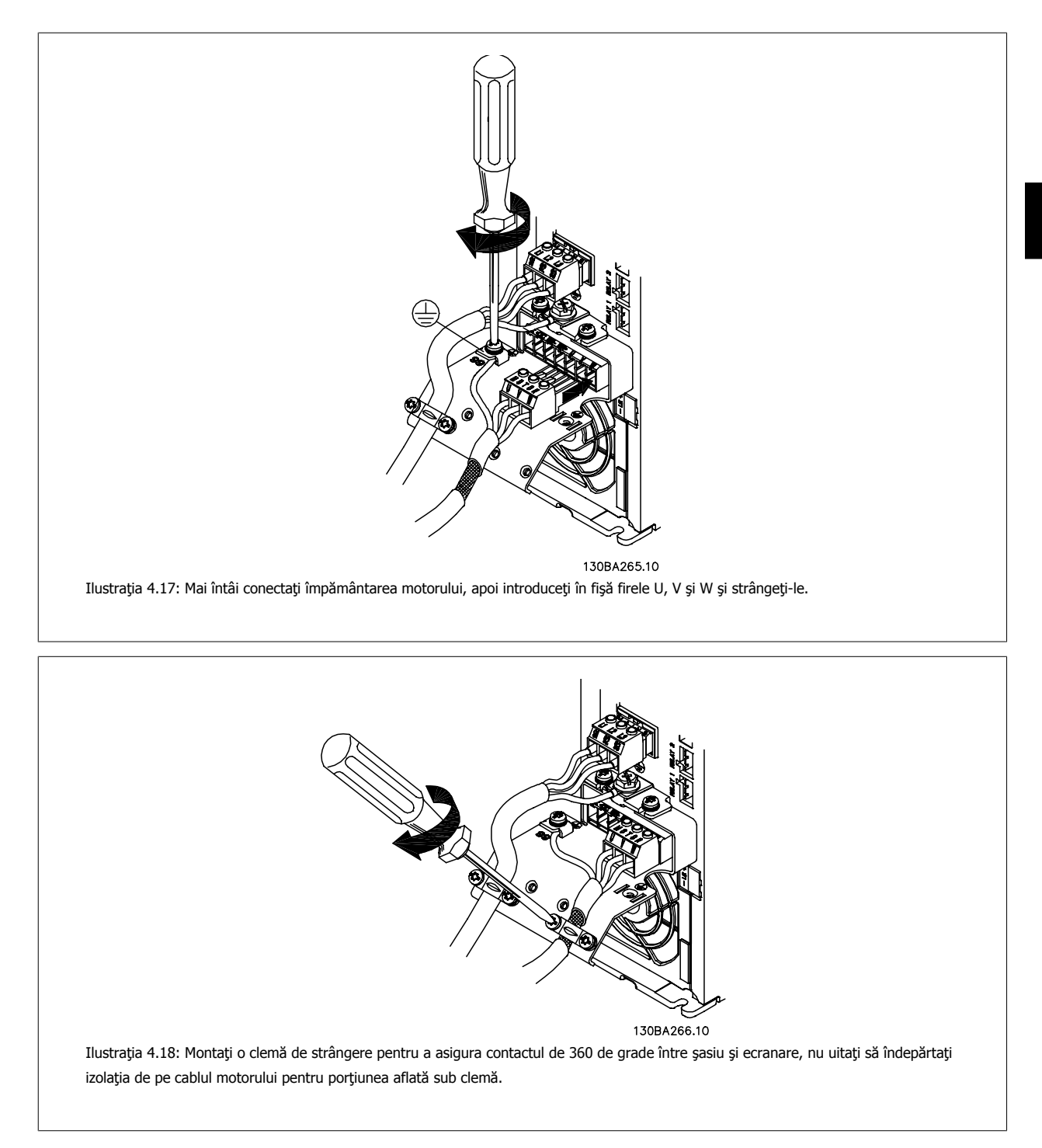

**4** 

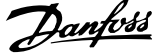

# **4.1.14 Conectarea motorului pentru A5**

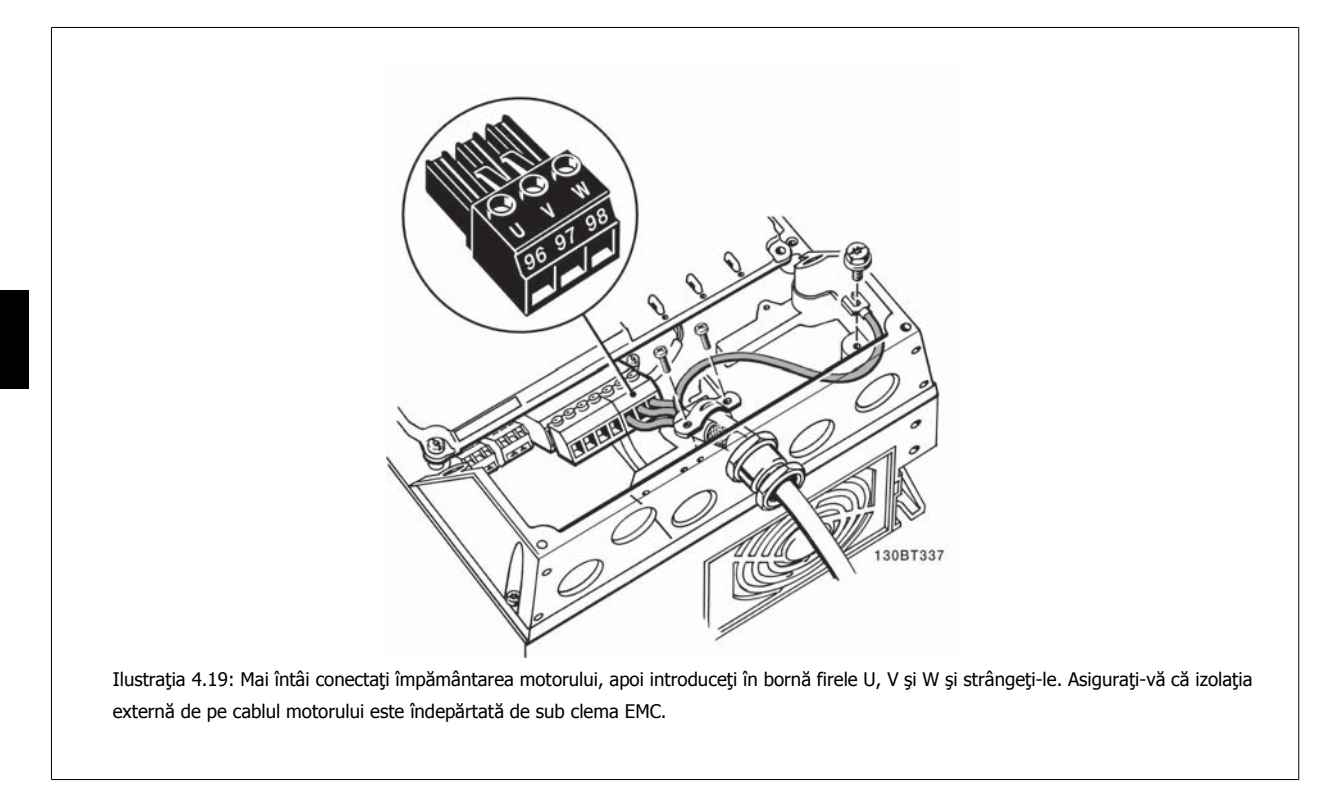

# **4.1.15 Conectarea motorului pentru B1 şi B2**

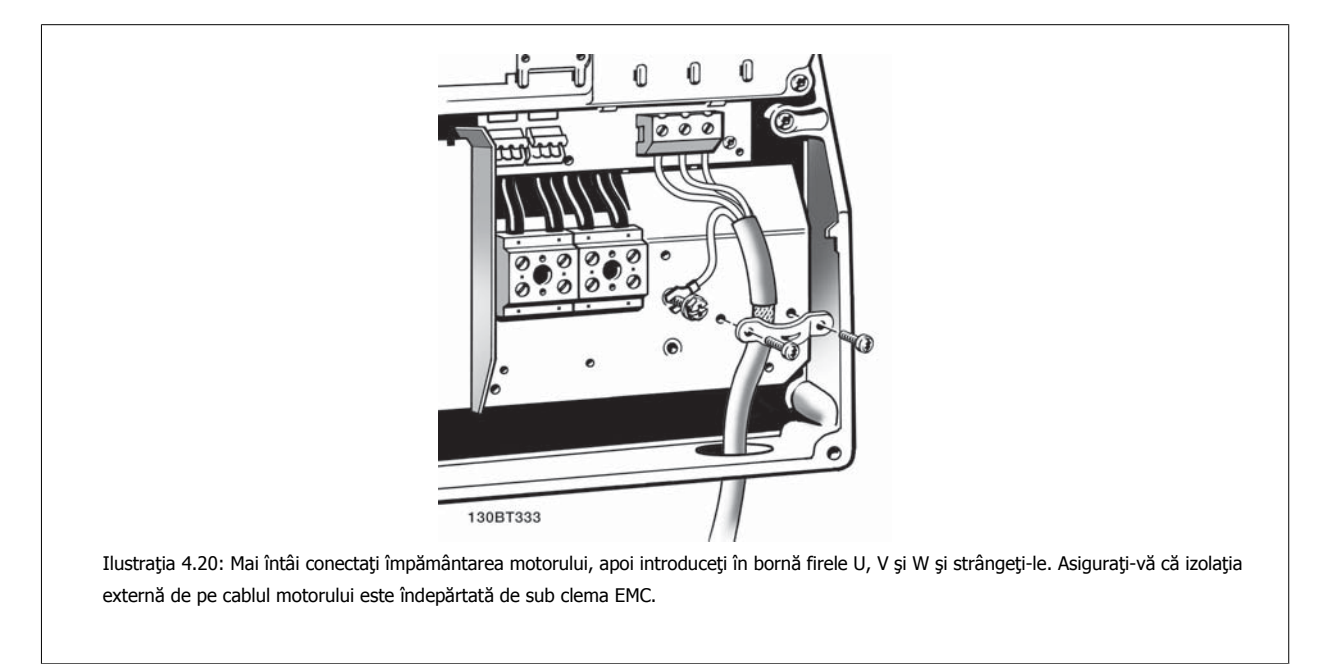
**4**

### **4.1.16 Conectarea motorului pentru carcasa B3 şi B4**

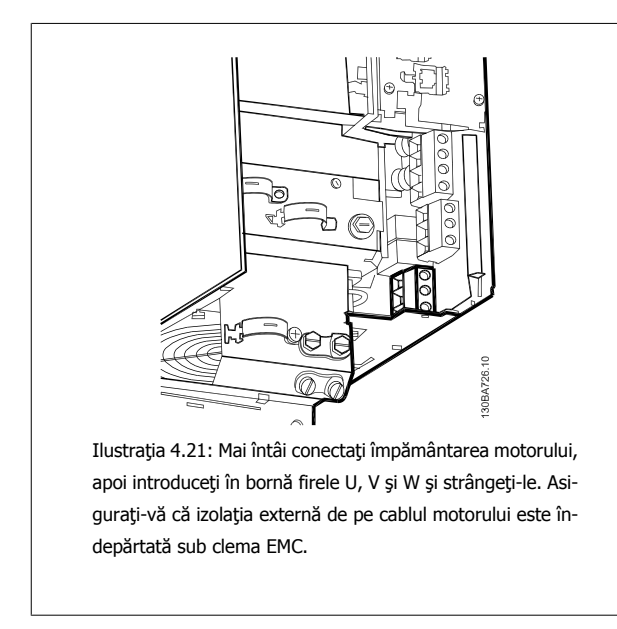

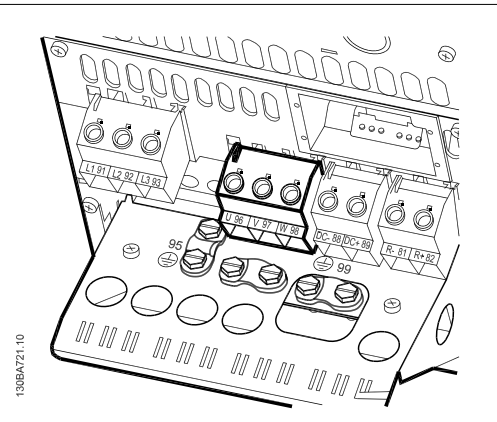

Ilustraţia 4.22: Mai întâi conectaţi împământarea motorului, apoi introduceți în bornă firele U, V și W și strângeți-le. Asiguraţi-vă că izolaţia externă de pe cablul motorului este îndepărtată sub clema EMC.

### **4.1.17 Conectarea motorului pentru C1 şi C2**

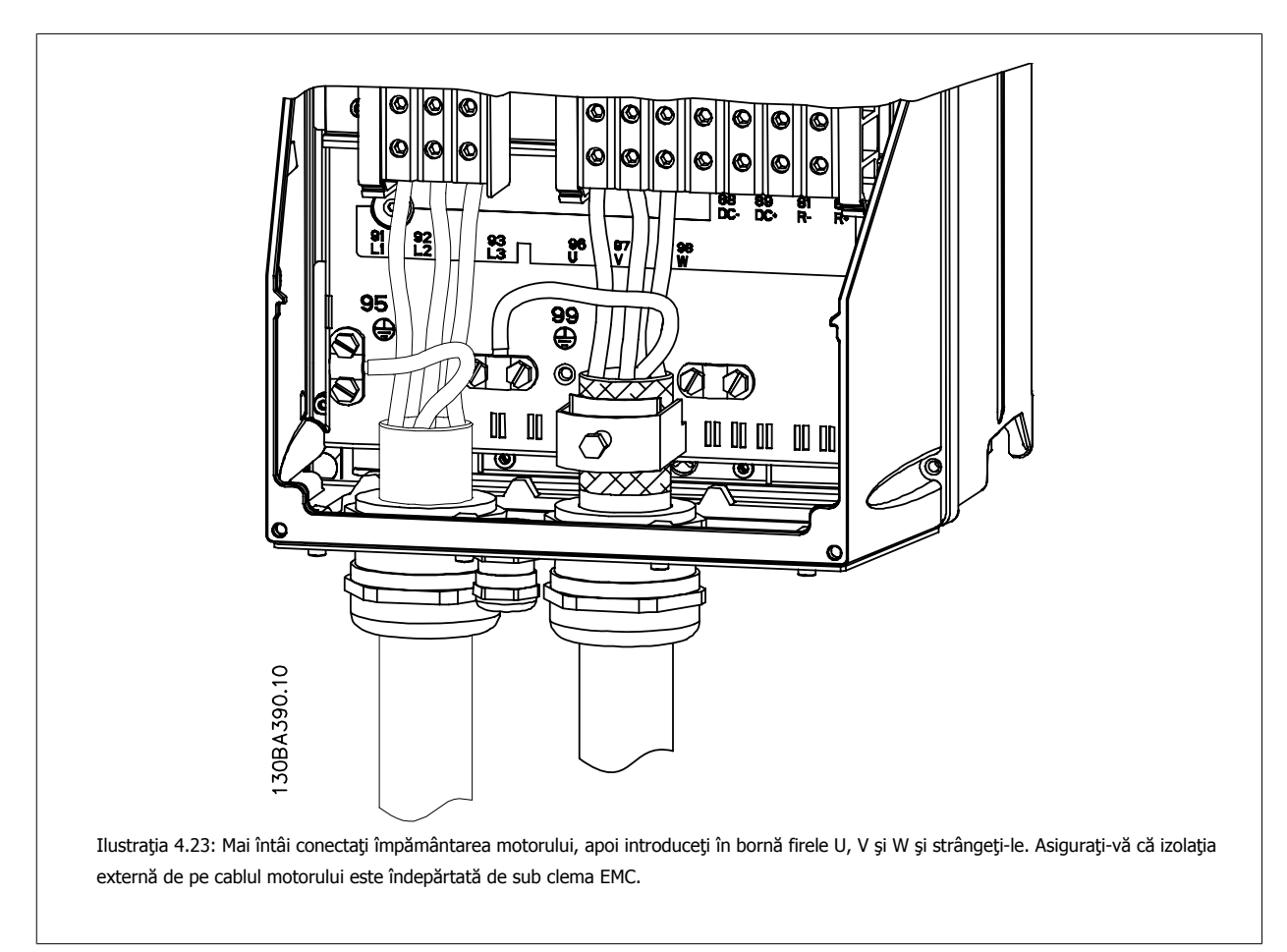

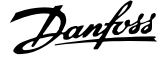

### **4.1.18 Conectarea motorului pentru C3 şi C4**

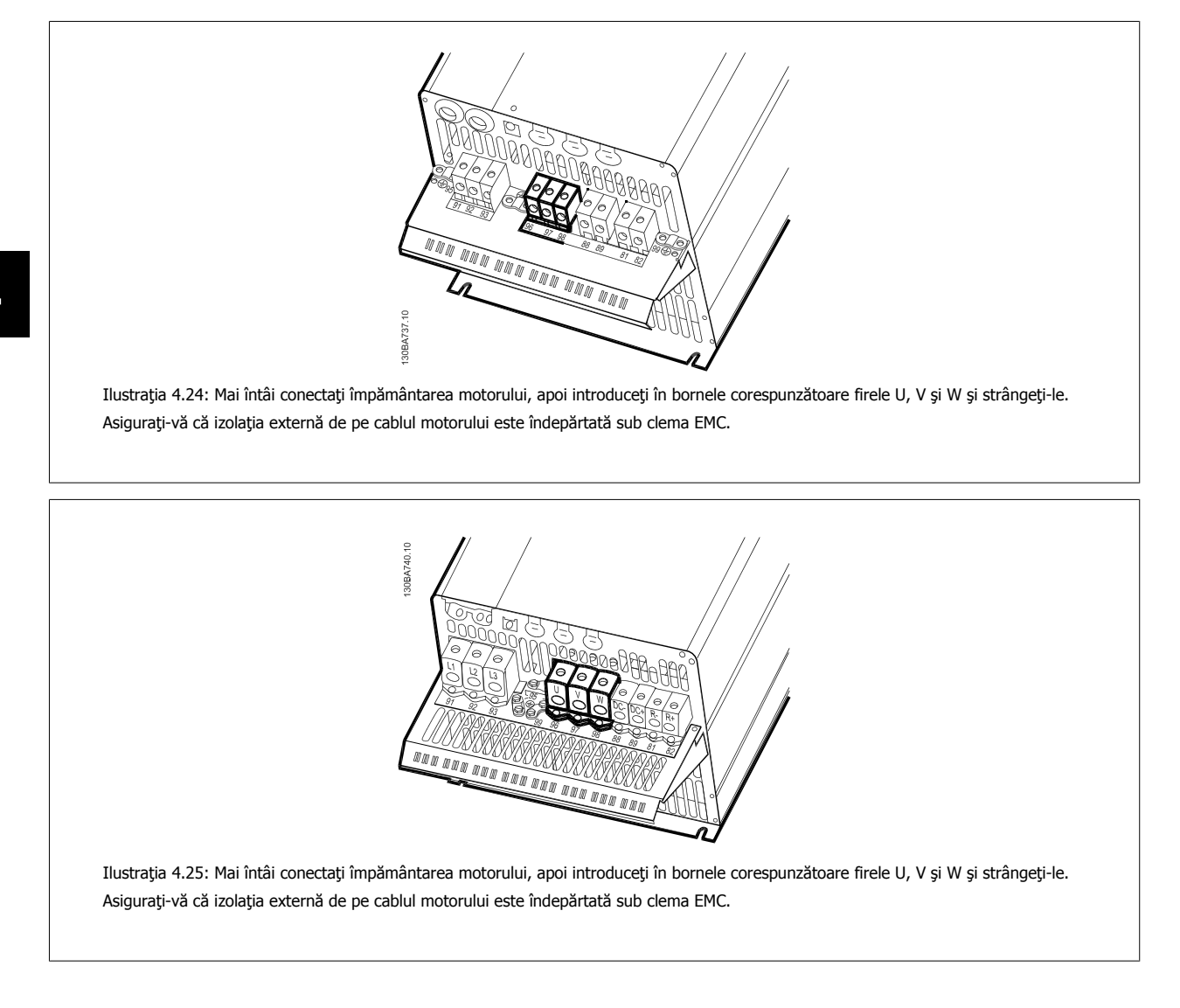

### **4.1.19 Exemplu de conectare şi testare**

Următoarea secţiune descrie modul de terminare a firelor de control şi modul de acces a acestora. Pentru explicarea funcţiei, a programării şi a conectării bornelor de control, consultați capitolul Programarea convertorului de frecvență.

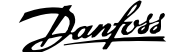

 **4**

### **4.1.20 Conectarea magistrală c.c.**

Borna magistrală c.c. este utilizată pentru c.c. de rezervă, când circuitul intermediar este alimentat de la o sursă externă.

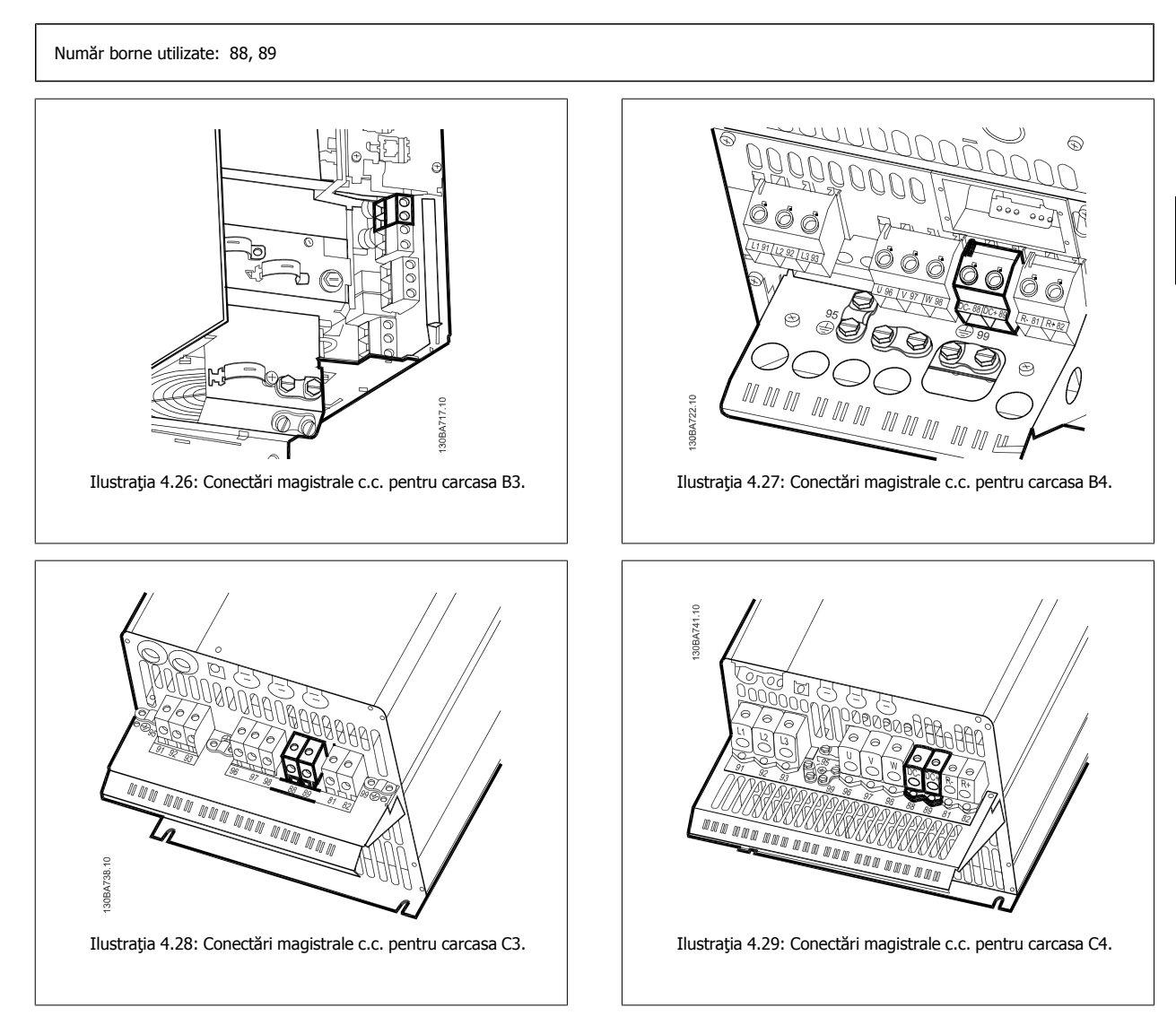

Dacă aveţi nevoie de mai multe informaţii, luaţi legătura cu Danfoss.

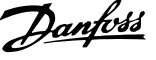

### **4.1.21 Opţiunea de conectare a frânei**

Cablul de conectare al rezistorului de frânare trebuie ecranat/armat.

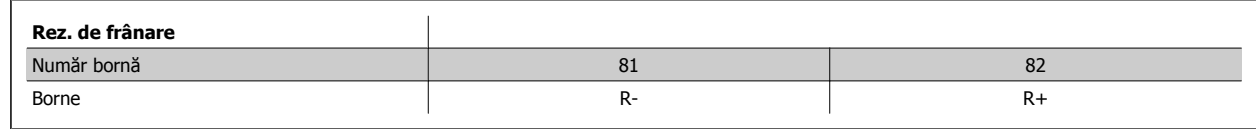

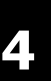

Frâna electrodinamică necesită echipament suplimentar și măsuri de siguranță. Pentru mai multe informații, luați legătura cu Danfoss.

- 1. Folosiţi cleme de strângere pentru a conecta ecranarea la carcasa metalică a convertorului de frecvenţă şi la placa de cuplaj al rezistorului de frânare.
- 2. Dimensionaţi secţiunea cablului de frânare pentru a face faţă curentului de frânare.

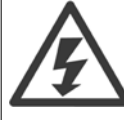

Între borne pot să apară tensiuni de până la 975 V c.c. (@ 600 V c.a.).

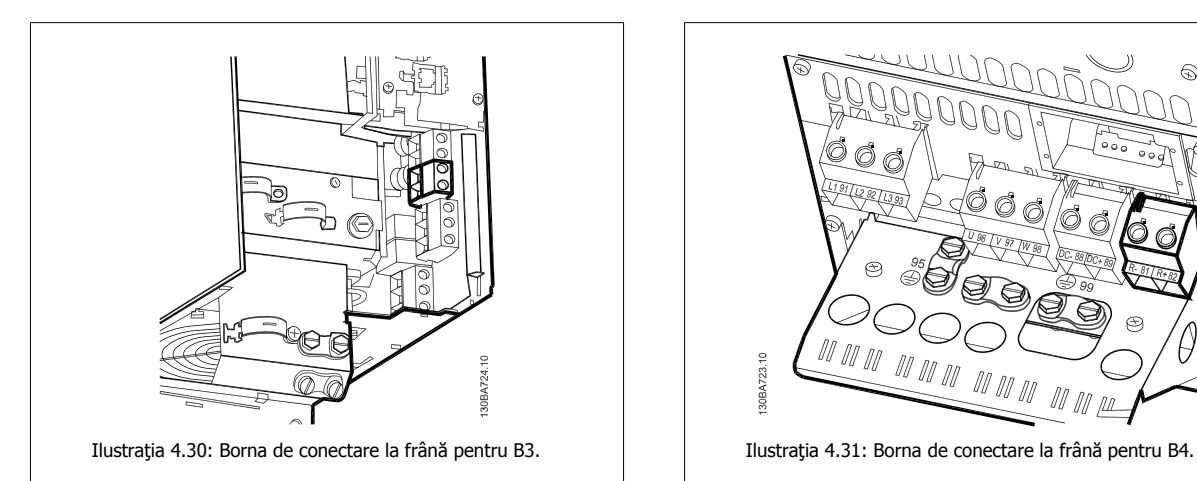

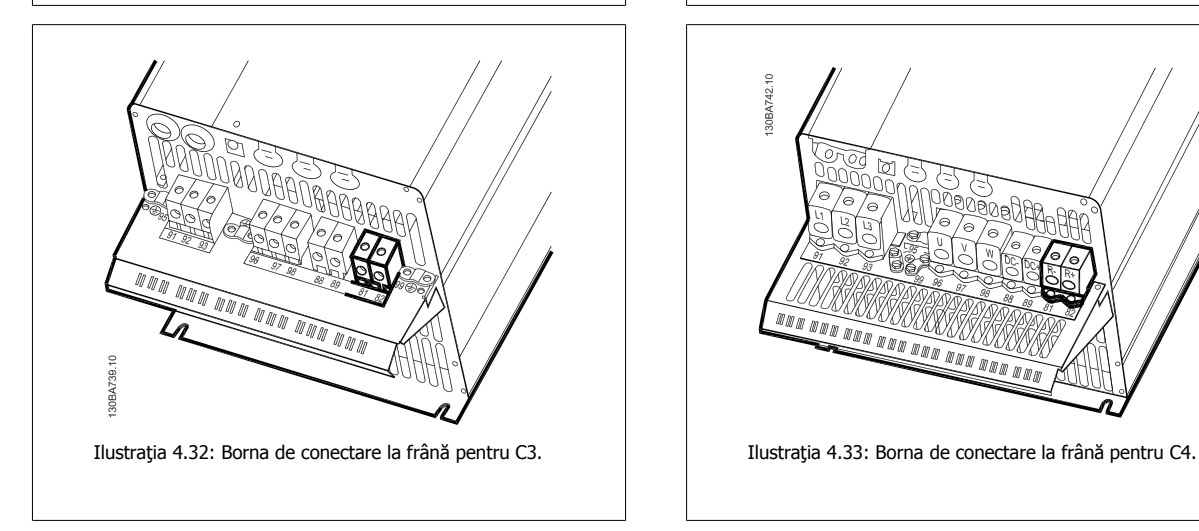

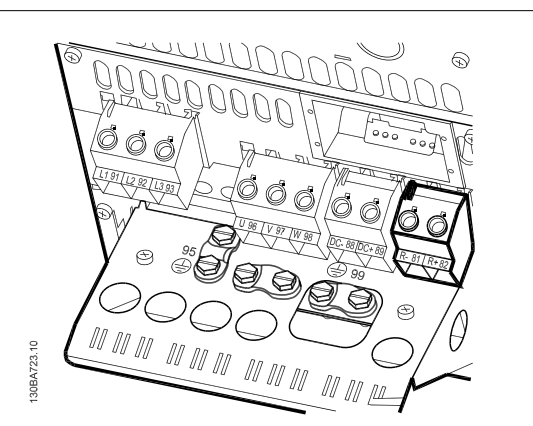

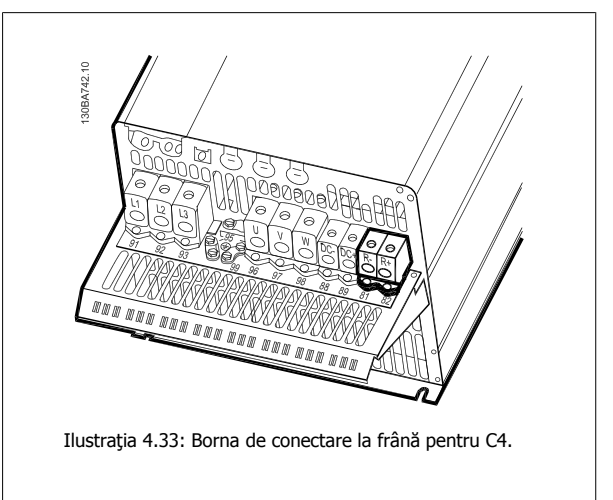

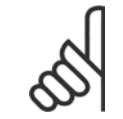

### **NB!**

Dacă în frâna IGBT are loc un scurtcircuit, evitaţi disiparea de putere din rezistor, folosind un întrerupător de alimentare sau un contactor pentru a opri alimentarea convertorului de frecvenţă de la reţea. Numai convertorul de frecvenţă va controla contactorul.

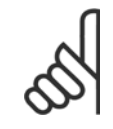

## **NB!**

Poziţionaţi rezistorul de frânare într-un mediu fără riscuri de incendiu şi asiguraţi-vă că niciun obiect extern nu poate cădea în rezistorul de frânare prin sloturile de aerisire.

Nu acoperiţi sloturile şi reţelele de aerisire.

### **4.1.22 Conectarea releului**

Pentru a configura ieşirea releului, accesați grupul de par. 5-4\* Relee.

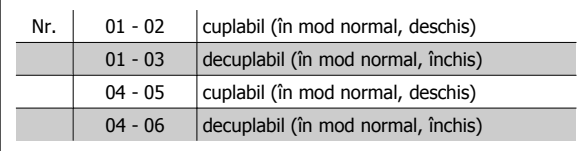

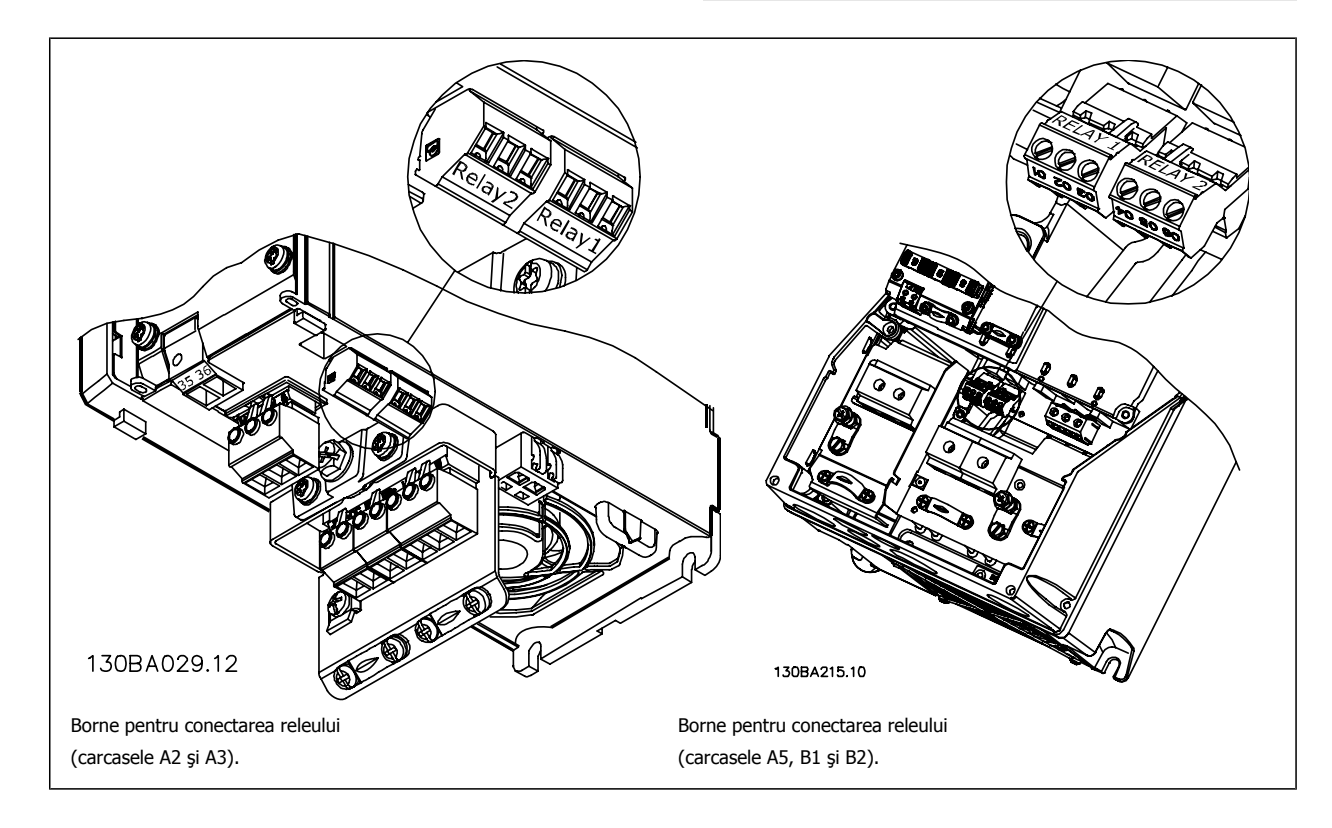

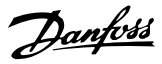

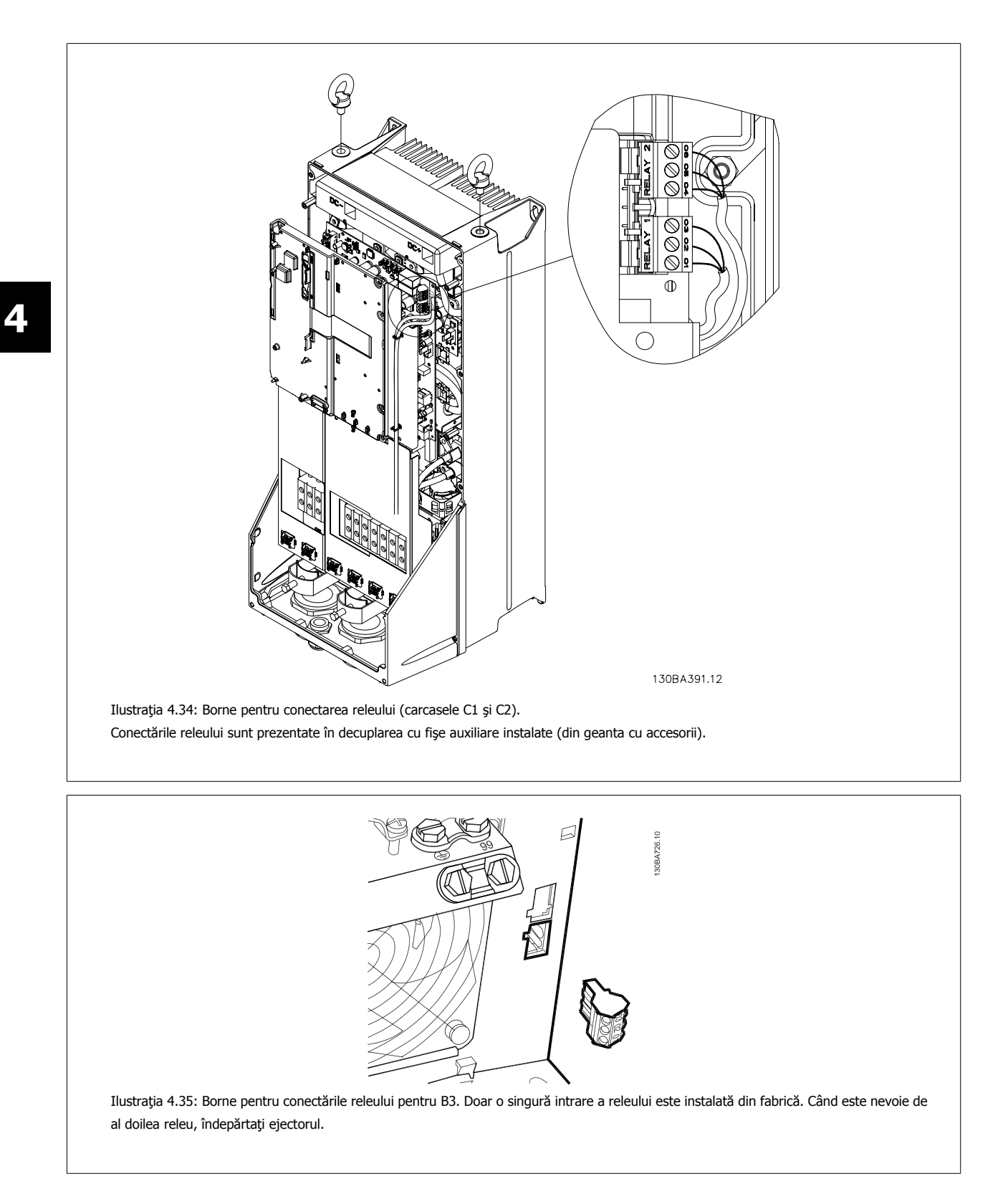

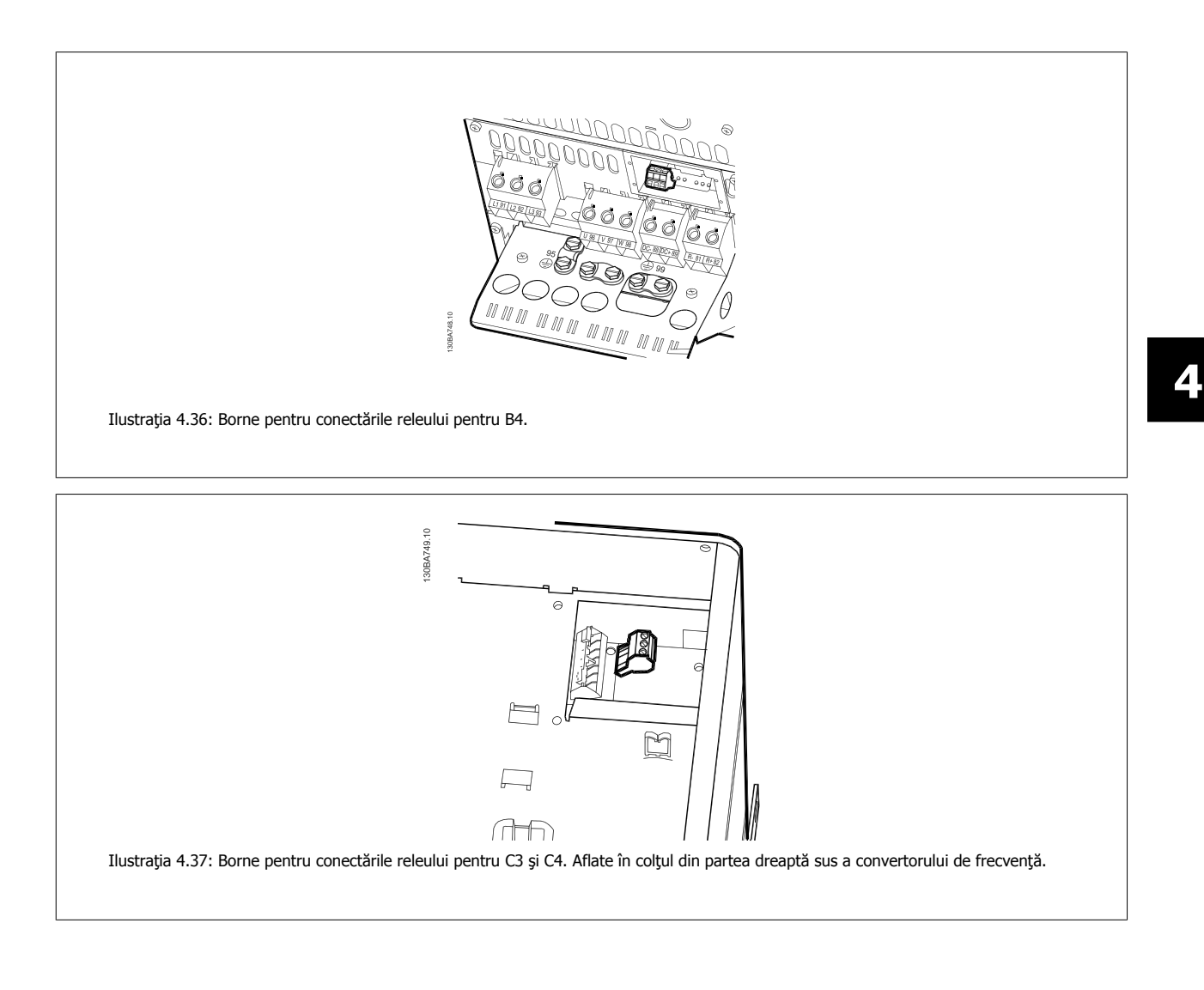

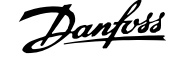

### **4.1.23 Ieşirea releului**

#### **Releu 1**

**4** 

- Bornă 01: comună
- Bornă 02: deschisă normală 240 V c.a.
- Bornă 03: închisă normală 240 V c.a.

Releul 1 și releul 2 sunt programate în [par. 5-40](#page-94-0) Funcție Releu, par. 5-41 Întârziere conect, Releu şi par. 5-42 Întârziere decon, Releu.

Ieşiri releu suplimentare utilizând modulul opţional MCB 105.

#### **Releu 2**

- Bornă 04: comună
- Bornă 05: deschisă normală 400 V c.a.
- Bornă 06: închisă normală 240 V c.a.

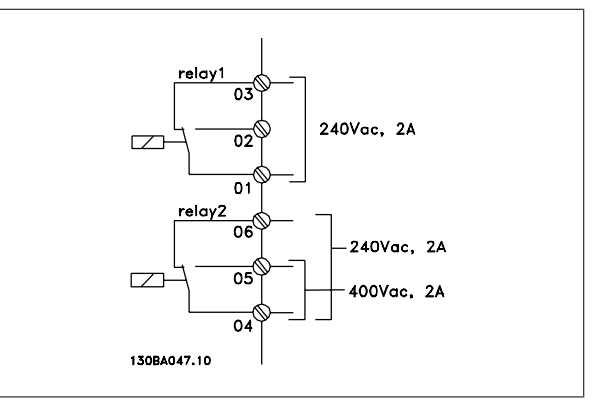

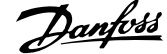

### **4.1.24 Accesul la bornele de control**

Toate bornele cablurilor pilot sunt poziţionate sub capacul de protecţie a bornelor de pe panoul frontal al convertorului de frecvenţă. Îndepărtaţi cu o şurubelniţă capacul de protecţie a bornelor.

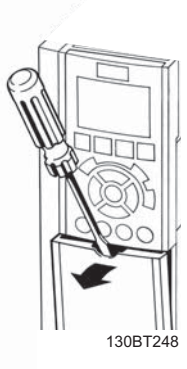

Ilustraţia 4.38: Accesul la bornele de control pentru carcasele A2, A3, B3, B4, C3 şi C4

Îndepărtaţi capacul frontal pentru a accesa bornele de control. Când înlocuiţi capacul frontal, asigurați-vă că ați realizat fixarea corespunzătoare prin aplicarea unui cuplu de 2 Nm.

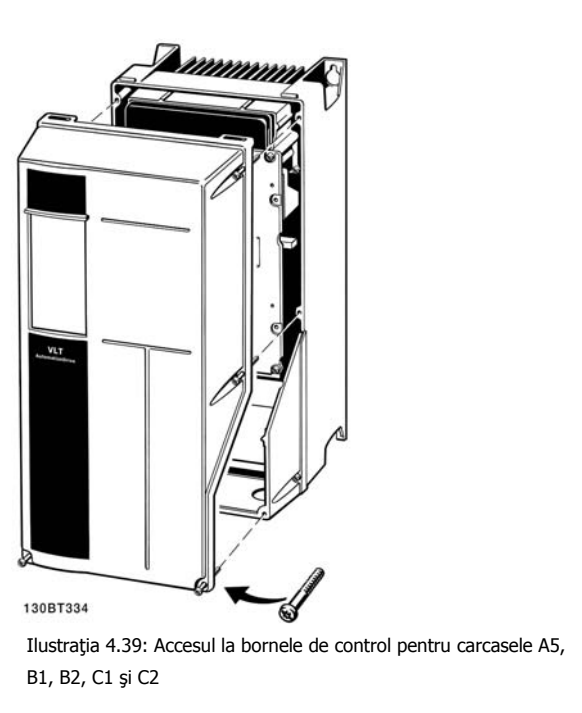

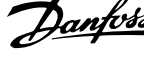

### **4.1.25 Borne de control**

#### **Semnificaţia numerotaţiei din desen:**

- 1. Conector I/O digitală de 10 pini.
- 2. Conector magistrală RS-485 de 3 pini.
- 3. I/O analogică de 6 pini.
- 4. Conectarea USB.

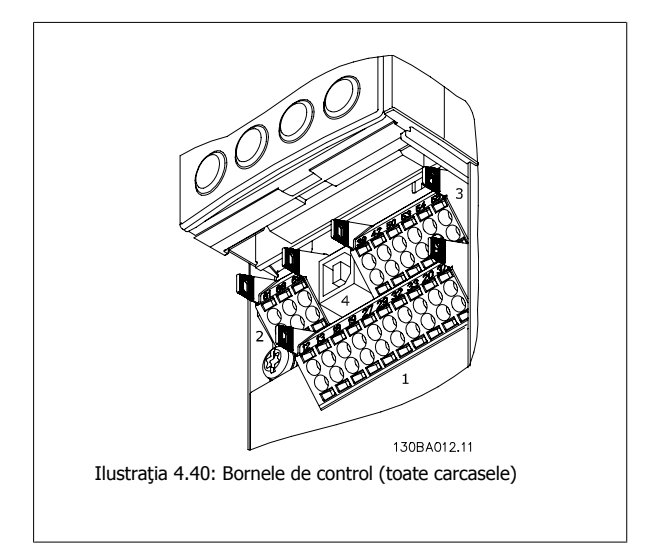

### **4.1.26 Testarea motorului şi direcţiei de rotaţie**

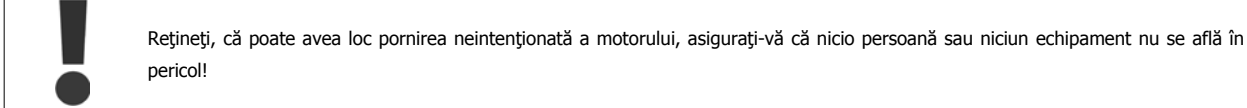

Vă rugăm să urmați acești pași pentru a testa conectarea motorului și direcţia de rotaţie. Începeţi fără alimentarea unităţii.

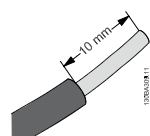

Ilustraţia 4.41: **Pasul 1:** Mai întâi, îndepărtaţi izolaţia de pe ambele capete ale cablului, circa 50 mm până la 70 mm.

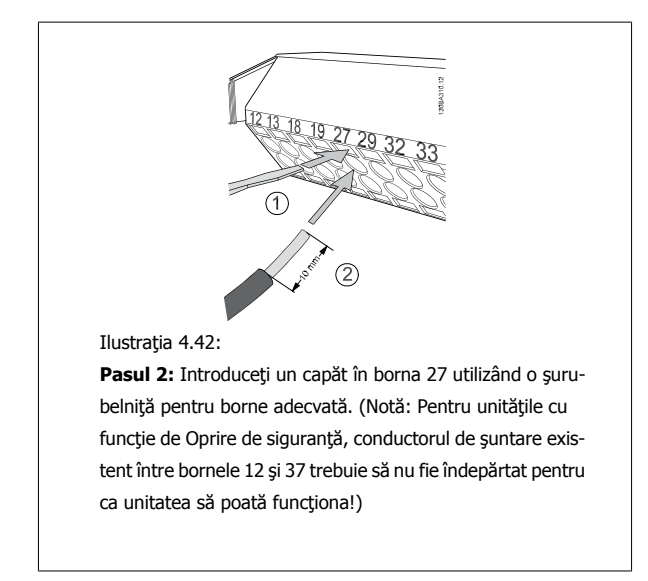

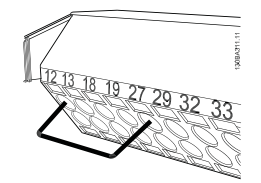

Ilustraţia 4.43:

**Pasul 3:** Introduceţi celălalt capăt în borna 12 sau 13. (Notă: Pentru unităţile cu funcţie de Oprire de siguranţă, conductorul de şuntare existent între bornele 12 şi 37 trebuie să nu fie îndepărtat pentru ca unitatea să poată funcţiona!)

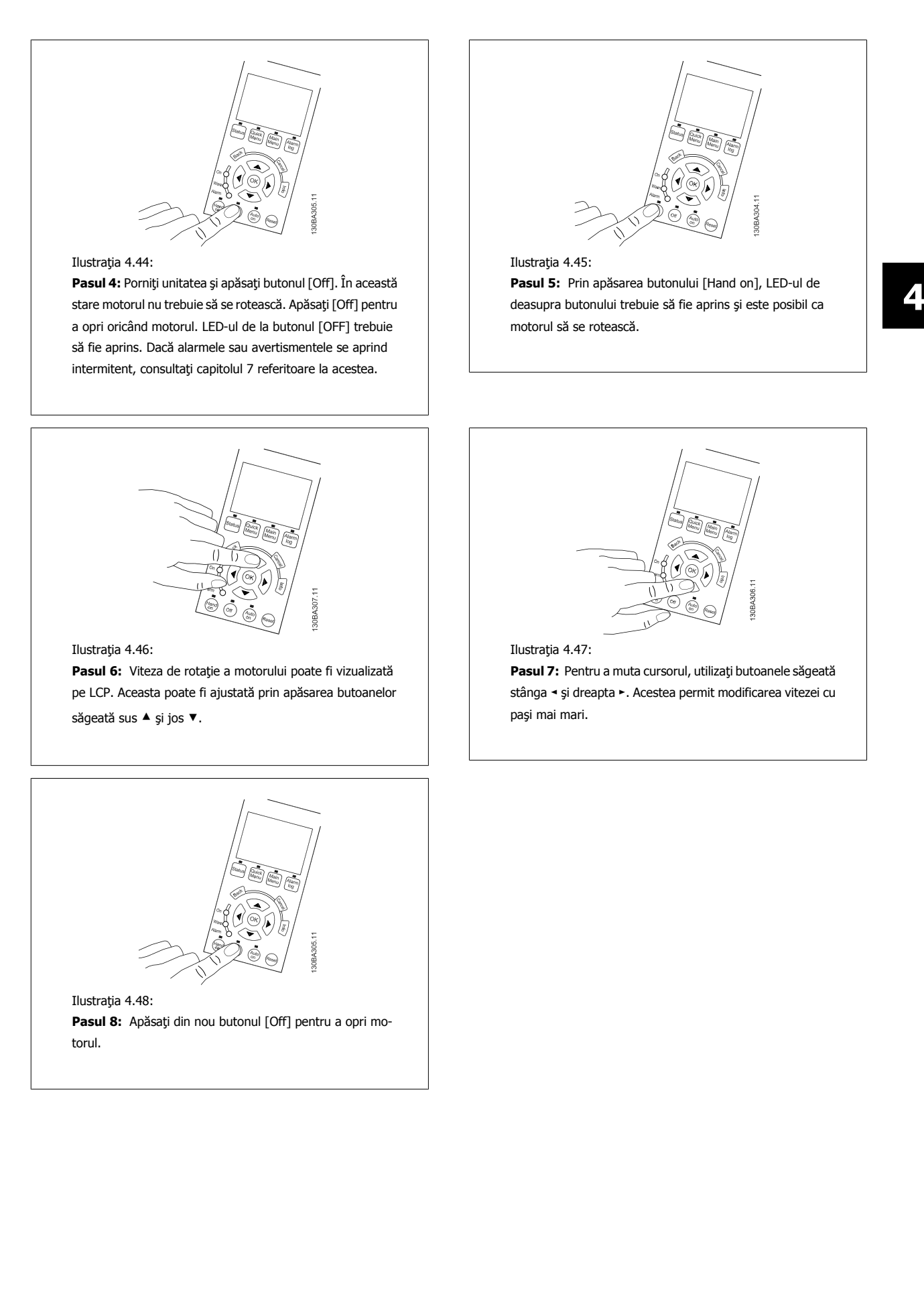

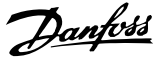

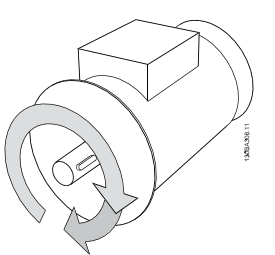

Ilustraţia 4.49:

Pasul 9: Interconectați cele două fire ale motorului dacă nu s-a obținut direcția de rotație dorită a motorului.

Scoateți alimentarea de la rețea a convertorului de frecvență înainte de a interconecta firele motorului.

### **4.1.27 Comutatoarele S201, S202 şi S801**

Comutatoarele S201 (Al 53) şi S202 (Al 54) sunt folosite pentru a selecta o configuraţie de curent (0-20 mA) sau de tensiune (0 la 10 V) pentru bornele de intrare analogice 53 respectiv 54.

Comutatorul S801 (BUS TER.) poate fi folosit pentru a permite terminaţia pe portul RS-485 (bornele 68 şi 69).

Reţineţi că aceste comutatoare pot fi acoperite de o opţiune, dacă este instalată.

#### **Configurare implicită:**

 $S201$  (AI 53) = OFF (intrare tensiune) S202 (AI 54) = OFF (intrare tensiune) S801 (terminație Bus) = OFF

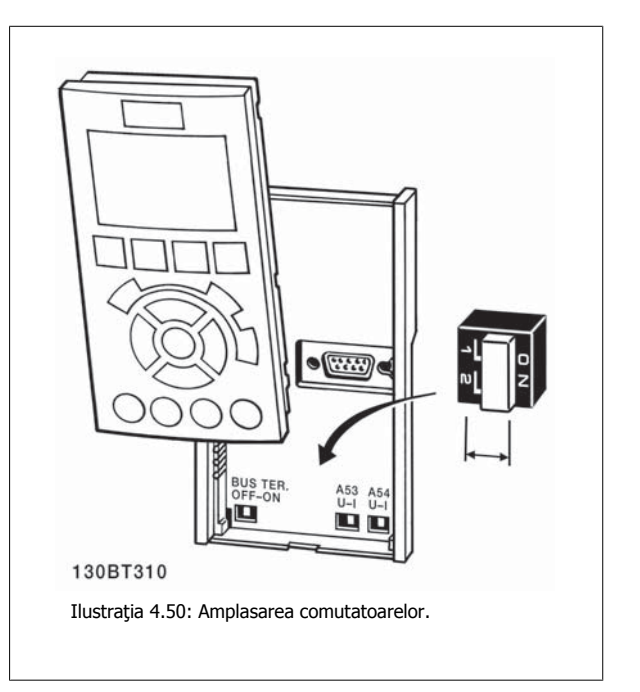

 **4**

## **4.2 Optimizarea şi testarea finală**

Pentru a optimiza performanța de exploatare a motorului și pentru a optimiza convertorul de frecvență pentru motorul conectat și instalație, parcurgeți următorii paşi. Asiguraţi-vă de conectarea convertorului de frecvenţă la motor şi de alimentarea cu energie electrică a convertorului de frecvenţă.

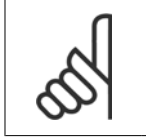

Înainte de pornire, asiguraţi-vă că echipamentul conectat este pregătit de utilizare.

Pasul 1: Găsiți plăcuța indicatoare a motorului

**NB!**

**NB!**

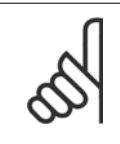

Motorul este conectat în stea (Y) sau in delta (Δ). Această informaţie se găseşte pe plăcuţa indicatoare a motorului.

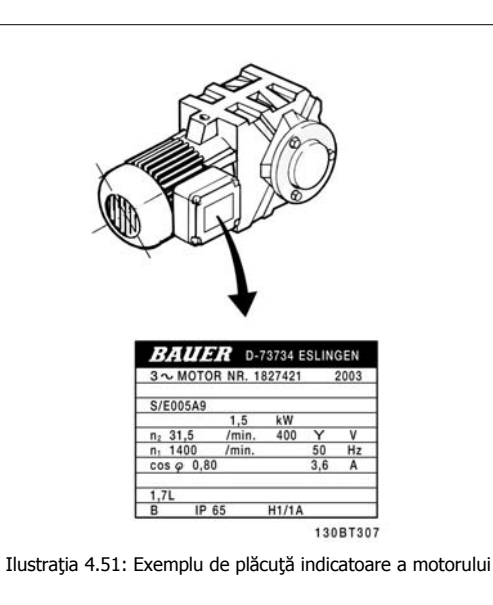

Pasul 2: Introduceți datele de pe plăcuța indicatoare a motorului în următoarea listă de parametri

Pentru a accesa lista, apăsați mai întâi tasta [QUICK MENU], apoi selectați "Q2 Config.Rapidă".

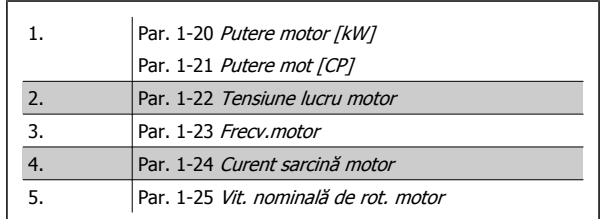

Tabel 4.10: Parametri aferenţi motorului

#### Pasul 3: Activați Adaptarea automată a motorului (AMA)Activați Autoadaptarea

Efectuarea adaptării AMA asigură cea mai bună performanță posibilă. AMA realizează automat măsurătorile cu privire la motorul specific conectat și compensează pentru variaţiile de instalare.

- 1. Conectați borna 27 la borna 12 sau utilizați [QUICK MENU] și "Q2 Config.Rapidă" și configurați Borna 27 par. 5-12 [Intrare digital](#page-92-0)ă bornă 27 la Fără functie [0]
- 2. Apăsați tasta [QUICK MENU], selectați "Q3 Config funcții", selectați "Q3-1 Conf. generale", selectați "Q3-10 Config. avan. motor " și derulați în jos până la par. 1-29 [Adaptare autom. a motorului \(AMA\)](#page-82-0) Adaptare autom. a motorului.
- 3. Apăsați tasta [OK] pentru a activa AMA par. 1-29 [Adaptare autom. a motorului \(AMA\)](#page-82-0).
- 4. Alegeţi între AMA completă sau redusă. Dacă este montat un filtru sinusoidal, efectuaţi numai AMA redusă sau îndepărtaţi filtrul sinusoidal în timpul procedurii AMA.
- 5. Apăsați tasta [OK]. Afișajul trebuie să indice "Apăsați [Hand on] pentru a porni".
- 6. Apăsaţi tasta [Hand on]. O bară de progres indică dacă AMA este în curs.

**Opriţi adaptarea AMA în timpul funcţionării**

4 Instalarea electrică

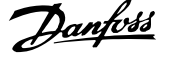

1. Apăsați tasta [OFF] – convertorul de frecvență intră în modul Alarmă și afișajul indică întreruperea AMA de către utilizator.

**AMA reuşită**

- 1. Afișajul indică "Apăsați [OK] pentru a finaliza AMA".
- 2. Apăsaţi tasta [OK] pentru a ieşi din starea AMA.

**AMA nereuşită**

- 1. Convertorul de frecvență intră în modul alarmă. O descriere a alarmei poate fi găsită la secțiunea Depanarea.
- 2. "Val. raport" în [Alarm Log] indică ultima secvenţă de măsurare efectuată de AMA, înainte de intrarea convertorului de frecvenţă în modul Alarmă. Această cifră şi descrierea alarmei vă va ajuta în depanarea defecţiunii. Dacă luaţi legătura cu Danfoss Service, indicaţi cifra şi descrierea alarmei.

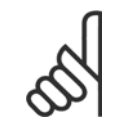

**4** 

În mod frecvent, AMA nereușită are drept cauză introducerea incorectă a datelor de pe plăcuţa indicatoare a motorului sau diferența prea mare dintre puterea motorului şi puterea convertorului de frecvenţă.

**Pasul 4** Configuraţi limita de viteză şi timpul de rampă

Configuraţi limitele dorite pentru viteză şi timpul de rampă.

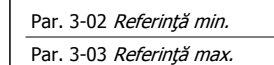

**NB!**

Par. 4-11 [Lim. inf. a vit. rot. motor. \[RPM\]](#page-89-0) sau par. 4-12 Lim. inf. turaț[ie motor \[Hz\]](#page-89-0)

Par. 4-13 [Lim. sup. a vit. rot. motor. \[RPM\]](#page-89-0) sau par. 4-14 [Lim. sup. tura](#page-90-0)ție motor [Hz]

Par. 3-41 [Timp de demaraj ramp](#page-89-0)ă 1 Timp de demaraj rampă 1 [s] Par. 3-42 [Timp de încetinire ramp](#page-89-0)ă 1 Timp de încetinire rampă 1 [s]

A se vedea secțiunea Programarea convertorului de frecvență, modului Meniu rapid pentru o configurare ușoară a acestor parametri.

Instrucţiuni de utilizare pentru convertizorul

## **5 Exemple de aplicaţii şi de puneri în funcţiune**

## **5.1 Punerea în funcţiune**

### **5.1.1 Modul Meniu Rapid**

#### **Date de parametru**

Afișajul grafic (GLCP) asigură accesul la toți parametrii din Meniurile Rapide. Afișajul numeric (NLCP) asigură accesul numai la parametri din meniul Config.Rapidă. Pentru a configura parametri folosind butonul [Quick Menu] – introduceţi sau modificaţi datele sau configurările de parametru conform procedurii următoare:

- 1. Apăsați butonul Quick Menu
- 2. Folosiţi butonul [▲] şi [▼] pentru a găsi parametrul pe care doriţi să-l modificaţ<sup>i</sup>
- 3. Apăsați [OK]
- 4. Folosiţi butonul [▲] şi [▼] pentru a selecta configurarea corectă de parametru
- 5. Apăsaţi [OK]
- 6. Pentru a muta cursorul la o altă cifră în interiorul unui parametru, folosiți butoanele [◀] și [▶]
- 7. Zonele evidenţiate indică cifra selectată pentru modificare
- 8. Apăsați butonul [Cancel] pentru a ignora modificarea sau apăsați tasta [OK] pentru a accepta modificarea și introducerea noii valori.

#### **Exemplu de modificare a datelor de parametru**

Se presupune că parametrul 22-60 este configurat la [Off]. Cu toate acestea, doriți monitorizarea condiției curelei ventilatorului – neruptă sau ruptă – conform următoarei proceduri:

- 1. Apăsați tasta [Quick Menu]
- 2. Alegeţi Config funcţii cu butonul [▼]
- 3. Apăsaţi [OK]
- 4. Alegeţi Setări aplicaţii cu butonul [▼]
- 5. Apăsaţi [OK]
- 6. Apăsaţi din nou [OK] pentru Funcţii ventilator
- 7. Alegeți Funcție curea ruptă, apăsând pe [OK]
- 8. Cu butonul [▼], alegeţi [2] Decupl.

Convertorul de frecvenţă va decupla acum dacă se detectează o curea ruptă.

#### **Selectaţi [My Personal Menu] pentru a afişa parametrii personali:**

Selectaţi [My Personal Menu] pentru a afişa numai parametrii care au fost preselectaţi şi programaţi ca parametri personali. De exemplu, un AHU sau OEM de pompă s-ar putea să-l fi preprogramat ca parametri personali să fie în Meniul meu personal în timpul punerii în funcţiune în fabrică pentru a face mai simplă punerea în funcțiune/acordul fin ale unității pe santier. Acesti parametrii sunt selectați în par. 0-25 Meniul meu pers.. În acest meniu pot fi programați până la 20 de parametri diferiți.

#### **Selectaţi [Changes Made] pentru a obţine informaţii despre:**

- Ultimele 10 modificări. Folosiţi tastele de navigare sus/jos pentru a parcurge ultimii 10 parametri modificaţi.
- Modificările făcute față de configurarea implicită.

#### **Selectaţi [Loggings]:**

pentru a obține informații cu privire la afișarea valorilor. Informațiile sunt prezentate sub formă de grafice.

Pot fi vizualizați numai parametrii din afișaj selectați în par. 0-20 Câmp afiș[aj 1,1 redus](#page-74-0) și par. 0-24 Câmp afișaj 3 mare. Pentru consultare, este posibilă stocarea în memorie a până la 120 de exemple.

#### **Config.Rapidă**

#### **Configurarea eficientă a parametrilor pentru aplicaţiile Convertorul de frecvenţă VLT HVAC:**

Parametri pot fi uşor configuraţi pentru marea majoritate a aplicaţiilor Convertorul de frecvenţă VLT HVAC utilizând numai opţiunea **[Quick Setup]**.

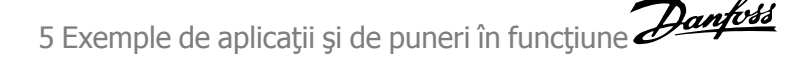

După apăsarea butonului [Quick Menu], se afișează diferitele domenii din Meniul Rapid. A se vedea, de asemenea, ilustratia 6.1 de mai jos și tabelele de la Q3-1 la Q3-4 din următoarea secțiune Config funcții.

#### **Exemple de utilizare a opţiunii Config.Rapidă:**

Se presupune că doriți să configurați timpul de încetinire la 100 de secunde!

- 1. Selectați [Quick Setup]. Se afișează primul [par. 0-01](#page-74-0) Limbă în Config.Rapidă.
- 2. Apăsați în mod repetat [▼] până când se afișează par. 3-42 [Timp de încetinire ramp](#page-89-0)ă 1 cu configurarea implicită de 20 de secunde
- 3. Apăsați [OK]
- 4. Folosiţi butonul [◀] pentru a evidenţia cifra a treia dinaintea virgulei.
- 5. Schimbaţi "0" la "1" folosind butonul  $[4]$
- 6. Folosiți butonul  $[\blacktriangleright]$  pentru a evidenția cifra "2".
- 7. Schimbați "2" la "0" cu butonul  $\lceil \mathbf{v} \rceil$
- 8. Apăsați [OK]

Timpul de încetinire este configurat acum la 100 de secunde. Se recomandă realizarea configurării în ordinea menţionată.

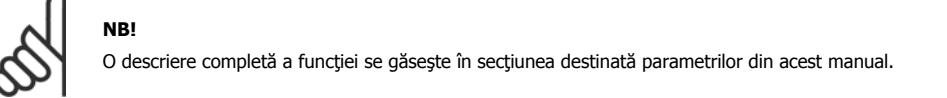

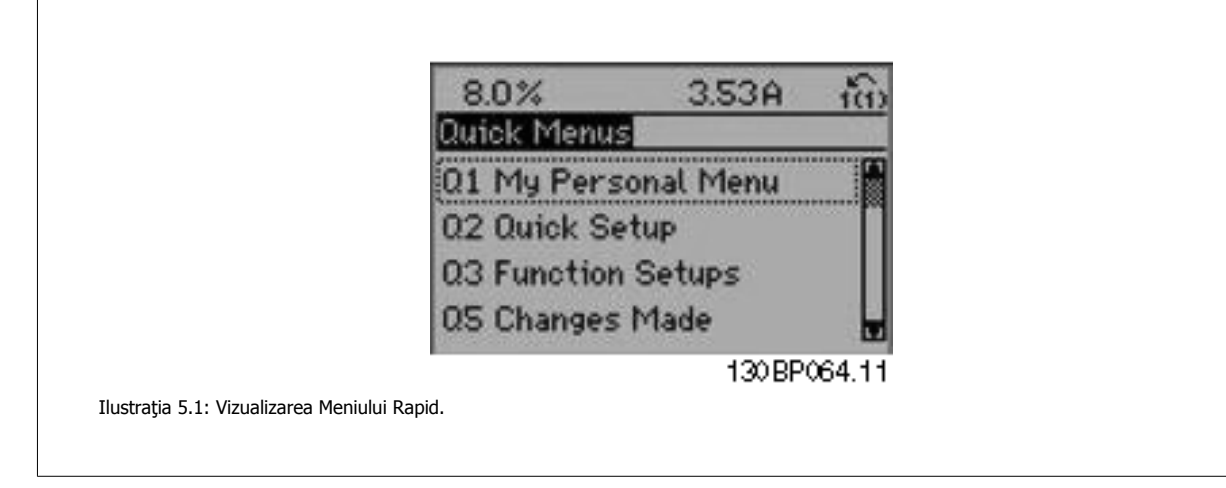

Meniul Config.Rapidă asigură accesul la cei mai importanți 18 parametri de configurare ai convertorului de frecvență. După programare, convertorul de frecvență va fi, în cele mai multe cazuri, pregătit pentru funcționare. Cei 18 parametri ai Config.Rapide sunt prezentați în tabelul de mai jos. O descriere completă a funcției se găsește în secțiunile destinate descrierii parametrilor din acest manual.

de frecvență VLT® HVAC de recontă VLT® HVAC 5 Exemple de aplicații și de puneri în funcțiune

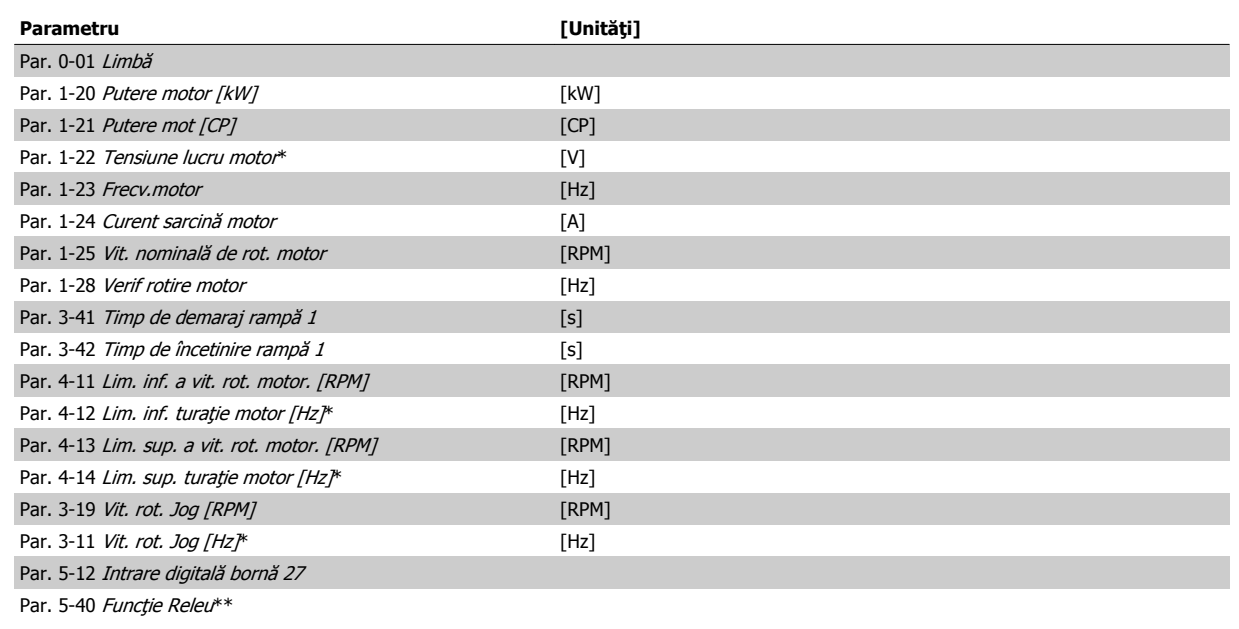

Tabel 5.1: Parametri din configurarea rapidă

\*Parametrii afişaţi depind de opţiunile alese în par. 0-02 Unit vit. rot. mot şi par. 0-03 Config regionale. Setările implicite ale par. 0-02 Unit vit. rot. mot si par. 0-03 Confia regionale depind de regiunea din lume unde este livrat convertorul de frecventă, dar pot fi reprogramate după cum este necesar. \*\* [Par. 5-40](#page-94-0) Funcție Releu, este o matrice din care se poate alege între Releu1 [0] sau Releu2 [1]. Setarea standard este Releu1 [0] cu opțiunea implicită Alarmă [9].

Consultați descrierea parametrilor în secțiunea Parametri utilizați în mod frecvent. Pentru informații detaliate despre configurări și programare, consultați Convertorul de frecvență VLT HVAC Ghidul de programare, MG.11.CX.YY

x=număr versiune y=limbă

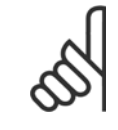

Dacă se selectează [No operation] în par. 5-12 *[Intrare digital](#page-92-0)ă bornă 27*, nu este necesară conectarea la +24 V pe borna 27 pentru a permite pornirea.

Dacă se selectează [Coast Inverse] (valoare implicită din fabrică) la par. 5-12 [Intrare digital](#page-92-0)ă bornă 27, este necesară conectarea la +24 V pentru a permite pornirea.

### **5.1.2 Conectarea Bus RS-485**

**NB!**

La un regulator (sau master) pot fi conectați unul sau mai multe convertoare de frecventă utilizând o interfață standard RS-485. Borna 68 este conectată la semnalul P (TX+, RX+), în timp ce borna 69 este conectată la semnalul N (TX-,RX-).

Dacă la un master este conectat mai mult decât un convertor de frecvență, utilizați conexiuni paralele.

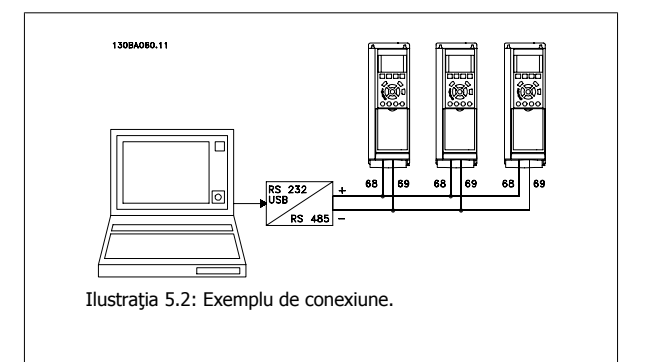

Pentru a evita apariția curenților potențiali de egalizare din ecranare, conectați la împământare ecranarea cablului prin borna 61, ce este legată la carcasă prin intermediul unei legături RC.

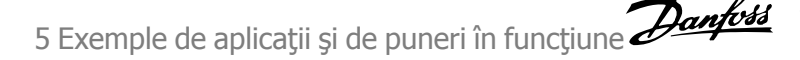

#### **Terminaţia Bus**

Bus RS-485 trebuie terminat printr-un şir de rezistențe la ambele capete. În cazul în care convertorul este primul sau ultimul dispozitiv din bucla RS-485, configuraţi comutatorul S801 de pe modulul de control la ON (PORNIT).

Pentru mai multe informatii, consultati paragraful Comutatoarele S201, S202 și S801.

### **5.1.3 Conectarea unui PC la convertorul de frecvenţă**

Pentru a controla sau programa convertorul de frecvenţă de la un PC, instalaţi programul Configuration Tool MCT 10 bazat pe PC. PC-ul este conectat prin intermediul unui cablu USB standard (gazdă/dispozitiv) sau prin intermediul interfeței RS-485 așa cum este prezentat în Convertorul de frecvență VLT HVAC Ghidul de proiectare, capitolul Instalarea > Instalarea conexiunilor diverse.

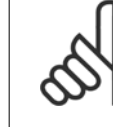

**5** 

### **NB!**

Conexiunea USB este izolată galvanic de la tensiunea de alimentare (PELV) şi de la alte borne de înaltă tensiune. Conexiunea USB este legată la împământarea de protecţie a convertorului de frecvenţă. Utilizaţi numai un calculator portabile izolat când conectaţi un PC la convertorul de frecvenţă prin conectorul USB.

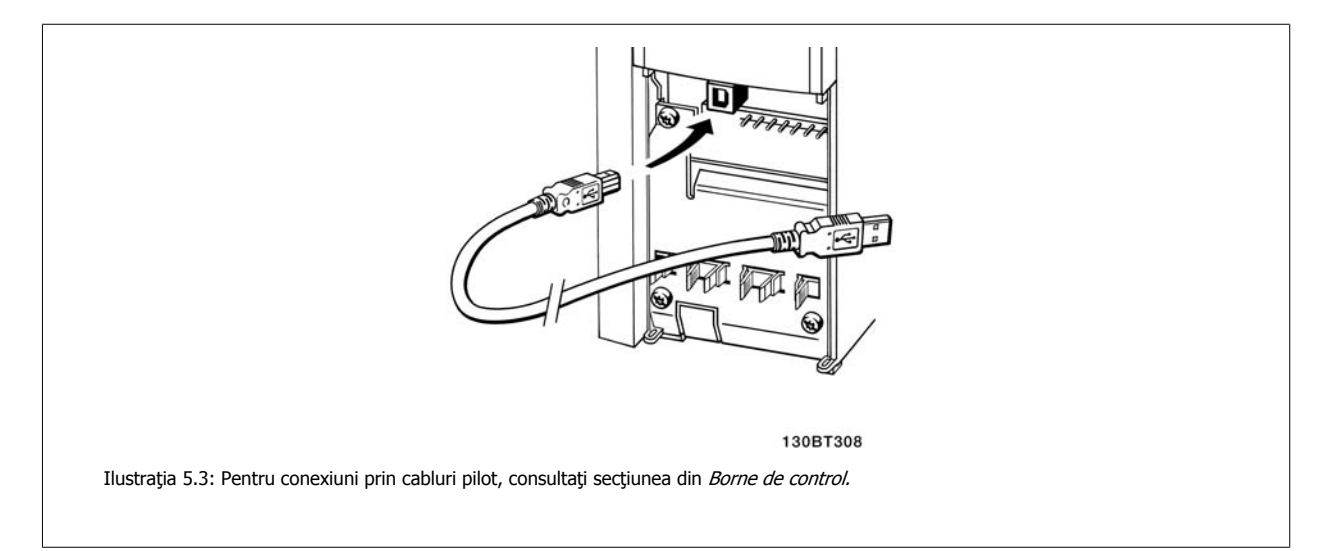

### **5.1.4 Instrumente pachete software PC**

#### **Instrumentul Configuration Tool MCT 10 bazat pe PC**

Toate convertoarele de frecvenţă sunt dotate cu un port de comunicaţii seriale. Danfoss oferă un instrument pentru PC pentru comunicaţia între PC şi convertorul de frecvenţă, Configuration Tool MCT 10 bazat pe PC. Pentru informaţii detaliate despre acest instrument, consultaţi secţiunea din Literatură tehnică disponibilă.

#### Programul **MCT 10 set-up software**

MCT 10 a fost proiectat ca instrument interactiv uşor de utilizat pentru configurarea parametrilor în convertoarele noastre de frecvenţă. Software-ul poate fi descărcat de pe Danfoss site-ul de Internet http://www.Danfoss.com/BusinessAreas/DrivesSolutions/Softwaredownload/DDPC+Software+Program.htm.

Programul MCT 10 set-up software va fi util pentru:

- Planificarea unei rețele de comunicații off-line. MCT 10 conține o bază de date completă pentru convertorul de frecvență
- Punerea în funcțiune online a convertoarelor de frecvență
- Salvarea configurărilor pentru toate convertoarele de frecvenţă
- Înlocuirea convertorului de frecvenţă într-o reţea
- Documentație simplă și precisă privind configurarea convertorului de frecvență după punerea în funcțiune.
- Extinderea unei rețele existente

Instrucţiuni de utilizare pentru convertizorul

• Vor fi acceptate și convertoarele de frecventă dezvoltate ulterior

Programul MCT 10 set-up acceptă Profibus DP-V1 prin intermediul unei conexiuni clasa master 2. Face posibilă citirea şi scrierea online a parametrilor în convertorul de frecvență prin intermediul rețelei Profibus. Aceasta va elimina necesitatea unei rețele de comunicații suplimentare.

#### **Salvaţi configurările convertorului de frecvenţă:**

- 1. Conectaţi un PC la unitate prin intermediul unui port USB com. (NOTĂ: Utilizaţi un PC izolat de la reţeaua de alimentare, împreună cu portul USB. Nerespectarea acestor cerinţe poate cauza deteriorarea echipamentului.)
- 2. Deschideți programul MCT 10 Set-up
- 3. Selectați "Read from drive" (Citire din convertor)
- 4. Selectaţi "Save as" (Salvare ca)

Toţi parametrii sunt acum stocaţi în PC.

#### **Încărcaţi configurările convertorului de frecvenţă:**

- 1. Conectaţi la convertorul de frecvenţă un PC prin intermediul portului USB.
- 2. Deschideți programul MCT 10 Set-up
- 3. Selectați "Open" (Deschidere) vor fi afișate fișierele stocate
- 4. Deschideţi fişierul corespunzător
- 5. Selectați "Write to drive" (Scriere pe convertor)

Acum toate configurările parametrilor sunt transferate în convertorul de frecvență.

Este disponibil un manual separat pentru programul MCT 10 Set-up: MG.10.Rx.yy.

#### **Modulele programului MCT 10 Set-up**

În pachetul software sunt incluse următoarele module:

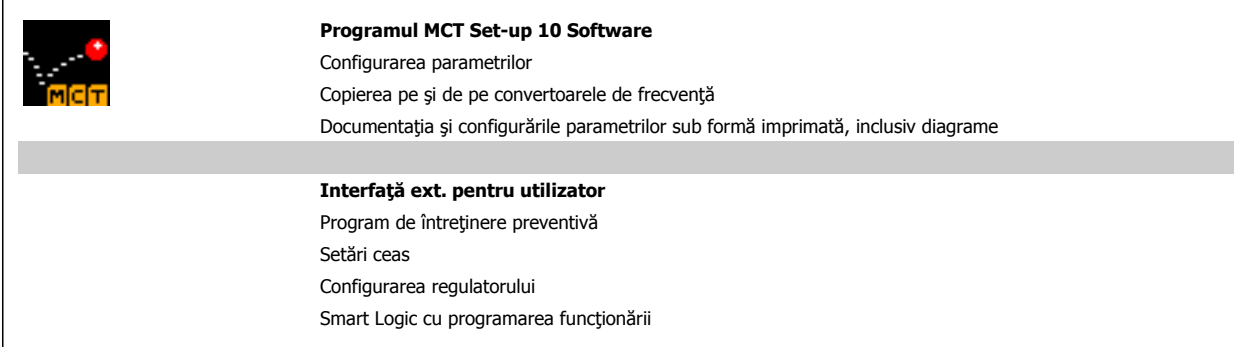

#### **Cod de comandă:**

Vă rugăm să comandaţi CD-ul ce conţine programul MCT 10 utilizând numărul de cod 130B1000.

De asemenea, MCT 10 poate fi descărcat de pe pagina de Internet a Danfoss: WWW.DANFOSS.COM, Domeniu de activitate: Acționări electrice.

### **5.1.5 Sfaturi şi soluţii**

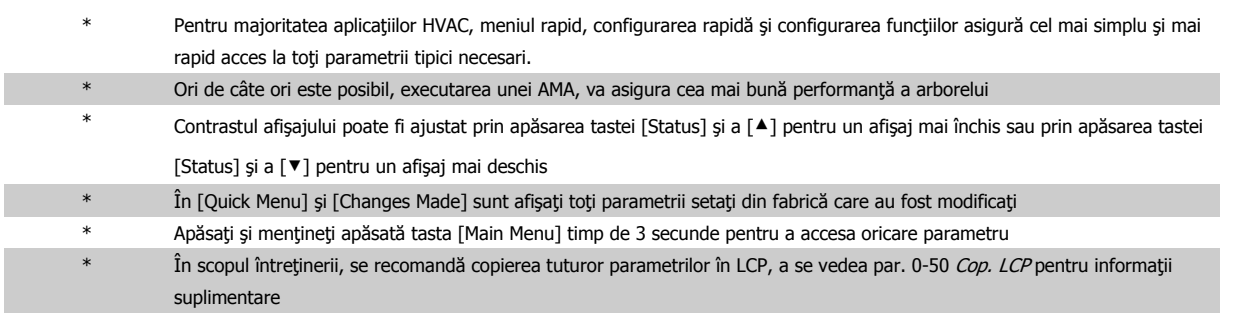

Tabel 5.2: Sfaturi şi soluţii

### **5.1.6 Transfer rapid al configurărilor parametrilor când se utilizează GLCP**

La finalizarea configurării unui convertor de frecvență, se recomandă stocarea (copierea de siguranță) configurărilor parametrilor în GLCP sau pe un PC prin intermediul programului MCT 10 Set-up Software Tool.

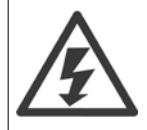

Opriţi motorul înainte de a efectua oricare dintre aceste operaţiuni,.

#### **Stocarea datelor în LCP:**

- 1. Accesare par. 0-50 Cop. LCP
- 2. Apăsaţi tasta [OK]
- 3. Selectați "Tot către LCP"
- 4. Apăsați tasta [OK]

Toate setările parametrilor sunt acum stocate în GLCP după cum este indicat în bara de progres. Când s-a ajuns la 100 %, apăsaţi tasta [OK].

Puteți conecta acum GLCP la un alt convertor de frecvență pentru a copia în acesta setările parametrilor.

#### **Transferul de date din LCP în convertorul de frecvenţă:**

- 1. Accesare par. 0-50 Cop. LCP
- 2. Apăsaţi tasta [OK]
- 3. Selectați "Tot din LCP"
- 4. Apăsaţi tasta [OK]

Setările parametrilor stocate în GLCP sunt acum transferate în convertorul de frecvență și o bară de progres indică desfășurarea evenimentului. Când sa ajuns la 100 %, apăsaţi tasta [OK].

Instrucţiuni de utilizare pentru convertizorul

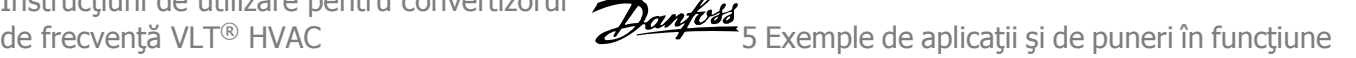

Par. 14-22 Mod operare inițializează în întregime cu excepția:

Par. 15-00 Ore de funcționare la par. 15-05 Nr. supratensiuni Par. 15-20 Jurnal istoric: Evenim. la par. 15-22 Jurnal istoric: Timp Par. 15-30 Jurn.alarm.: Cod eroare la par. 15-32 Jurn.alarm.: Ora

Par. 14-50 Filtru RFI Par. 8-30 Protocol Par. 8-31 Adresă Par. 8-32 Vit.[baud]

Par. 8-35 Întârziere min. de răspuns Par. 8-36 Întârziere max. de răspuns Par. 8-37 *Întârziere inter-car max.* 

### **5.1.7 Iniţializareasetărilor implicite**

Există două modalităţi pentru a iniţializa convertorul de frecvenţă la configurările implicite: iniţializarea recomandată şi iniţializarea manuală. Rețineți că acestea au un impact diferit, conform descrierii de mai jos.

#### **Iniţializarea recomandată (prin intermediul par. 14-22 Mod operare)**

- 1. Selectaţi par. 14-22 Mod operare
- 2. Apăsaţi [OK]
- 3. Selectați "Inițializare" (pentru NLCP, selectați "2")
- 4. Apăsaţi [OK]
- 5. Deconectaţi alimentarea unităţii şi aşteptaţi ca afişajul să se stingă.
- 6. Reconectaţi alimentarea şi convertorul de frecvenţă este resetat. Nu uitaţi că prima pornire durează cu câteva secunde mai mult
- 7. Apăsaţi [Reset]

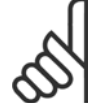

**NB!**

**NB!**

Parametrii selectați în par. 0-25 Meniul meu pers., vor rămâne prezenți cu configurările implicite din fabrică.

#### **Iniţializarea manuală**

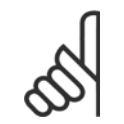

La executarea inițializării manuale, comunicația serială, configurările filtrului RFI și configurările jurnalului de defecțiuni sunt resetate. Elimină parametrii selectați în par. 0-25 Meniul meu pers..

1. Deconectaţi unitatea de la alimentarea de la reţea şi aşteptaţi până când afişajul se stinge.

2a. Apăsaţi simultan [Status] - [Main Menu] - [OK] în timp ce porniţi Panoul de comandă local grafic (GLCP)

2b. Apăsaţi [Menu] în timp ce porniţi LCP 101, afişajul numeric

3. Eliberati tastele după 5 sec.

4. Convertorul de frecvenţă este programat acum conform configurărilor implicite

Acest parametru se iniţializează în totalitate cu excepţia:

Par. 15-00 Ore de funcționare Par. 15-03 Porniri

Par. 15-04 Nr. supraîncălziri

Par. 15-05 Nr. supratensiuni

5 Exemple de aplicaţii şi de puneri în funcţiune

130BA155.12

## **5.2 Exemple de aplicaţii**

### **5.2.1 Pornire/Oprire**

Borna18 = pornire/oprire par. 5-10 Intrare digitală bornă 18 [8] Pornire Borna 27 = Nefuncțională par. 5-12 [Intrare digital](#page-92-0)ă bornă 27[0] Nefuncţional (Inerţ. inv. implicită

Par. 5-10 *Intrare digitală bornă 18 = Pornire* (implicit)

Par. 5-12 [Intrare digital](#page-92-0)ă bornă 27 = Inerție inversată (implicit)

 $\boxed{8}$  $\begin{bmatrix} 0 \\ 0 \end{bmatrix}$  $-101 - 5$  $5 - 12$  $-24V$  $\alpha$ Ħ Pornire/Oprin  $- - - - -$ Viteză de<br>rotație Pornire/Oprire

guranţă!

### **5.2.2 Comandă start/stop prin impuls**

Borna 18 = start/stop par. 5-10 Intrare digitală bornă 18 [9] Start cu com în imp

Borna 27 = Stop par. 5-12 [Intrare digital](#page-92-0)ă bornă 27 [6] Oprire invers.

Par. 5-10 Intrare digitală bornă 18 = Start cu com în imp Par. 5-12 [Intrare digital](#page-92-0)ă bornă 27 = Oprire invers.

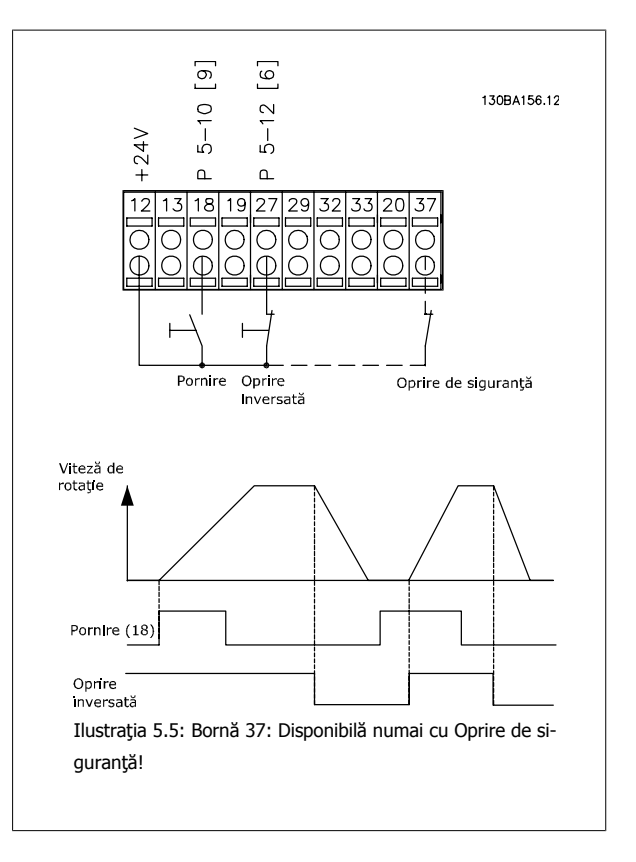

Ilustraţia 5.4: Borna 37 Disponibilă numai cu Oprire de si-

### **5.2.3 Adaptarea automată a motorului (AMA)**

AMA este un algoritm de măsurare aparametrilor motorului electric pe un motor oprit complet. Aceasta înseamnă că AMA nu alimentează niciun cuplu. AMA este utilă la punerea în funcțiune a sistemelor și la optimizarea ajustării convertorului de frecvență la motorul aplicat. Această caracteristică este utilizată în special acolo unde nu se aplică configurarea implicită la motorul conectat.

Par. 1-29 [Adaptare autom. a motorului \(AMA\)](#page-82-0) permite alegerea unei AMA complete cu stabilirea tuturor parametrilor motorului electric sau AMA redusă cu stabilirea numai a rezistenţei statorice Rs.

Durata unei AMA complete variază de la câteva minute la motoarele mici la mai mult de 15 minute la motoarele mari.

#### **Limite şi condiţii prestabilite:**

- Pentru ca AMA să stabilească în mod optim parametrii motorului, introduceți plăcuța indicatoare corectă a motorului în [par. 1-20](#page-81-0) Putere motor [\[kW\]](#page-81-0) la par. 1-28 [Verif rotire motor](#page-82-0).
- Pentru a asigura cea mai bună ajustare a convertorului de frecvenţă, executaţi AMA pe un motor rece. Executările AMA repetate pot duce la o încălzire a motorului, care poate avea ca rezultat o creștere a rezistenței statorice, Rs. În mod normal, aceste valori nu sunt critice.
- AMA poate fi efectuată numai în cazul în care curentul nominal al motorului este minimum 35% din curentul de ieşire nominal al convertorului de frecvenţă. AMA poate fi efectuată până la maximum un motor supradimensionat.
- Este posibil să se efectueze un test AMA redus cu un filtru sinusoidal instalat. Evitați efectuarea unei AMA totale cu un filtru sinusoidal. Dacă este necesară o configurare generală, îndepărtați filtrul sinusoidal în timpul executării unei AMA totale. După finalizarea AMA, reintroduceți filtrul sinusoidal.
- Dacă motoarele sunt cuplate în paralel, utilizaţi numai AMA redusă, dacă există.
- Evitaţi executarea unei AMA complete la utilizarea motoarelor sincron. Dacă sunt aplicate motoarele sincron, executaţi o AMA redusă şi configuraţi manual datele motor extinse. Funcția AMA nu se aplică motoarelor cu magneți permanenți.
- Convertorul de frecvenţă nu produce cuplu motor în timpul unei AMA. În timpul unei AMA, este absolut necesar ca aplicaţia să nu forţeze funcţionarea arborelui motorului, ştiindu-se că se întâmplă acest lucru cu, de ex., rotirea mulinetelor în sistemele de ventilaţie. Acest lucru deranjează funcția AMA.

6 Operarea convertorului de frecvenţă

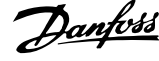

Instrucţiuni de utilizare pentru convertizorul de frecvență VLT® HVAC de frecvență vLT® HVAC de frecvență

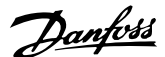

# **6 Operarea convertorului de frecvenţă**

### **6.1.1 Trei moduri de operare**

#### **Convertorul de frecvenţă poate fi operat în trei moduri:**

- 1. Panoul de comandă local grafic (GLCP), a se vedea 5.1.2
- 2. Panoul de comandă local numeric (NLCP), a se vedea 5.1.2
- 3. Comunicaţia serială RS-485 sau USB, ambele pentru conectarea la un computer, a se vedea 5.1.4

În cazul în care convertorul de frecvenţă este prevăzut cu o opţiune fieldbus, consultaţi documentaţia relevantă.

### **6.1.2 Operarea LCP grafic (GLCP)**

Următoarele instrucțiuni sunt valabile pentru GLCP (LCP 102).

GLCP este împărțit în patru grupe funcționale:

- 1. Afişaj grafic cu linii de stare.
- 2. Taste de meniu şi indicatoare luminoase (LED-uri) selectarea modurilor, schimbarea parametrilor şi comutarea între funcţiile afişajului.
- 3. Taste de navigare şi indicatoare luminoase (LED-uri).
- 4. Taste de funcţionare şi indicatoare luminoase (LED-uri).

#### **Afişajul grafic:**

Afişajul LCD este prevăzut cu iluminare de fundal şi are în total 6 linii alfa-numerice. Toate datele sunt prezentate pe LCP care poate afişa, în modul [Status], până la cinci variabile de funcţionare.

#### **Liniile de afişare:**

- a. **Câmpul de stare:** Mesaje de stare care afişează pictograme şi grafice.
- b. **Câmpul 1-2:** Câmpuri de date de operator care afişează date şi variabile definite sau alese de utilizator. Prin apăsarea tastei [Status] poate fi adăugat un câmp suplimentar.
- c. **Câmpul de stare:** Mesaje de stare care afişează text.

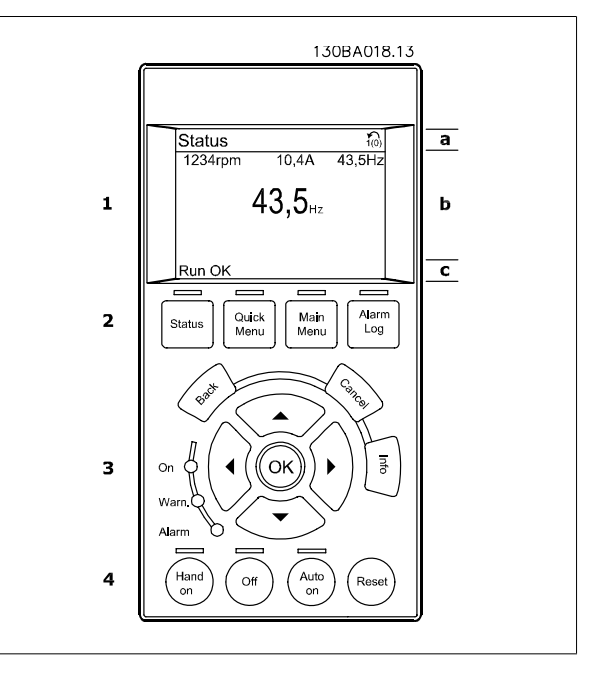

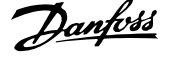

Afisajul este împărțit în 3 părți:

**Partea de sus** (a) afişează starea în modul de stare sau până la 2 variabile când echipamentul nu se află în modul de stare şi în cazul unei alarme sau unui avertisment.

Este prezentat numărul Configurării active (selectată ca și Conf. activă în par. 0-10 Conf. activă). La programarea într-o configurare diferită de Configurarea activă, numărul configurării programate apare pe partea dreaptă în paranteze.

Partea din mijloc (b) afișează până la 5 variabile cu unitățile aferente, indiferent de stare. În cazul unei alarme sau unui avertisment, se afișează alarma în locul variabilelor.

Partea de jos (c) prezintă întotdeauna starea convertorului de frecvență în modul [Status].

Prin apăsarea tastei [Status] este posibilă comutarea între trei valori de stare afişate. Variabilele de functionare cu formate diferite sunt afișate în fiecare ecran de stare – a se vedea mai jos.

Câteva valori sau măsurători pot fi legate de fiecare din variabilele de funcționare afișate. Valorile/măsurătorile ce urmează a fi afișate pot fi definite prin par. 0-20 Câmp afiş[aj 1,1 redus](#page-74-0), par. 0-21 Câmp afişaj 1,2 redus, par. 0-22 Câmp afişaj 1,3 redus, par. 0-23 Câmp afişaj 2 mare şi par. 0-24 Câmp afişaj 3 mare, parametri ce pot fi accesați prin [QUICK MENU], "Q3 Config funcții", "Q3-1 Conf. generale", "Q3-13 Setări afișaj".

Fiecare parametru de valoare/măsurătoare selectat în par. 0-20 Câmp afiș[aj 1,1 redus](#page-74-0) la par. 0-24 Câmp afișaj 3 mare are propria scară și propriul număr de cifre după o posibilă virgulă zecimală. Valorile numerice mai mari sunt afişate cu cifre puţine după virgula zecimală. Ex.: Afişarea curentului

5,25 A; 15,2 A 105 A.

#### **Afişarea stării I:**

Această stare de afişare este standard după pornire sau iniţializare. Utilizați tasta [INFO] pentru a obține informații despre valoarea/ măsurătoarea legată de variabilele de funcţionare afişate (1.1, 1.2, 1.3, 2 şi 3).

Consultaţi variabilele de funcţionare prezentate în afişajul acestei ilustraţii. 1.1, 1.2 şi 1.3 sunt afişate la dimensiune mică. 2 şi 3 sunt afişate la dimensiune medie.

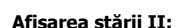

Consultaţi variabilele de funcţionare (1.1, 1.2, 1.3 şi 2) prezentate în afişajul din această ilustraţie.

În exemplu, viteza de rotaţie, curentul de sarcină al motorului, puterea motorului și frecventa sunt selectate ca variabile în prima și a doua linie. 1.1, 1.2 şi 1.3 sunt prezentate la dimensiuni reduse. 2 este afişată la dimensiune mare.

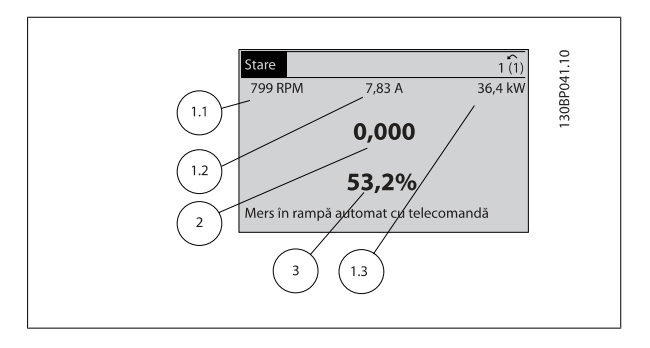

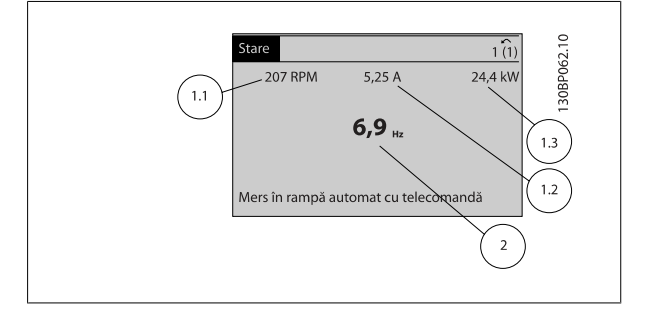

#### **Afişarea stării III:**

Această stare afişează evenimentul şi acţiunea regulatorului Smart Logic Control. Pentru informaţii suplimentare, consultaţi secţiunea Smart Logic Control.

Instrucţiuni de utilizare pentru convertizorul de frecvență VLT® HVAC de frecvență vLT® HVAC de frecvență

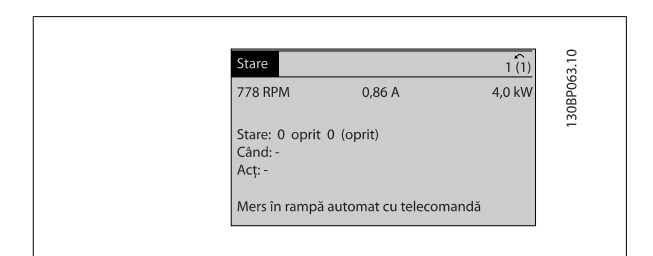

#### **Ajustarea contrastului afişajului**

Apăsaţi [Status] şi [▲] pentru un afişaj mai întunecat

Apăsaţi [Status] şi [▼] pentru o luminozitate mărită a afişajului

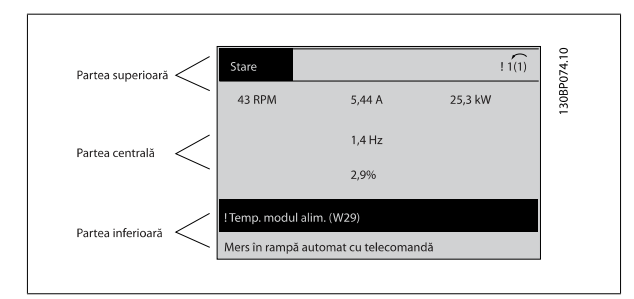

#### **Indicatoarele luminoase (LED-uri)**:

Dacă sunt depăşite anumite valori de praguri, se vor aprinde LED-urile de alarmă şi/sau avertisment. Pe panoul de comandă apare un text de stare sau avertisment.

LED-ul de alimentare (On) este activat atunci când convertorul de frecvenţă primeşte tensiune de alimentare de la reţea, de la borna magistrală c.c. sau de la un alimentator extern de 24 V. În acelaşi moment se aprinde şi iluminarea de fundal.

- LED-ul verde/On: Indică funcţionarea secţiunii de comandă.
- LED-ul galben/Warn.: Indică un avertisment.
- LED-ul roşu intermitent/Alarm: Indică o alarmă.

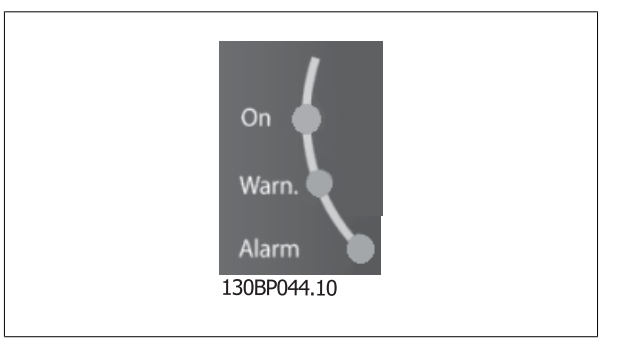

### 6 Operarea convertorului de frecventă

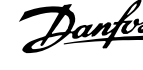

#### **Tastele GLCP**

#### **Tastele meniului**

Tastele meniului sunt împărțite pe funcții. Tastele aflate sub afișaj și sub lămpile de semnalizare sunt utilizate pentru configurarea parametrilor, inclusiv pentru alegerea modului de afişare a informaţiilor în cursul funcţionării normale.

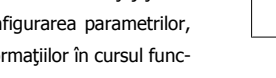

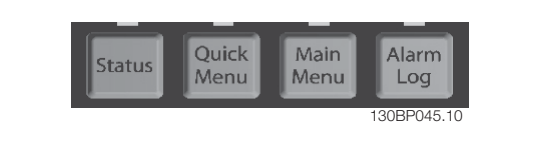

#### [**Status**]

indică starea convertorului de frecvență și/sau a motorului. Pot fi alese 3 afișări diferite apăsând tasta [Status]:

Afişări pe 5 linii, afişări pe 4 linii sau Smart Logic Control.

Utilizaţi **[Status]** pentru a selecta modul de afişare sau pentru a trece în Modul Afişare din Modul Meniu Rapid, Meniu Principal sau Alarmă. De asemenea, utilizaţi tasta [Status] pentru a comuta între modul de afişare simplu sau dublu.

#### [**Quick Menu**]

permite configurarea rapidă a convertorului de frecvenţă. **Aici pot fi programate cele mai frecvente funcţii Convertorul de frecvenţă VLT HVAC.**

**[Quick Menu] constă din:**

- **Meniul meu pers.**
- **Config.Rapidă**
- **Config funcţii**
- **Modif. efectuate**
- **Accesări**

Configurarea funcțiilor asigură un acces usor și rapid la toți parametri necesari pentru majoritatea aplicațiilor Convertorul de frecvență VLT HVAC, inclusiv pentru majoritatea ventilatoarelor VAV, CAV și de retur, ventilatoarelor pentru turnuri de răcire, pompelor principale, secundare și pompelor pentru unități frigorifice și de alt tip, ventilatoarelor și aplicatiilor cu compresoare. Printre alte funcții, mai include, de asemenea, parametri pentru selectarea variabilelor de afișat pe LCP, viteze prescrise digitale, scalarea referintelor analogice, aplicații cu buclă închisă pentru o singură zonă sau mai multe zone și funcții specifice aferente aplicatiilor cu ventilatoare, pompe și compresoare.

Parametrii din Meniul Rapid pot fi accesați imediat dacă nu s-a creat o parolă prin intermediul par. 0-60 Parolă meniu principal, par. 0-61 Acces meniu principal fără parolă, par. 0-65 Parolă meniu personal sau par. 0-66 Acces meniu personal fără parolă. Este posibilă comutarea directă între modul Meniu Rapid şi Meniu Principal.

#### **[Main Menu]**

este utilizat pentru programarea tuturor parametrilor. Parametri din Meniul principal pot fi accesaţi imediat dacă nu s-a creat o parolă prin intermediul par. 0-60 Parolă meniu principal, par. 0-61 Acces meniu principal fără parolă,par. 0-65 Parolă meniu personal sau par. 0-66 Acces meniu personal fără parolă. Pentru majoritatea aplicațiilor Convertorul de frecvență VLT HVAC, nu este necesară accesarea parametrilor din Meniul principal, în schimb, Meniul rapid, Configurarea rapidă și Configurarea funcțiilor asigură cel mai simplu și mai rapid acces la toți parametrii tipici necesari.

Este posibilă comutarea directă între modul Meniu Principal şi modul Meniu Rapid.

Comanda rapidă de parametru poate fi realizată ţinând apăsată tasta **[Main Menu]** timp de 3 secunde. Comanda rapidă de parametru permite un acces direct la oricare parametru.

#### **[Alarm Log]**

afisează o Listă de alarme cu cele mai recente cinci alarme (numerotate de la A1 la A5). Pentru a obține detalii suplimentare cu privire la o anumită alarmă, folosiți tastele săgeți pentru a parcurge lista la numărul alarmei dorite și apăsați [OK]. Informațiile cu privire la starea de funcționare a convertorului de frecvenţă sunt afişate înainte de intrarea acestuia în modul alarmă.

Butonul Jurnal alarmă de pe LCP permite accesul atât la jurnalul Alarmă cât şi la jurnalul Întreţinere.

#### **[Back]**

revine la pasul anterior sau la nivelul anterior al structurii de navigare.

Instrucţiuni de utilizare pentru convertizorul de frecvență VLT® HVAC de frecvență vLT® HVAC de frecvență

#### **[Cancel]**

ultima modificare sau comandă va fi anulată atâta timp cât afişajul nu a fost schimbat.

#### **[Info]**

prezintă informații, în orice fereastră de afișaj, cu privire la o comandă, un parametru sau o funcție. [Info] oferă informații detaliate atunci când este necesar.

Părăsiți modul Info apăsând oricare din următoarele taste: [Info], [Back] sau [Cancel].

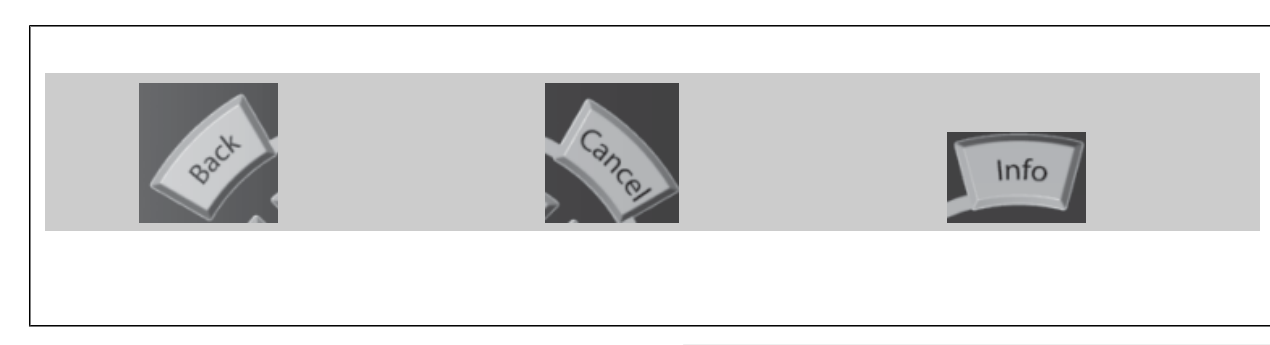

#### **Tastele de navigare**

Cele patru săgeți de navigare sunt utilizate pentru a alege variantele disponibile din **[Quick Menu]**, **[Main Menu]** şi **[Alarm Log]**. Utilizaţi tastele pentru a deplasa cursorul.

**[OK]** este folosit pentru a selecta un parametru marcat de cursor şi pentru a permite modificarea unui parametru.

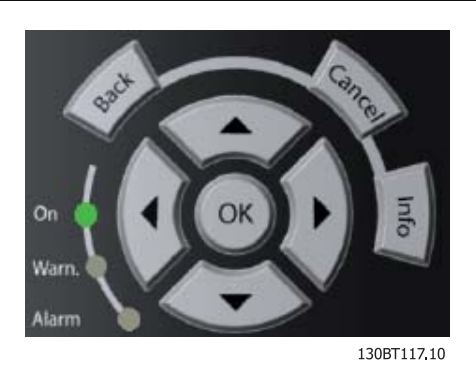

**Tastele de comandă** pentru controlul local sunt amplasate în partea de jos a panoului de comandă.

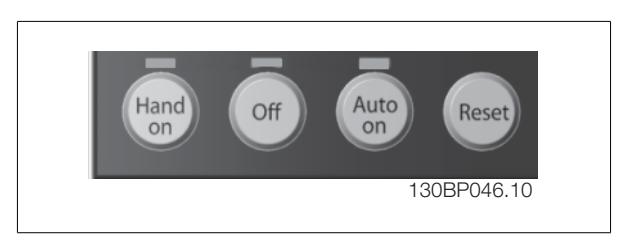

#### **[Hand On]**

permite controlul convertorului de frecvenţă prin intermediul GLCP-ului. De asemenea, [Hand On] porneşte motorul şi există posibilitatea să se introducă, cu ajutorul tastelor săgeți, datele cu privire la viteza motorului. Tasta poate fi selectată ca [1] Activ. sau [0] Dezactiv. prin intermediul par. 0-40 Tasta [Hand on] pe LCP.

Următoarele semnale de control vor fi totuşi active când [Hand On] este activată:

- [Hand On] [Off] [Auto on]
- Reset
- Oprire cu rotire prin inerție și reversare
- Reversare
- Configurare selectare bitul cel mai puțin semnificativ Configurare selectare bitul cel mai semnificativ
- Comanda de oprire din comunicaţia serială
- Oprire rapidă
- Frână c.c.

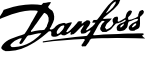

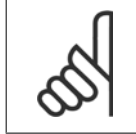

#### **NB!**

**NB!**

Semnalele externe de oprire activate de semnalele de control sau de o magistrală serială, vor înlocui o comandă "pornire" primită prin intermediul LCP.

#### **[Off]**

oprește motorul conectat. Tasta poate fi selectată ca [1] Activ. sau [0] Dezactiv. prin intermediul par. 0-41 Tasta [Off] pe LCP. Dacă nu este selectată o funcție de oprire externă și tasta [Off] este inactivă, motorul poate fi oprit numai prin oprirea alimentării de la rețea.

#### **[Auto on]**

permite controlul convertorului de frecvenţă prin intermediul bornelor de control şi/sau comunicaţiilor seriale. Când un semnal de pornire este aplicat pe bornele de control şi/sau pe magistrală, convertorul de frecvență va porni. Tasta poate fi selectată ca [1] Activ. sau [0] Dezactiv. prin intermediul par. 0-42 Tasta [Auto on] pe LCP.

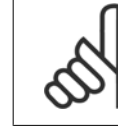

Un semnal HAND-OFF-AUTO activ prin intrările digitale are o prioritate mai mare decât tastele de control [Hand on] – [Auto on].

#### **[Reset]**

este folosit pentru a reseta convertorul de frecvență după o alarmă (decuplare). Poate fi selectat ca [1] Activ. sau [0] Dezactiv. prin intermediul par. 0-43 Tasta [Reset] pe LCP.

Comanda rapidă poate fi realizată prin apăsarea şi menţinerea apăsată a tastei [Main Menu] timp de 3 secunde. Comanda rapidă de parametru permite un acces direct la oricare parametru.

### **6.1.3 Operarea LCP numeric (NLCP)**

Următoarele instrucţiuni sunt valabile pentru NLCP (LCP 101).

#### **Panoul de comandă este împărţit în patru grupe funcţionale:**

- 1. Afişor numeric.
- 2. Tasta de meniu şi indicatoare luminoase (LED-uri) modificarea parametrilor și comutarea între funcțiile afișajului.
- 3. Taste de navigare şi indicatoare luminoase (LED-uri).
- 4. Taste de funcţionare şi indicatoare luminoase (LED-uri).

#### **NB!**

Copierea parametrilor nu este posibilă cu Panoul de comandă local numeric (LCP101).

#### **NB!**

Copierea parametrilor nu este posibilă cu Panoul de comandă local numeric (LCP101).

#### **Selectaţi unul dintre următoarele moduri:**

**Modul de stare:** Afişează starea de funcţionare a convertorului de frecvenţă sau a motorului.

Dacă are loc o alarmă, NLCP comută automat în modul stare. Pot fi afişate o serie de alarme.

**Modul Configurare Rapidă** sau **Meniu Principal:** Afişează parametrii şi setările parametrilor.

Instrucţiuni de utilizare pentru convertizorul de frecvență VLT® HVAC de frecvență vLT® HVAC de frecvență

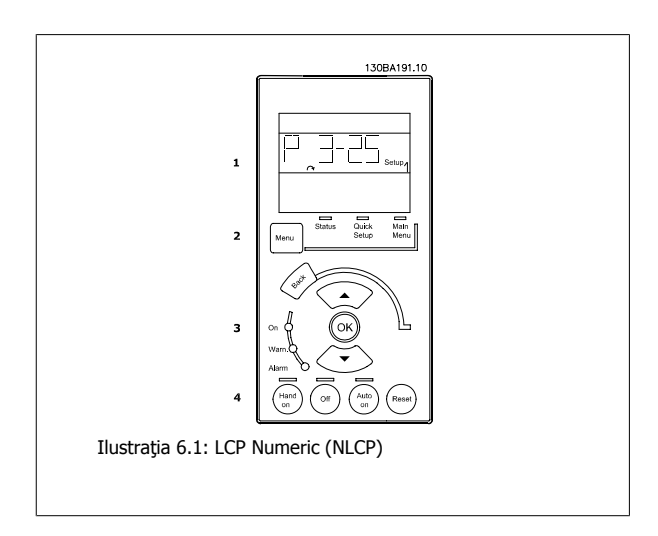

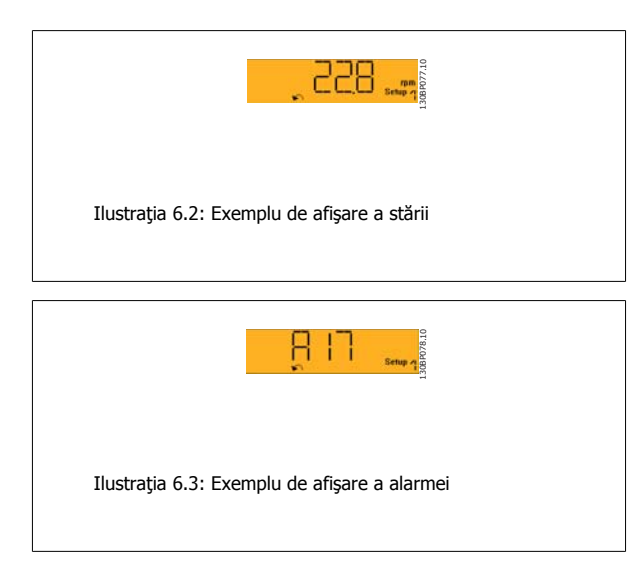

#### **Indicatoarele luminoase (LED-uri):**

- LED-ul verde/On: Indică funcţionarea secţiunii de comandă.
- LED-ul galben/Wrn.: Indică un avertisment.
- LED-ul roşu intermitent/Alarm: Indică o alarmă.

#### **Tasta Menu**

Selectaţi unul dintre următoarele moduri:

- Stare
- Config.Rapidă
- Meniu Principal

#### **Meniu Principal**

este utilizat la programarea tuturor parametrilor.

Parametrii pot fi accesați imediat dacă nu s-a creat o parolă prin intermediul par. 0-60 Parolă meniu principal meniu principal fără parolă, par. 0-65 Parolă meniu personal sau par. 0-66 Acces meniu personal fără parolă.

**Config.Rapidă** este utilizat pentru configurarea convertorului de frecvenţă utilizând cei mai importanţi parametri.

Valorile parametrilor pot fi modificate utilizând săgețile sus/jos atunci când valoarea este intermitentă.

Selectaţi Meniul principal apăsând tasta [Menu] de câteva ori până când se aprinde LED-ul Meniului principal.

Selectați grupul de parametri [xx-\_] și apăsați [OK]

Selectați parametrul [\_\_-xx] și apăsați [OK]

Dacă parametrul este un parametru de matrice, selectați numărul matricei și apăsați [OK]

Selectați valoarea datelor dorite și apăsați [OK]

#### **Tastele de navigare**

#### **[Back]**

pentru întoarcerea înapoi

#### **Tastele săgeată [**▲**] [**▼**]**

sunt utilizate pentru deplasarea între grupurile de parametri, parametrii şi în cadrul parametrilor

#### **[OK]**

este utilizată pentru a selecta un parametru marcat de cursor şi pentru a permite modificarea unui parametru.

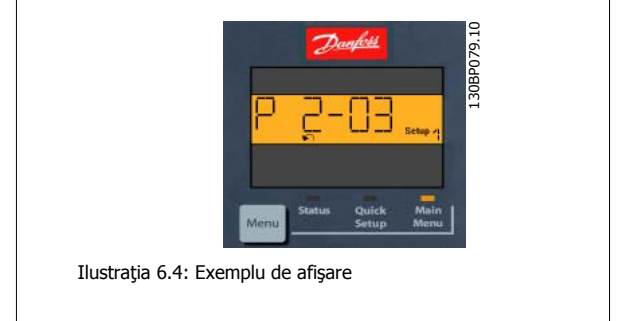

#### **Tastele de funcţionare**

Tastele pentru comanda locală sunt amplasate în partea de jos a panoului de comandă.

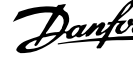

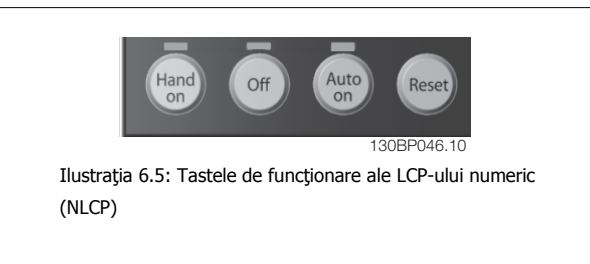

#### **[Hand on]**

permite controlul convertorului de frecventă prin intermediul LCP. De asemenea, [Hand on] porneste motorul și există posibilitatea să se introducă, cu ajutorul tastelor săgeți, datele cu privire la viteza de rotație a motorului. Tasta poate fi Activ.[1] sau Dezactiv. [0] prin par. 0-40 Tasta [Hand on] pe  $ICP$ 

Semnalele de oprire externe, activate de semnalele de control sau de o magistrală serială, vor înlocui o comandă "pornire" primită prin intermediul LCP.

#### **Următoarele semnale de control vor fi totuşi active când [Hand on] este activat:**

- [Hand on] [Off] [Auto on]
- **Resetare**
- Oprire cu rotire prin inerţie şi reversare
- **Reversare**
- Configurare selectare bitul cel mai puţin semnificativ Configurare selectare bitul cel mai semnificativ
- Comanda de oprire din comunicația serială
- Oprire rapidă
- Frână c.c.

#### **[Off]**

oprește motorul conectat. Tasta poate fi Activ.[1] sau Dezactiv. [0] prin par. 0-41 Tasta [Off] pe LCP.

Dacă nu este selectată o funcție de oprire externă și tasta [Off] este inactivă, motorul poate fi oprit prin oprirea alimentării de la rețea.

#### **[Auto on]**

permite controlul convertorului de frecvenţă prin intermediul bornelor de control şi/sau comunicaţiilor seriale. Când un semnal de pornire este aplicat pe bornele de control și/sau pe magistrală, convertorul de frecvență va porni. Tasta poate fi Activ.[1] sau Dezactiv. [0] prin par. 0-42 Tasta [Auto on] pe LCP.

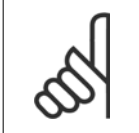

**NB!**

Un semnal HAND-OFF-AUTO activ prin intrările digitale are o prioritate mai mare decât tastele de control [Hand on] – [Auto on].

#### **NB!**

Un semnal HAND-OFF-AUTO activ prin intrările digitale are o prioritate mai mare decât tastele de control [Hand on] – [Auto on].

#### **[Reset]**

este utilizată pentru a reseta convertorul de frecvență după o alarmă (decuplare). Tasta poate fi Activ.[1] sau Dezactiv. [0] prin par. 0-43 Tasta [Reset] pe LCP.

Instrucţiuni de utilizare pentru convertizorul de frecvență VLT® HVAC 7 Programarea convertorului de frecvență

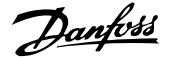

## **7 Programarea convertorului de frecvenţă**

## **7.1 Programarea**

### **7.1.1 Configurările funcţiilor**

Configurarea funcţiilor asigură un acces uşor şi rapid la toţi parametrii necesari pentru majoritatea aplicaţiilor Convertorul de frecvenţă VLT HVAC, inclusiv pentru majoritatea ventilatoarelor VAV, CAV şi de retur, ventilatoarelor pentru turnuri de răcire, pompelor principale, secundare şi pompelor pentru unităţi frigorifice şi de alt tip, ventilatoarelor şi aplicaţiilor cu compresoare.

#### **Accesarea Config funcţii - exemplu**

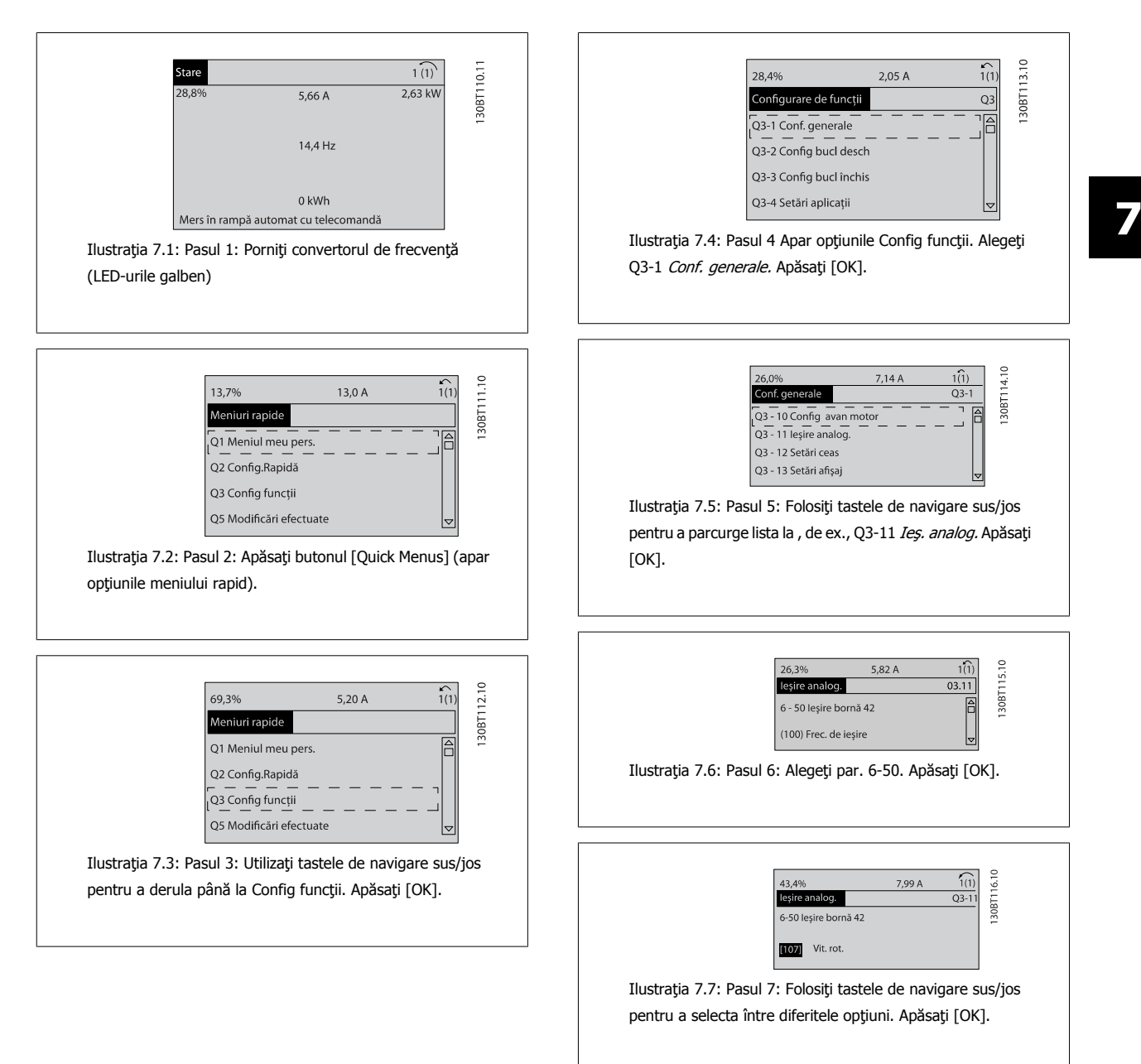

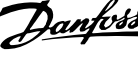

#### **Parametri pentru Config funcţii**

Parametrii din Config funcţii sunt grupaţi în modul următor:

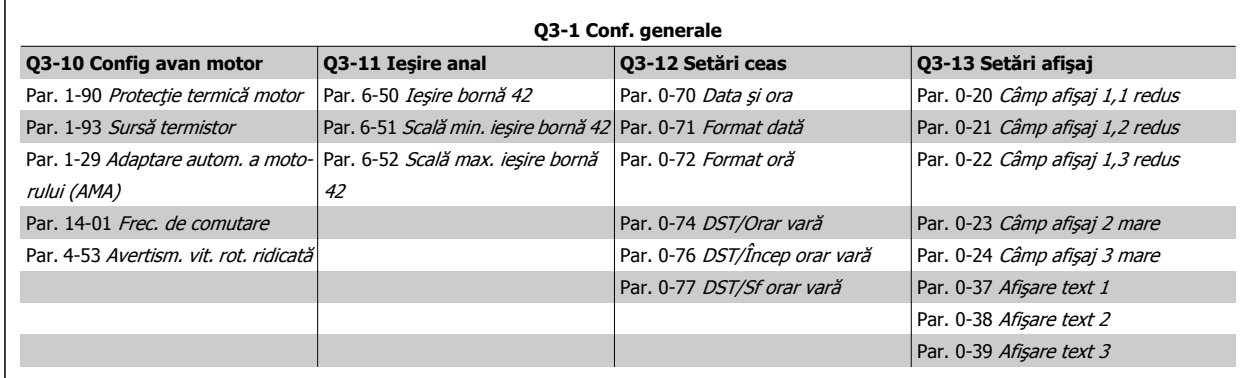

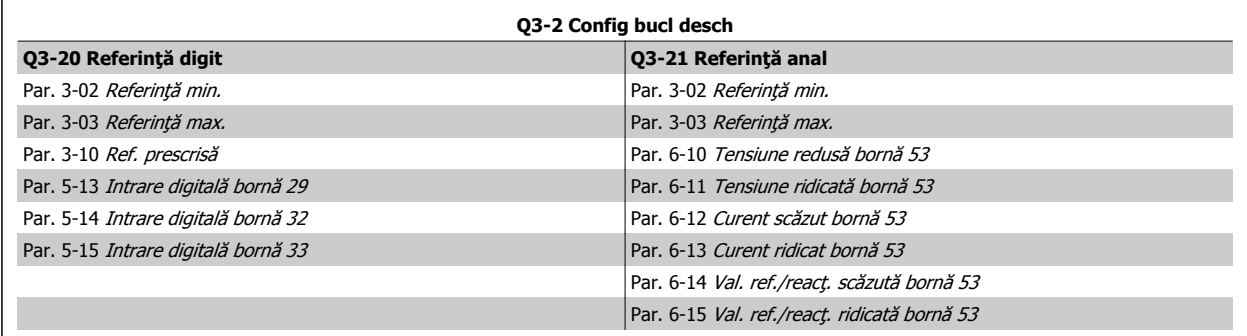

 $\mathsf{r}$ 

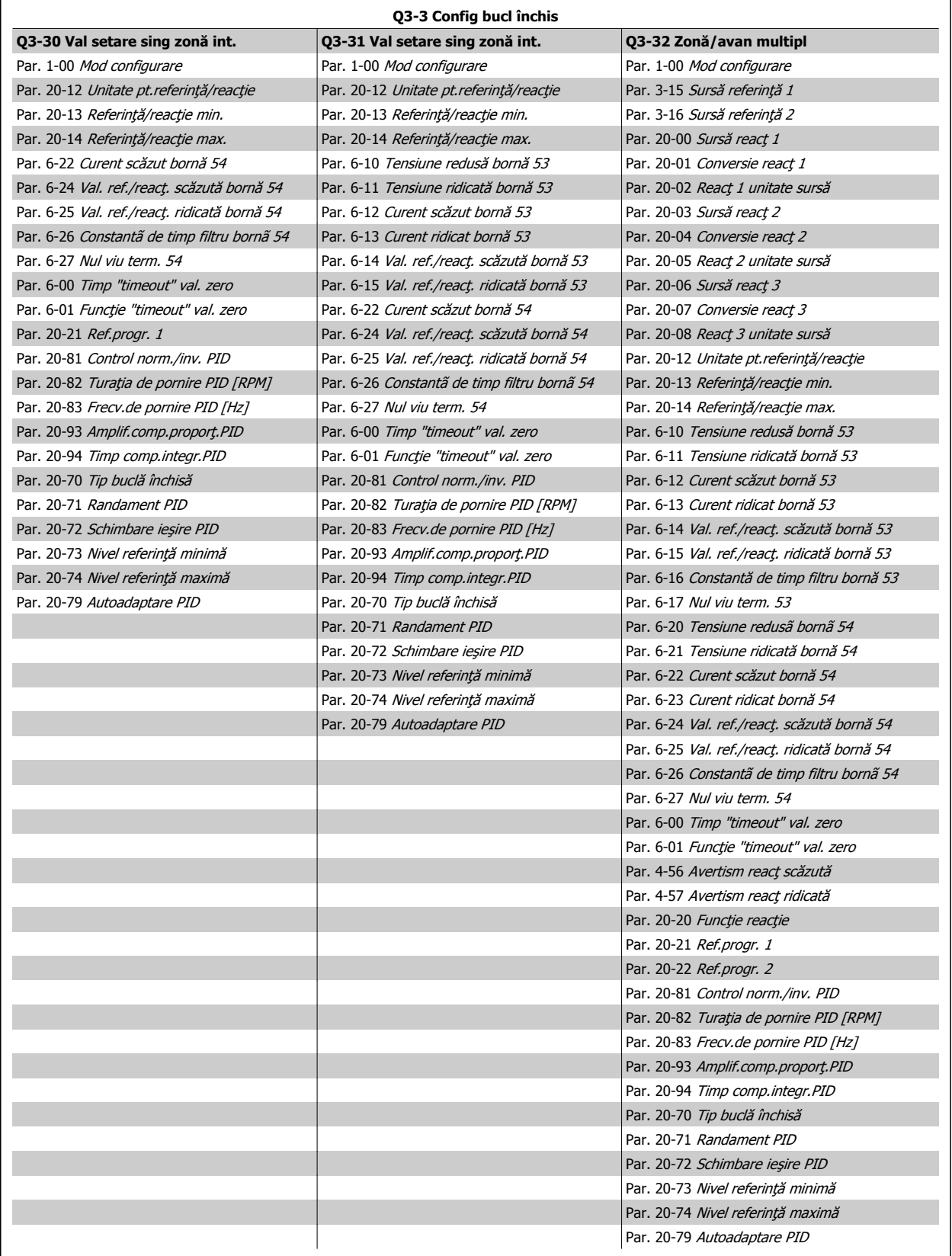

 $\overline{\phantom{0}}$ 

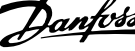

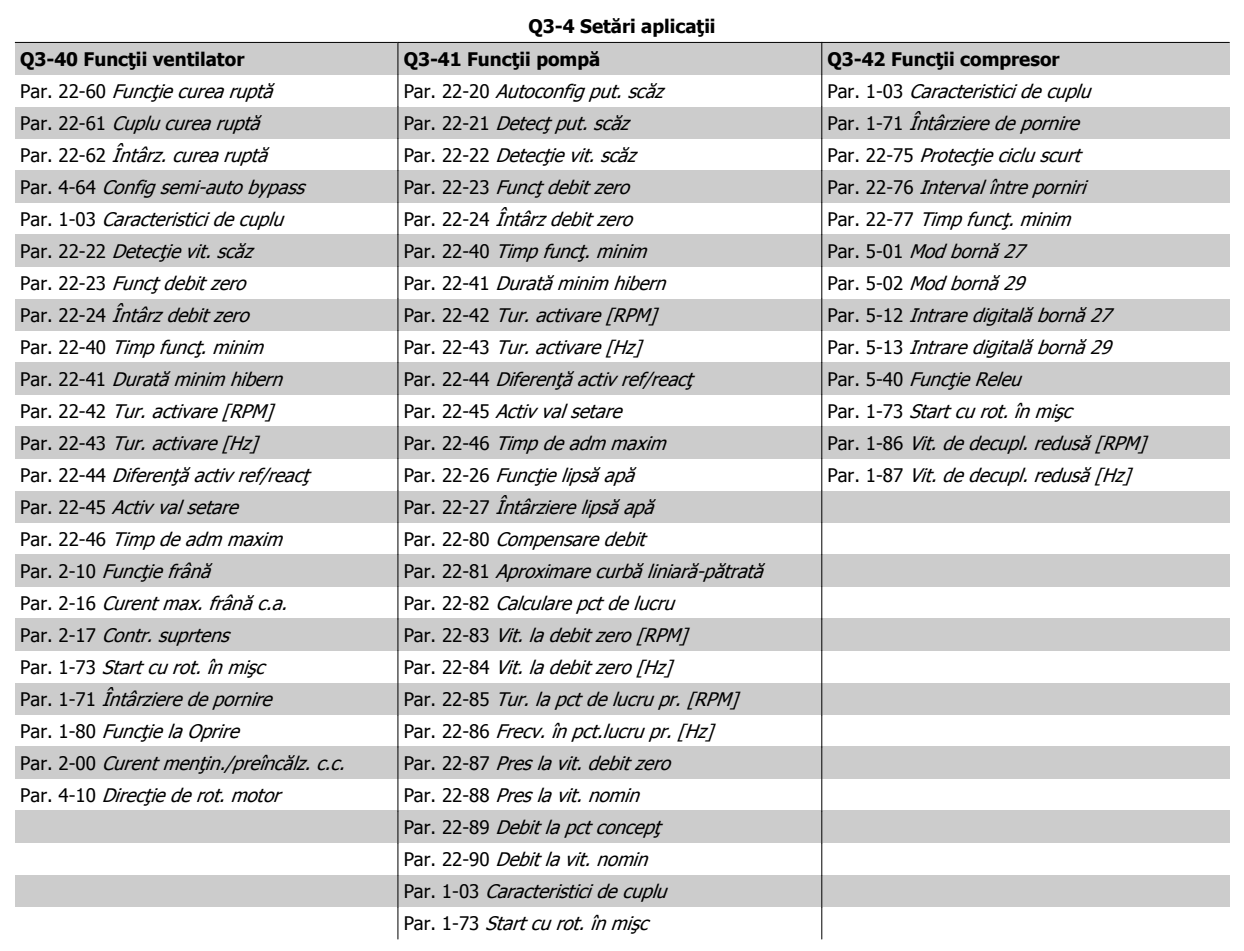

A se vedea, de asemenea, Ghidul de programareConvertorul de frecvență VLT HVAC pentru o descriere detaliată a grupurilor de parametri privind configurările funcţiilor.

### **7.1.2 Modul Meniu Principal**

Atât GLCP, cât şi NLCP asigură accesul la modul Meniu Principal. Selectaţi modul Meniu Principal prin apăsarea tastei [Main Menu]. Ilustrația 6.2 prezintă starea de afişare rezultantă care apare pe afişajul GLCP. Câmpurile de pe afişaj de la 2 la 5 prezintă o listă cu grupuri de parametri care pot fi selectaţi prin comutarea butoanelor sus şi jos.

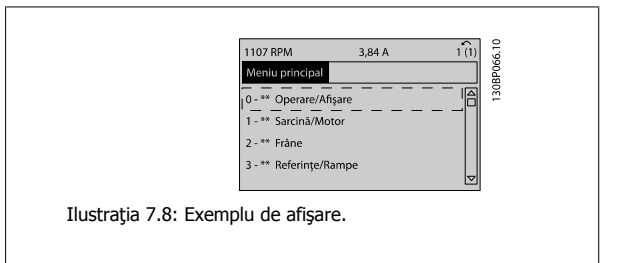

Fiecare parametru are un nume şi un număr care rămân neschimbate indiferent de modul de programare. În modul Meniu Principal, parametrii sunt împărţiţi în grupuri. Prima cifră din numărul parametrului (din stânga) indică numărul grupului de parametri.

Din Meniul Principal pot fi modificaţi toţi parametrii. Configuraţia unităţii (par. 1-00 [Mod configurare](#page-80-0)) va determina disponibilitatea altor parametri pentru programare. De exemplu, selectarea buclei închise permite afişarea altor parametri ce au legătură cu utilizarea buclei închise. Adăugarea modulelor de opţiuni la unitate permite activarea altor parametri asociaţi cu dispozitivul opţional respectiv.
# **7.1.3 Modificarea datelor**

- 1. Apăsați tasta [Quick Menu] sau [Main Menu].
- 2. Utilizați tastele [▲] și [▼] pentru a găsi grupul de parametri în care doriți să efectuați modificările.
- 3. Apăsaţi tasta [OK].
- 4. Utilizați tastele [▲] și [▼] pentru a găsi parametrul pe care doriți să îl modificați.
- 5. Apăsaţi tasta [OK].
- 6. Utilizati tastele [▲] și [▼] pentru a selecta setarea corectă a parametrului. Sau, utilizati tastele pentru a vă deplasa la cifrele din cadrul unui număr. Cursorul indică cifra selectată pentru a fi modificată. Tasta [▲] creşte valoarea, tasta [▼] reduce valoarea.
- 7. Apăsaţi tasta [Cancel] pentru a ignora modificarea sau apăsaţi tasta [OK] pentru a accepta modificarea şi introducerea noii setări.

## **7.1.4 Schimbarea unei valori de text**

Dacă parametrul selectat este o valoare text, modificați valoarea text cu ajutorul tastelor de navigare sus/jos.

Tasta sus creşte valoarea, tasta jos reduce valoarea. Plasaţi cursorul pe valoarea ce urmează a fi salvată și apăsați [OK].

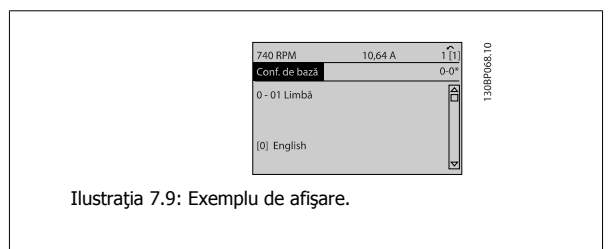

#### **7.1.5 Schimbarea unui grup de valori de date numerice**

Dacă parametrul ales reprezintă o valoare de date numerice, schimbaţi valoarea aleasă a datei cu ajutorul tastelor de navigare [◄] şi [►], precum <sup>ş</sup>i cu tastele de navigare sus/jos [▲] [▼]. Utilizaţi tastele de navigare ◄] şi [►] pentru a muta orizontal cursorul.

Utilizaţi tastele de navigare sus/jos pentru a schimba valoarea datei. Tasta sus creşte valoarea datei şi tasta jos reduce valoarea datei. Plasaţi cursorul pe valoarea ce urmează a fi salvată şi apăsaţi [OK].

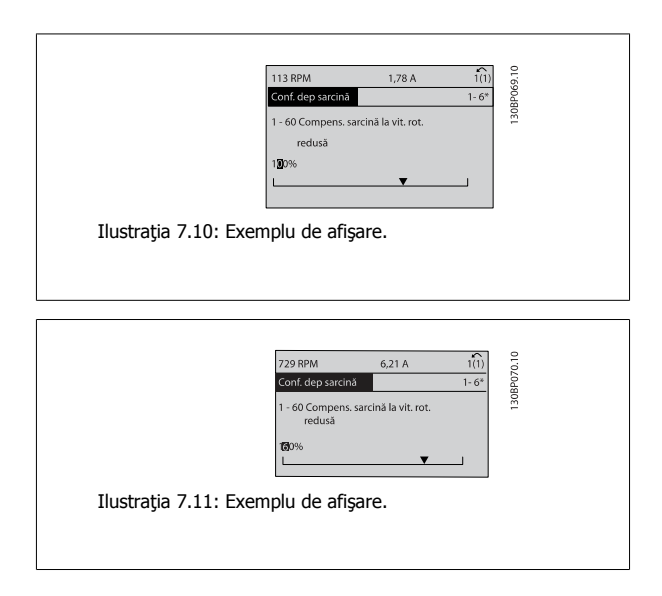

#### **7.1.6 Modificarea valorii datelor, pas cu pas**

Anumiți parametri pot fi modificați pas cu pas sau variabil infinit. Se aplică, de asemenea, pentru par. 1-20 [Putere motor \[kW\]](#page-81-0), par. 1-22 [Tensiune lucru](#page-81-0) [motor](#page-81-0) și pentru [par. 1-23](#page-81-0) Frecv. motor.

Parametrii sunt modificați atât ca un grup de valori de date numerice, cât și ca valori de date numerice infinit variabile.

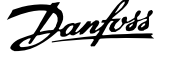

# **7.1.7 Afişarea şi programarea parametrilor indexaţi**

Parametrii sunt indexaţi când sunt introduşi într-o stivă circulară.

Par. 15-30 Jurn.alarm.: Cod eroare până la par. 15-32 Jurn.alarm.: Ora conțin un jurnal de defecțiuni care poate fi citit. Alegeți un parametru, apăsați [OK] şi utilizaţi tastele de navigare sus/jos pentru a vă deplasa prin jurnalul de valori.

Utilizați par. 3-10 [Ref. prescris](#page-87-0)ă ca un alt exemplu:

Alegeți parametrul, apăsați [OK] și utilizați tastele de navigare sus/jos pentru a vă deplasa printre valorile indexate. Pentru a modifica valoarea parametrului, alegeți valoarea indexată și apăsați [OK]. Modificați valoarea utilizând tastele sus/jos. Apăsați [OK] pentru a accepta noua setare. Apăsați [Cancel] pentru a renunţa. Apăsaţi [Back] pentru a părăsi parametrul.

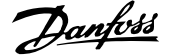

# <span id="page-74-0"></span>**7.2 Parametri utilizaţi în mod frecvent - Explicaţii**

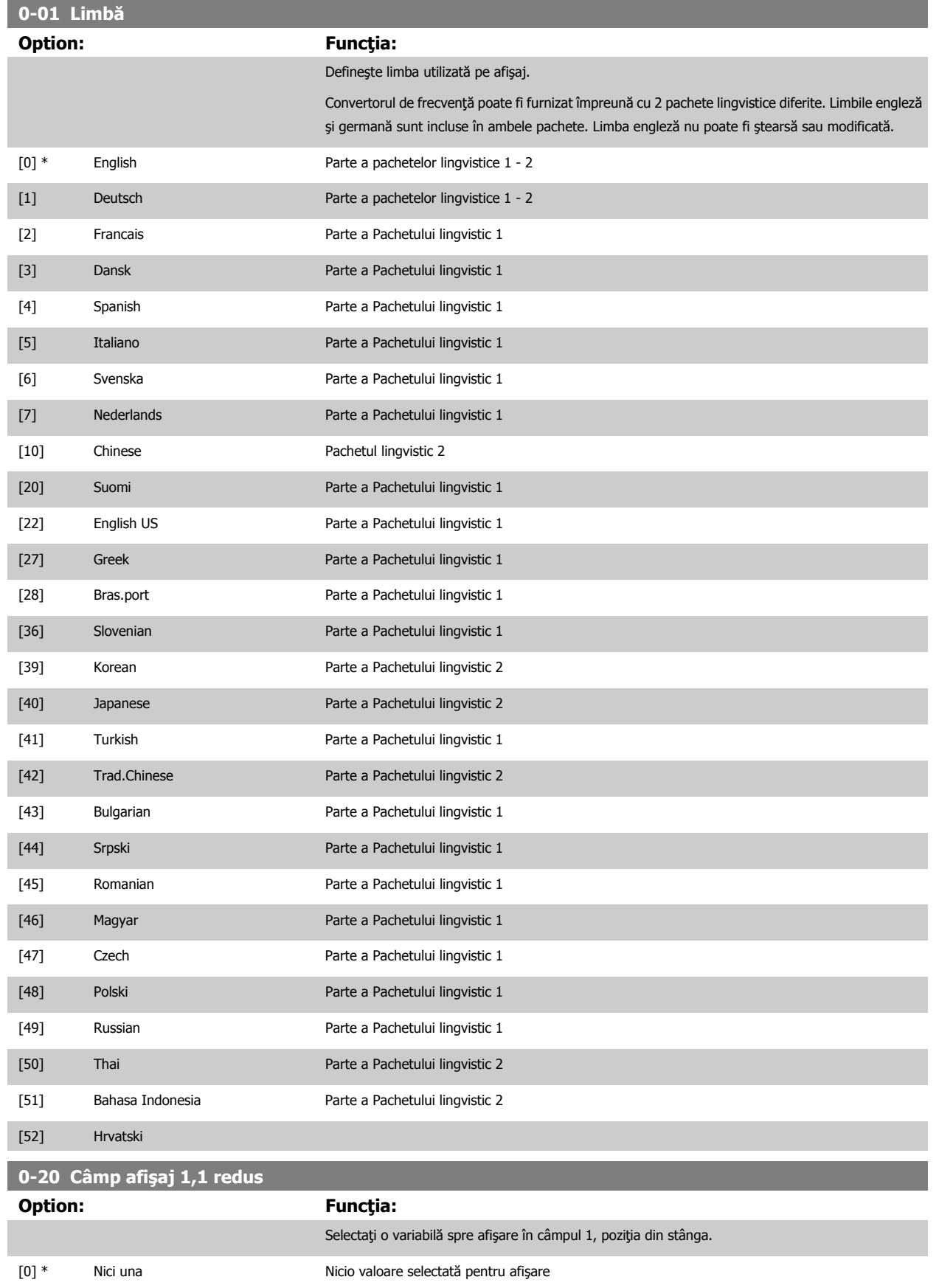

# 7 Programarea convertorului de frecvenţă

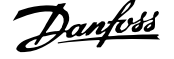

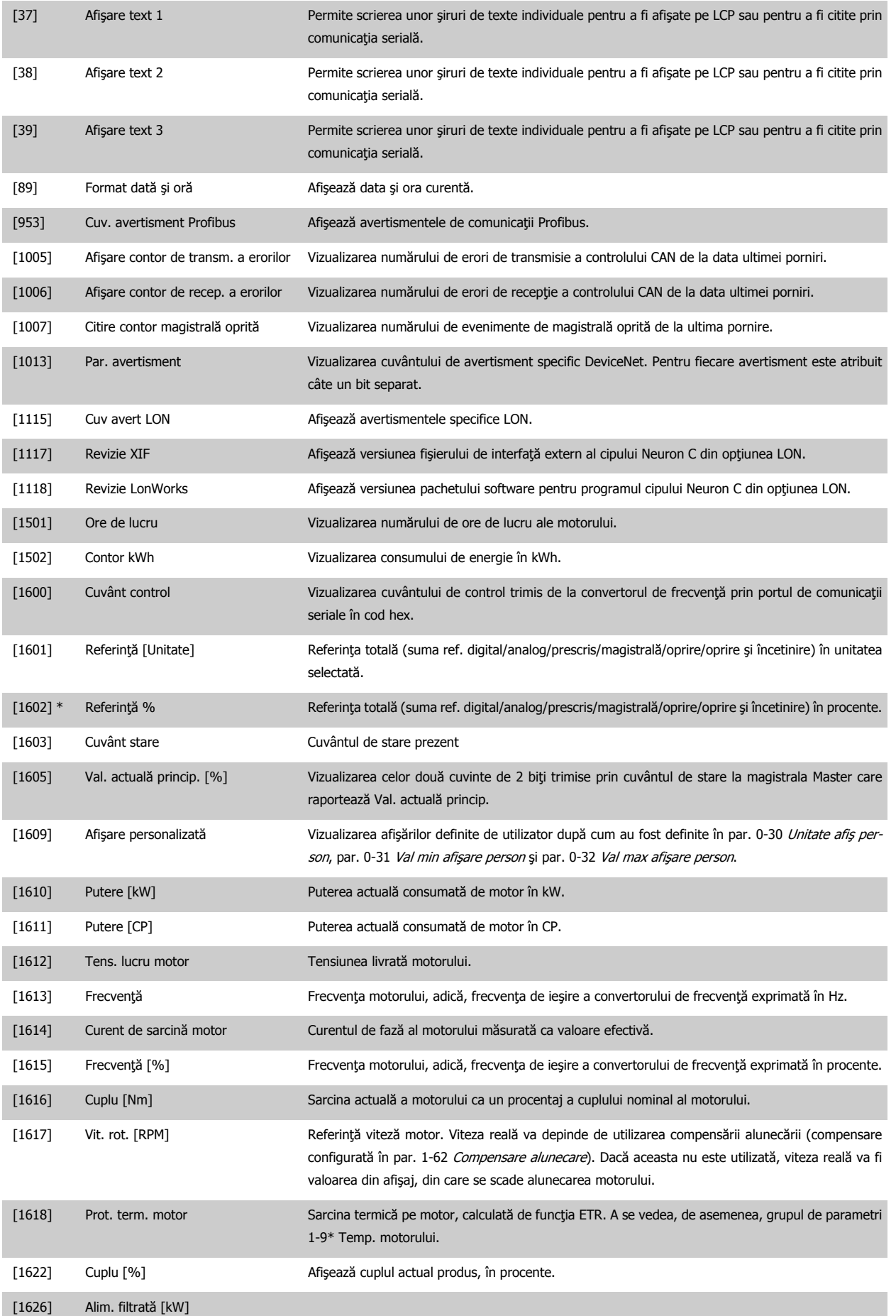

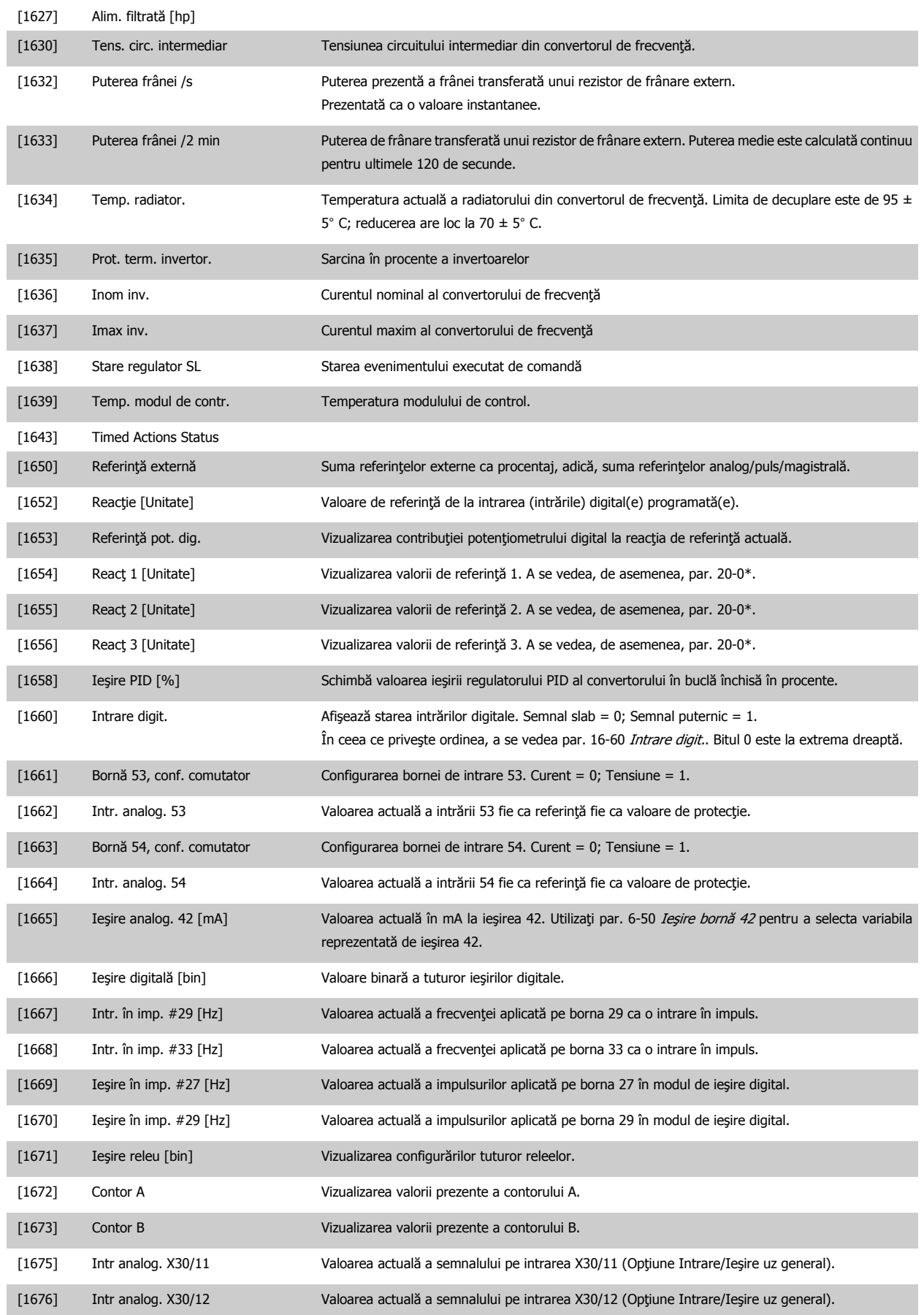

# 7 Programarea convertorului de frecvenţă

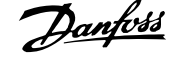

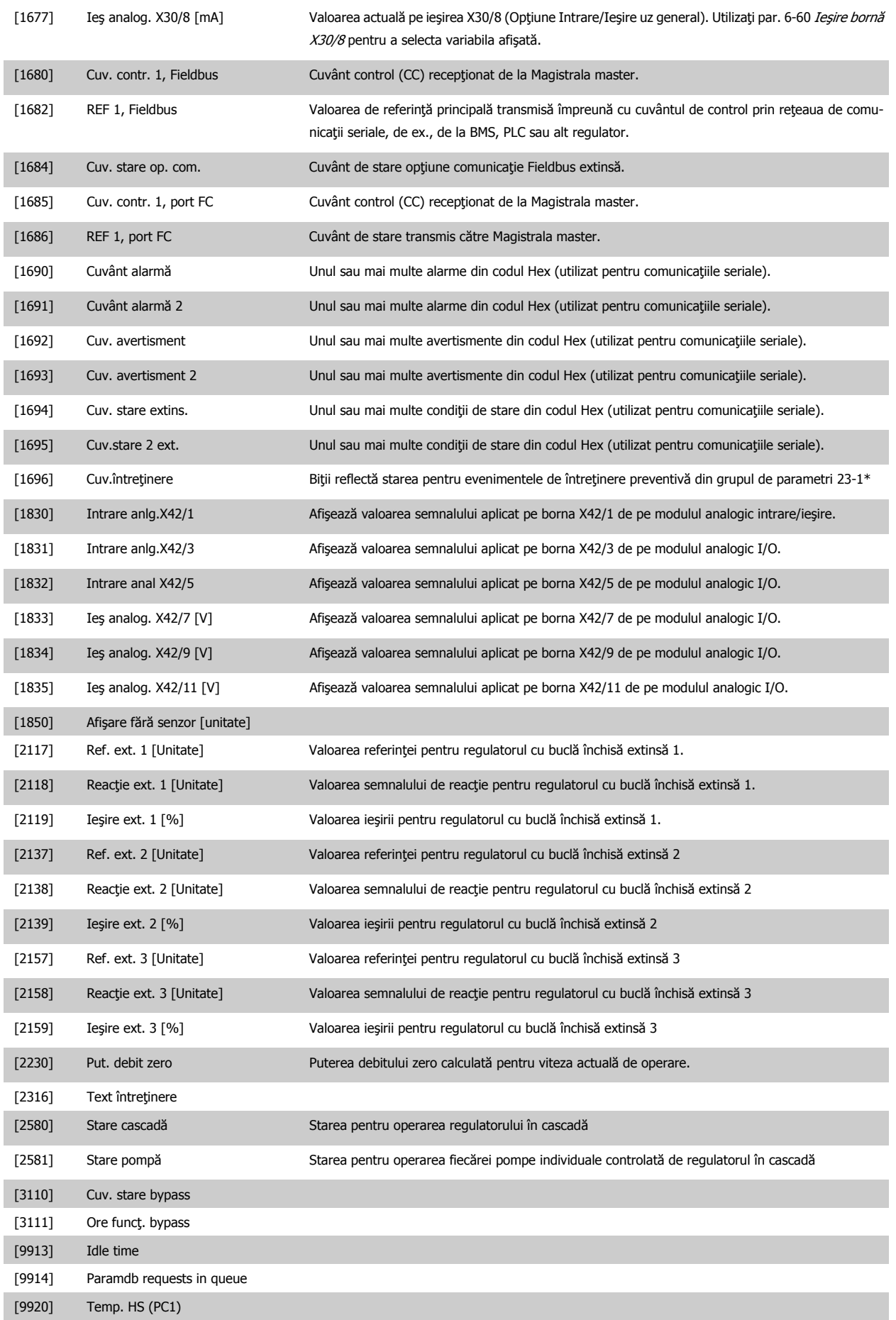

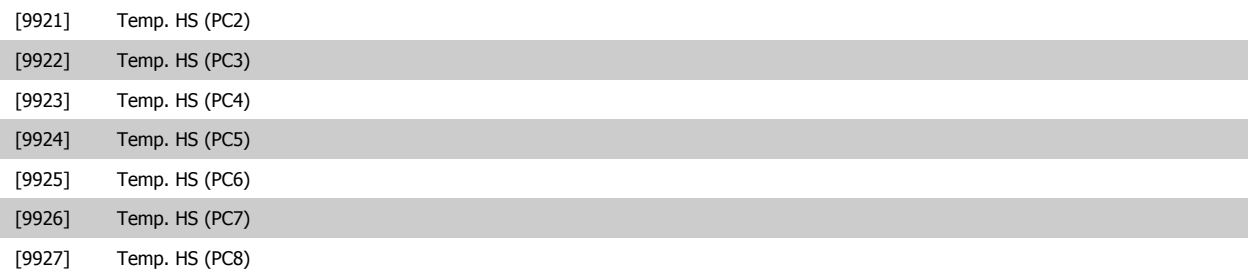

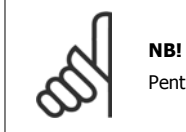

Pentru informații detaliate, consultați Ghidul de programare Convertorul de frecvență VLT HVAC, MG.11.CX.YY.

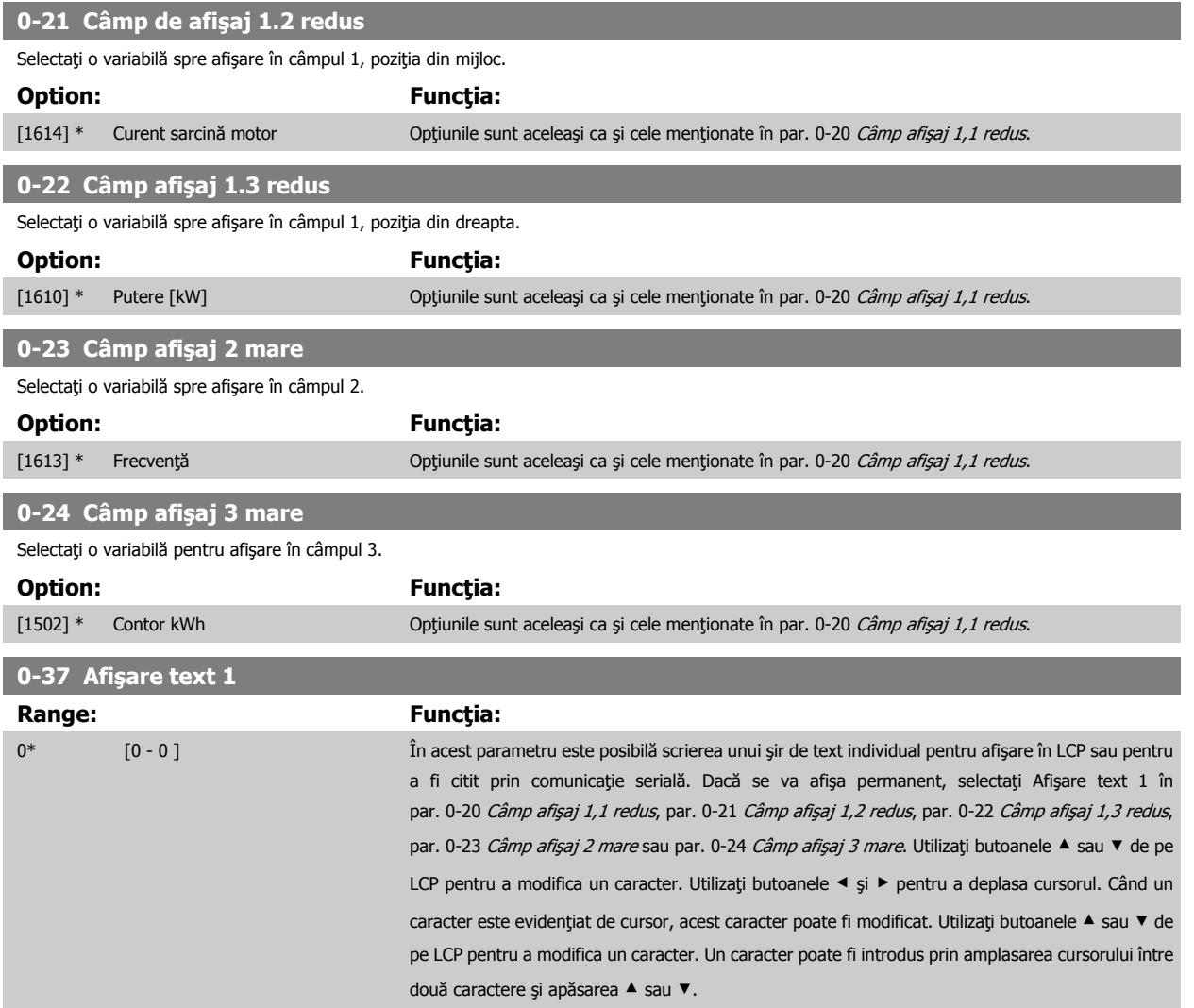

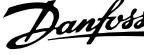

<span id="page-79-0"></span>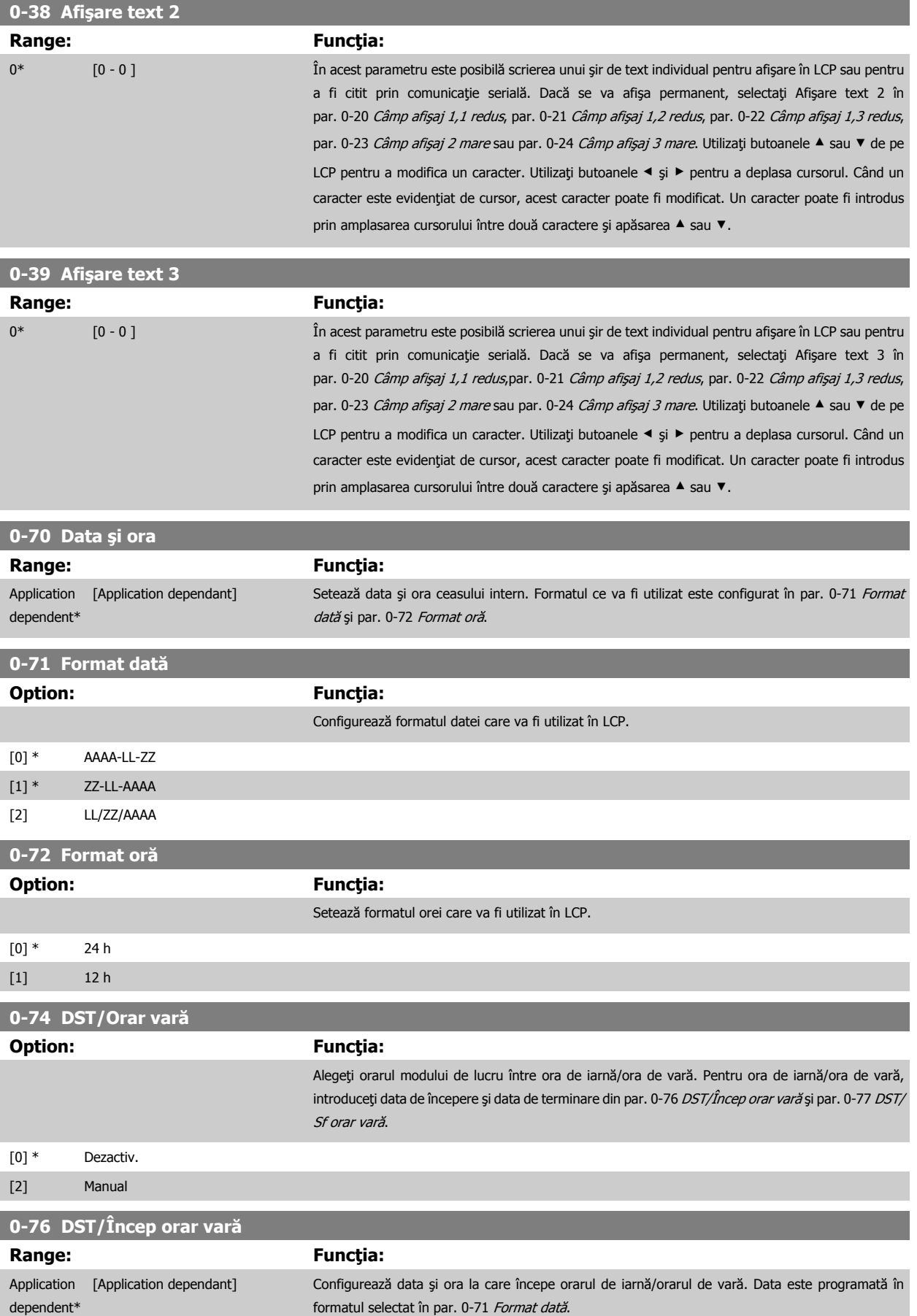

<span id="page-80-0"></span>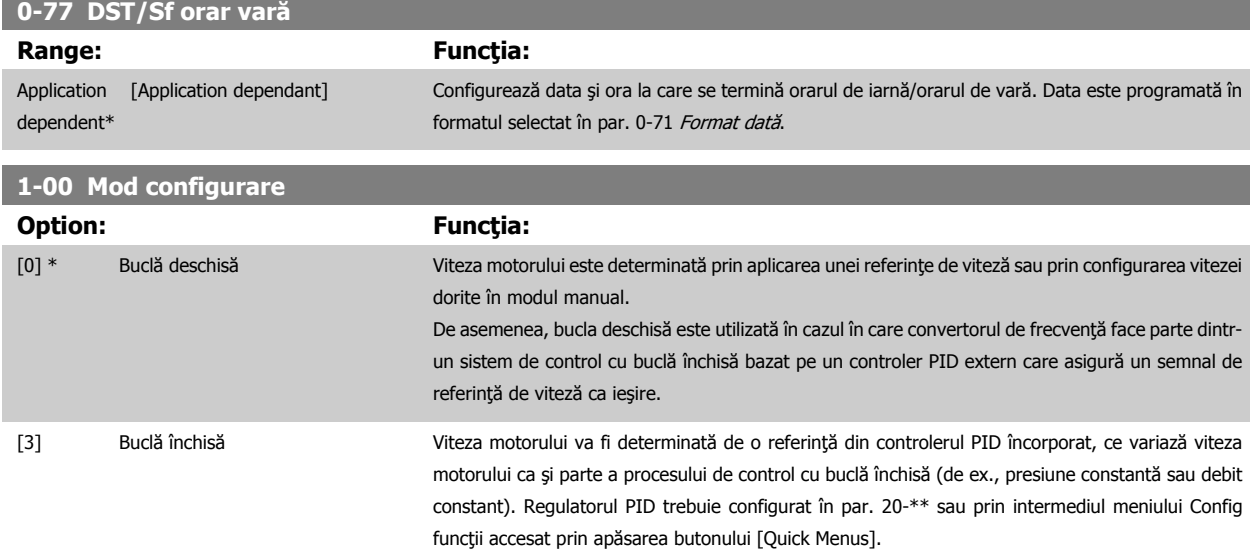

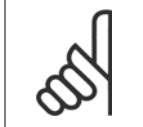

**NB!** Acest parametru nu poate fi modificat în timp ce motorul funcţionează.

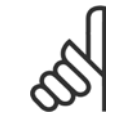

**NB!**

În configurarea Buclă închisă, comenzile de Reversare şi Pornire revers nu vor inversa direcţia motorului.

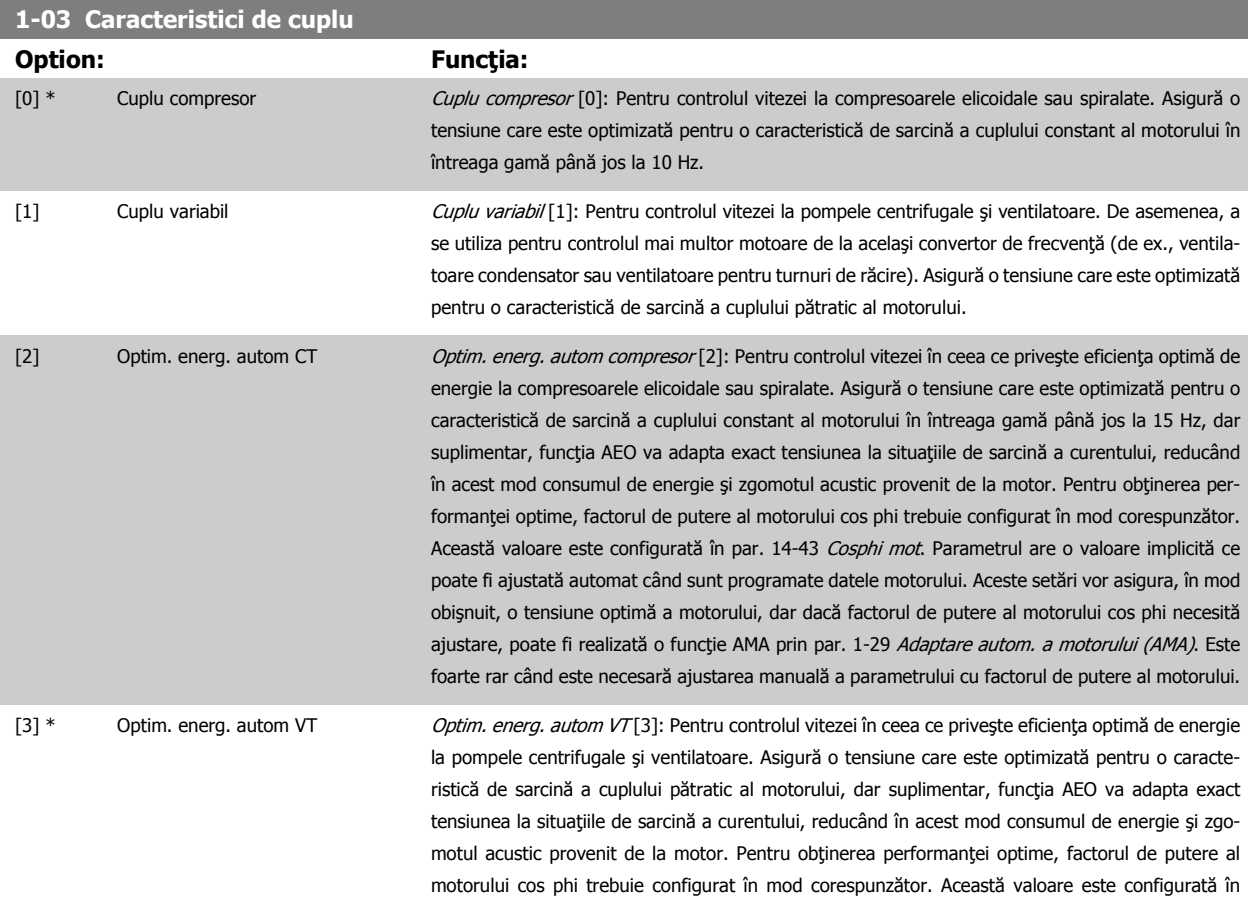

MG.11.AC.46 - VLT® este marcă comercială înregistrată Danfoss  $81$ 

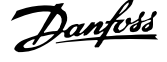

par. 14-43 Cosphi mot. Parametrul are o valoare implicită și poate fi ajustată automat când sunt programate datele motorului. Aceste setări vor asigura, în mod obişnuit, o tensiune optimă a motorului, dar dacă factorul de putere al motorului cos phi necesită ajustare, poate fi realizată o funcție AMA prin par. 1-29 [Adaptare autom. a motorului \(AMA\)](#page-82-0). Este foarte rar când este necesară ajustarea manuală a parametrului cu factorul de putere al motorului.

<span id="page-81-0"></span>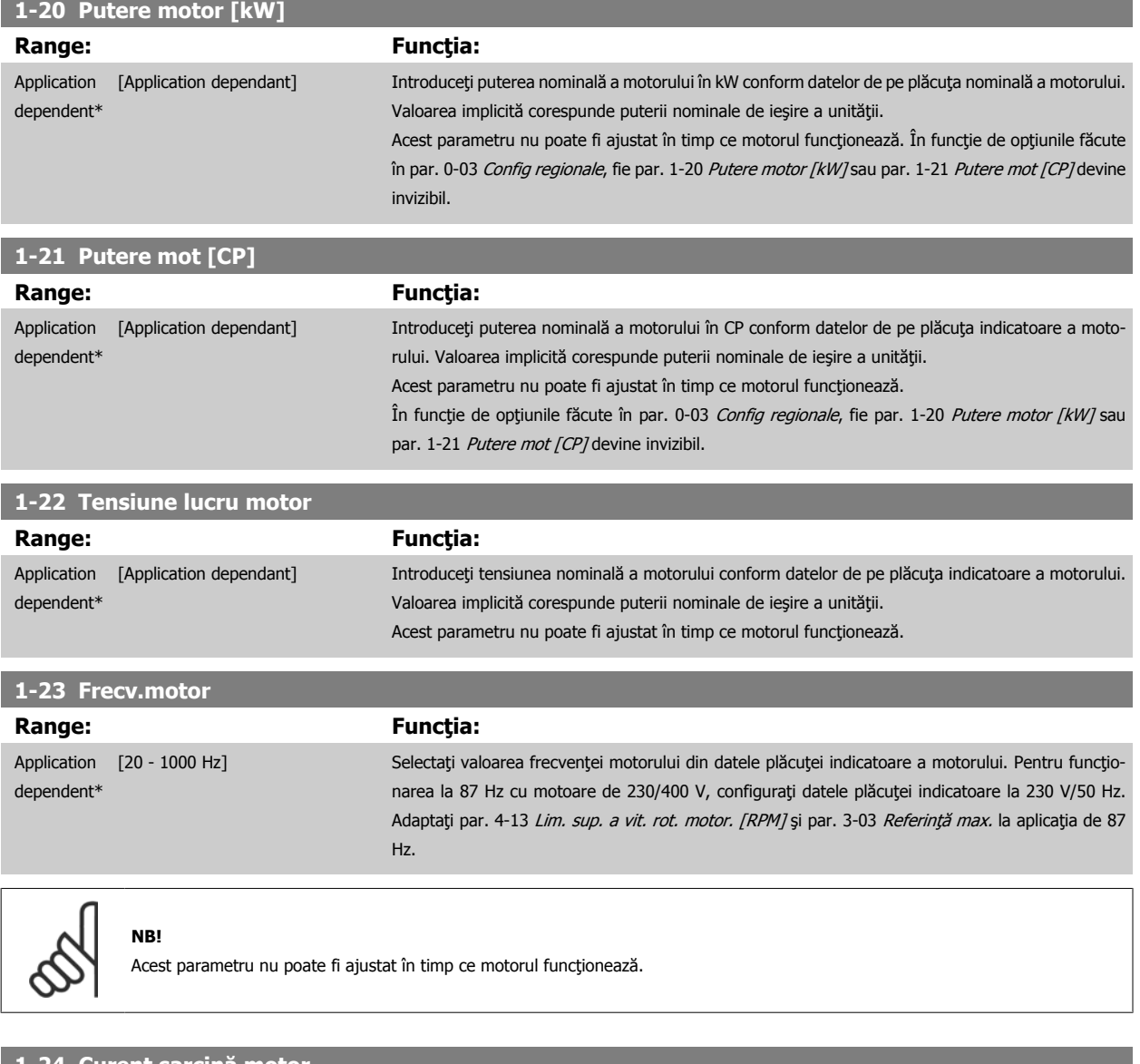

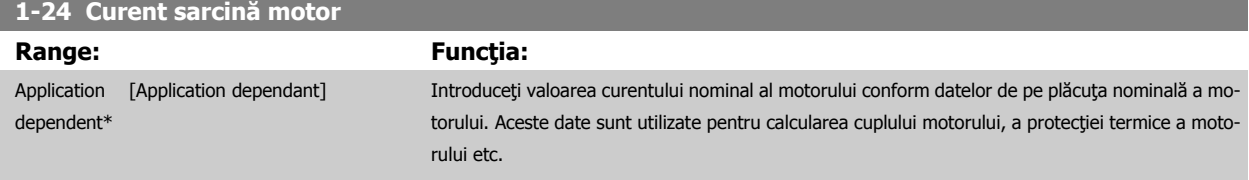

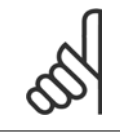

## **NB!**

Acest parametru nu poate fi ajustat în timp ce motorul funcţionează.

<span id="page-82-0"></span>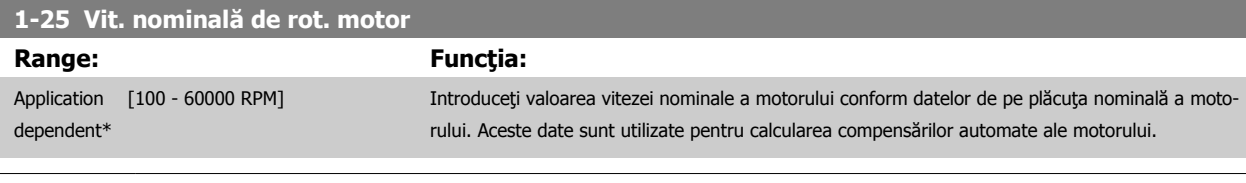

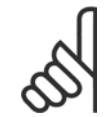

**NB!**

Acest parametru nu poate fi ajustat în timp ce motorul funcţionează.

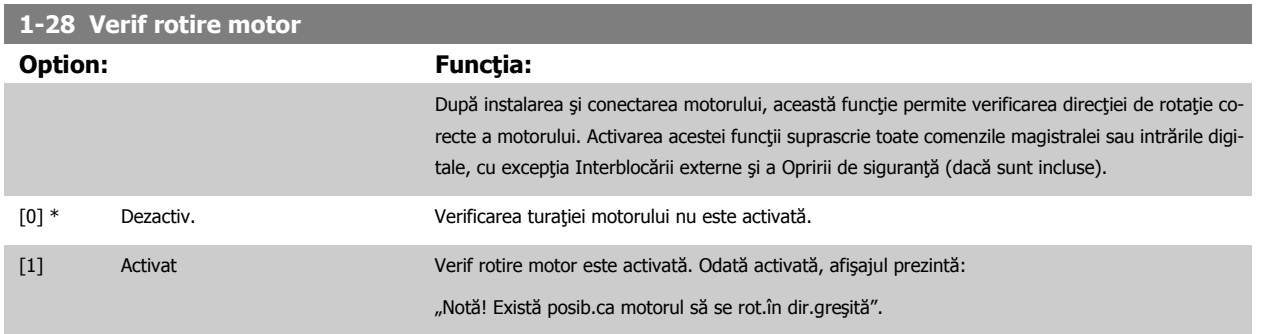

Dacă apăsați pe [OK], [Back] or [Cancel], mesajul va dispărea și va fi afișat unul nou: "Apăsați [Hand on] pentru a porni motorul. Apăsați [Cancel] pentru renunțare". Dacă apăsați pe [Hand on], motorul va porni la 5 Hz înainte și afișajul va specifica: "Motorul funcționează. Verificați dacă direcția de rotație a motorului este corectă. Apăsați [Off] pentru a opri motorul." Dacă apăsați pe [Off], motorul se va opri și se va reseta par. 1-28 Verif rotire motor. Dacă sensul de rotatie a motorului este incorect, ar trebui interschimbate două cabluri de fază ale motorului. IMPORTANT:

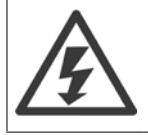

Alimentarea de la reţea trebuie oprită înainte de deconectarea cablurilor de fază ale motorului.

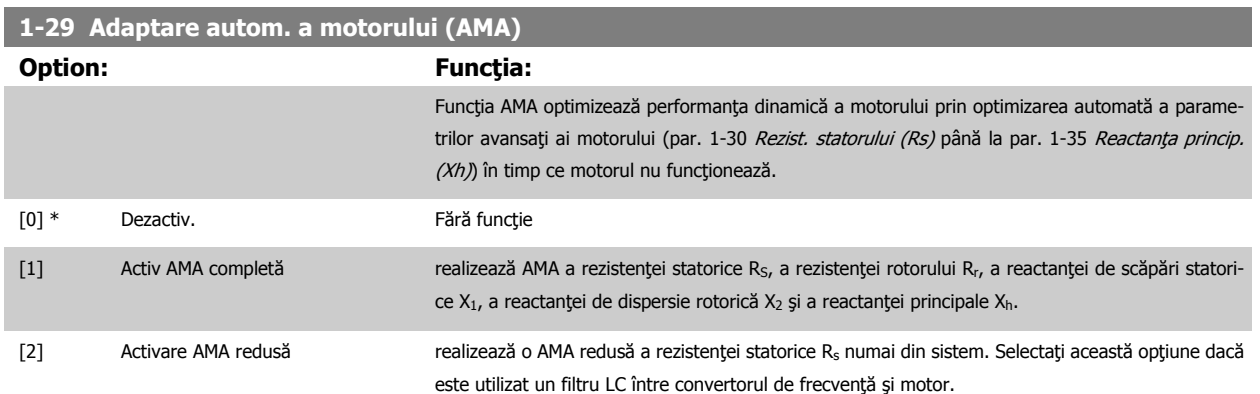

Activaţi funcția AMA prin apăsarea tastei [Hand on] după ce selectaţi [1] sau [2]. Consultaţi, de asemenea, secţiunea Adaptarea automată a motorului din Ghidul de proiectare. După o secvență normală, afișorul va afișa: "Apăsați [OK] pentru a finaliza AMA". După apăsarea tastei [OK] convertorul de frecvenţă este pregătit pentru funcţionare.

NOTĂ:

- Pentru cea mai bună adaptare a convertorului de frecvenţă, executaţi AMA cu motorul rece
- AMA nu poate fi realizată în timpul funcţionării motorului

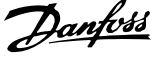

<span id="page-83-0"></span>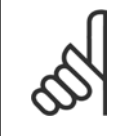

# **NB!**

Este foarte importantă configurarea corectă a par. 1-2\* Date motor, deoarece aceştia fac parte din algoritmul AMA. AMA trebuie realizată pentru a obține o performanță dinamică optimă a motorului. Poate dura până la 10 minute, în funcție de puterea nominală a motorului.

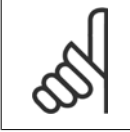

#### **NB!**

Evitaţi cuplul generat din exterior în cursul AMA.

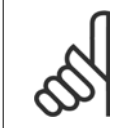

#### **NB!**

Dacă una dintre configurările din par. 1-2\* Date motor este modificată, par. 1-30 Rezist. statorului (Rs) la par. 1-39 Polii motorului, parametrii avansaţi ai motorului vor reveni la configurarea implicită.

Acest parametru nu poate fi ajustat în timp ce motorul funcţionează.

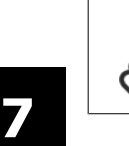

# **NB!**

AMA integrală trebuie să fie executată fără filtru numai în timp ce este redusăAMA trebuie executată cu filtru.

Consultați secțiunea: Exemple de aplicații > Adaptare autom. a motorului din Ghidul de proiectare.

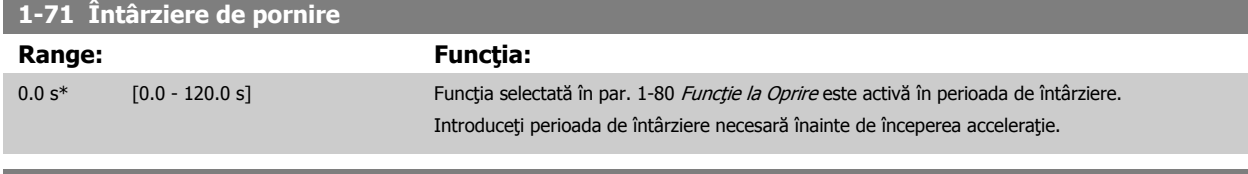

# **1-73 Start cu rot. în mişc Option: Funcţia:** Această funcție face posibilă prinderea unui motor care se rotește liber datorită întreruperii alimentării de la reţea. Atunci când par. 1-73 Start cu rot. în mișceste activat, par. 1-71 Întârziere de pornire nu are funcție. Direcția de căutare pentru pornirea cu rotorul în mișcare este legată de starea din [par. 4-10](#page-89-0) Direcție [de rot. motor](#page-89-0). Spre dreapta [0]: Căutarea pentru pornirea cu rotorul în mișcare se face spre dreapta. Dacă nu este reuşită, se aplică o frână c.c. Ambele direcții [2]: Pornirea cu rotorul în mișcare va face mai întâi o căutare spre direcția determinată de ultima referinţă (direcţie). Dacă nu găseşte viteza, va face o căutare în cealaltă direcţie. Dacă nu este reușită, se aplică o frânare în c.c. în intervalul configurat în par. 2-02 Timp frânare c.c.. Apoi, pornirea va avea loc de la 0 Hz. [0] \* Dezactiv. Dezactiv. Selectați Dezactiv. [0] dacă această funcție nu este necesară [1] Activat Activat Selectaţi Activat [1] pentru a permite convertorului de frecvenţă să convertească "prinderea" și să controleze motorul care se roteşte. **1-80 Funcţie la Oprire**

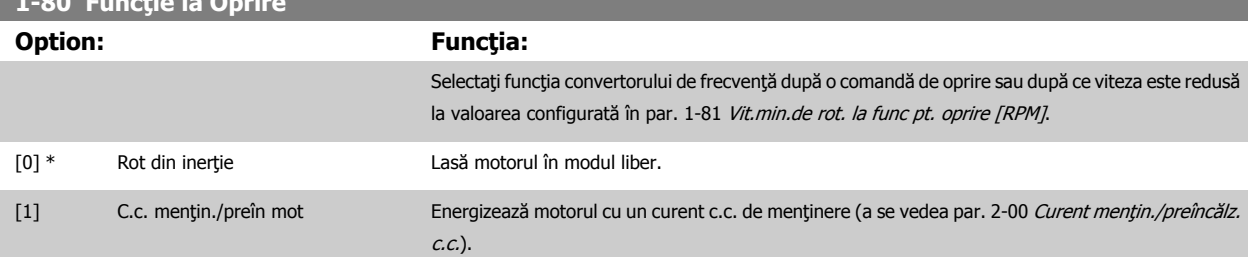

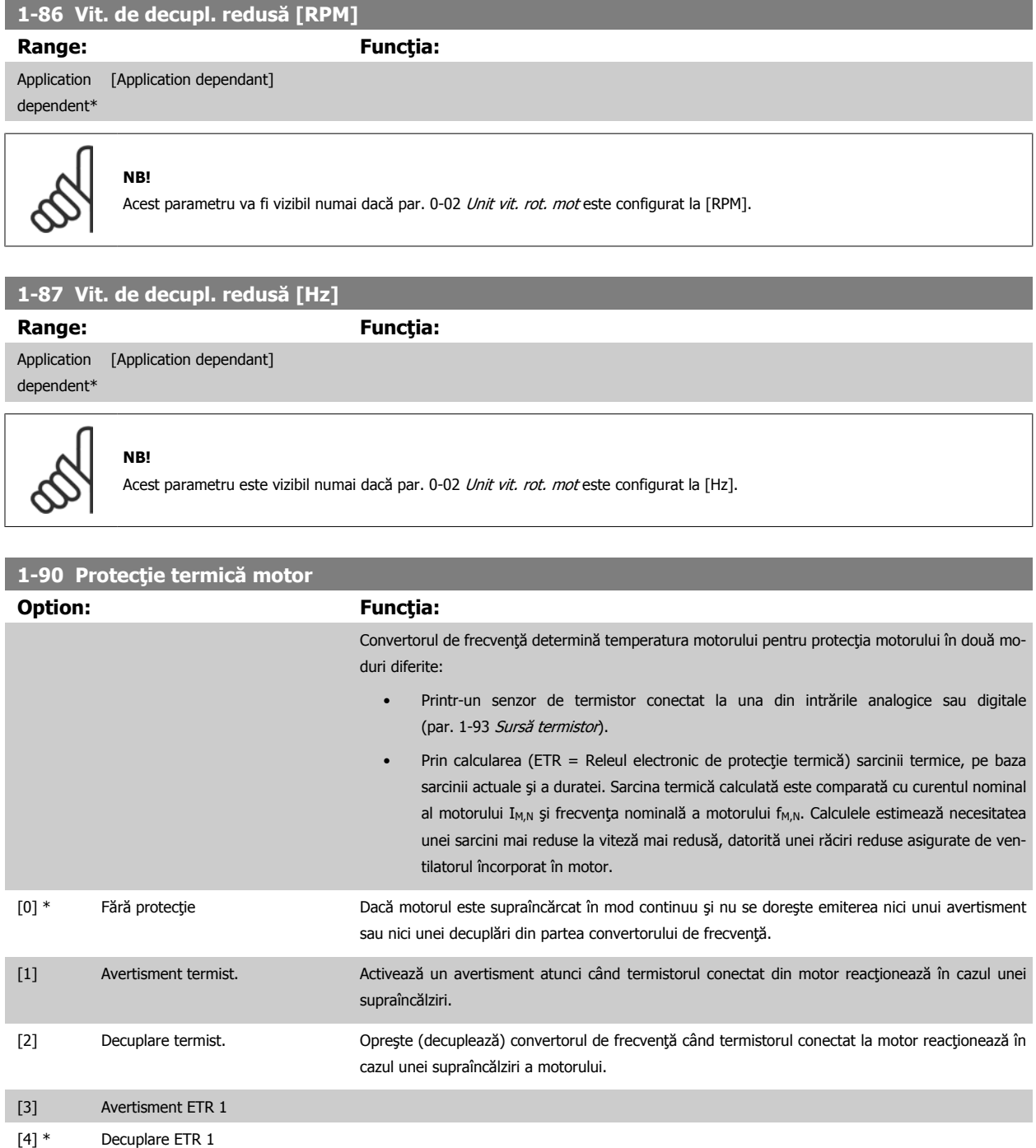

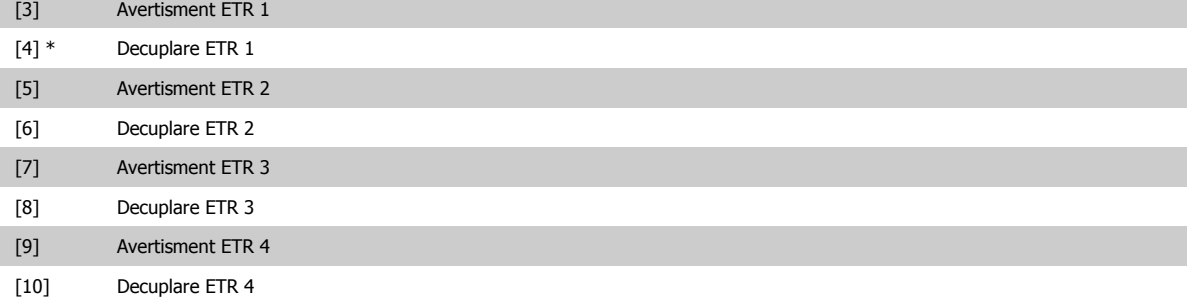

Funcţiile 1-4 ETR (Releu electronic de protecţie termică) vor calcula sarcina când este activă configurarea în care au fost selectate. De exemplu, funcţiaETR-3 începe calcularea când configurarea 3 este selectată. Pentru piaţa din America de Nord: Funcţiile ETR asigură o protecţie la suprasarcină a motorului din clasa 20, conform NEC.

i.

# 7 Programarea convertorului de frecvenţă

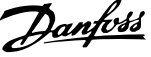

<span id="page-85-0"></span>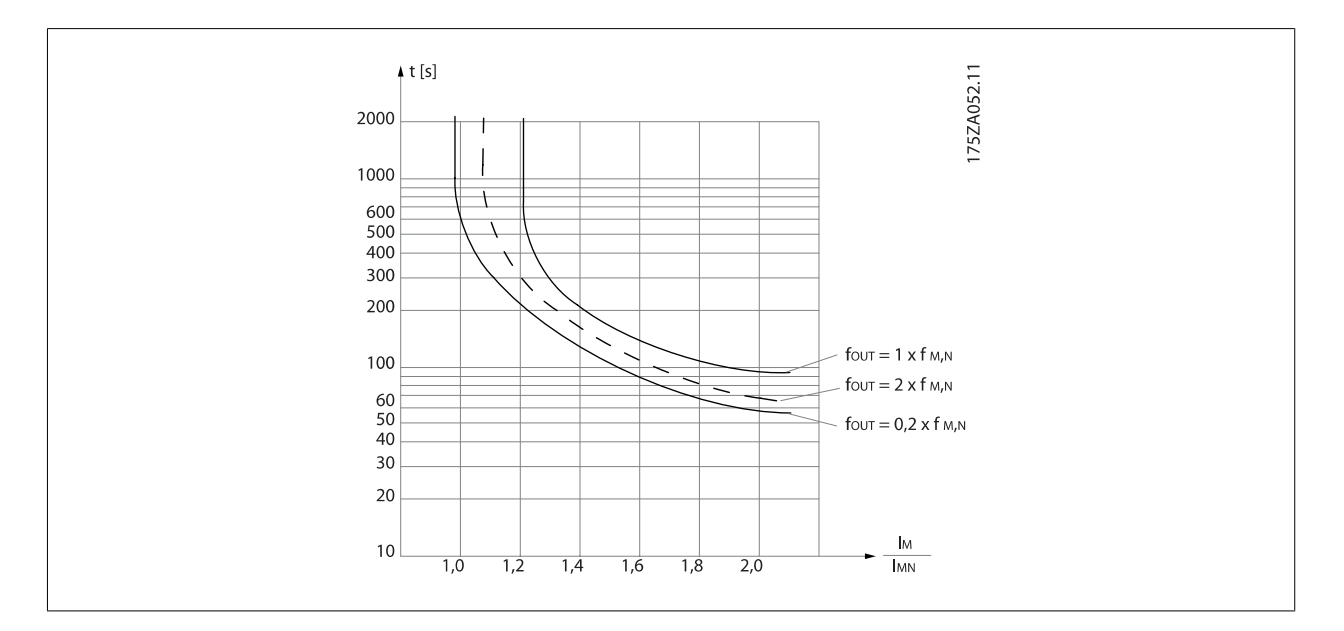

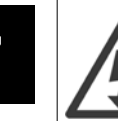

**7** 

Pentru a menţine PELV, toate conexiunile efectuate la bornele de control trebuie să fie PELV, de ex., termistorul trebuie să fie întărit/ dublu izolat

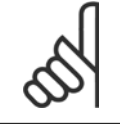

# **NB!**

Danfoss recomandă utilizarea c.c. de 24 V ca tensiune de alimentare a termistorului.

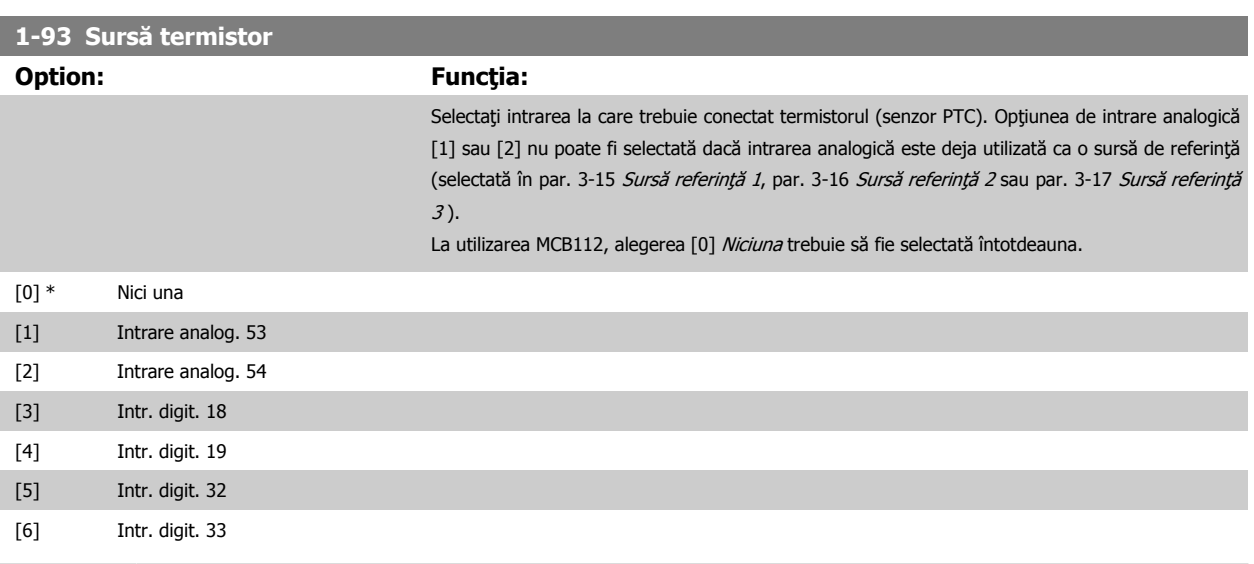

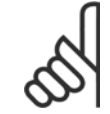

#### **NB!**

**NB!**

Acest parametru nu poate fi ajustat în timp ce motorul funcţionează.

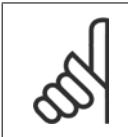

Intrarea digitală trebuie setată la [0] PNP - Activ la 24 V în par. 5-00.

<span id="page-86-0"></span>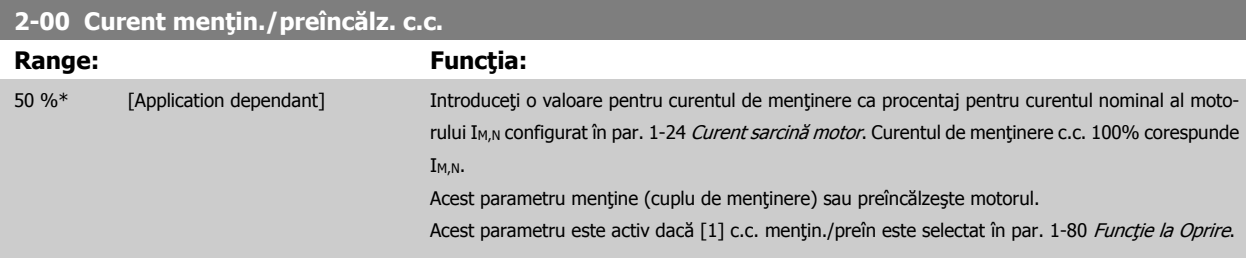

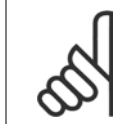

**NB!**

Valoarea maximă depinde de curentul nominal al motorului.

Evitaţi un curent 100 % pe o perioadă prea lungă. Poate deteriora motorul.

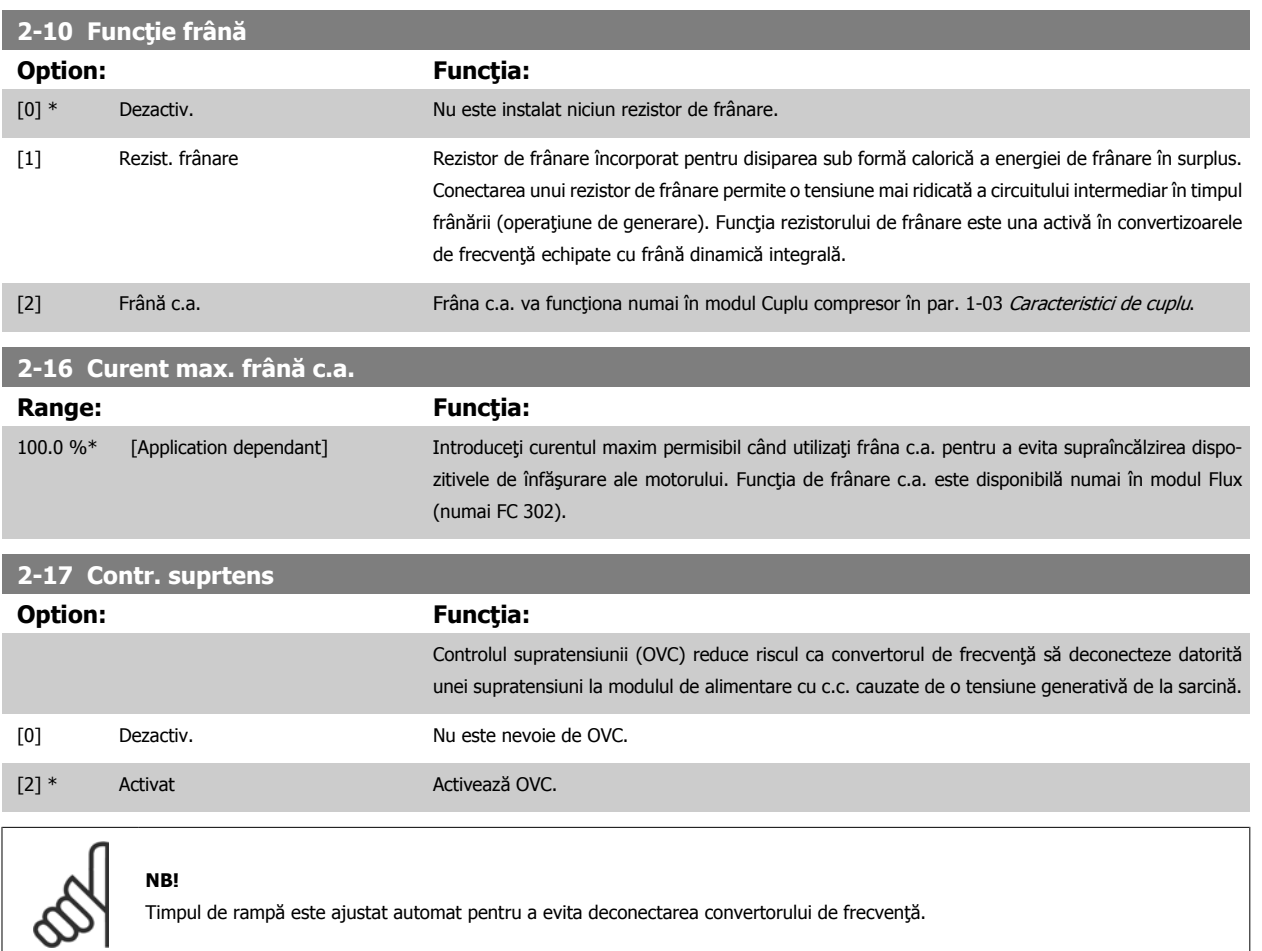

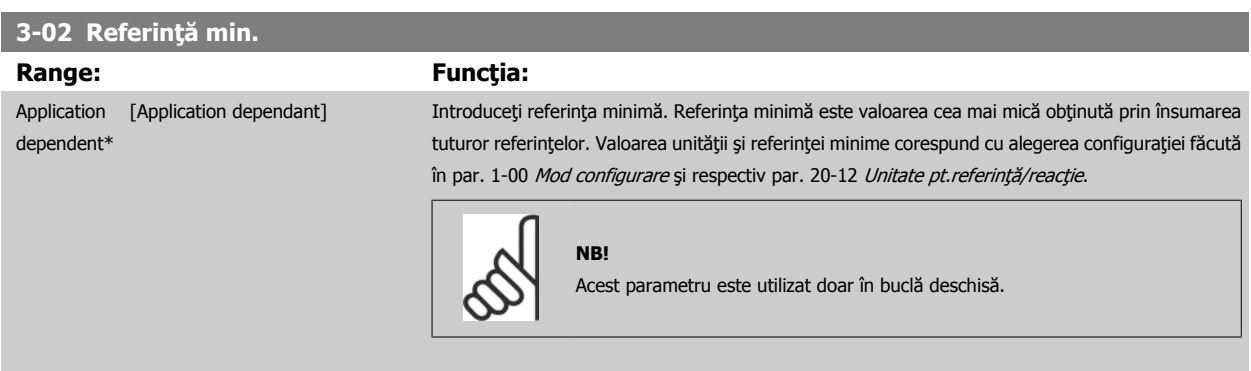

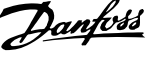

#### <span id="page-87-0"></span>**3-03 Referinţă max. Range: Funcţia:** Application [Application dependant] Introduceți valoarea maximă acceptabilă pentru referință de la distanță. Unitatea și valoarea refedependent\* rinței maxime corespund cu alegerea configurației făcută în par. 1-00 [Mod configurare](#page-80-0) și respectiv par. 20-12 Unitate pt.referință/reacție. **NB!** Dacă se operează cu par. 1-00 [Mod configurare](#page-80-0) configurat pentru Buclă închisă [3], trebuie să se utilizeze [par. 20-14](#page-106-0) Referință/reacție max.. **3-10 Ref. prescrisă** Şirul [8] **Range: Funcţia:** 0.00 %\* [-100.00 - 100.00 %] Introduceţi până la opt referinţe predefinite diferite (0-7) în acest parametru, utilizând programarea în șir. Referința predefinită este indicată ca un procentaj al valorii Ref<sub>MAX</sub> (par. 3-03 Referință max., pentru bucla închisă consultați [par. 20-14](#page-106-0) Referință/reacție max.). Când utilizați referințele predefinite, selectați Ref. predef. bit 0 / 1 / 2 [16], [17] sau [18] pentru intrările digitale corespunzătoare în grupul de parametri 5-1\* Intrări digitale. 130BA149.10 30BB036.10 P3-03  $12^{12}$  $(+24V)$ Preset 76543210  $-10101010$  $\overline{\smash{\bigtriangledown}}$ 29 [P 5-13=Preset ref. blt 0] P3-02  $-11001100 - 232$  [P 5-14=Preset ref. blt 1]  $-11110000 \diamond$ 33 [P 5-15=Preset ref. blt 2]  $\rightarrow$  P3-10  $50$ 100%

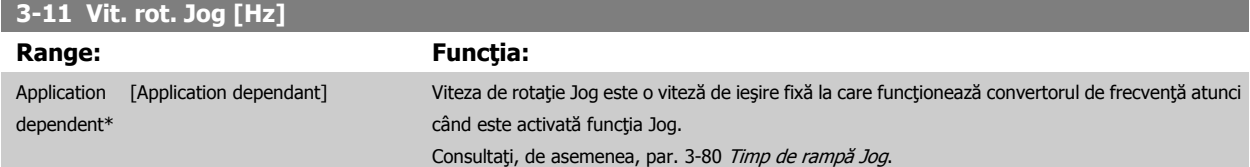

<span id="page-88-0"></span>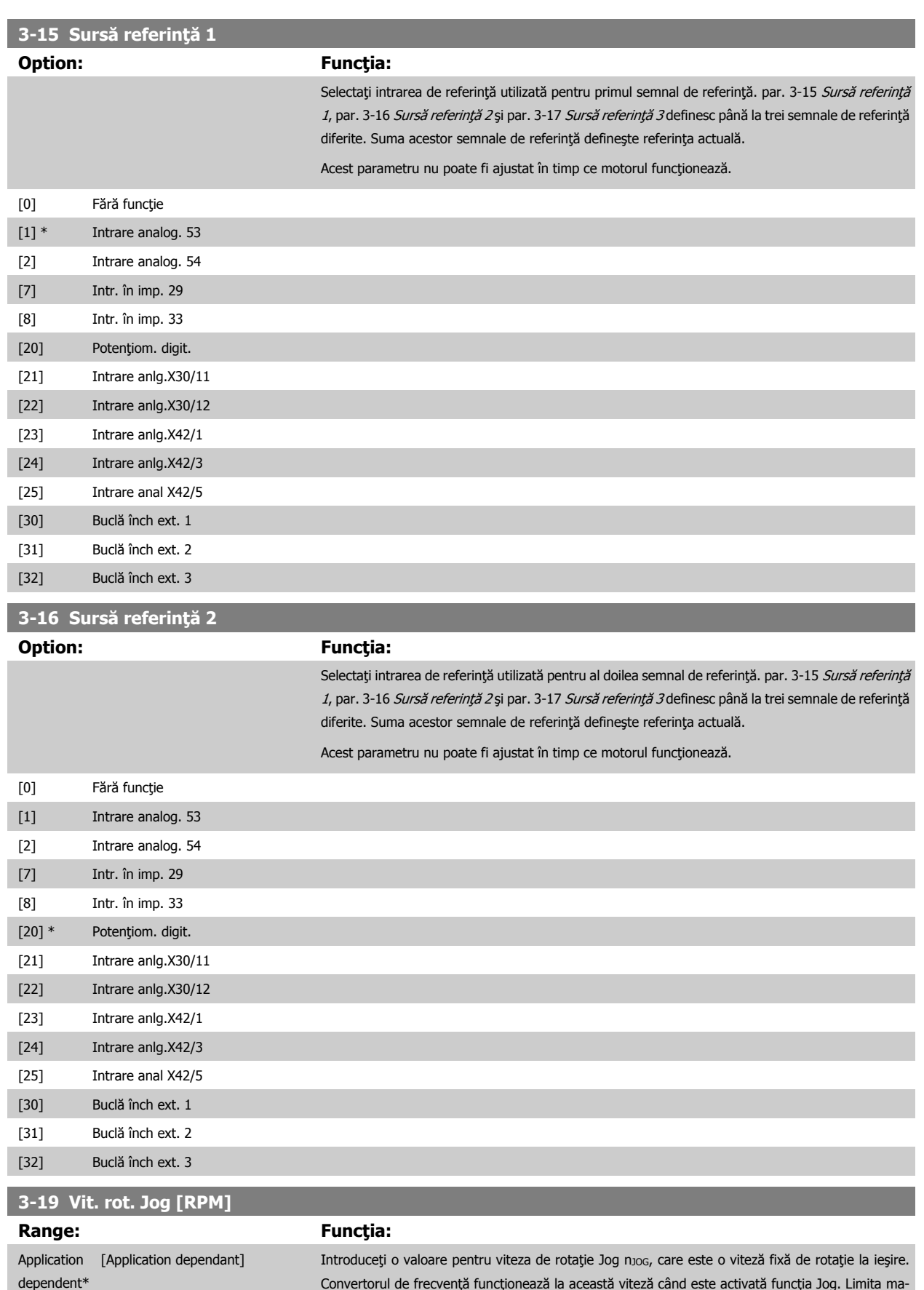

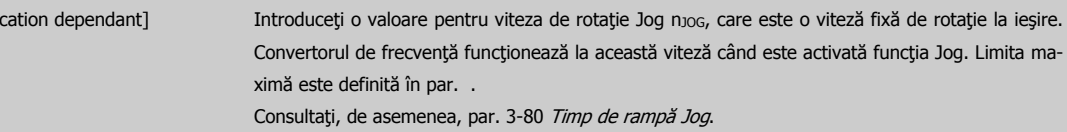

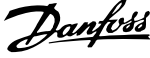

<span id="page-89-0"></span>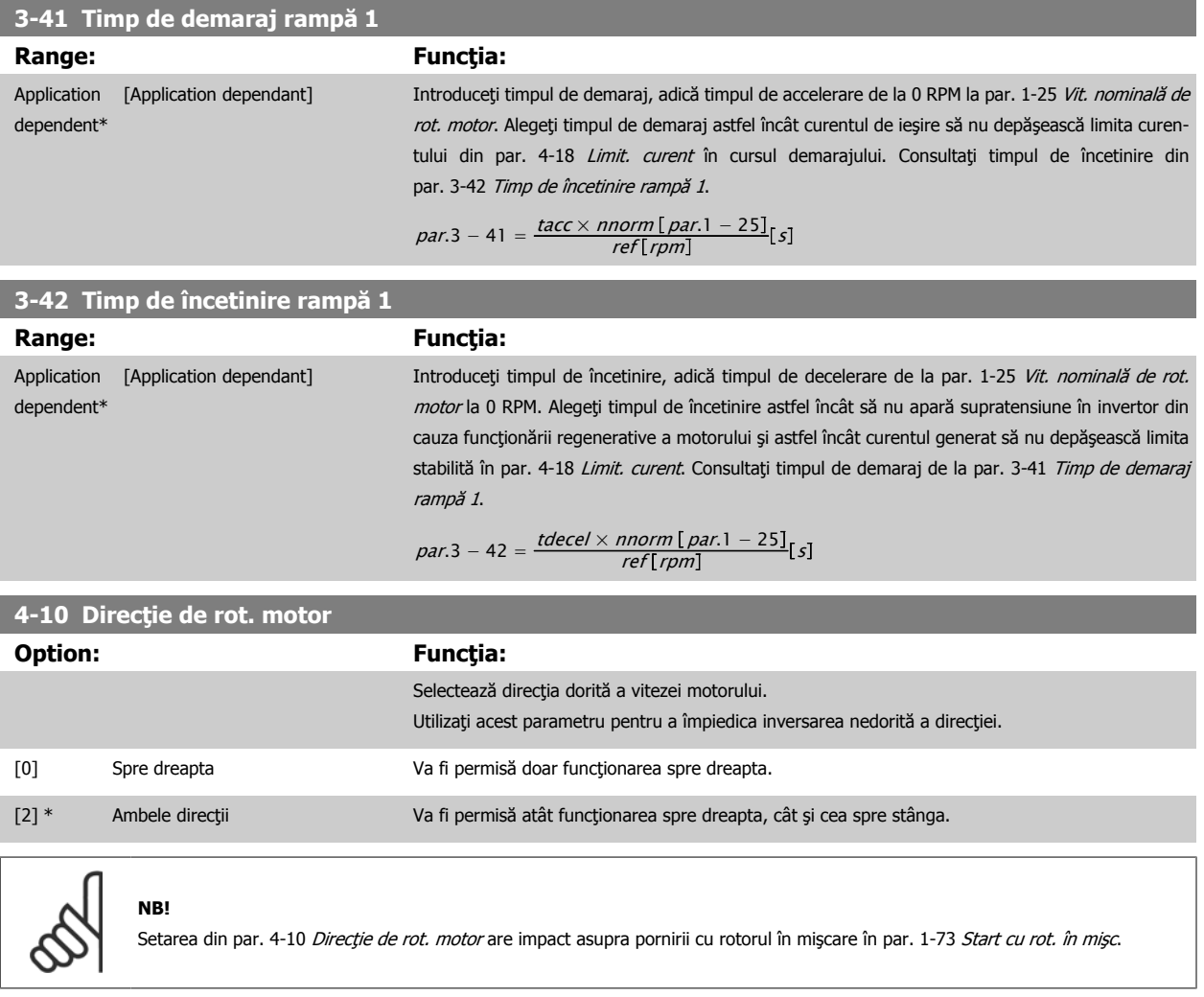

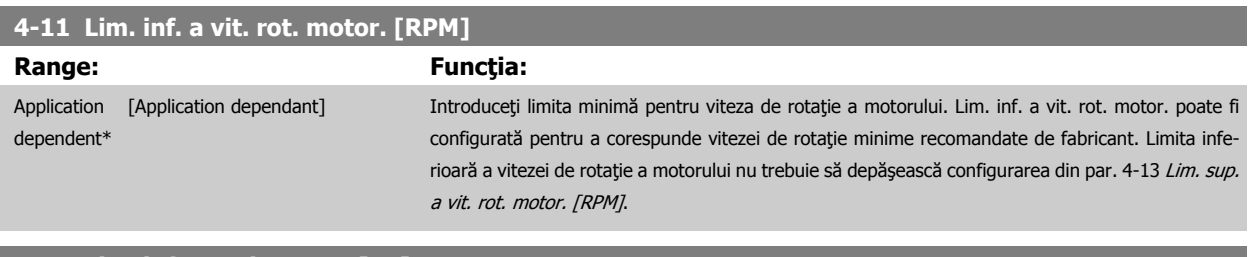

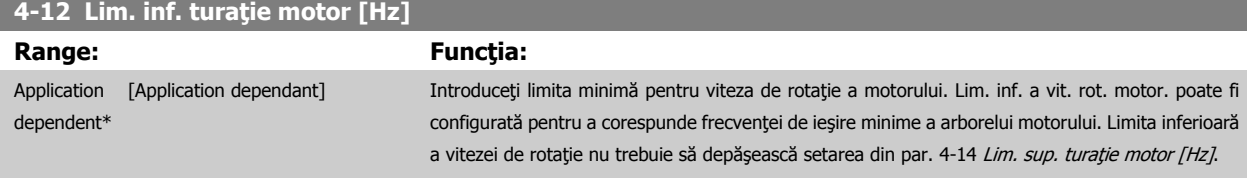

# **4-13 Lim. sup. a vit. rot. motor. [RPM]**

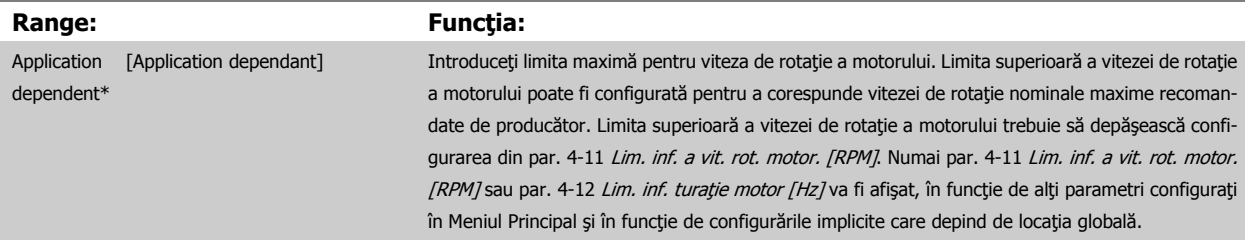

<span id="page-90-0"></span>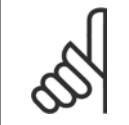

**NB!**

**NB!**

Frecvența maximă de ieșire nu poate depăși 10 % din frecvența de comutare a invertorului (par. 14-01 [Frec. de comutare](#page-101-0)).

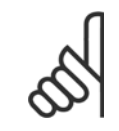

Orice schimbare a par. 4-13 [Lim. sup. a vit. rot. motor. \[RPM\]](#page-89-0) va reseta valoarea din par. 4-53 Avertism. vit. rot. ridicată la aceeași valoare cu cea configurată în par. 4-13 [Lim. sup. a vit. rot. motor. \[RPM\]](#page-89-0).

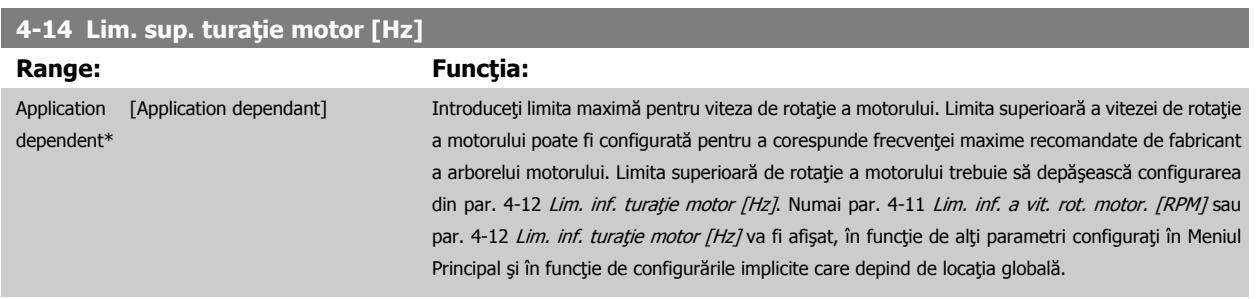

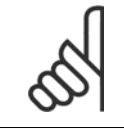

**NB!**

Frecvența maximă de ieșire nu poate depăși 10 % din frecvența de comutare a invertorului (par. 14-01 [Frec. de comutare](#page-101-0)).

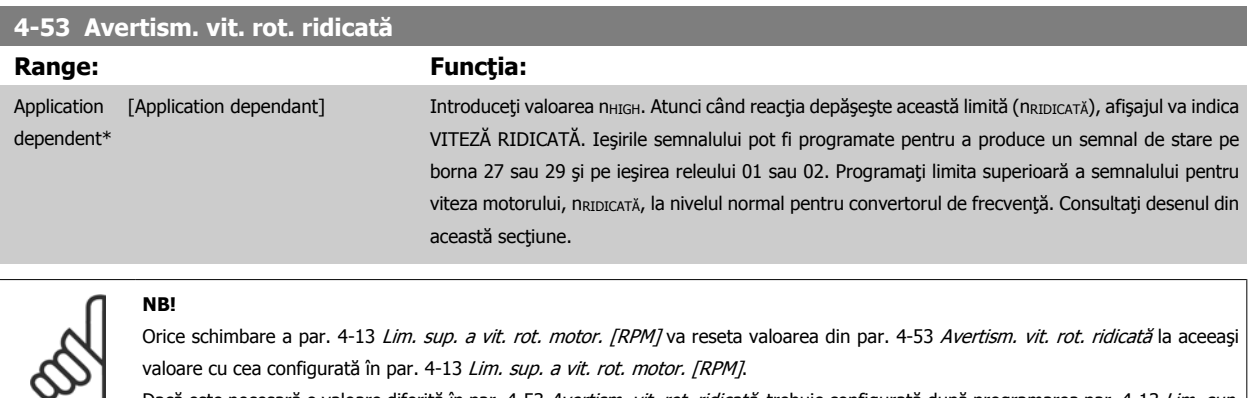

Dacă este necesară o valoare diferită în par. 4-53 Avertism. vit. rot. ridicată, trebuie configurată după programarea [par. 4-13](#page-89-0) Lim. sup. [a vit. rot. motor. \[RPM\]](#page-89-0)

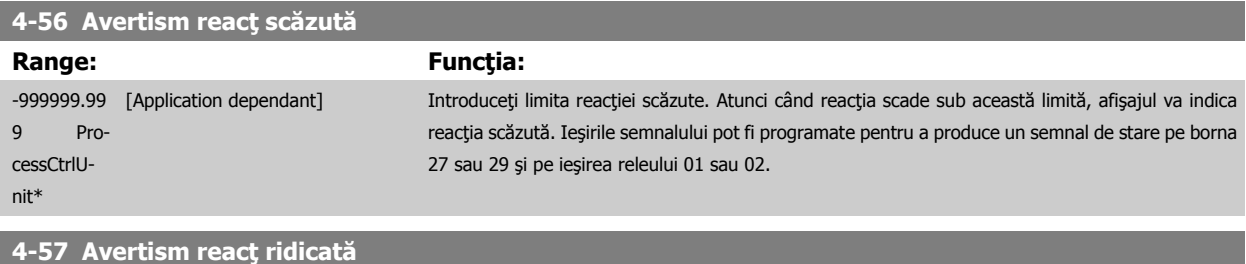

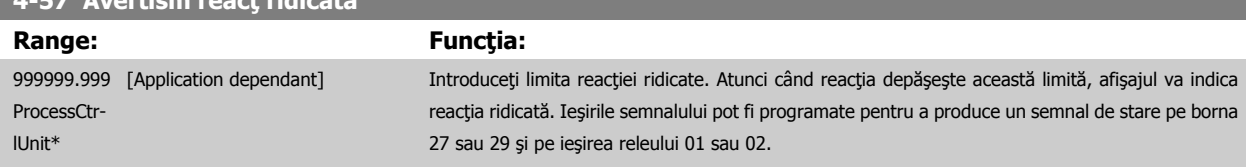

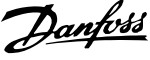

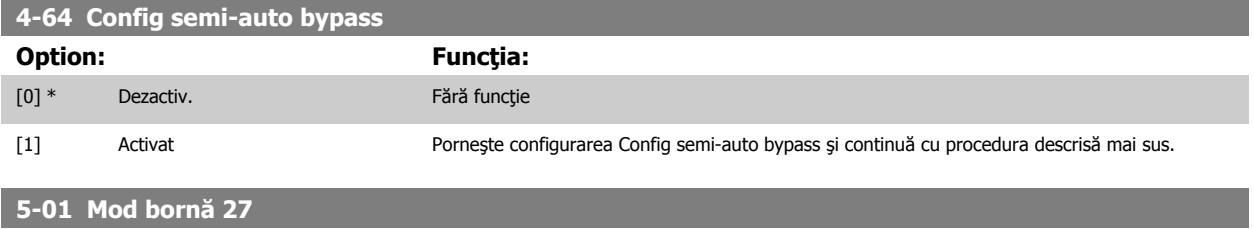

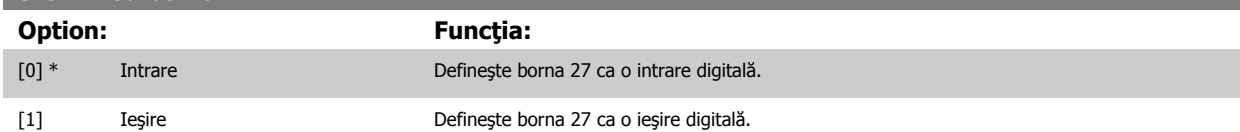

Reţineţi că acest parametru nu poate fi reglat în timp ce motorul funcţionează.

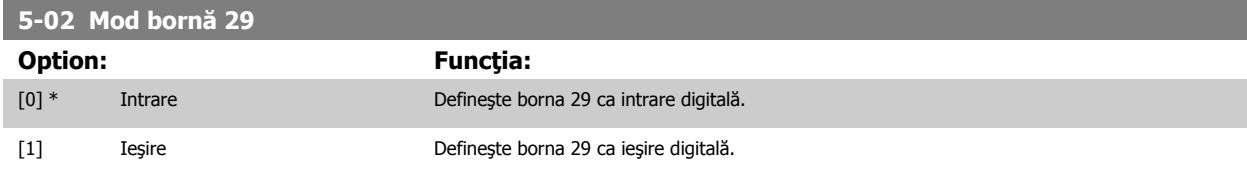

Acest parametru nu poate fi ajustat în timp ce motorul funcţionează.

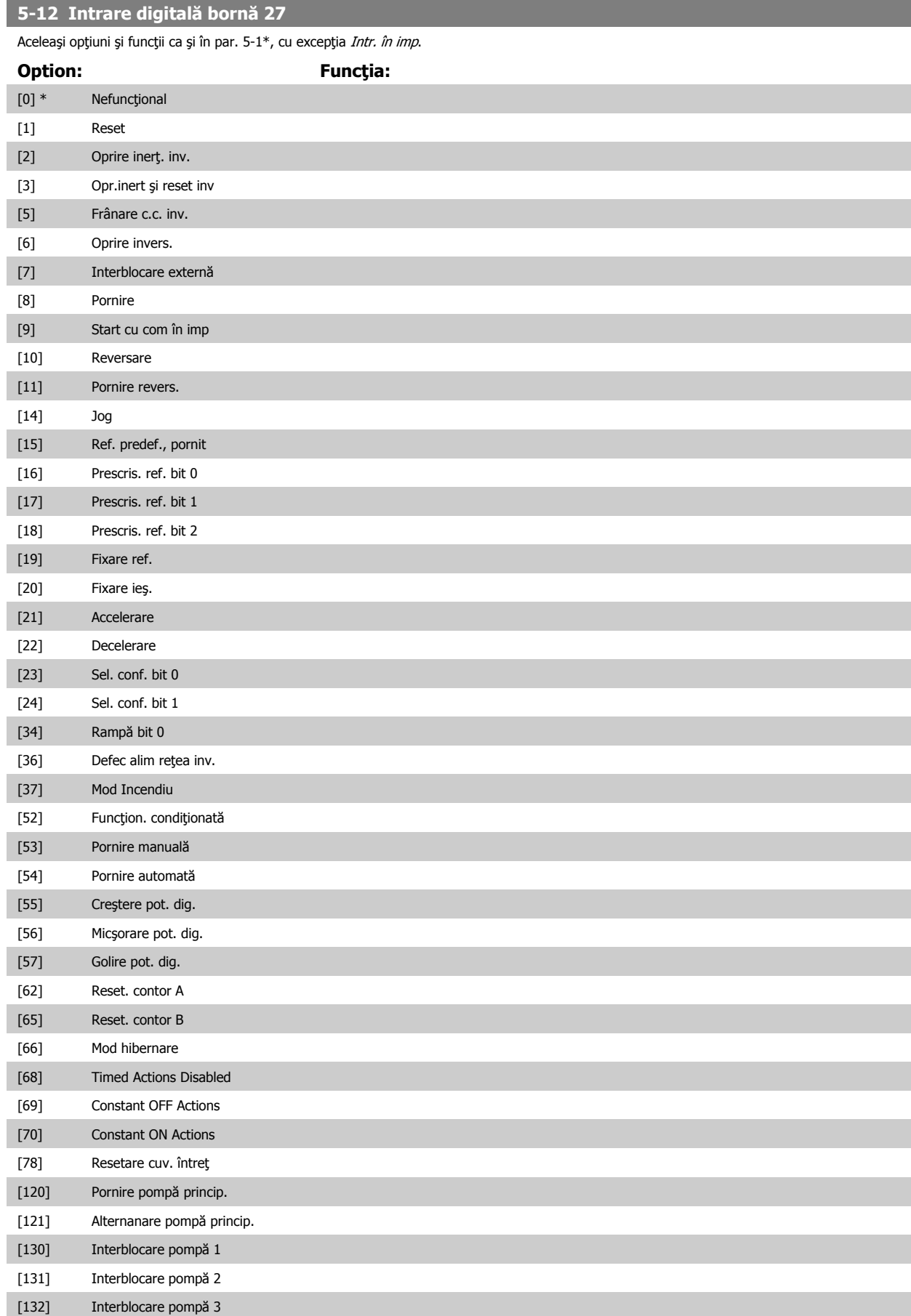

**Option: Funcţia:**

**5-13 Intrare digitală bornă 29**

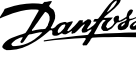

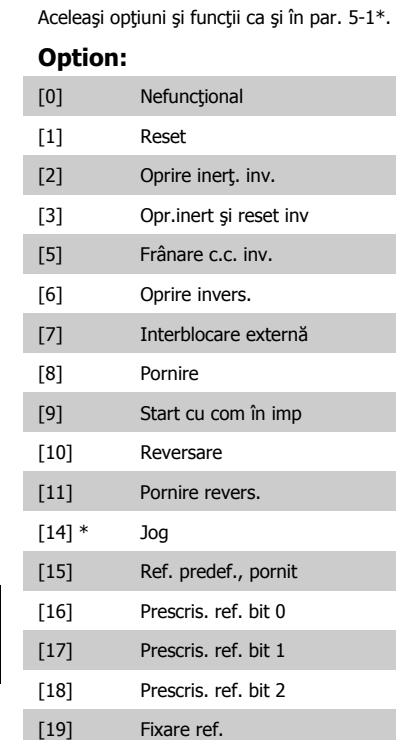

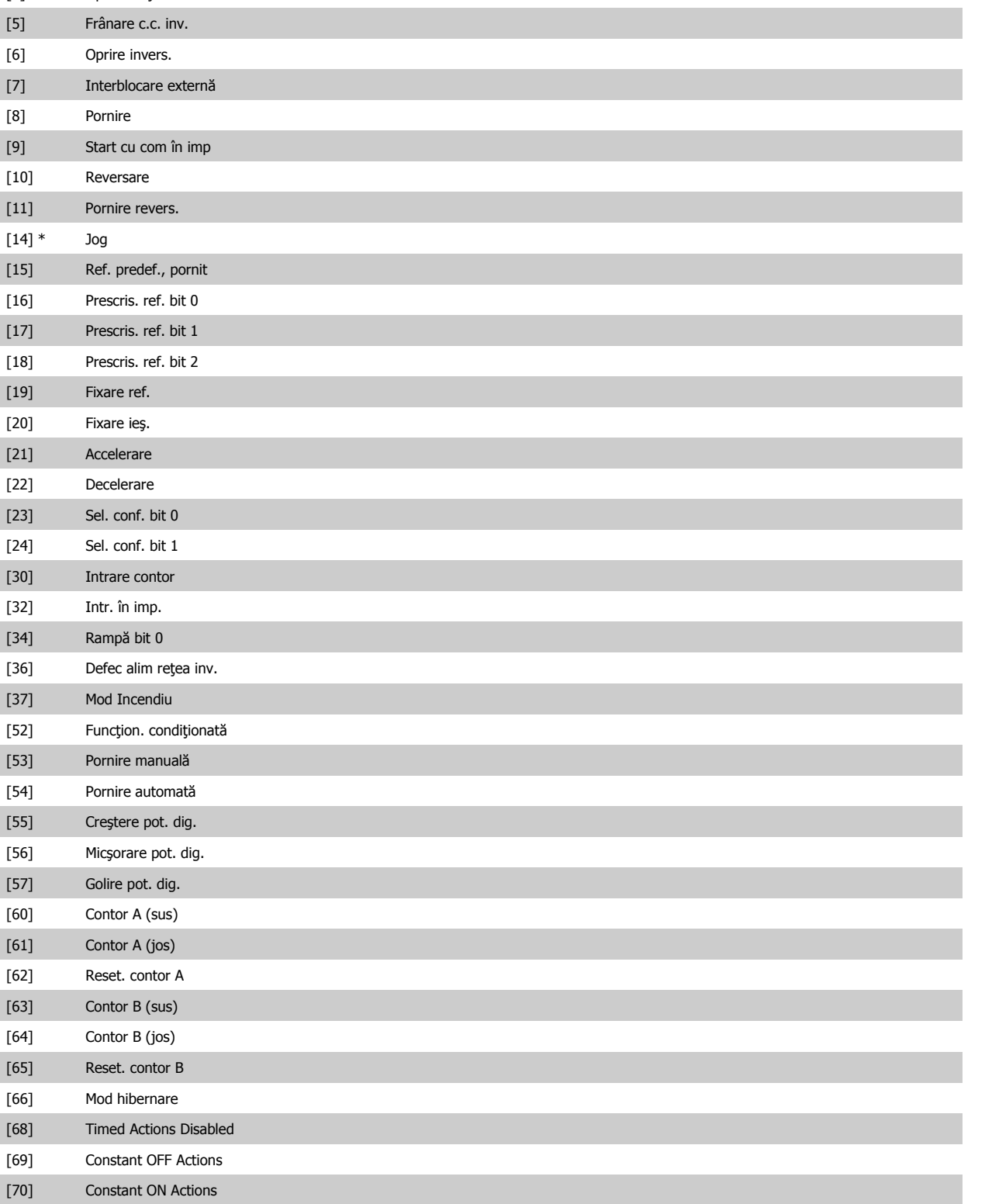

[78] Resetare cuv. întreţ

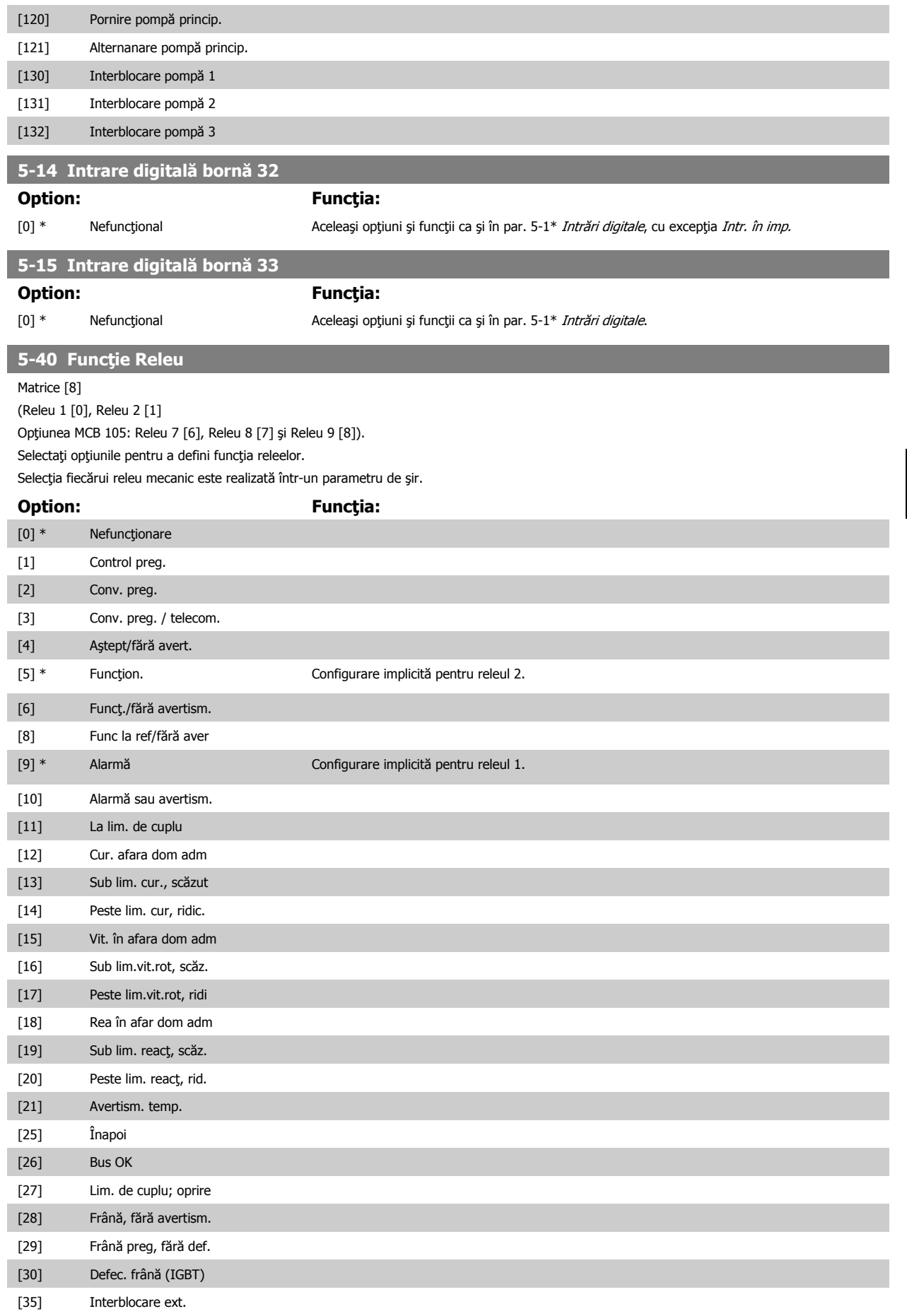

# 7 Programarea convertorului de frecvenţă

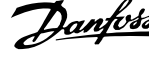

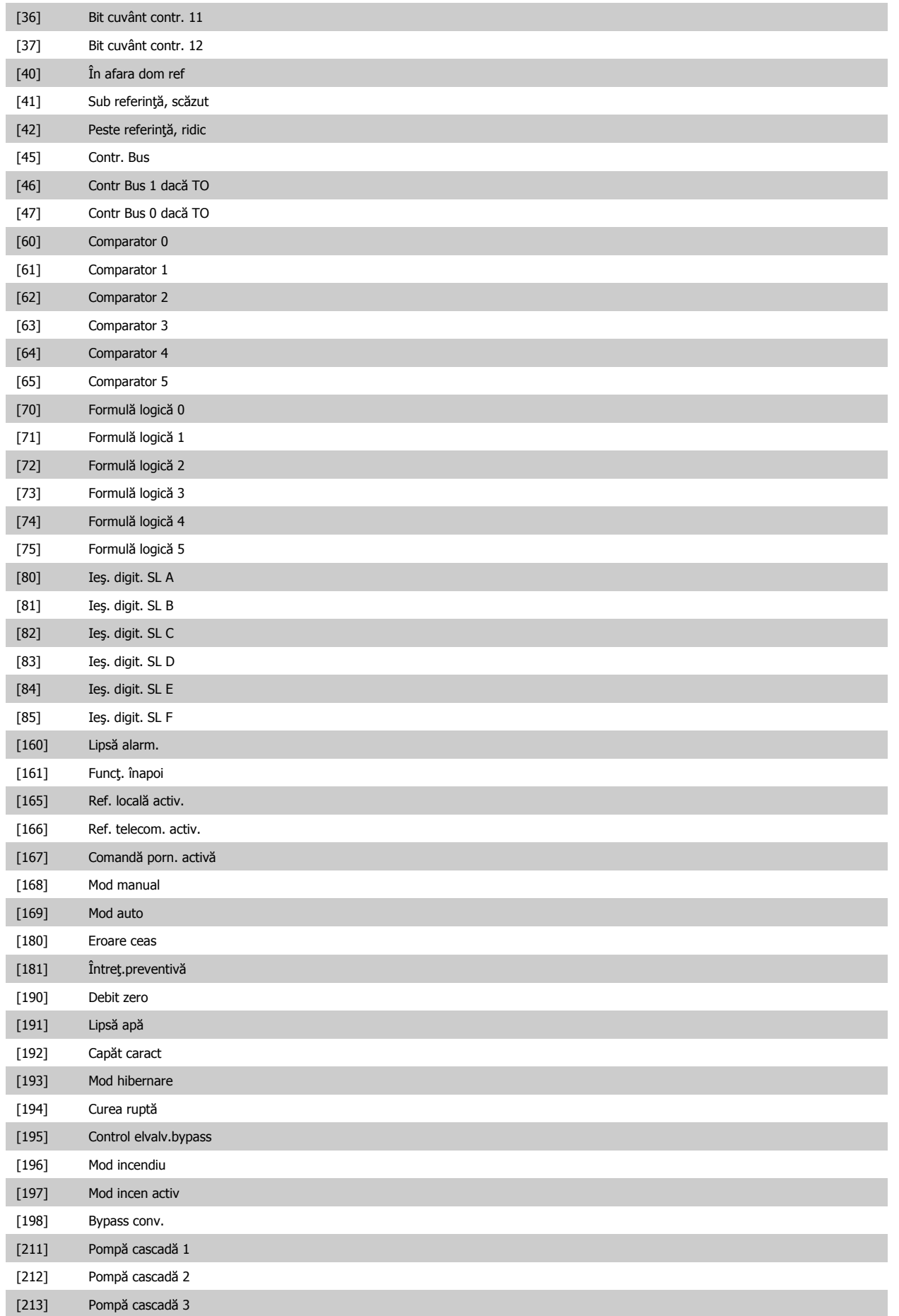

<span id="page-96-0"></span>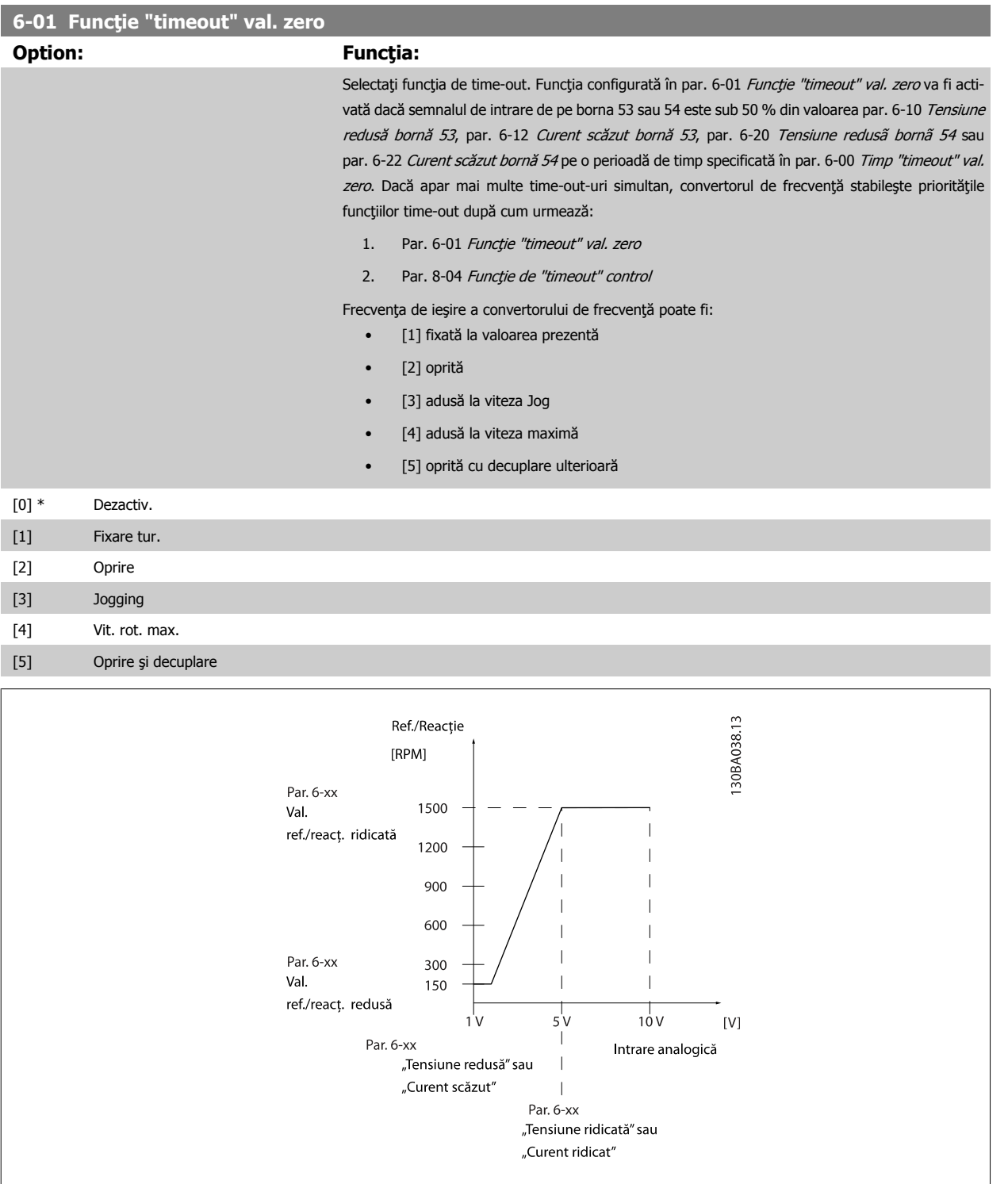

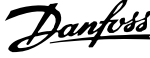

<span id="page-97-0"></span>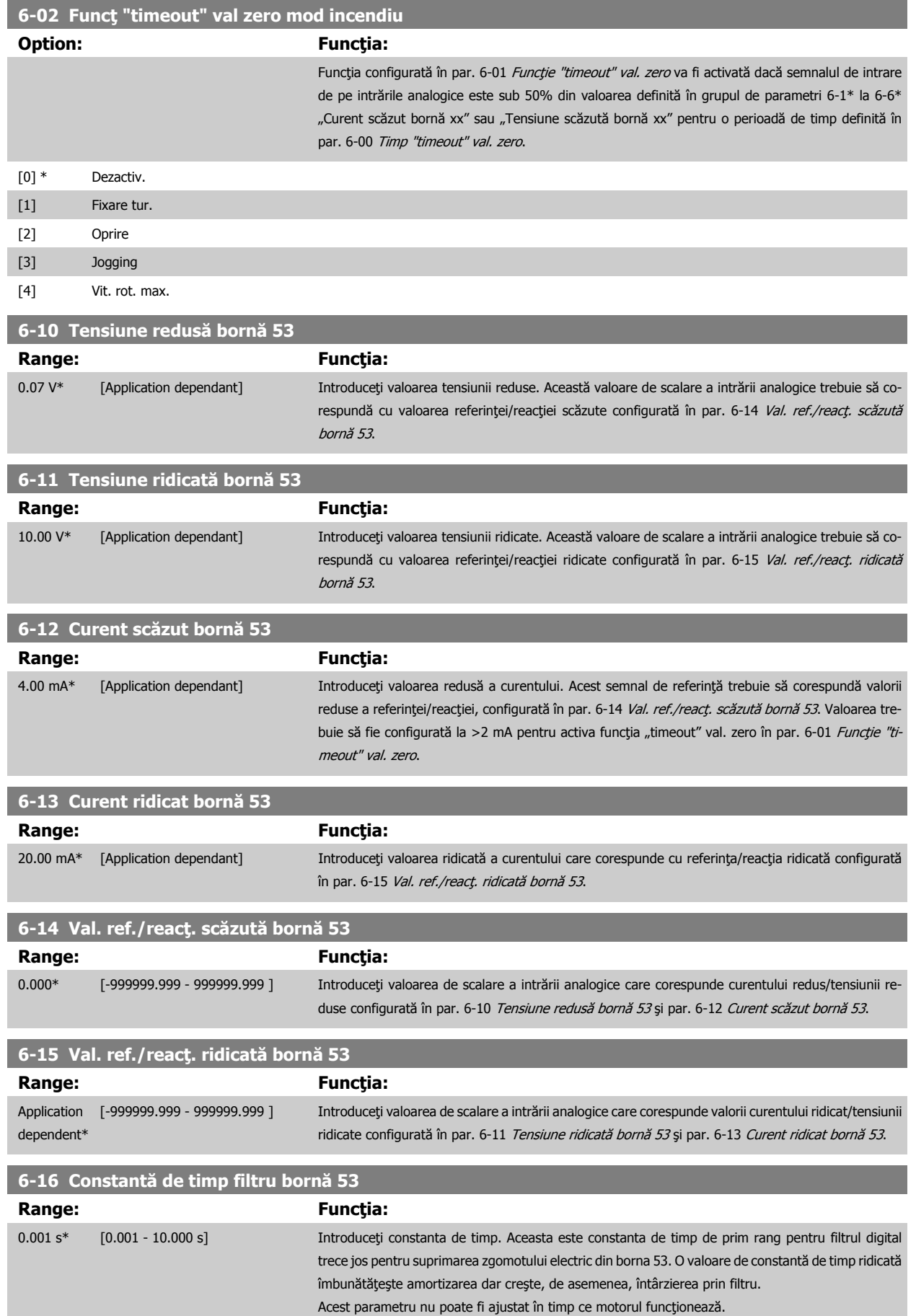

<span id="page-98-0"></span>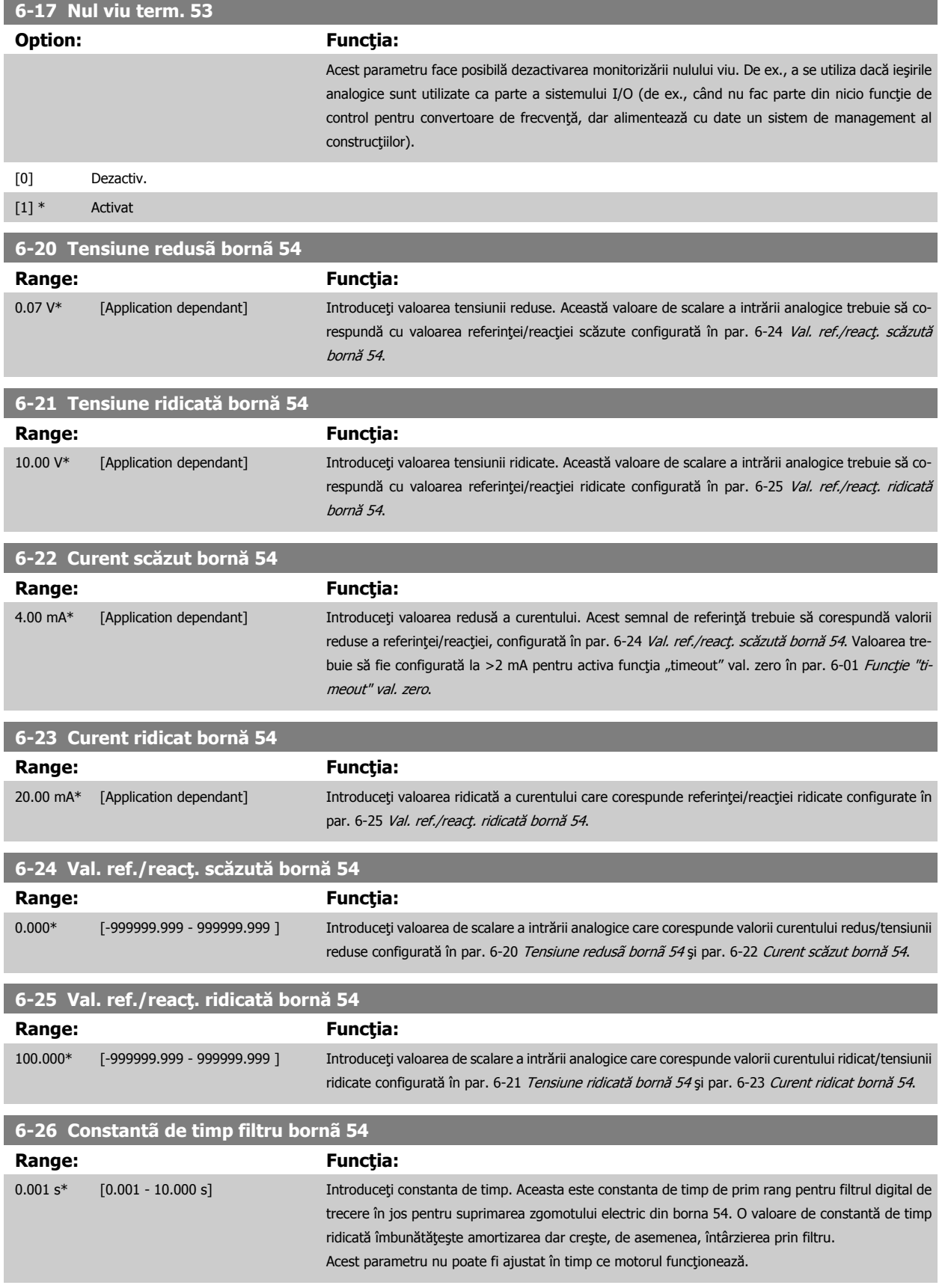

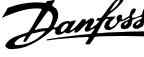

<span id="page-99-0"></span>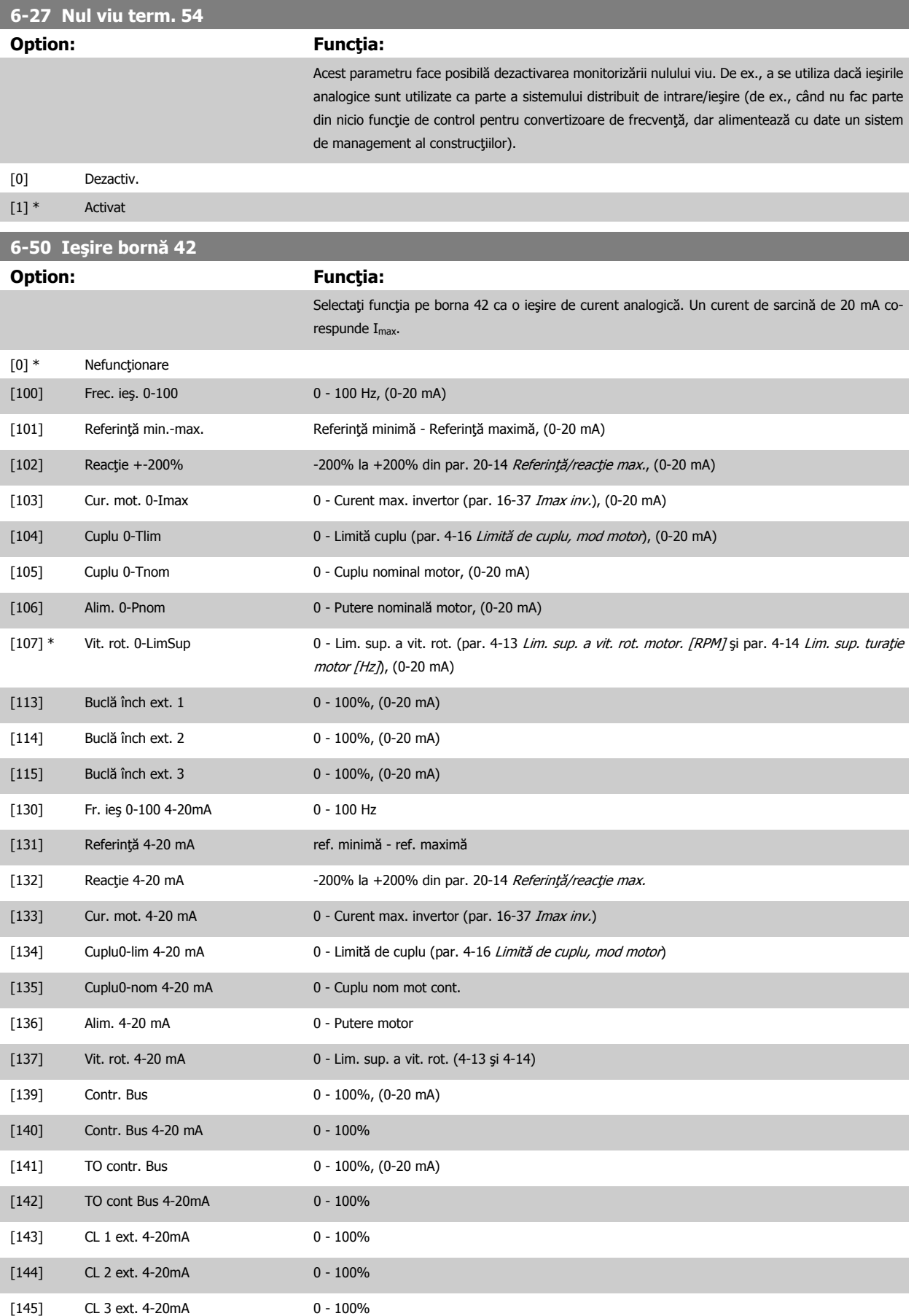

**6-52 Scală max. ieşire bornă 42**

#### <span id="page-100-0"></span>**NB!**

Valorile pentru setarea referinței minime se află în [par. 3-02](#page-86-0) Referință min. Buclă deschisă și pentru [par. 20-13](#page-106-0) Referință/reacție min. Buclă închisă valorile pentru referința maximă pentru Bucla deschisă se află în [par. 3-03](#page-87-0) Referință max. și pentru Buclă închisă în [par. 20-14](#page-106-0) Referință/reacție max..

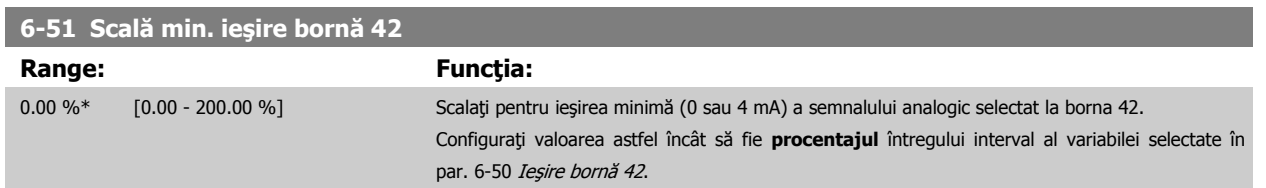

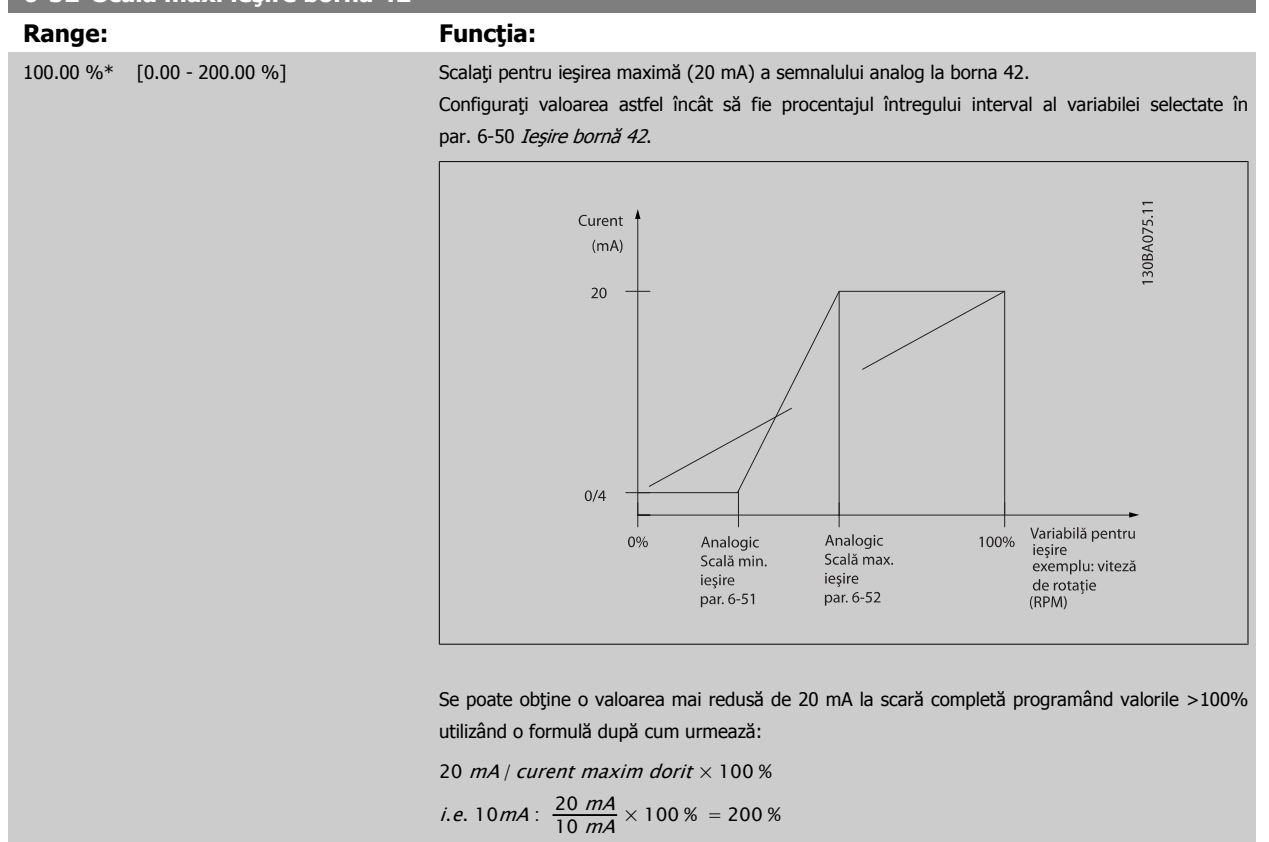

EXEMPLUL 1:

Valoare variabilă = FRECVENŢĂ DE IEŞIRE, nivel = 0-100 Hz

Nivel necesar pentru ieşire = 0-50 Hz

Semnalul de ieşire de 0 sau 4 mA este necesar la 0 Hz (0% din nivel) - configurați par. 6-51 Scală min. ieșire bornă 42 la 0% Semnalul de ieşire de 20 mA este necesar la 50 Hz (50% din nivel) - configuraţi par. 6-52 Scală max. ieșire bornă 42 la 50%

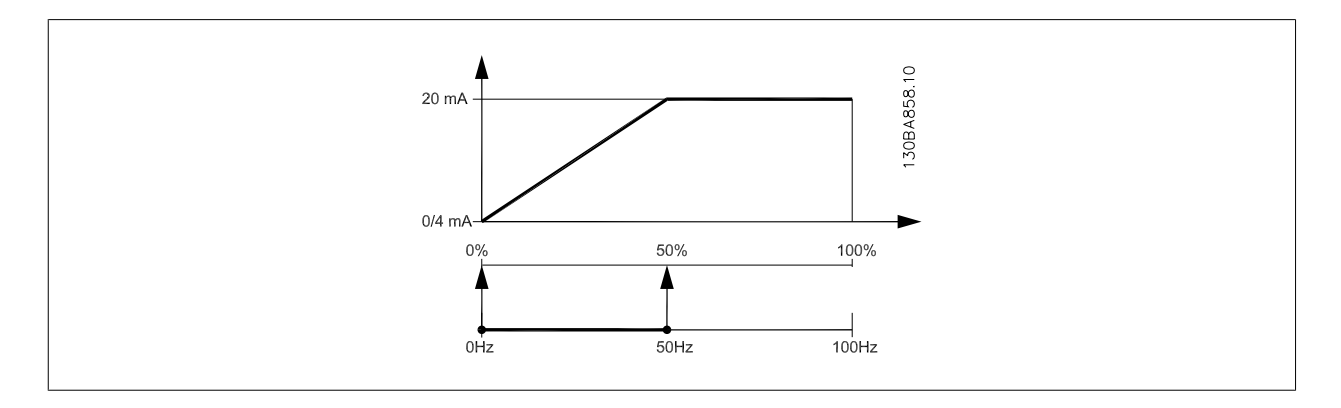

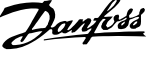

#### <span id="page-101-0"></span>EXEMPLUL 2:

Variabilă = REACŢIE, nivel= -200% până la +200%

Nivel necesar pentru ieşire = 0-100%

Semnalul de iesire de 0 sau 4 mA este necesar la 0% (50% din nivel) - configurati [par. 6-51](#page-100-0) Scală min. iesire bornă 42 la 50% Semnalul de ieşire de 20 mA este necesar la 100% (75% din nivel) - configurați [par. 6-52](#page-100-0) Scală max. ieșire bornă 42 la 75%

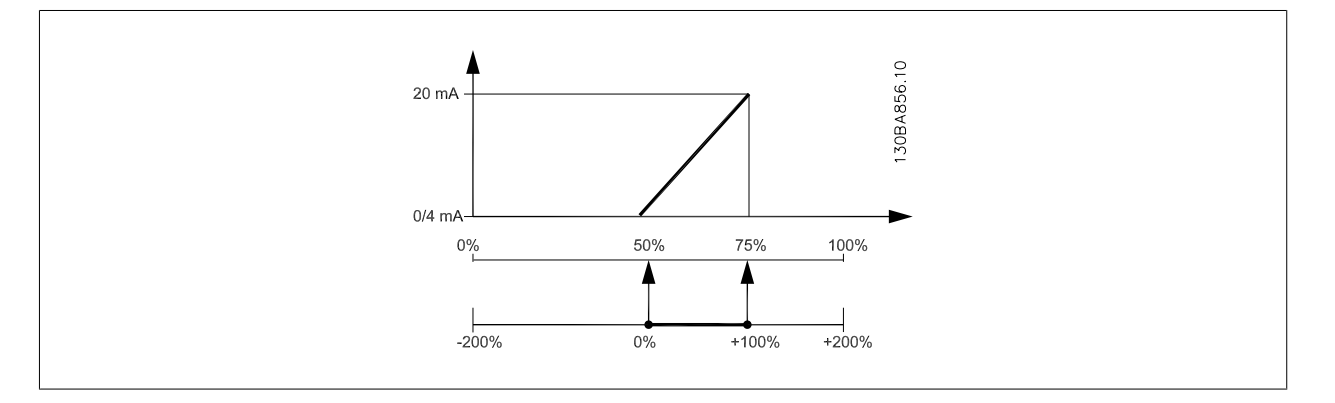

#### **EXEMPLUL 3:**

**7** 

Valoarea variabilei = REFERINŢĂ, nivel= Ref min - Ref max

Nivel necesar pentru ieşire = Ref min (0%) - Ref max (100%), 0-10 mA

Semnalul de ieşire de 0 sau 4 mA este necesar la Ref min - configurați [par. 6-51](#page-100-0) Scală min. ieșire bornă 42 la 0%

Semnalul de ieşire de 10 mA este necesar la Ref max (100% din nivel) - configurați [par. 6-52](#page-100-0) Scală max. ieșire bornă 42 la 200% (20 mA / 10 mA x 100%=200%).

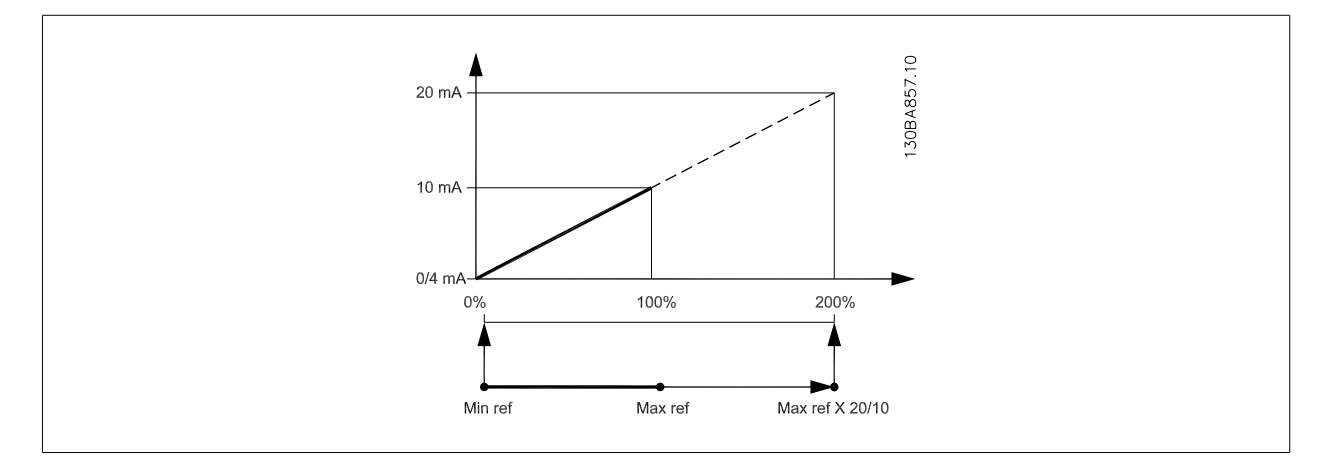

# **14-01 Frec. de comutare**

## **Option: Funcţia:**

Selectați frecvența de comutare a invertorului. Modificarea frecvenței de comutare poate ajuta la reducerea zgomotului acustic provenit de la motor.

## **NB!**

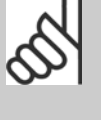

Valoarea frecvenței de ieșire a convertorului de frecvență nu trebuie să depăşească niciodată valoarea 1/10 din frecvenţa de comutare. În timp ce motorul funcționează, ajustați frecvența de comutare din par. 14-01 Frec. de comutare până când motorul devine cât mai puțin zgomotos posibil. A se vedea, de asemenea, par. 14-00 Caract. de comutare și secțiunea Devaluare.

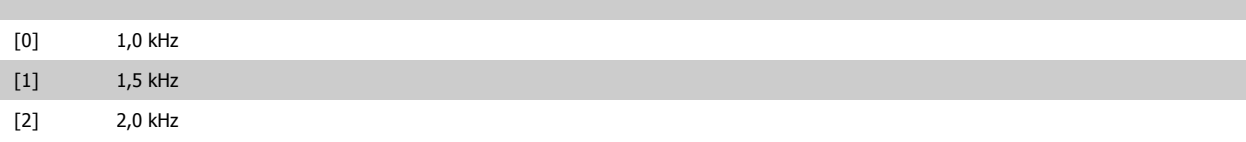

<span id="page-102-0"></span>Instrucţiuni de utilizare pentru convertizorul

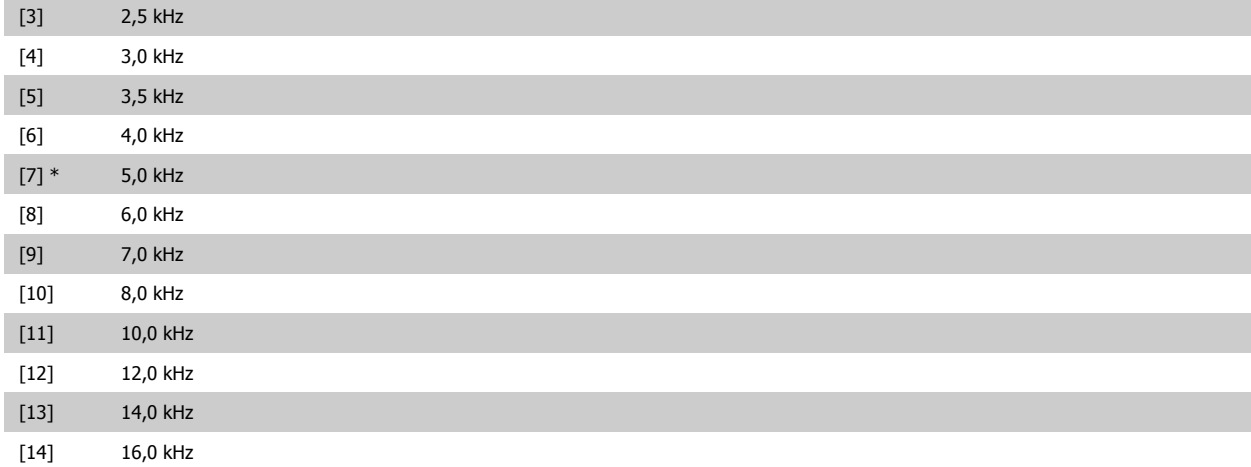

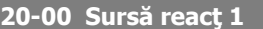

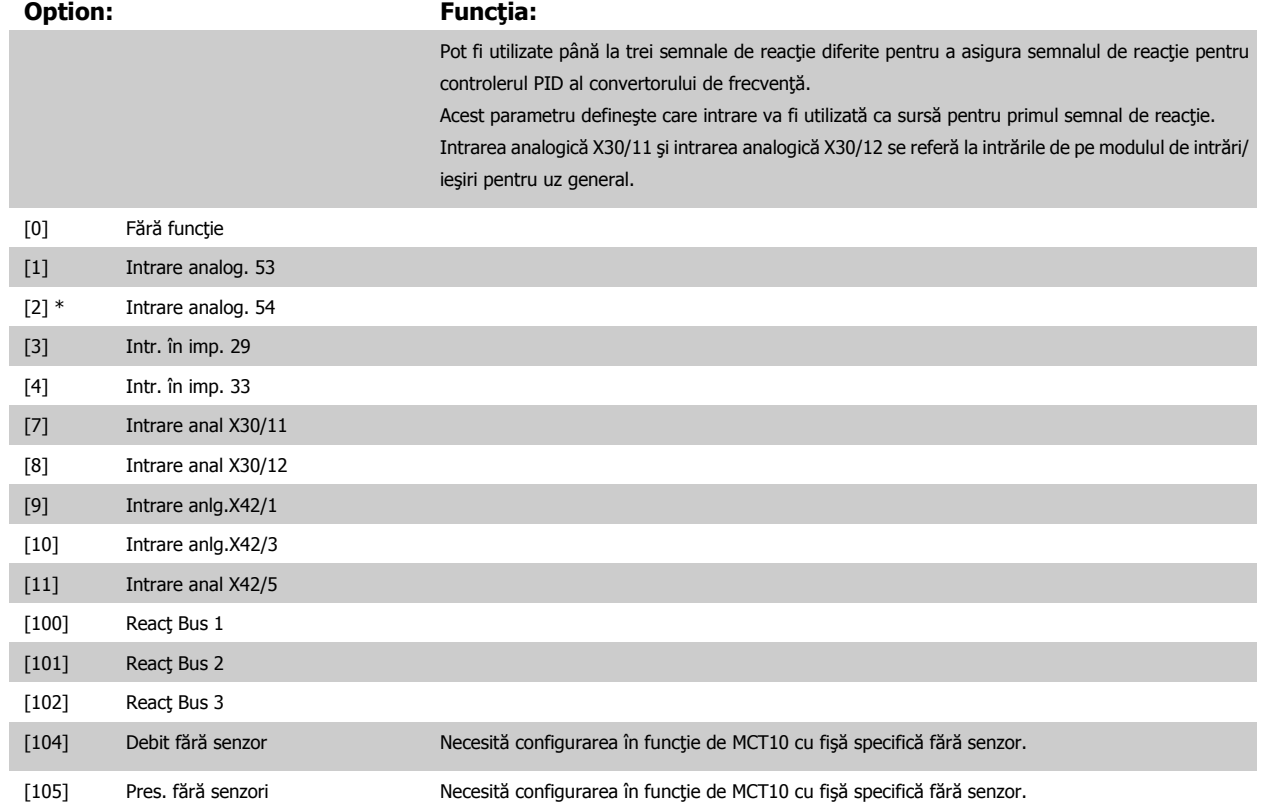

# **NB!**

Dacă nu se utilizează o reacție, sursa acesteia trebuie configurată la Fără funcție [0]. [Par. 20-20](#page-106-0) Funcție reacție determină modul de utilizare de către regulatorul PID a celor trei reacţii posibile.

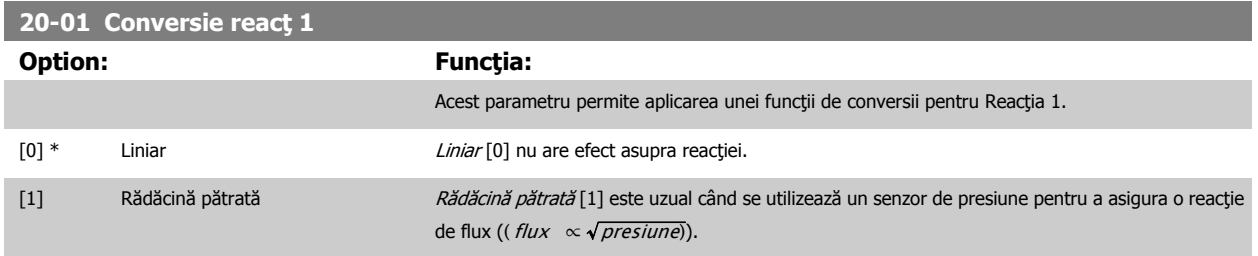

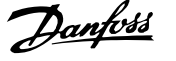

<span id="page-103-0"></span>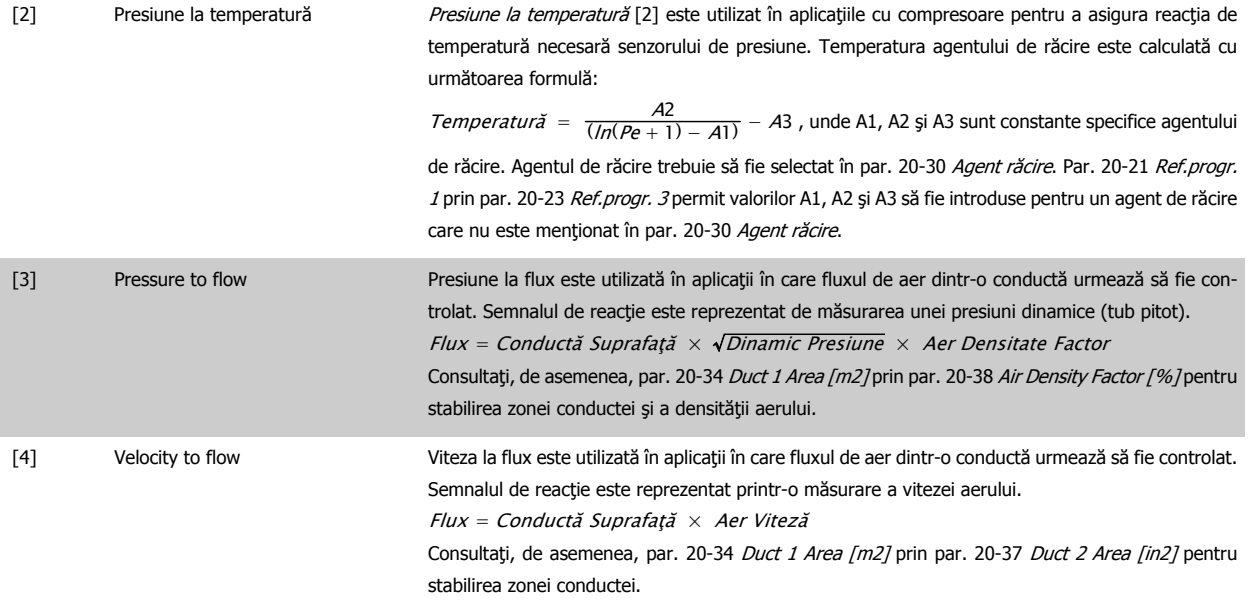

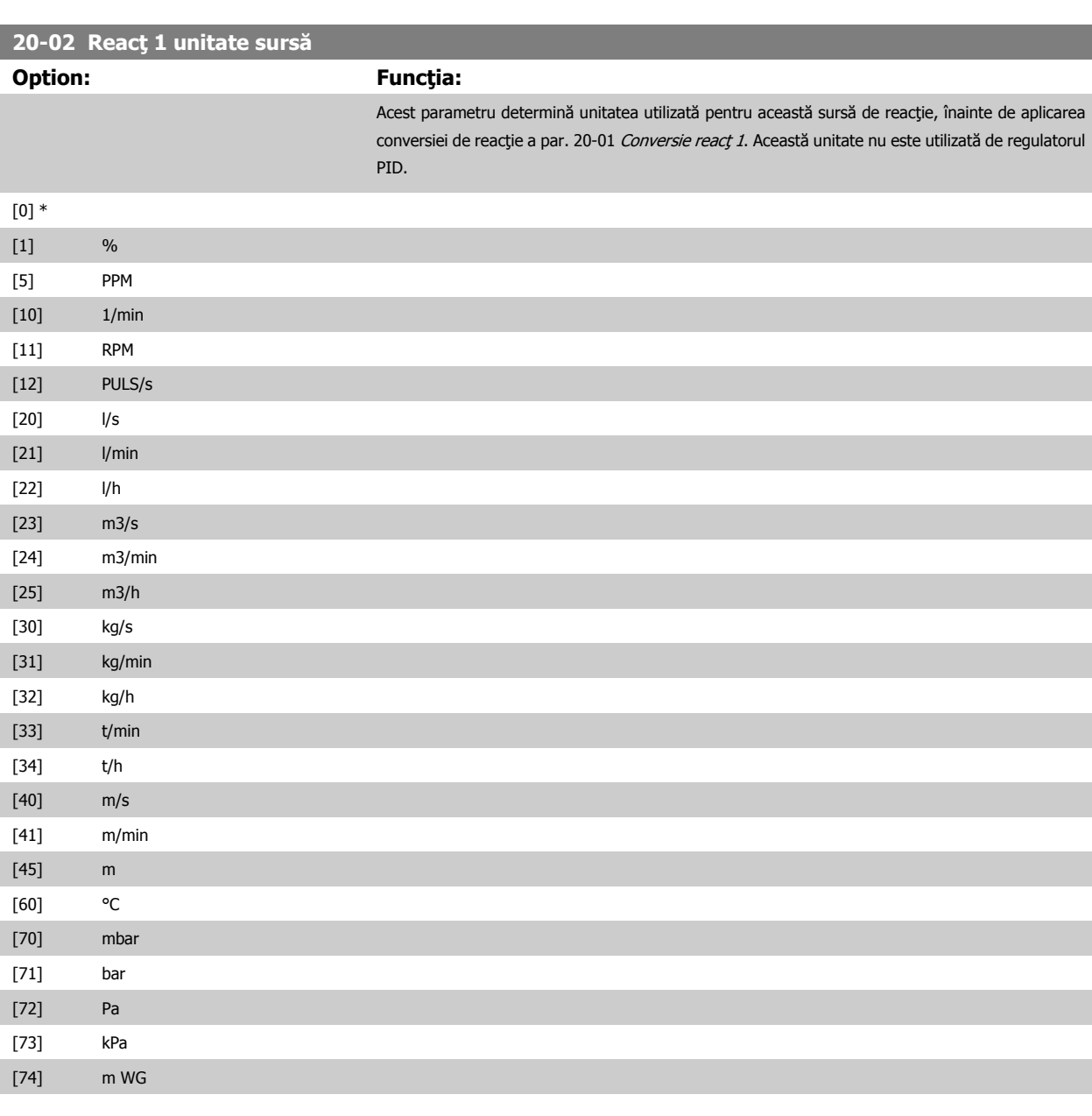

# <span id="page-104-0"></span>Instrucţiuni de utilizare pentru convertizorul

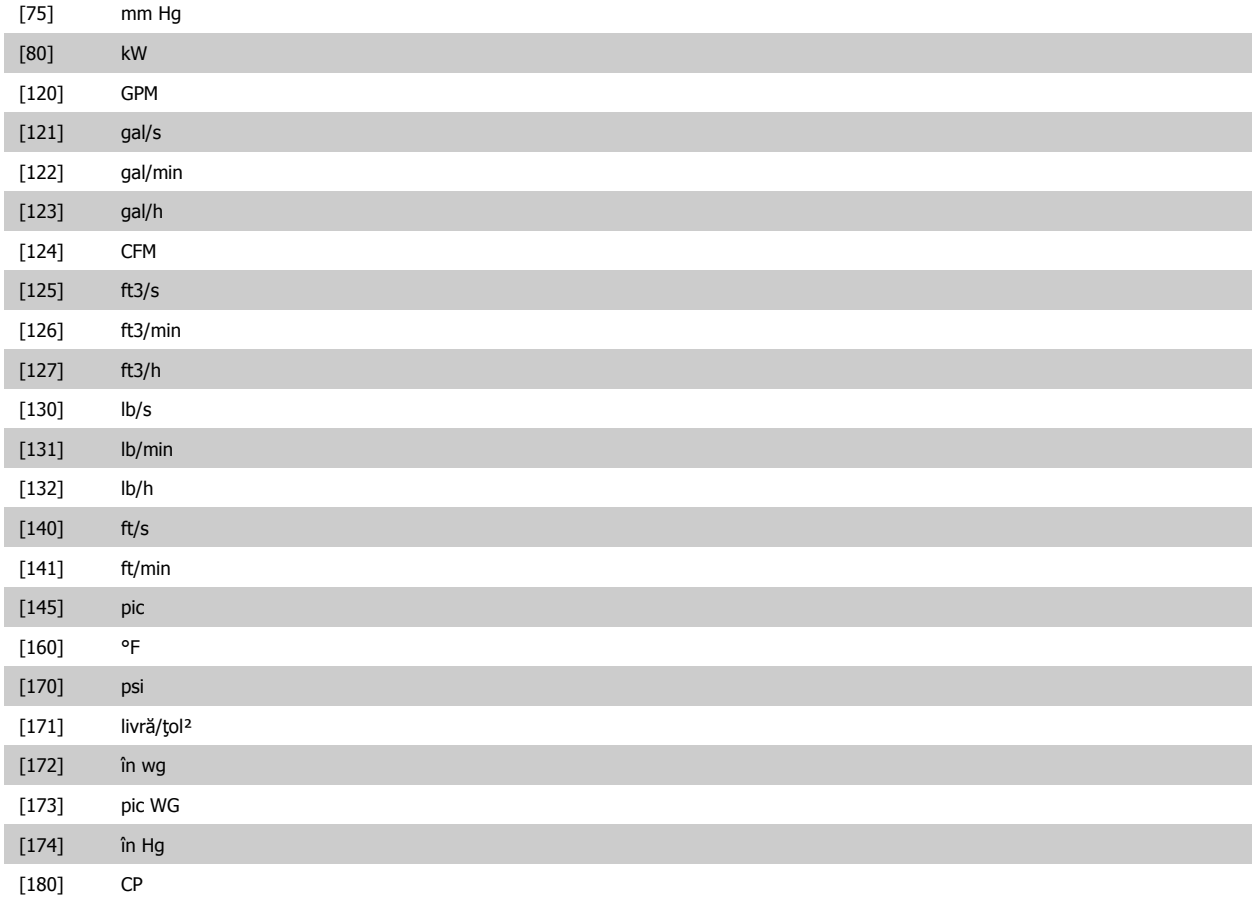

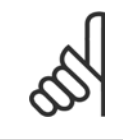

**NB!** Acest parametru este disponibil numai la utilizarea presiunii la reacţia de temperatură a reacţiei. Dacă este selectată opțiunea Liniar [0] în par. 20-01 [Conversie reac](#page-102-0)ț 1, atunci nu contează configurarea oricărei opțiuni din par. 20-02 Reacț [1 unitate surs](#page-103-0)ă, deoarece conversia va fi de unu-la-unu.

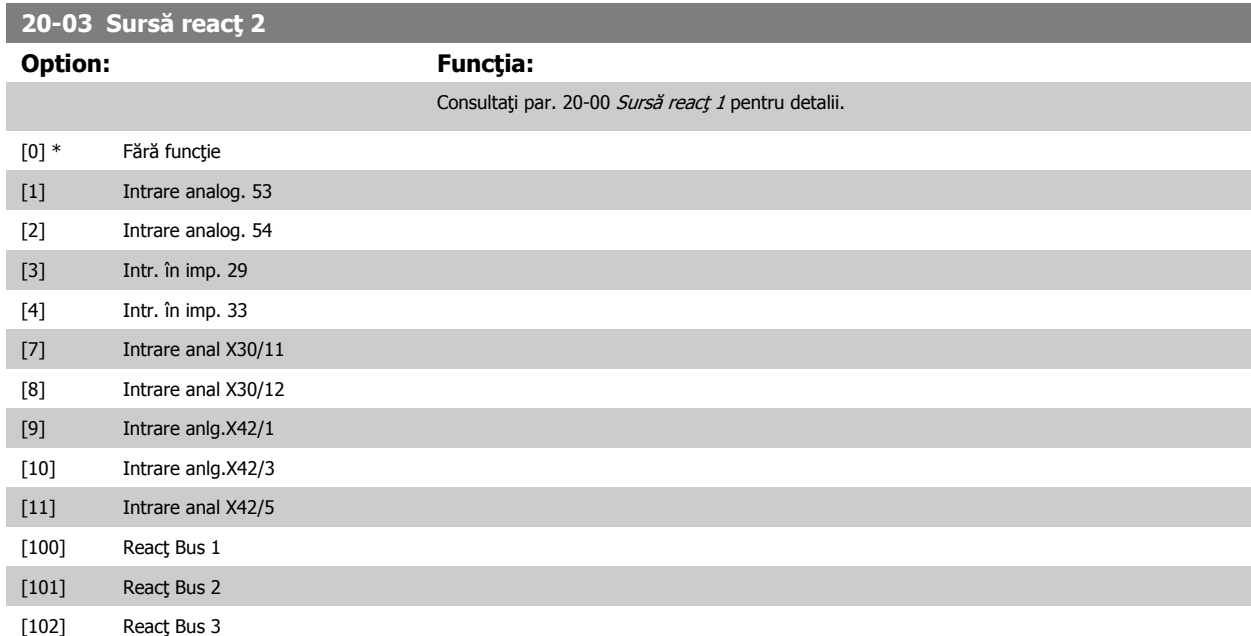

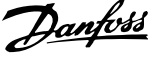

<span id="page-105-0"></span>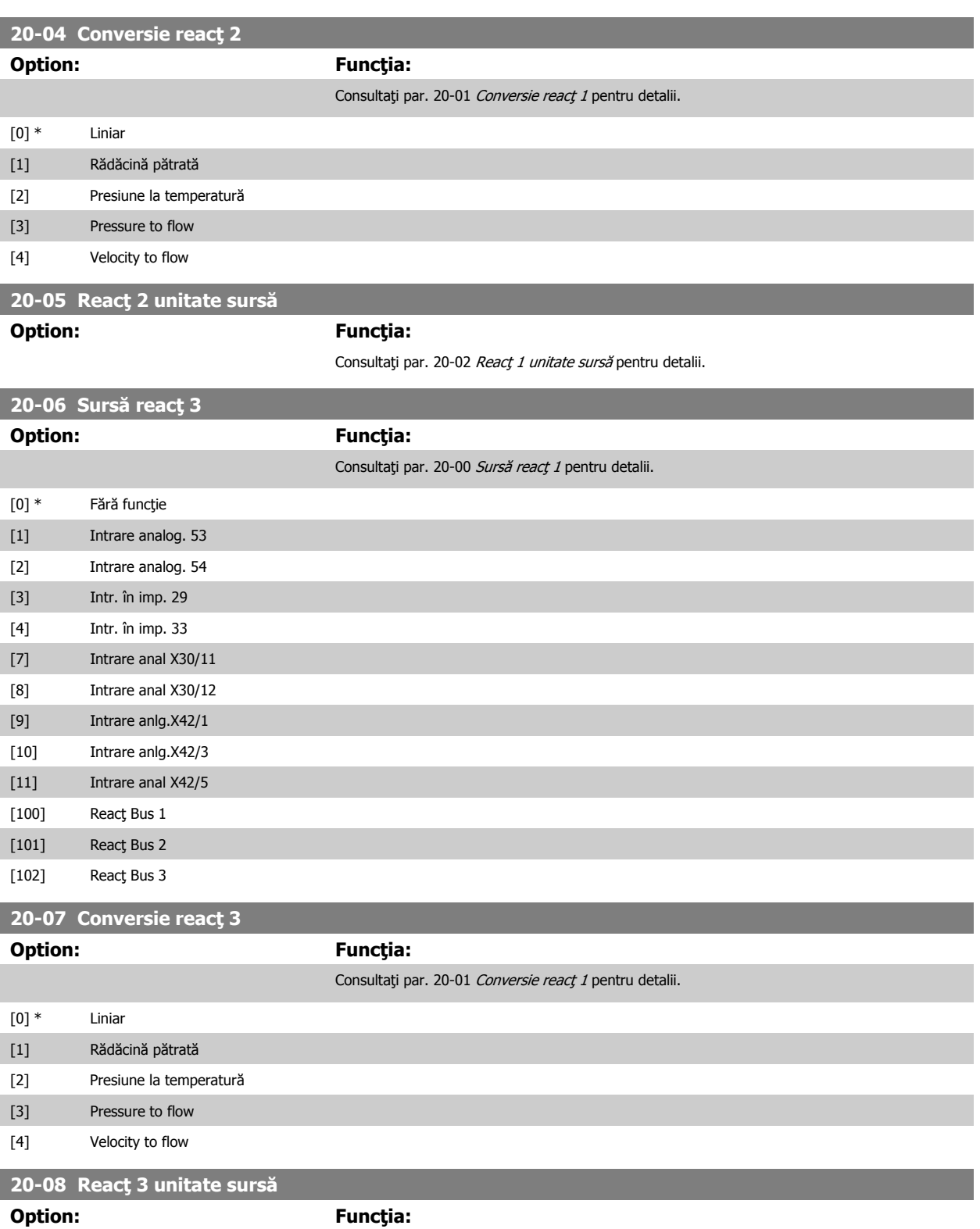

**7** 

# Consultați par. 20-02 Reacț [1 unitate surs](#page-103-0)ă pentru detalii. **20-12 Unitate pt.referinţă/reacţie**

**Option: Funcţia:**

Consultați par. 20-02 Reacț [1 unitate surs](#page-103-0)ă pentru detalii.

<span id="page-106-0"></span>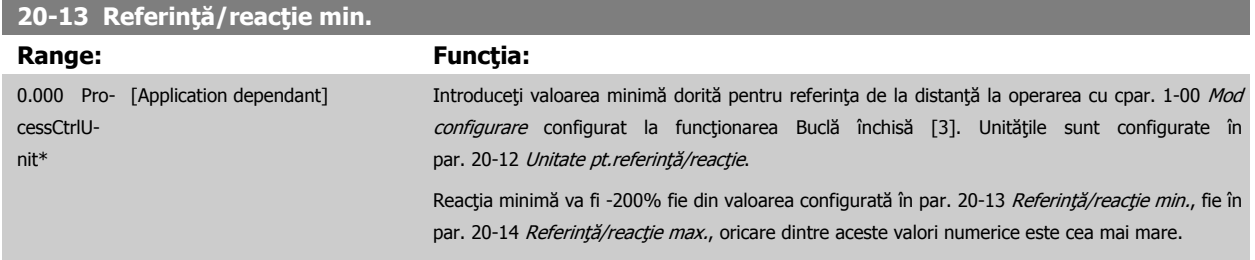

#### **NB!**

Dacă se operează cu par. 1-00 [Mod configurare](#page-80-0) configurat pentru Buclă deschisă [0], trebuie să se utilizeze [par. 3-02](#page-86-0) Referință min..

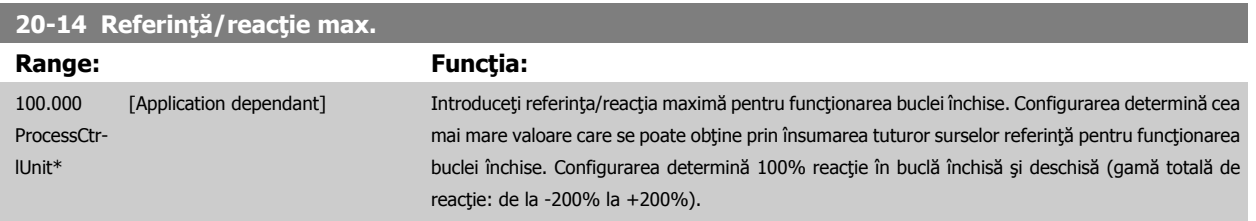

## **NB!**

Dacă se operează cu par. 1-00 [Mod configurare](#page-80-0) configurat pentru Buclă deschisă [0], trebuie să se utilizeze [par. 3-03](#page-87-0) Referință max..

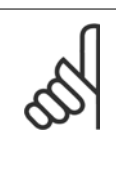

# **NB!**

Dinamica regulatorului PID va depinde de valoarea configurată în acest parametru. Consultați, de asemenea, [par. 20-93](#page-111-0) Am[plif.comp.propor](#page-111-0)ţ.PID.

Par. 20-13CL-13 şi par. 20-14CL-14 determină, de asemenea gama de reacţie la utilizarea reacţiei pentru afişarea cu ajutorul par. 1-00 [Mod configurare](#page-80-0) configurat pentru Buclă deschisă [0]. Aceeași condiție cu cea menționată mai sus.

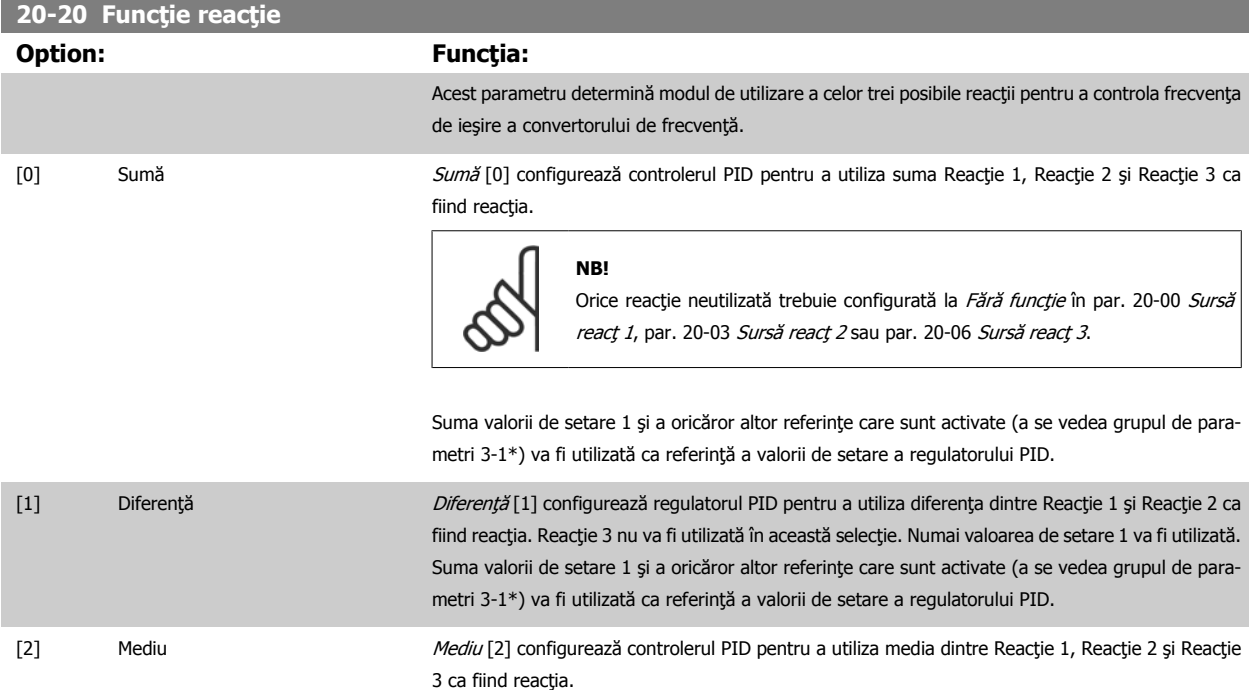

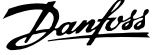

## **NB!**

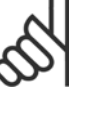

Orice reacție neutilizată trebuie configurată la Fără funcție în [par. 20-00](#page-102-0) Sursă [reac](#page-102-0)ț 1, [par. 20-03](#page-104-0) Sursă reacț 2 sau [par. 20-06](#page-105-0) Sursă reacț 3. Suma valorii de setare 1 și a oricăror altor referințe care sunt activate (a se vedea grupul de parametri 3-1\*) va fi utilizată ca referinţă a valorii de setare a regulatorului PID.

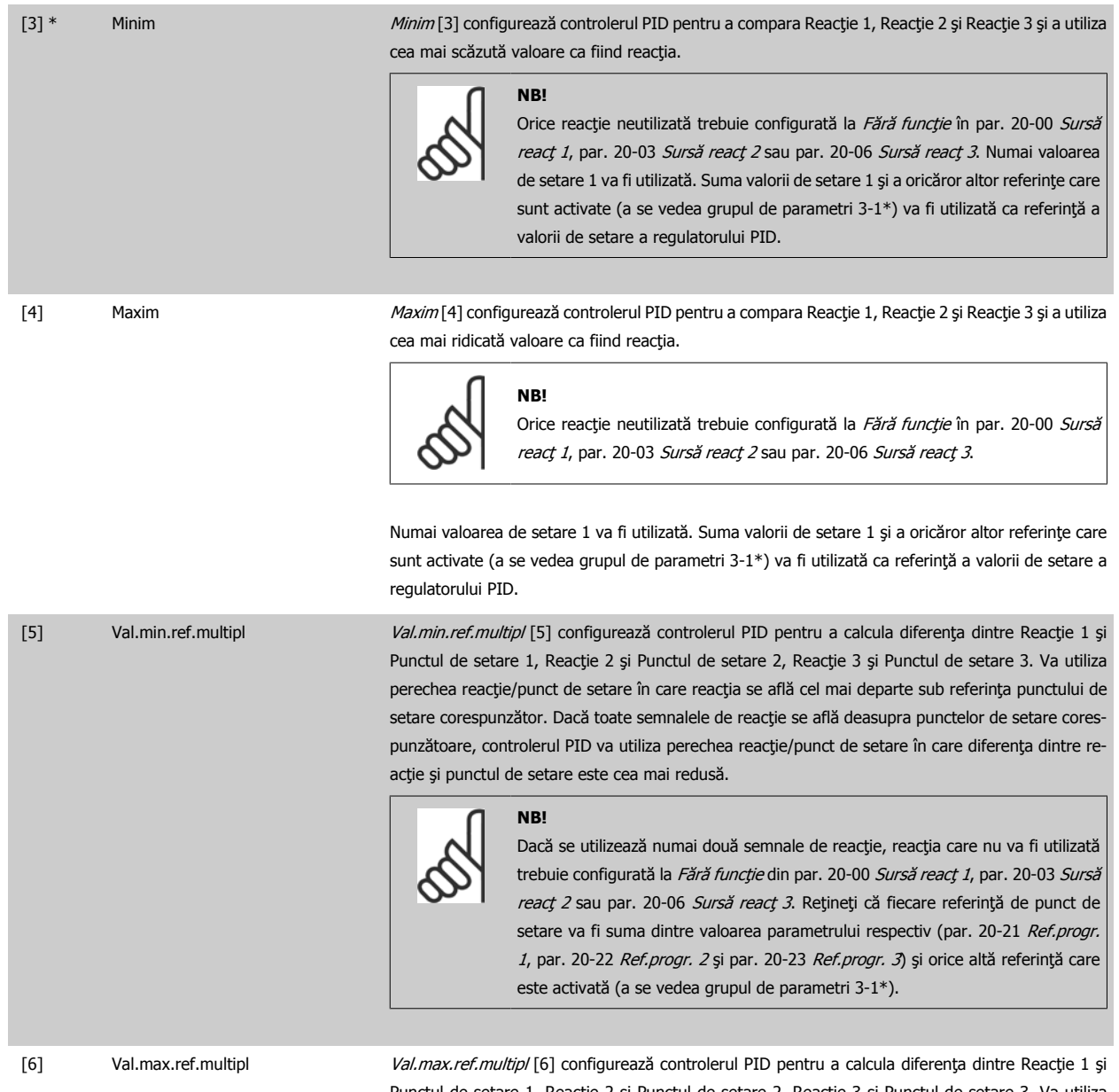

Punctul de setare 1, Reacţie 2 şi Punctul de setare 2, Reacţie 3 şi Punctul de setare 3. Va utiliza perechea reacţie/punct de setare în care reacţia se află cel mai departe peste referinţa punctului de setare corespunzător. Dacă toate semnalele de reacție se află sub punctele de setare corespunzătoare, controlerul PID va utiliza perechea reacţie/punct de setare în care diferenţa dintre reacţie şi referinţa punctului de setare este cea mai redusă.
**NB!**

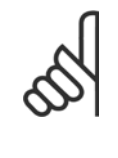

Dacă se utilizează numai două semnale de reacţie, reacţia care nu va fi utilizată trebuie configurată la Fără funcție din [par. 20-00](#page-102-0) Sursă reacț 1, [par. 20-03](#page-104-0) Sursă [reac](#page-104-0)ț 2 sau [par. 20-06](#page-105-0) Sursă reacț 3. Rețineți că fiecare referință de punct de setare va fi suma dintre valoarea parametrului respectiv ([par. 20-21](#page-109-0) Ref.progr. [1](#page-109-0), par. 20-22 [Ref.progr. 2](#page-109-0) și par. 20-23 Ref.progr. 3) și orice altă referință care este activată (a se vedea grupul de par. 3-1\*).

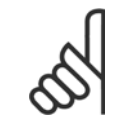

#### **NB!**

Orice reacție neutilizată trebuie configurată la "Fără funcție" în parametrul sursei sale de reacție: [Par. 20-00](#page-102-0) Sursă reacț 1, [par. 20-03](#page-104-0) Sursă reacț 2 sau [par. 20-06](#page-105-0) Sursă reacț 3.

Reacția rezultată din funcția selectată în [par. 20-20](#page-106-0) Funcție reacție va fi utilizată de regulatorul PID pentru a controla frecvența de ieșire a convertorului de frecvență. Această reacție poate fi, de asemenea, indicată pe afișajul convertorului de frecvență, poate fi utilizată pentru a controla ieșirea analogică a convertorului de frecvenţă şi poate fi transmisă prin diferite protocoale de comunicaţii seriale.

Convertorul de frecvenţă poate fi configurat să utilizeze aplicaţii multizonale. Sunt acceptate două aplicaţii multizonale diferite:

- Zonă multiplă, un singur punct de setare
- Zonă multiplă, mai multe puncte de setare

Diferenţa dintre cele două este ilustrată de următoarele exemple:

#### **Exemplul 1 – Zonă multiplă, un singur punct de setare**

Într-o clădire de birouri, un sistem VAV (volum variabil de aer) Convertorul de frecvenţă VLT HVAC trebuie să asigure o presiune minimă în dozele VAV selectate. Datorită pierderi neegale de presiune din fiecare conductă, presiunea la fiecare doză VAV nu poate fi considerată aceeași. Presiunea minimă necesară este aceeași pentru toate dozele VAV. Această metodă de control poate fi stabilită prin setarea [par. 20-20](#page-106-0) Funcție reacție la opțiunea [3], Minim şi introducerea presiunii dorite în par. 20-21 [Ref.progr. 1](#page-109-0). Controlerul PID va creşte viteza ventilatorului dacă oricare reacție este sub punctul de setare şi va reduce viteza ventilatorului dacă toate reacţiile sunt peste punctul de setare.

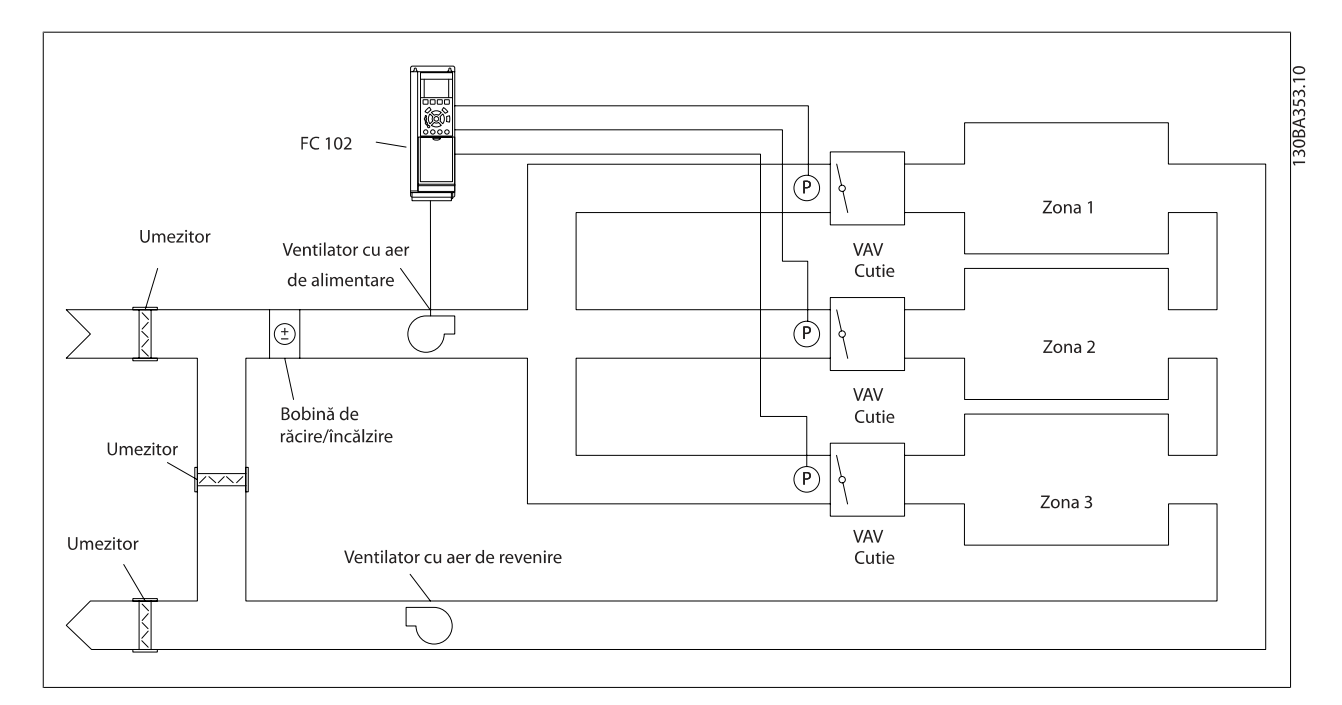

#### **Exemplul 2 – Zonă multiplă, mai multe puncte de setare**

Exemplul anterior poate fi folosit pentru a ilustra utilitatea controlului multizonal, cu mai multe puncte de setare. Dacă zonele necesită presiuni diferite pentru fiecare doză VAV, fiecare punct de funcționare poate fi specificat în par. 20-21 [Ref.progr. 1](#page-109-0), [par. 20-22](#page-109-0) Ref.progr. 2 și par. 20-23 Ref.progr. 3.

 **7**

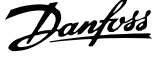

<span id="page-109-0"></span>Prin selectarea Val.min.ref.multipl, [5], din [par. 20-20](#page-106-0) Funcție reacție, regulatorul PID va crește viteza ventilatorului dacă oricare reacție este sub punctul de setare şi va reduce viteza ventilatorului dacă toate reacţiile sunt peste valoarea individuală de setare.

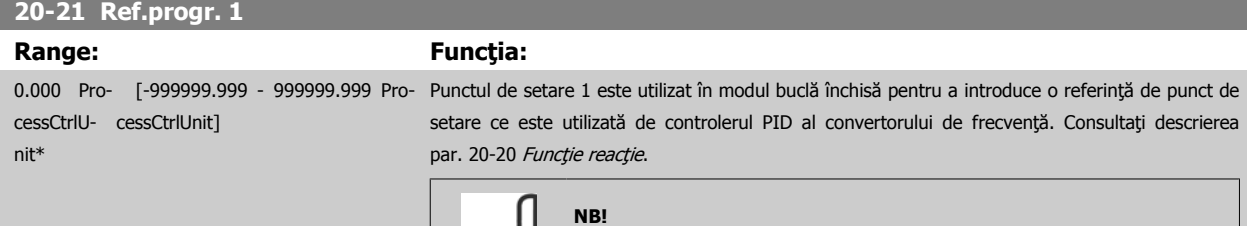

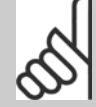

Referinţa punctului de funcţionare introdusă aici este adăugată la toate referinţele activate (consultați grupul de par. 3-1\*).

#### **20-22 Ref.progr. 2**

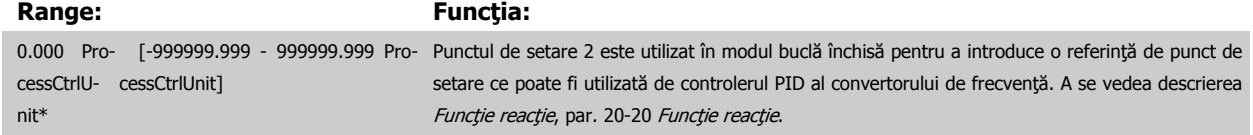

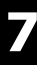

#### **NB!**

Referinţa valorii de setare introdusă aici este adăugată la toate celelalte referinţele activate (a se vedea grupul de par. 3-1\*).

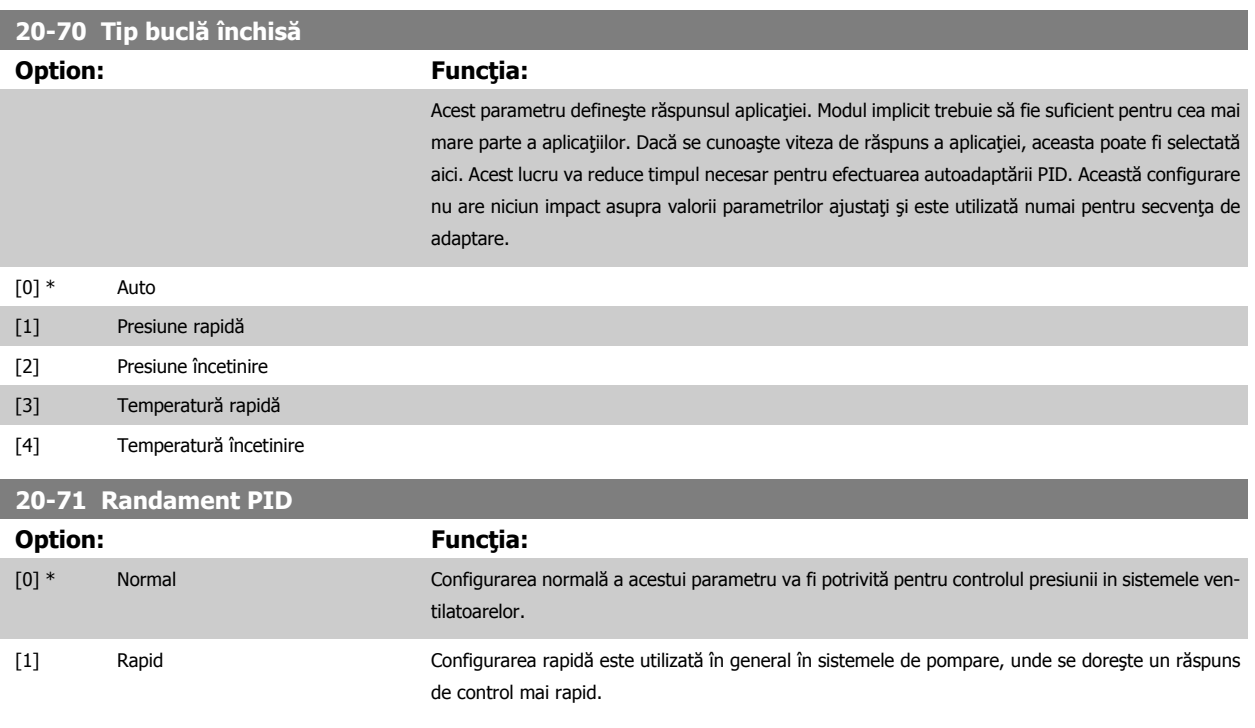

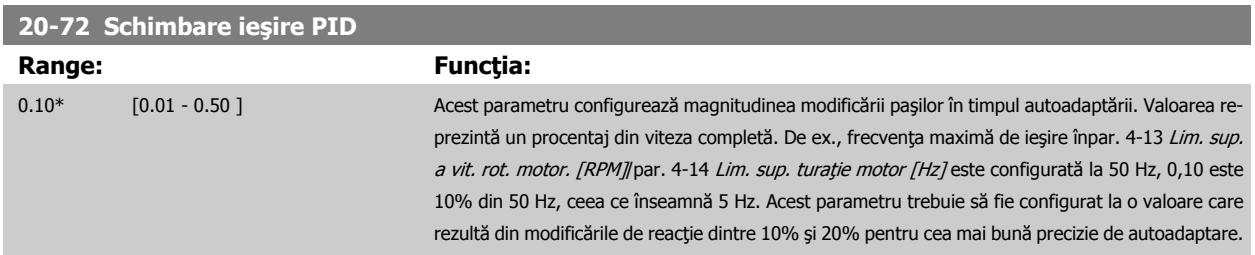

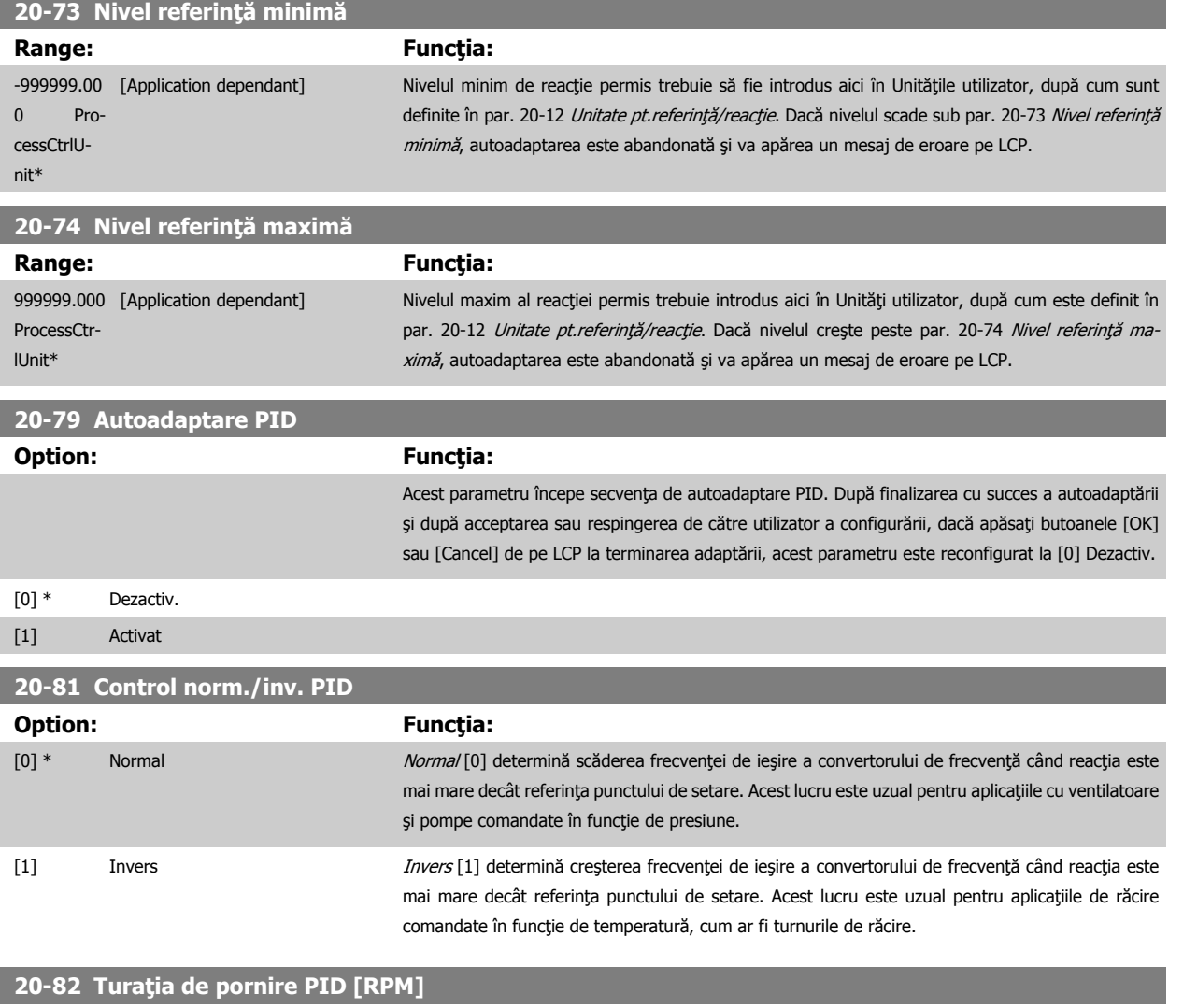

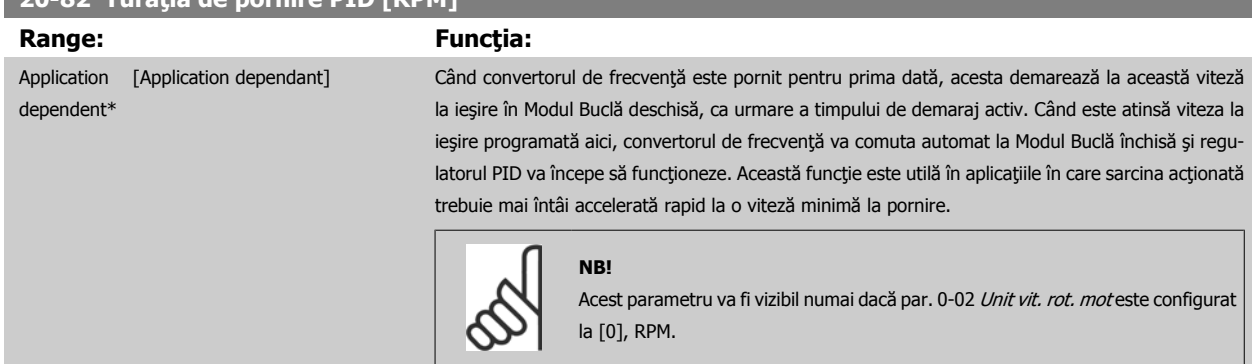

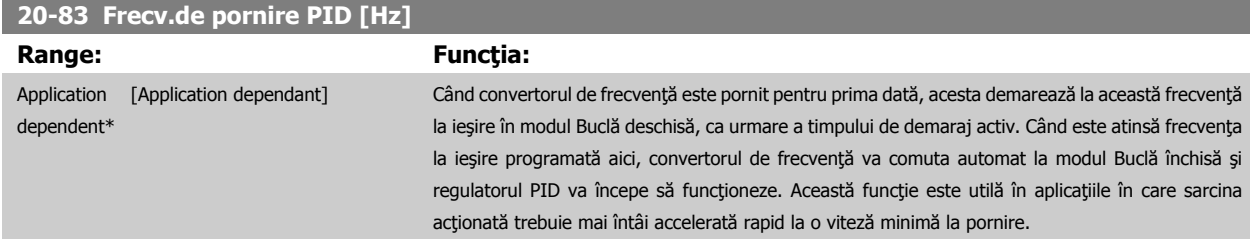

 **7**

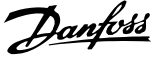

<span id="page-111-0"></span>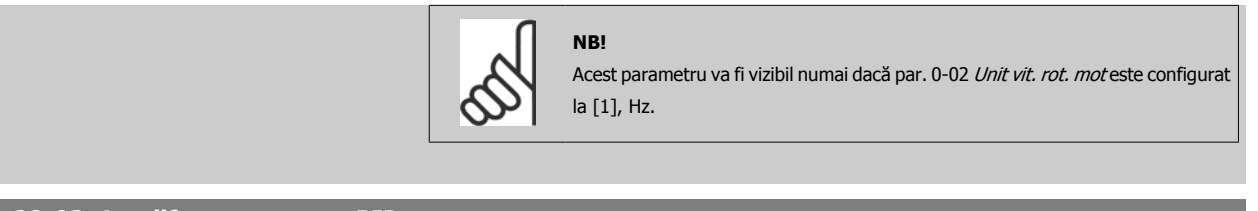

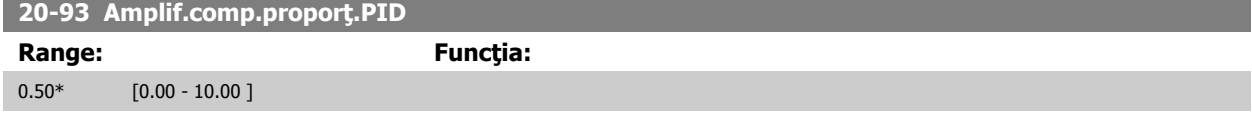

Dacă salturile (Eroare x Factor de amplificare) cu o valoarea egală cu cea configurată în [par. 20-14](#page-106-0) Referință/reacție max. regulatorul PID va încerca să modifice viteza la ieşire egală cu cea care este configurată în par. 4-13 [Lim. sup. a vit. rot. motor. \[RPM\]](#page-89-0)/par. 4-14 [Lim. sup. tura](#page-90-0)ție motor [Hz] dar în realitate limitată, desigur, de această setare.

Banda proporţională (eroare care are ca rezultat modificarea ieşirii de la 0-100%) poate fi calculată cu ajutorul formulei:

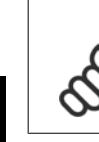

**7** 

( <sup>1</sup> Factor de amplificare proporţional) <sup>×</sup> (Max Referinţă)

Configuraţi întotdeauna ceea ce doriţi pentru [par. 20-14](#page-106-0) Referinţă/reacţie max. înainte de setarea valorilor pentru regulatorul PID din grupul de parametri 20-9\*.

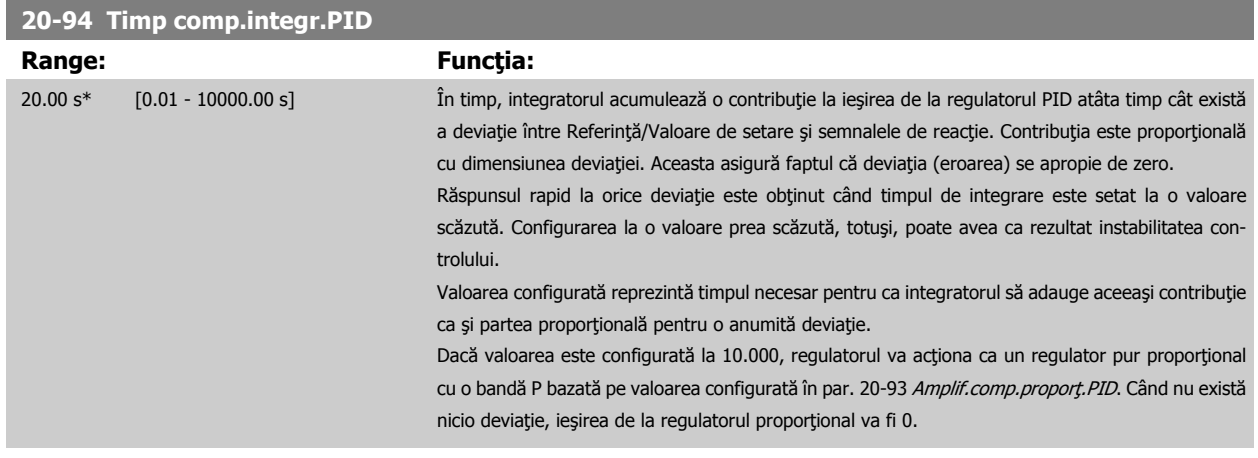

#### **22-20 Autoconfig put. scăz**

**NB!**

Pornirea configurării automate a datelor de alimentare pentru ajustarea Putere debit zero.

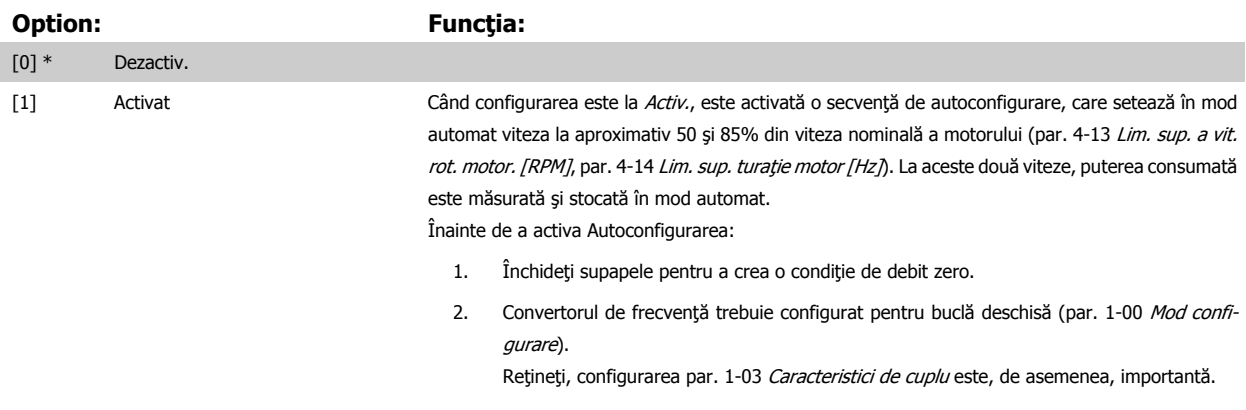

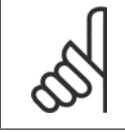

#### **NB!**

Autoconfigurarea trebuie efectuată când sistemul a atins temperatura normală de funcționare!

<span id="page-112-0"></span>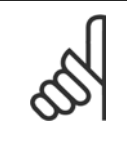

Este important ca par. 4-13 [Lim. sup. a vit. rot. motor. \[RPM\]](#page-89-0) sau par. 4-14 [Lim. sup. tura](#page-90-0)ție motor [Hz] să fie configurat la viteza maximă de funcţionare a motorului!

Este important ca Autoconfigurarea să fie efectuată înainte de a configura regulatorul PI încorporat, deoarece setările vor fi resetate la trecerea de la buclă închisă la buclă deschisă în par. 1-00 [Mod configurare](#page-80-0).

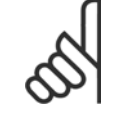

**NB!**

**NB!**

Efectuați ajustarea cu aceleași setări din par. 1-03 [Caracteristici de cuplu](#page-80-0), la fel ca în cazul funcționării după ajustare.

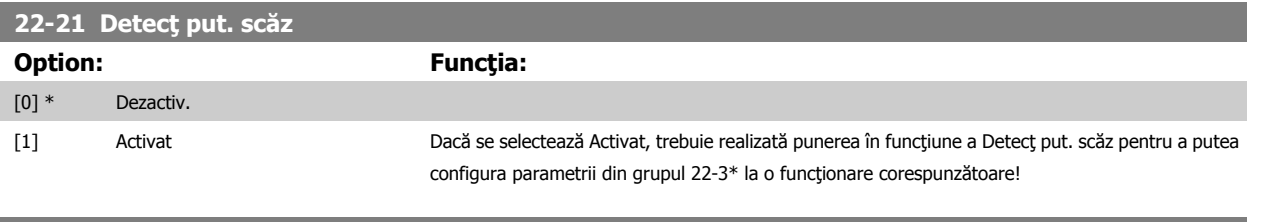

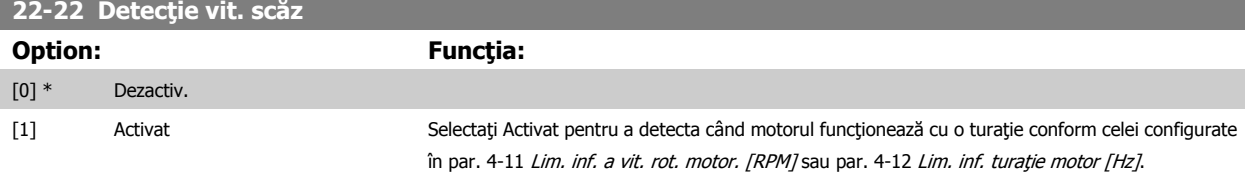

### **22-23 Funcţ debit zero**

Acţiuni obişnuite pentru Detecţ put. scăz şi Detecţie vit. scăz (nu sunt posibile selecţii individuale).

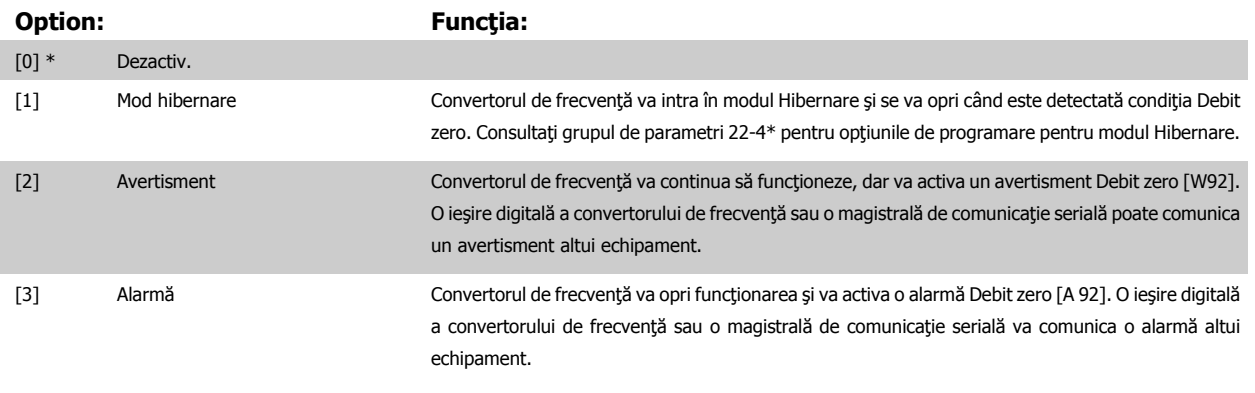

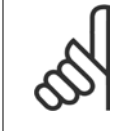

Nu configurați par. 14-20 Mod reset., la [13] Resetare automată infinită, când par. 22-23 Funcț debit zeroeste configurat la [3] Alarmă. Nerespectarea acestei instrucțiuni va face ca acest convertor de frecvență să efectueze în continuu ciclul dintre funcționare și oprire când se detectează o condiţie Debit zero.

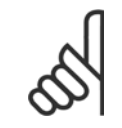

În cazul în care convertorul de frecvenţă este echipat cu un bypass pentru viteza de rotaţie constantă cu o funcţie automată de bypass care porneşte bypass-ul în cazul în care convertorul de frecvență experimentează o condiție persistentă de alarmă, asigurați-vă că dezactivați funcția automată de bypass a bypass-ului, dacă se selectează [3] Alarmă ca funcție Debit zero.

### **22-24 Întârz debit zero**

**NB!**

**NB!**

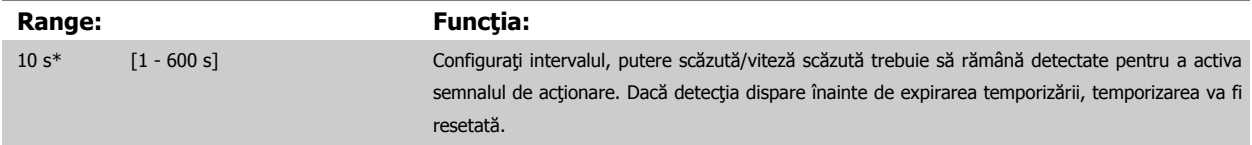

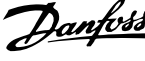

#### **22-26 Funcţie lipsă apă**

Selectaţi acţiunea dorită pentru operaţia Lipsă apă.

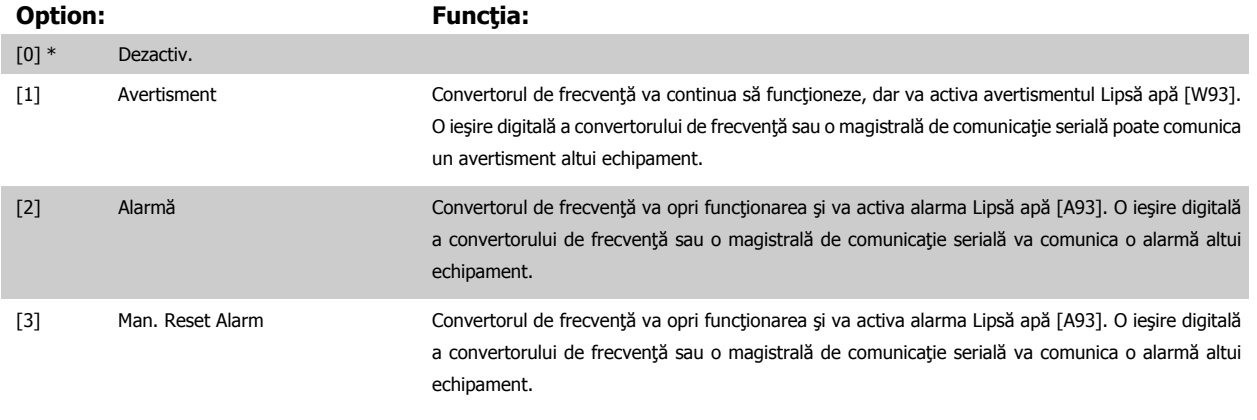

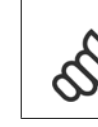

### **NB!**

Detecţ put. scăz trebuie să fie Activat [\(par. 22-21](#page-112-0) Detecţ put. scăz) și pus în funcțiune (utilizând fie grupul de parametri 22-3\*, Ajust put. debit zero, fie par. 22-20 [Autoconfig put. sc](#page-111-0)ăz) pentru a utiliza detecția lipsă apă.

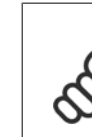

**7** 

### **NB!**

Nu configurați par. 14-20 Mod reset., la [13] Resetare automată infinită, când par. 22-26 Funcție lipsă apă este configurat la [2] Alarmă. Nerespectarea acestei instrucțiuni va face ca acest convertor de frecvență să efectueze în continuu cicluri între funcționare și oprire când se detectează o condiție Lipsă apă.

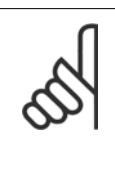

### **NB!**

În cazul în care convertorul de frecvență este echipat cu un bypass pentru viteză de rotație constantă cu o funcție automată de bypass care pornește bypass-ul în cazul în care convertorul de frecvență experimentează o condiție persistentă de alarmă, asigurați-vă că dezactivați funcția automată de bypass a bypass-ului, dacă se selectează [2] Alarmă sau [3] Alarmă. Resetare manuală ca funcție Lipsă apă.

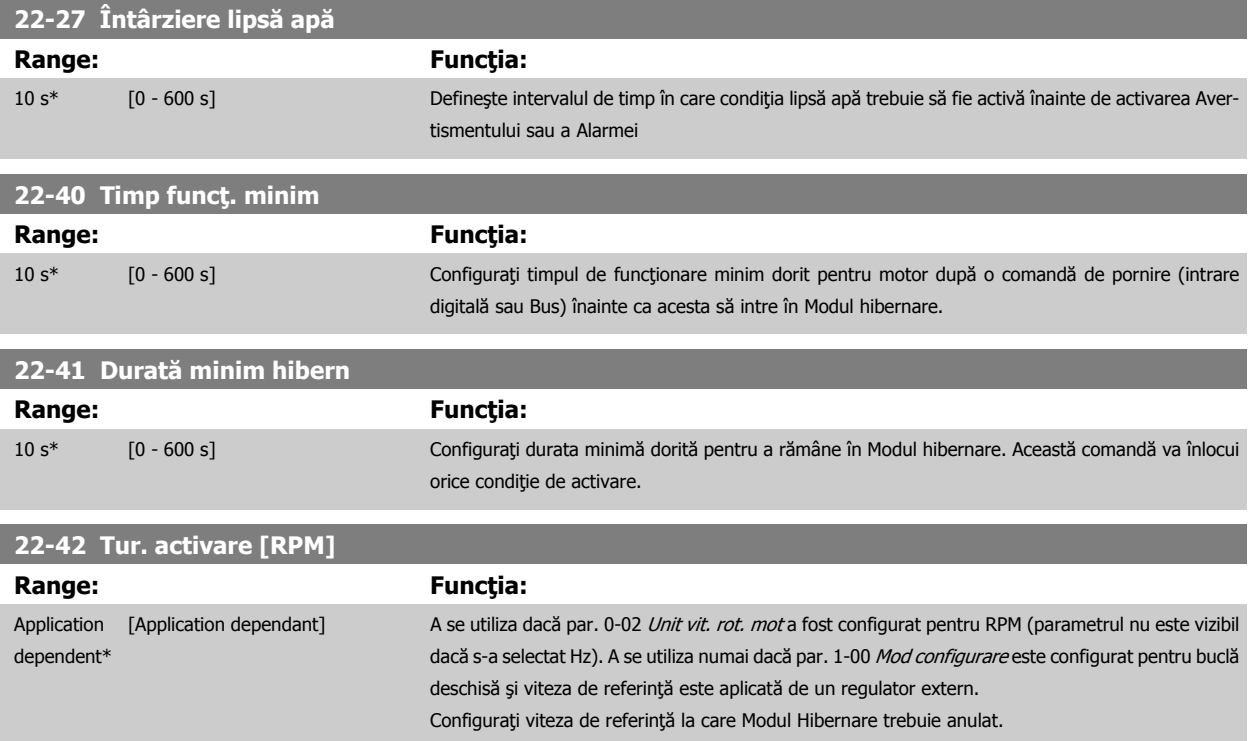

<span id="page-114-0"></span>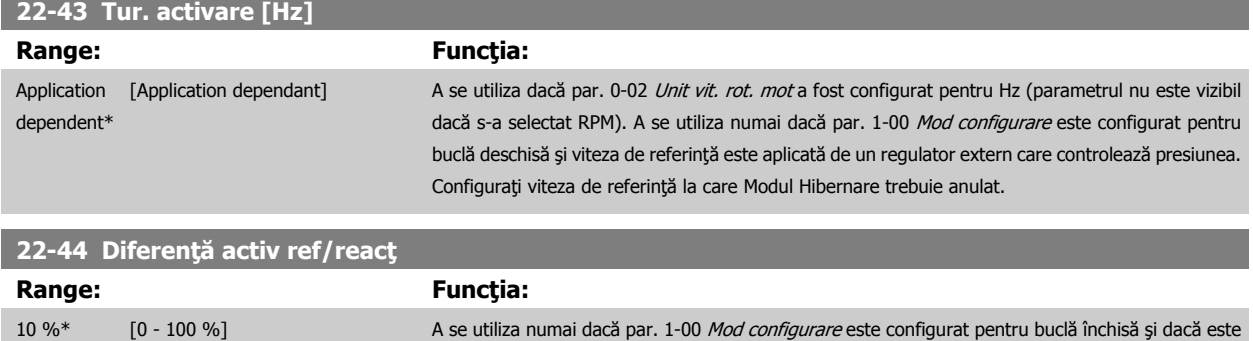

utilizat regulatorul PI încorporat pentru a controla presiunea. Configuraţi scăderea de presiune permisă în procentaje ca punct de setare pentru presiune (Pset) înainte de a anula Modul Hibernare.

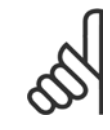

**NB!**

Dacă este utilizată pentru aplicaţii în care regulatorul PI integrat este configurat pentru control invers (de ex., aplicaţii pentru turnul de răcire) în par. 20-71 [Randament PID](#page-109-0), valoarea configurată în par. 22-44 Diferență activ ref/reacț va fi adăugată în mod automat.

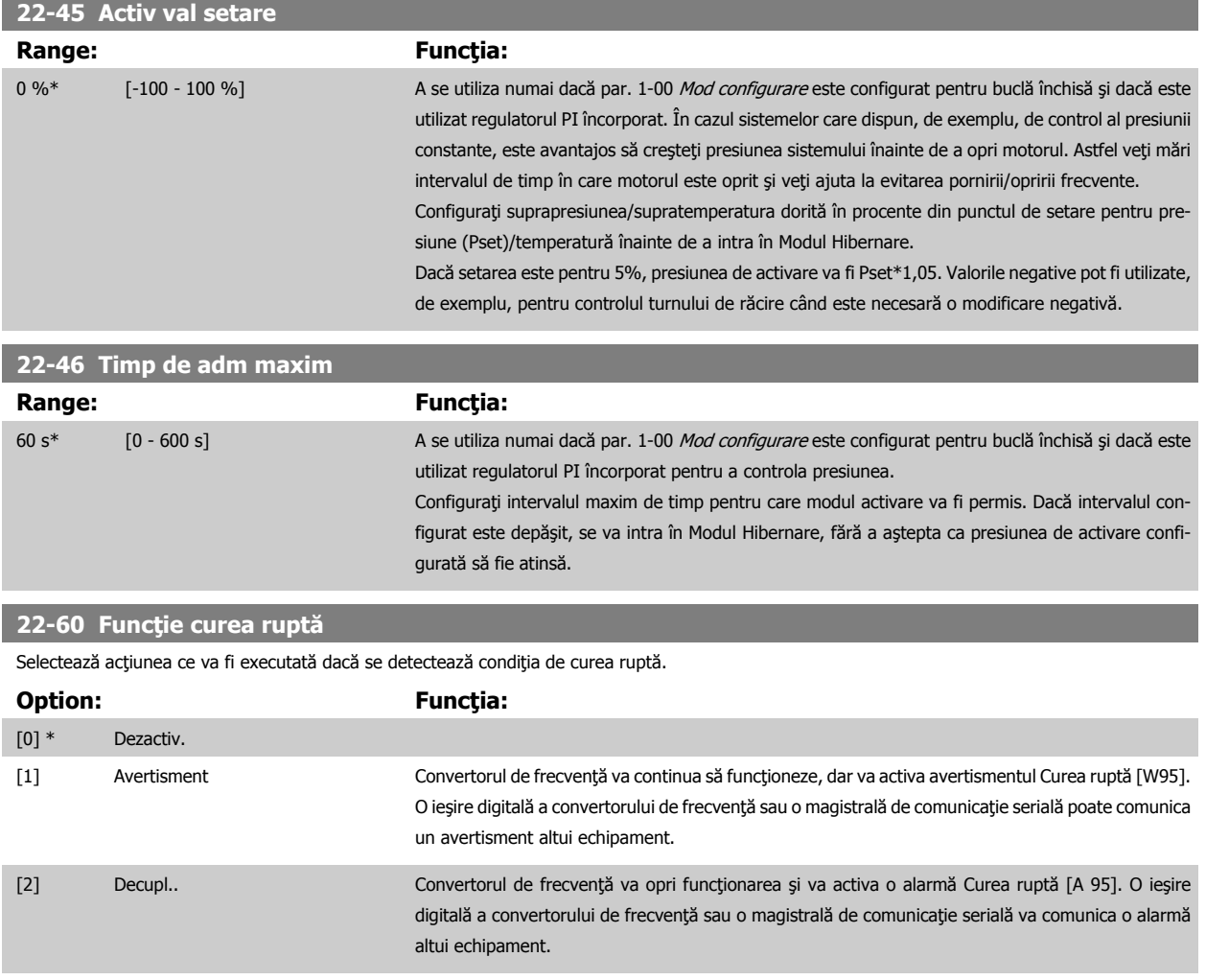

**NB!**

Nu configurați par. 14-20 Mod reset., la [13] Resetare automată infinită, când par. 22-60 Funcție curea ruptă este configurat la [2] Decuplare. Nerespectarea acestei instrucţiuni va face ca acest convertor de frecvenţă să efectueze în continuu cicluri între funcţionare şi oprire când se detectează o condiţie Curea ruptă.

 **7**

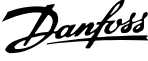

<span id="page-115-0"></span>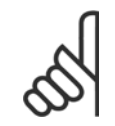

**NB!**

În cazul în care convertorul de frecvență este echipat cu un bypass pentru viteză de rotație constantă cu o funcție automată de bypass care pornește bypass-ul în cazul în care convertorul de frecvență experimentează o condiție persistentă de alarmă, asigurați-vă că dezactivaţi funcţia automată de bypass a bypass-ului, dacă se selectează [2] Decuplare ca funcţie Curea ruptă.

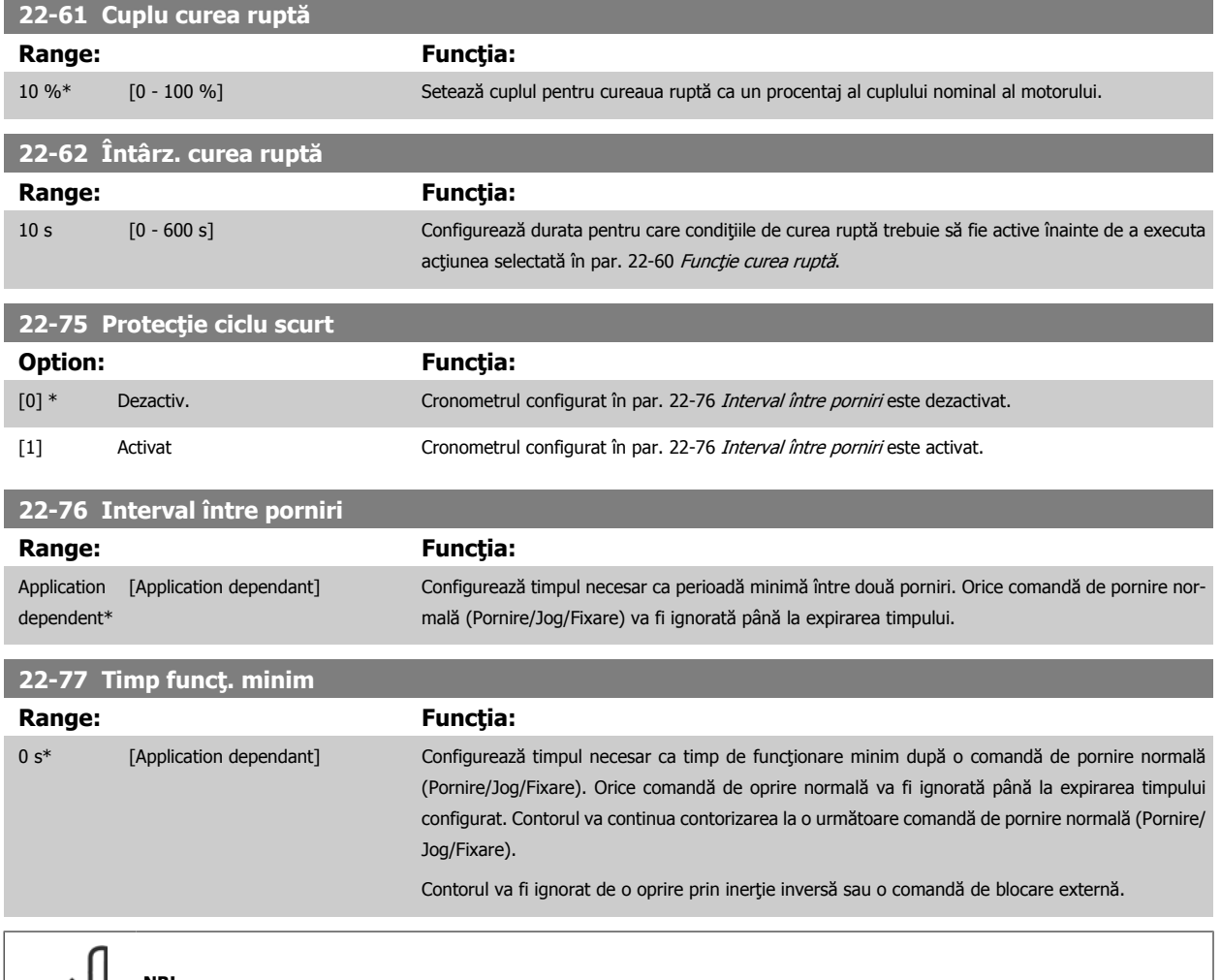

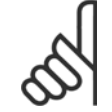

**NB!** Nu funcţionează în modul cascadă.

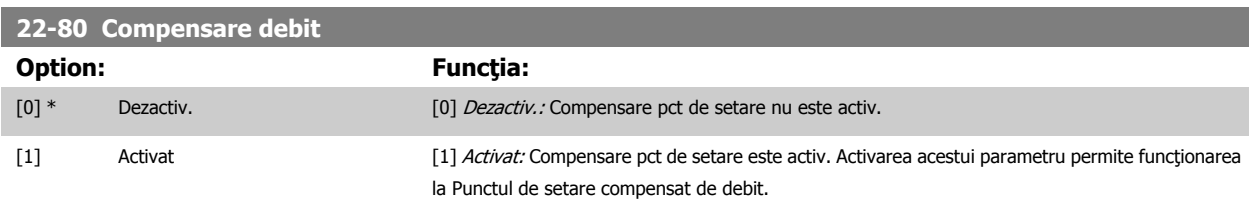

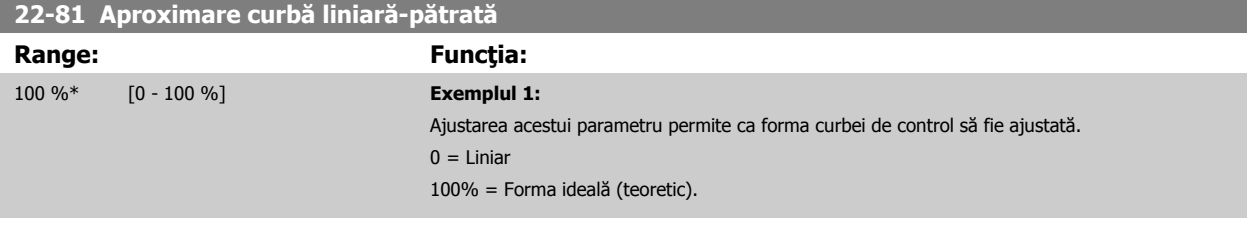

<span id="page-116-0"></span>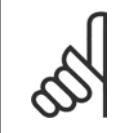

**NB!**

Rețineți: Nu este vizibil la funcționarea în cascadă.

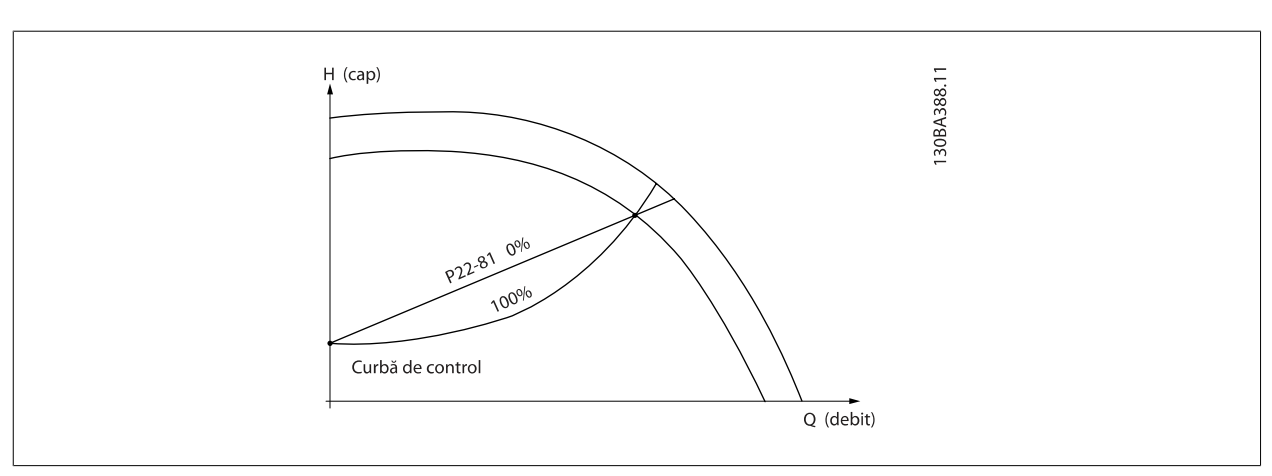

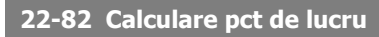

#### **Option: Funcţia:**

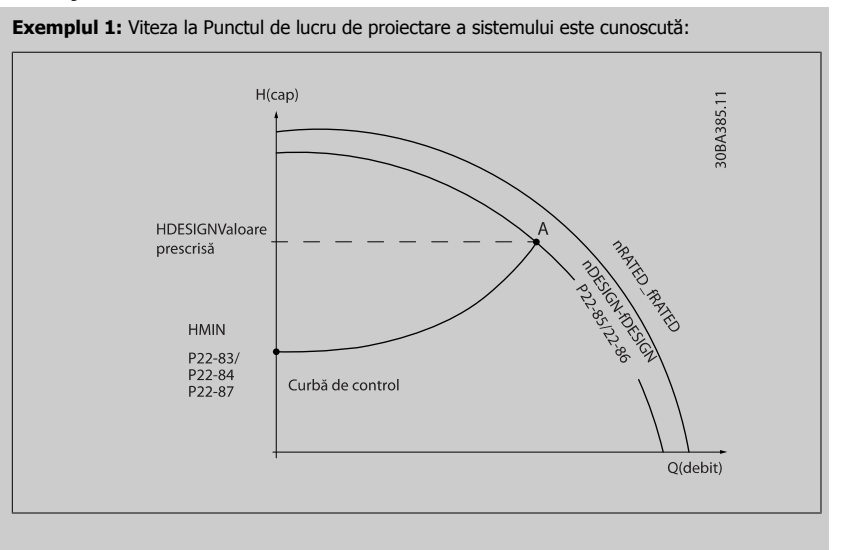

Din foaia de date care prezintă caracteristicile pentru echipamentul respectiv la diferite viteze, pur și simplu citind de la punctul H<sub>DESIGN</sub> la punctul Q<sub>DESIGN</sub> putem găsi punctul A, care este Punctul de lucru de proiectare a sistemului. Caracteristicile de pompă în acest punct trebuie să fie identificate, iar viteza asociată trebuie să fie programată. Închiderea supapelor şi reglarea vitezei până la atingerea H<sub>MIN</sub> permite identificarea vitezei în punctul debit zero.

Ajustarea par. 22-81 [Aproximare curb](#page-115-0)ă liniară-pătrată permite apoi ca forma curbei de control să fie ajustată la infinit.

#### **Exemplul 2**

Viteza la Punctul de lucru de proiectare a sistemului nu este cunoscută: Când viteza la Punctul de funcționare de proiectare a sistemului nu este cunoscută, trebuie determinat un alt punct de referinţă de pe curba de control cu ajutorul foii de date. Privind curba pentru viteza nominală şi realizând graficul vitezei de proiectare (H<sub>DESIGN</sub>, Punctul C), poate fi determinat debitul la presiunea respectivă QRATED. În mod similar, realizând graficul debitului de proiectare, (QDESIGN, Punctul D), presiunea H<sub>D</sub> la debitul respectiv poate fi determinată. Cunoscând aceste două puncte de pe curba pompei, precum și H<sub>MIN</sub> după cum a fost descris mai sus, convertorul de frecvență poate calcula punctul de referinţă B şi astfel poate realiza graficul curbei de control care va include şi Punctul de lucru A de proiectare a sistemului.

 **7**

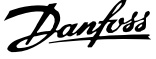

<span id="page-117-0"></span>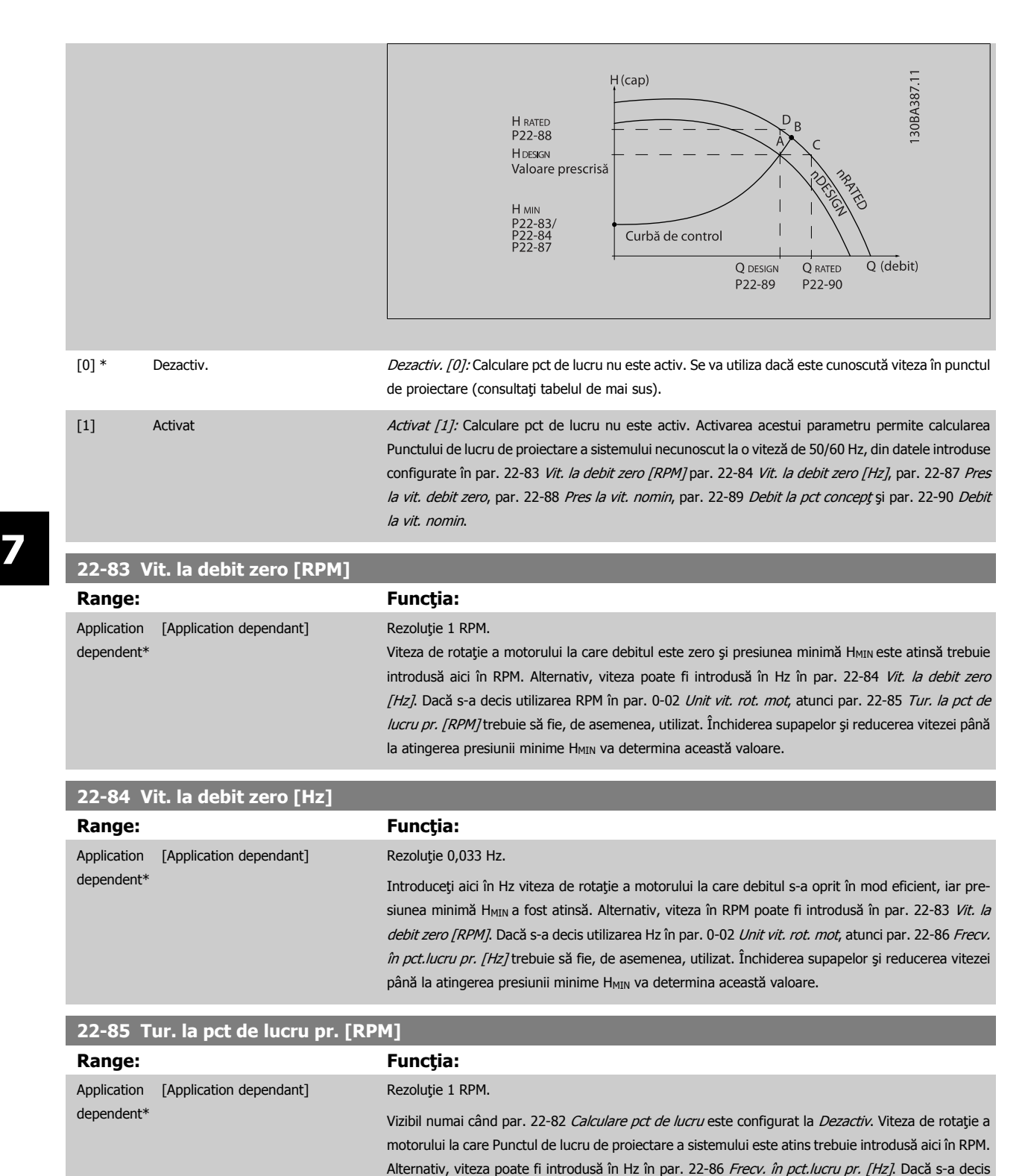

118 MG.11.AC.46 - VLT® este marcă comercială înregistrată Danfoss

fie, de asemenea, utilizat.

utilizarea RPM în par. 0-02 Unit vit. rot. mot, atunci par. 22-83 Vit. la debit zero [RPM] trebuie să

<span id="page-118-0"></span>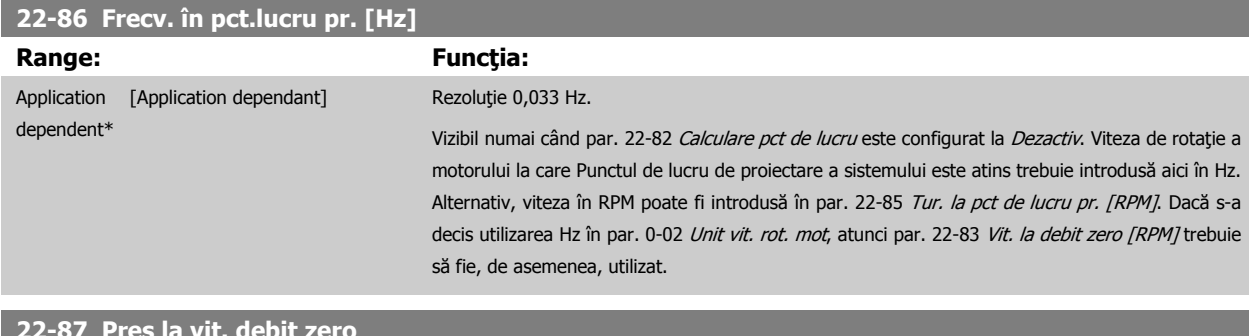

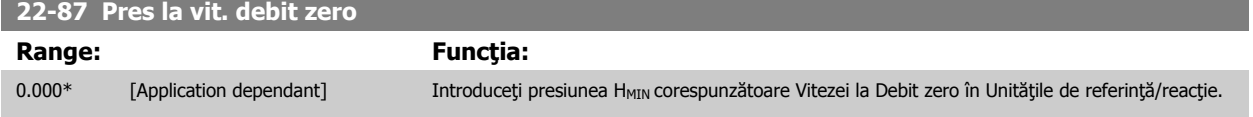

Consultați, de asemenea, par. 22-82 Calculare pct de lucru, punctul D.

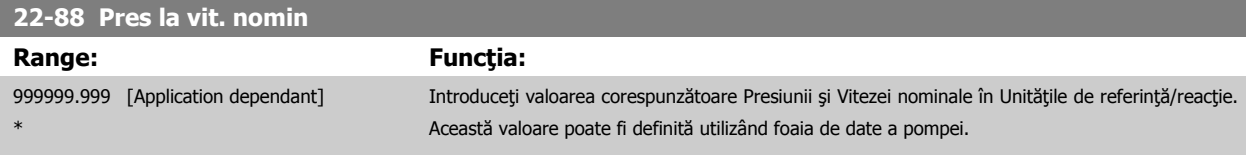

Consultați, de asemenea, par. 22-82 Calculare pct de lucru, punctul A.

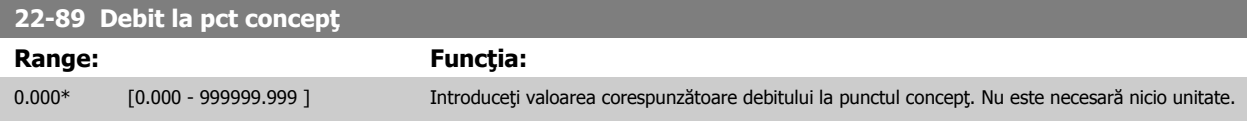

Consultați, de asemenea, par. 22-82 Calculare pct de lucru, punctul C.

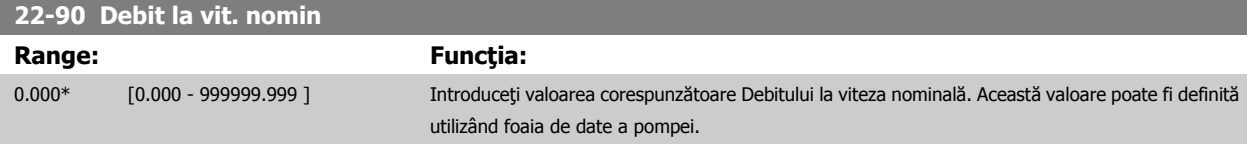

 **7**

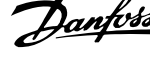

### **7.3.1 Configurarea parametrilor**

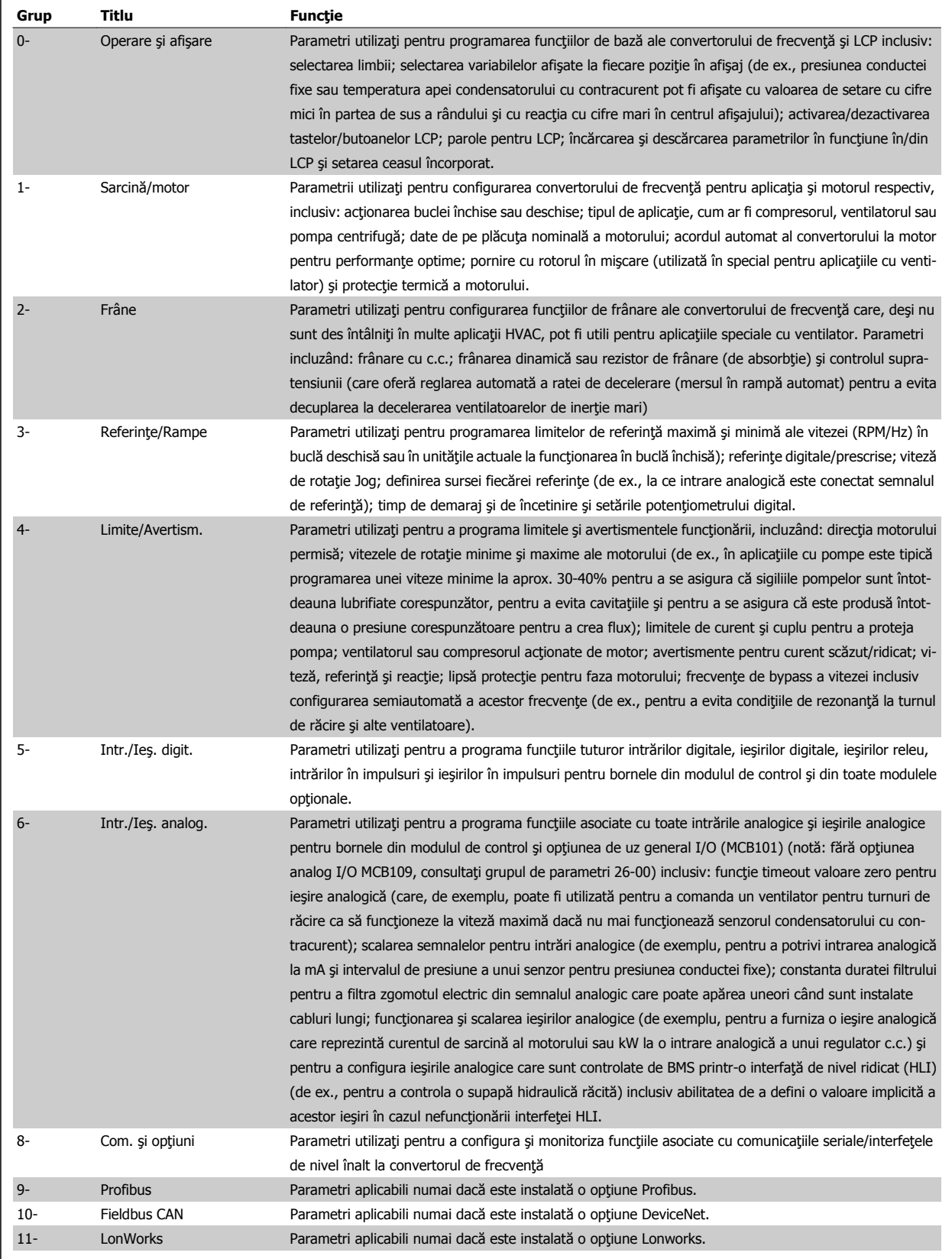

Tabel 7.1: Grupuri de parametri

 $\mathsf{r}$ 

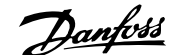

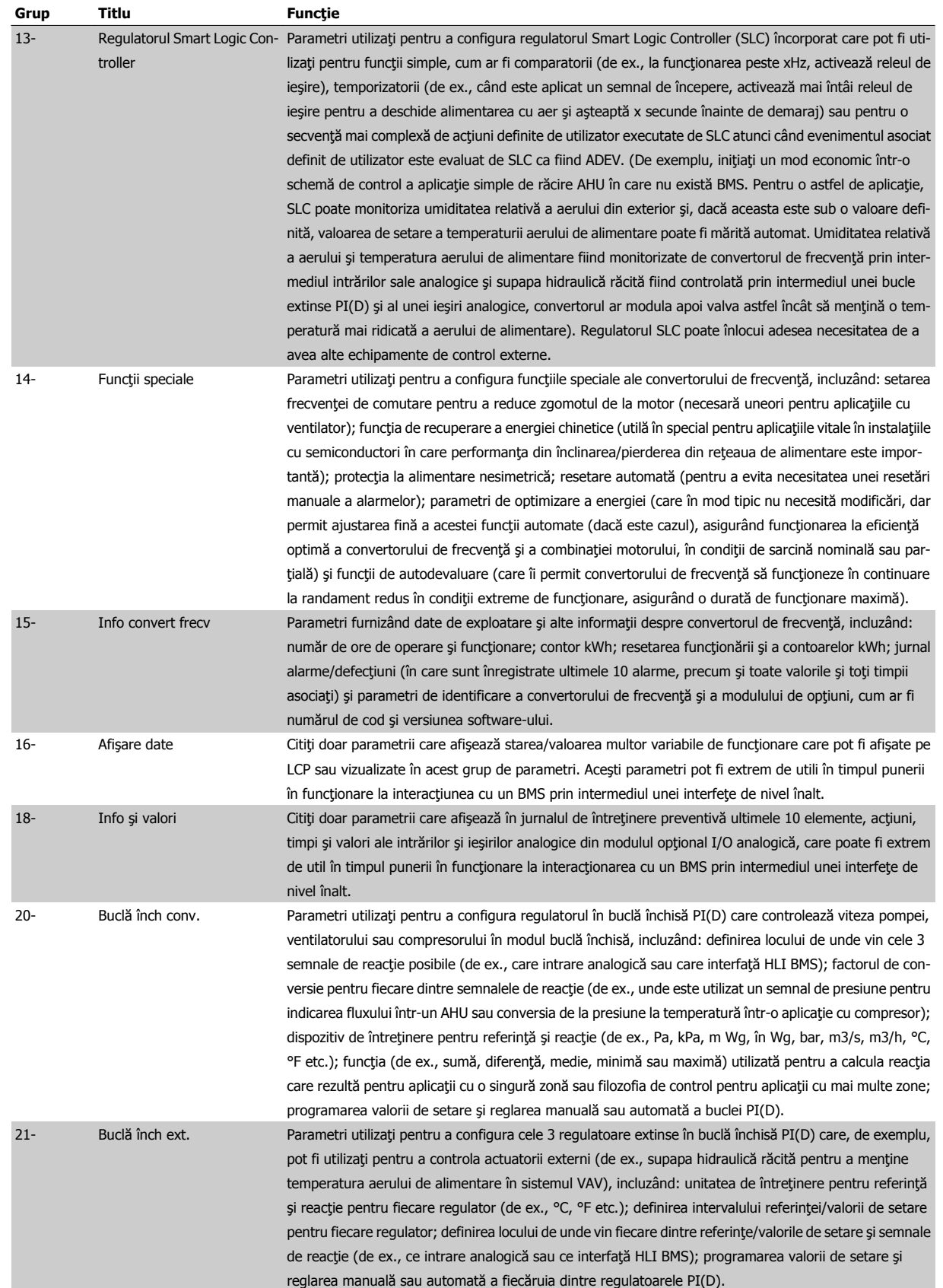

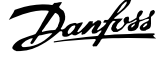

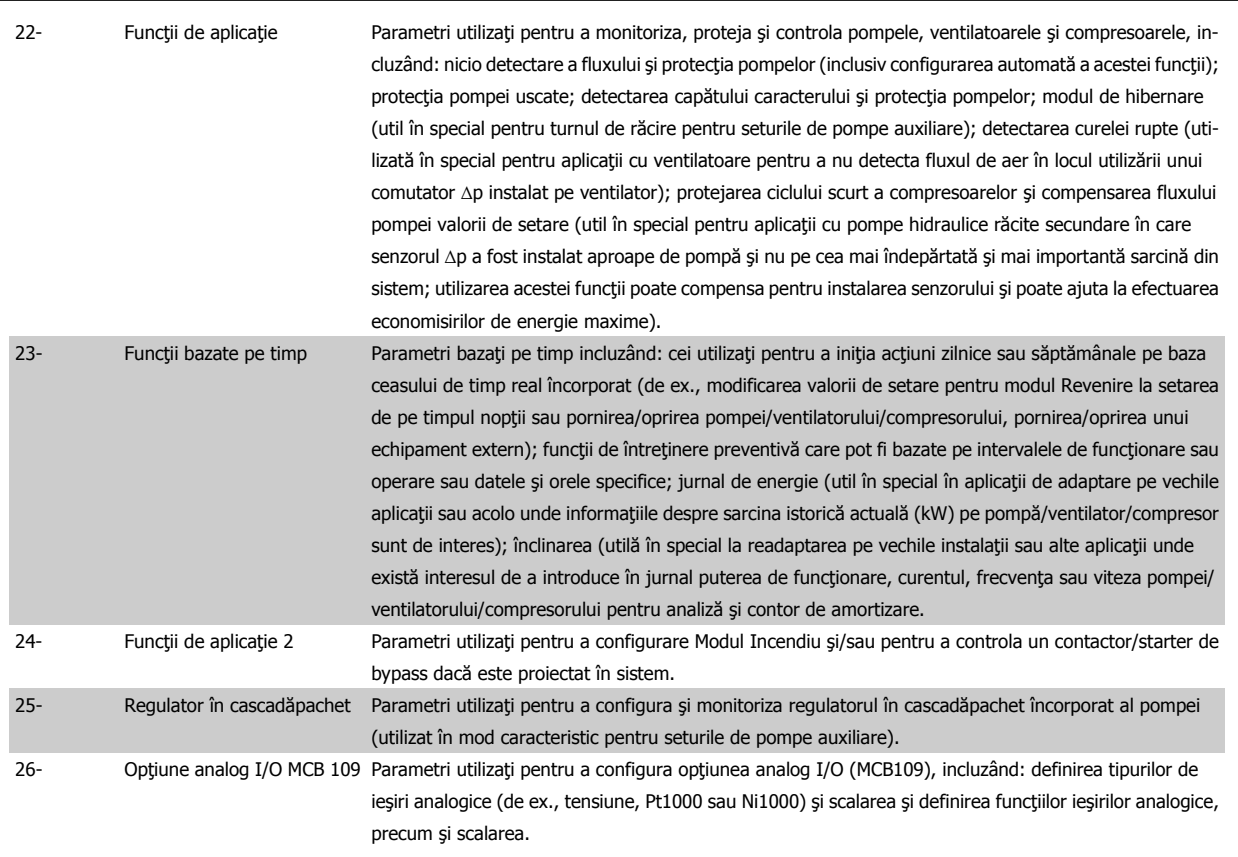

Descrierile şi selecţia parametrilor sunt afişate în fereastra de afişare a panoului de comandă local grafic (GLCP) sau numeric (NLCP). (A se vedea secţiunea relevantă pentru detalii.) Accesaţi parametrii apăsând butonul [Quick Menu] sau [Main Menu] de pe panoul de comandă. Butonul Quick Menu este utilizat, în primul rând, pentru punerea în funcţiune a unităţii la pornire, prin asigurarea parametrilor necesari pentru începerea operării. Butonul Main Menu asigură acces la toți parametrii în vederea unei programări detaliate în funcție de aplicație.

Toate bornele digitale și analogice de intrare/ieșire sunt multifuncționale. Toate bornele au funcții implicite din fabrică adecvate pentru majoritatea aplicațiilor HVAC, dar dacă sunt necesare alte funcții speciale, acestea trebuie programate după cum se explică în grupul de parametri 5 sau 6.

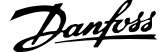

# **7.3.2 0-\*\* Operare / Afişare**

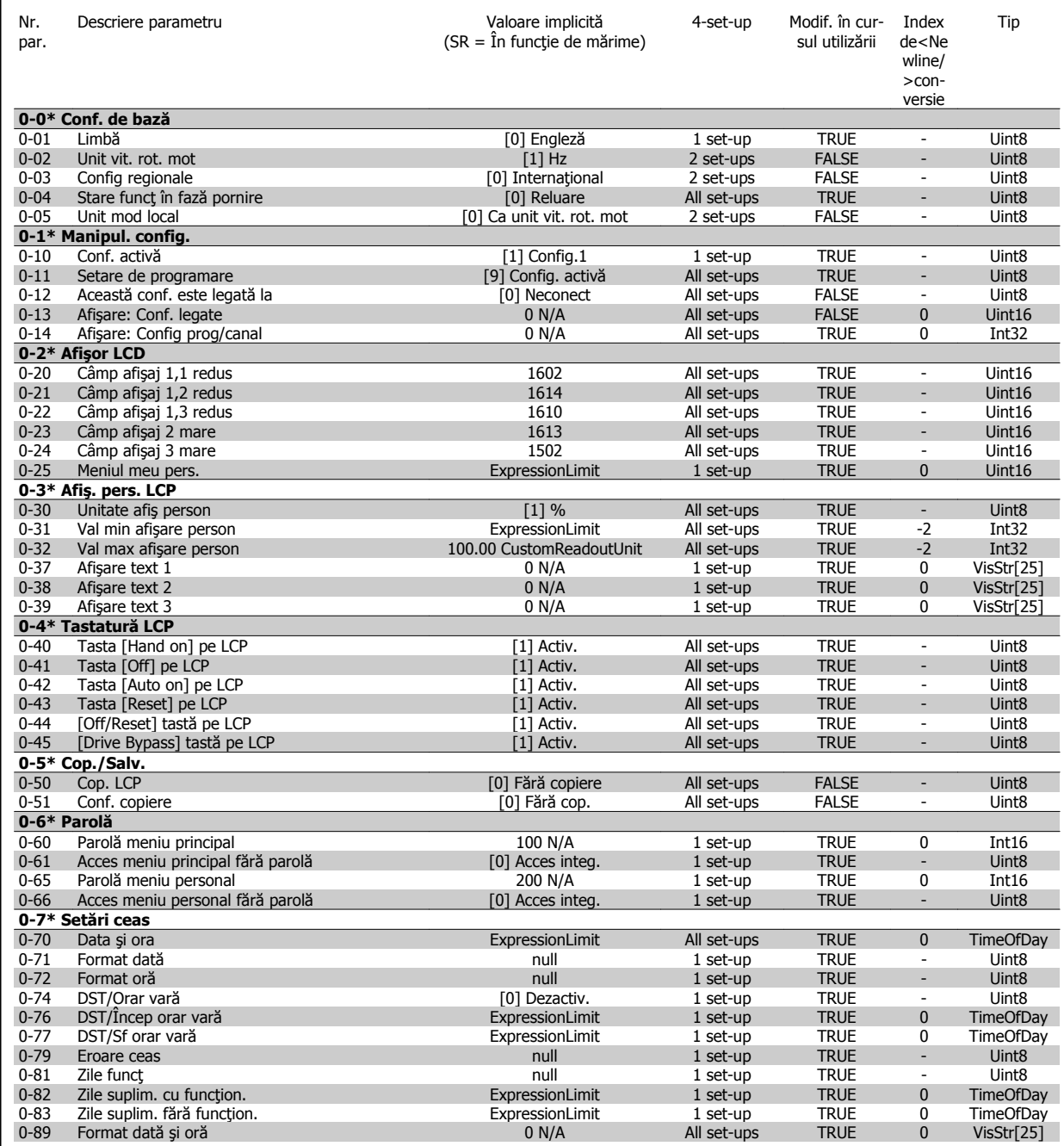

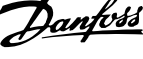

# **7.3.3 1-\*\* Sarcină / motor**

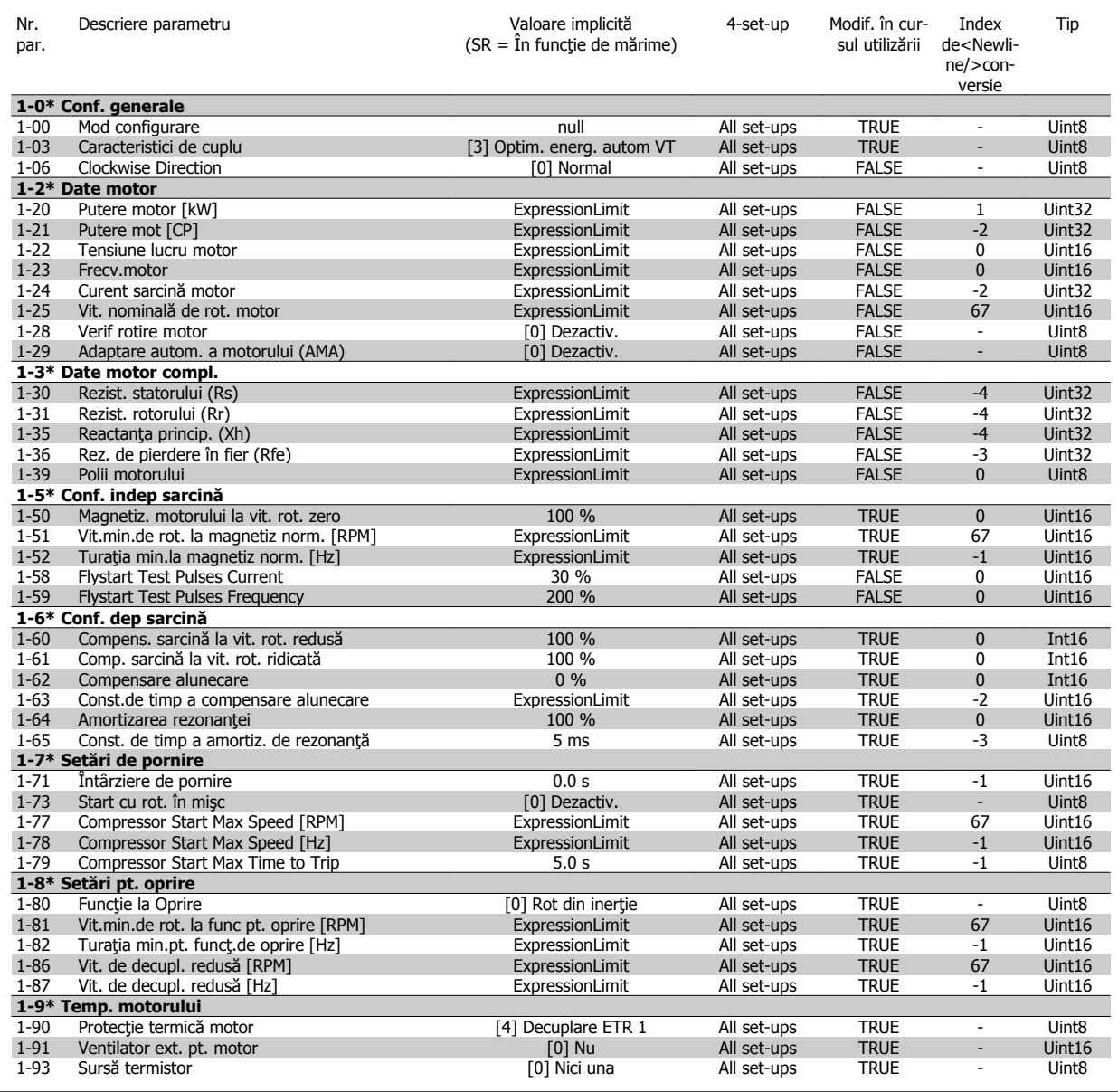

### **7.3.4 2-\*\* Frâne**

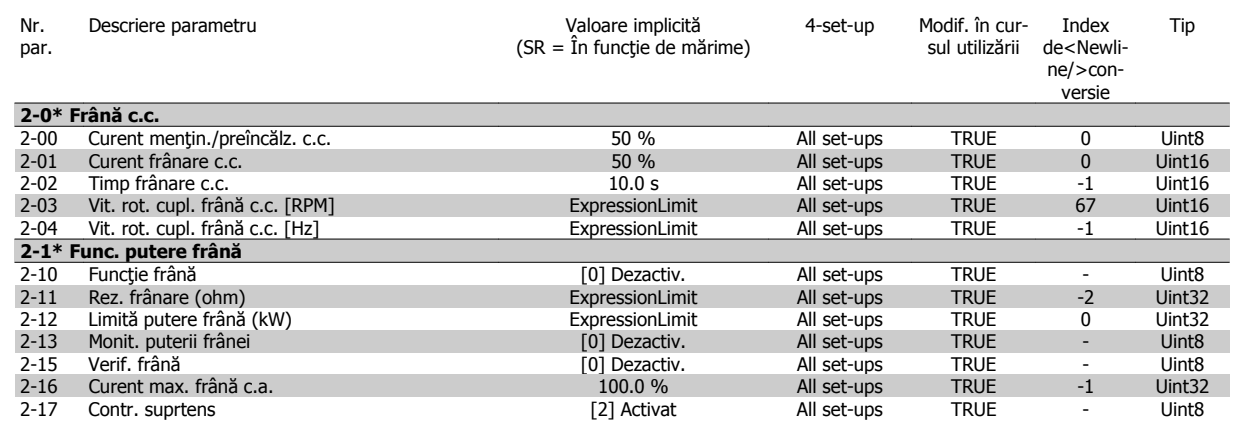

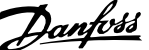

### **7.3.5 3-\*\* Referinţe/Rampe**

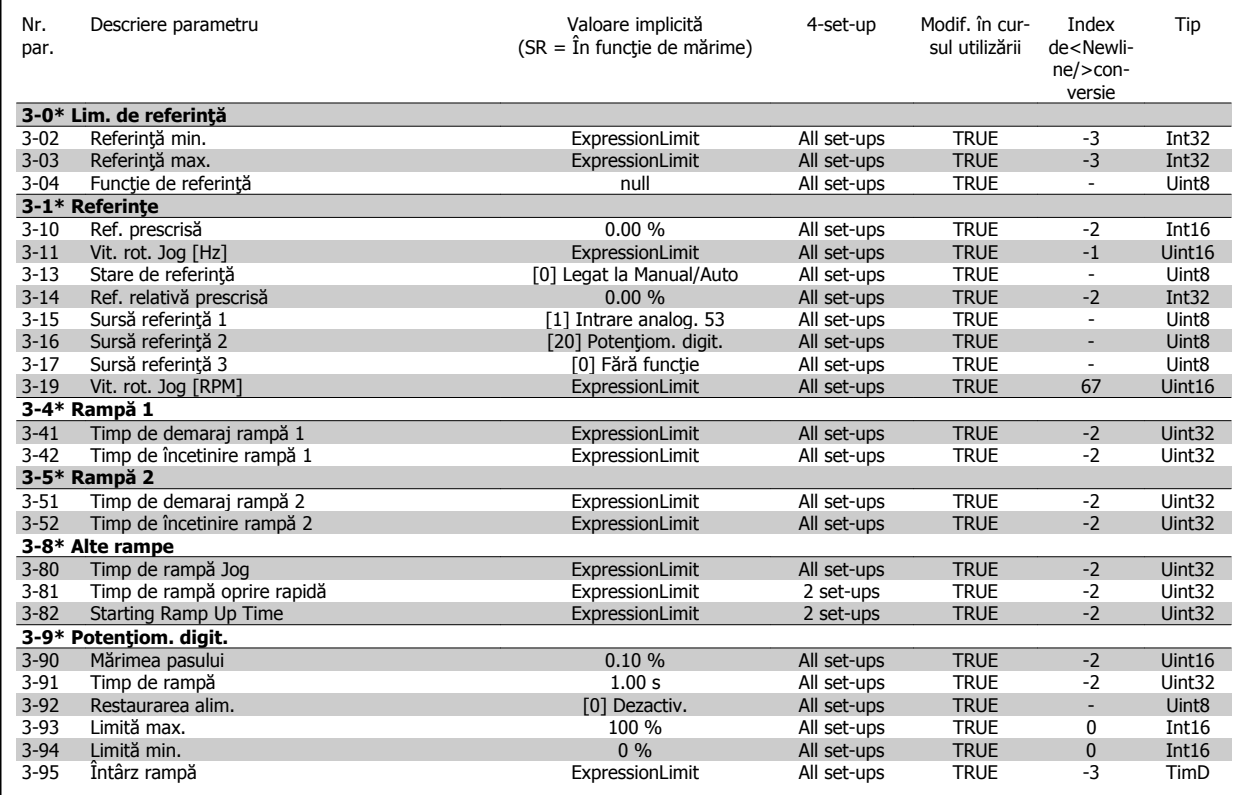

### **7.3.6 4-\*\* Limite/Avertismente**

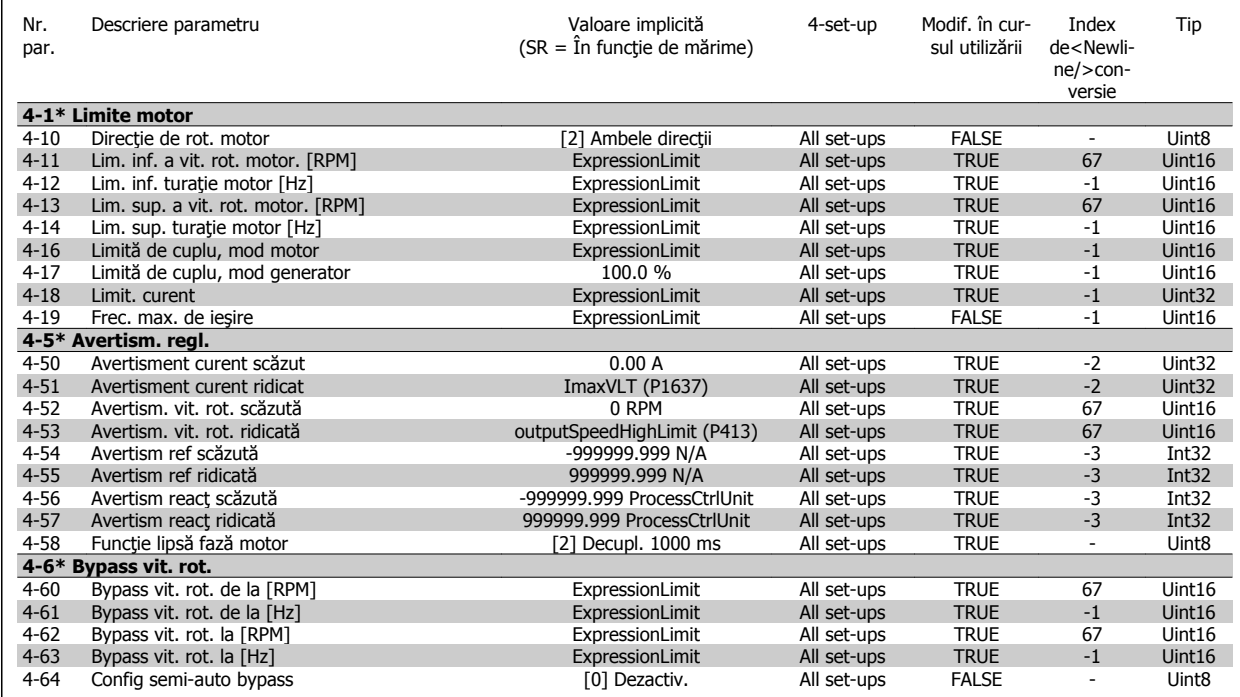

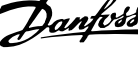

## **7.3.7 5-\*\* Intr./Ieş. digit.**

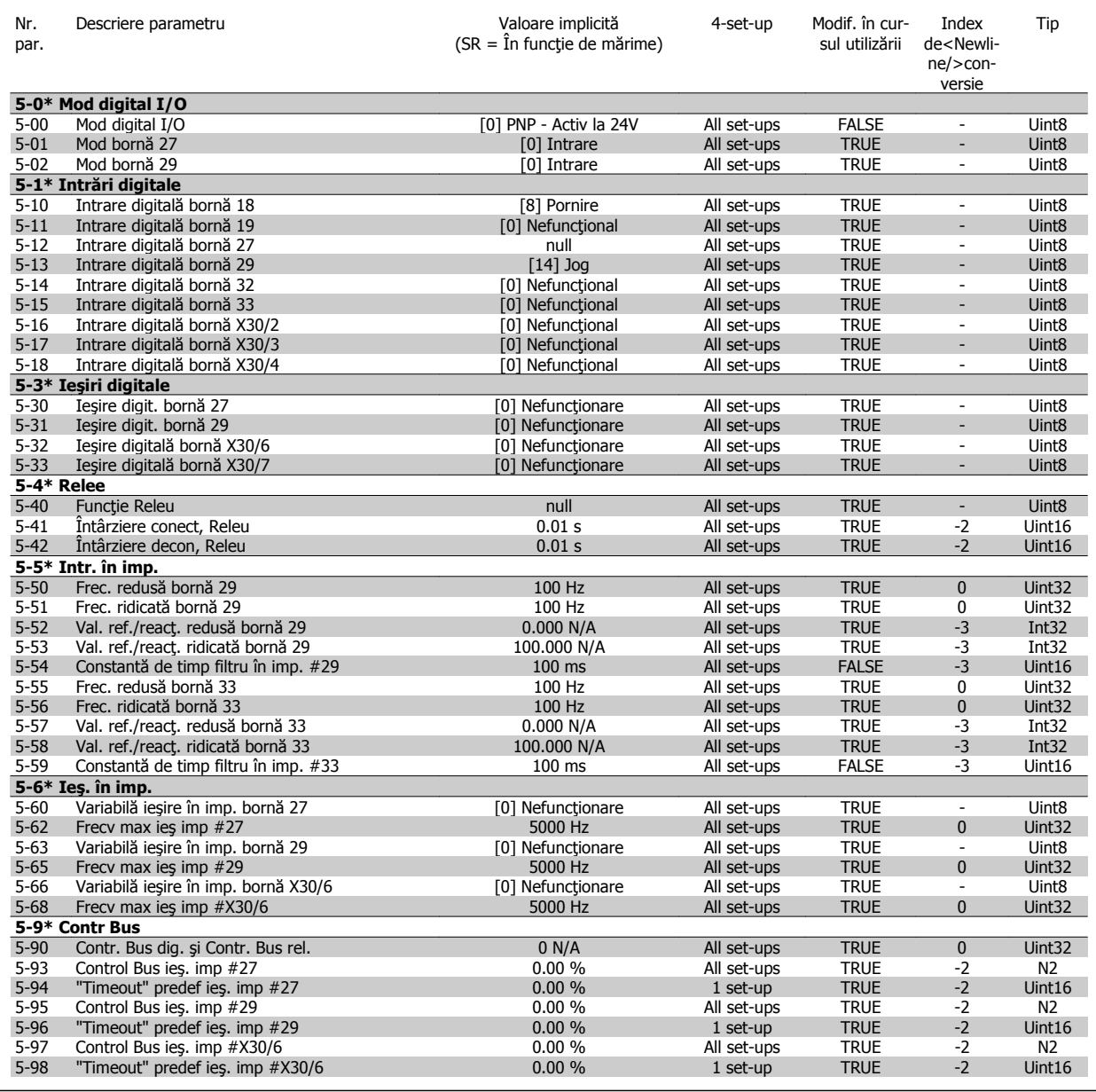

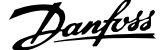

# **7.3.8 6-\*\* Intr./Ieş. analog.**

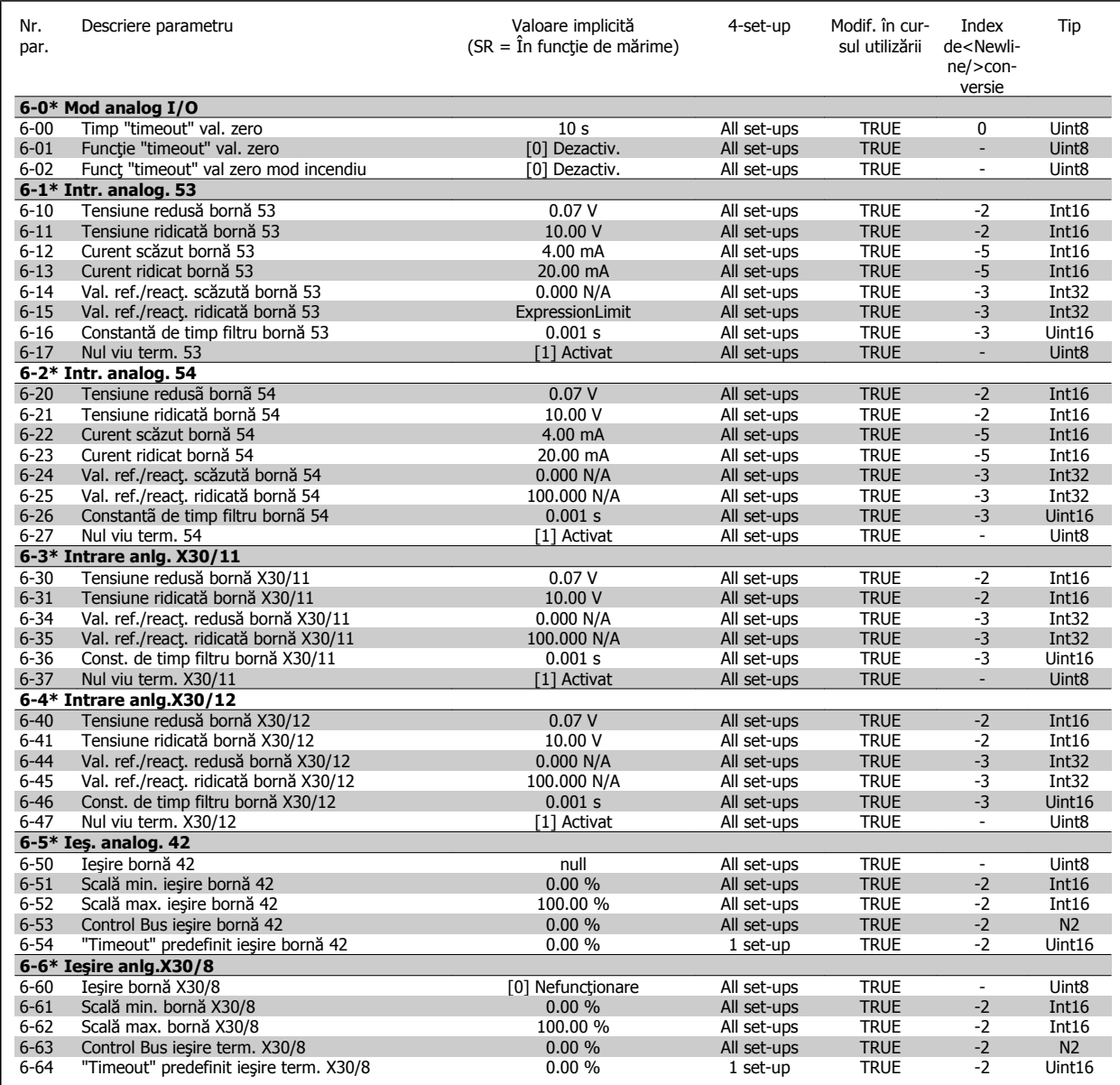

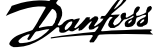

## **7.3.9 8-\*\* Comunicaţie şi opţiuni**

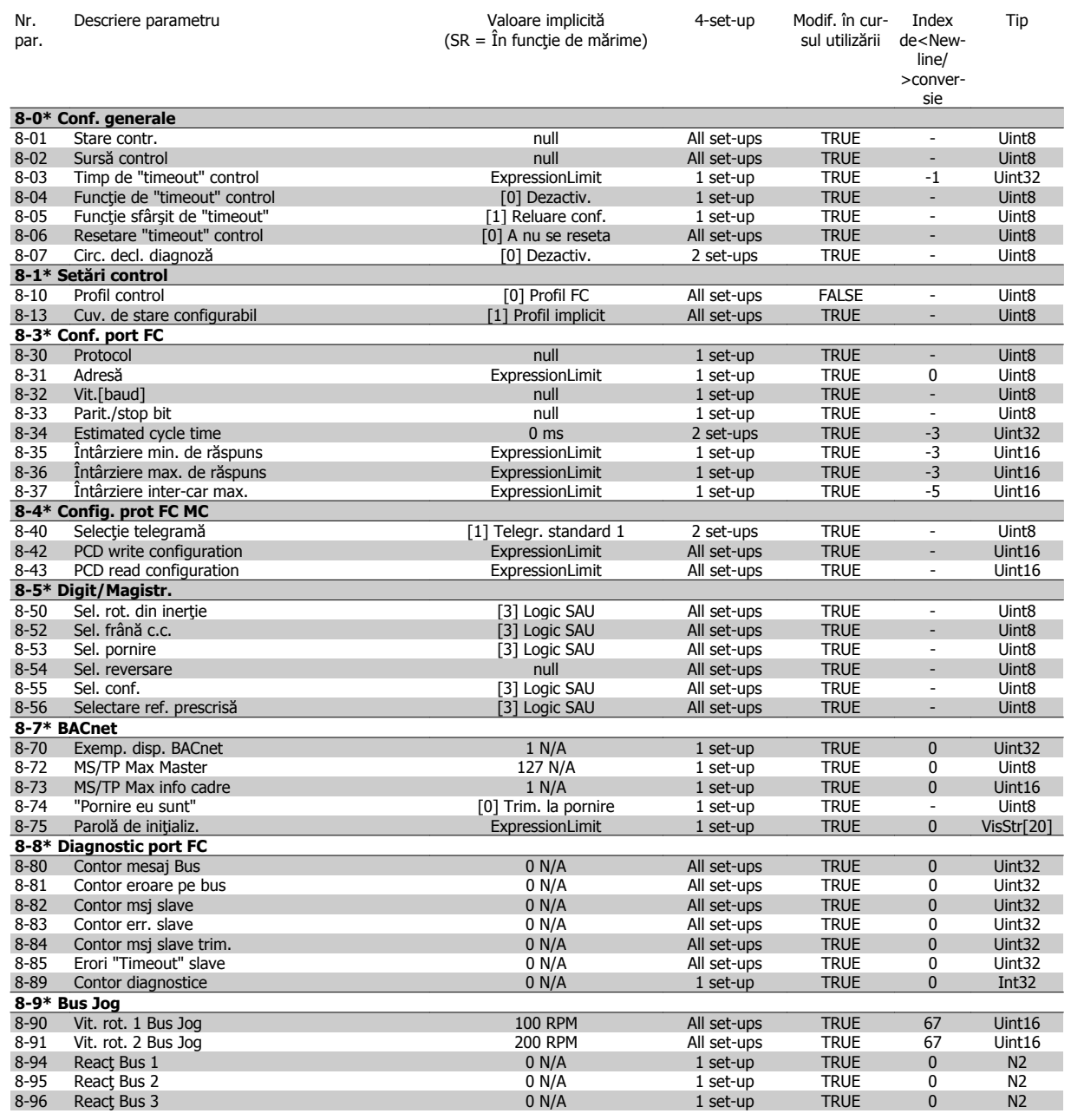

### **7.3.10 9-\*\* Profibus**

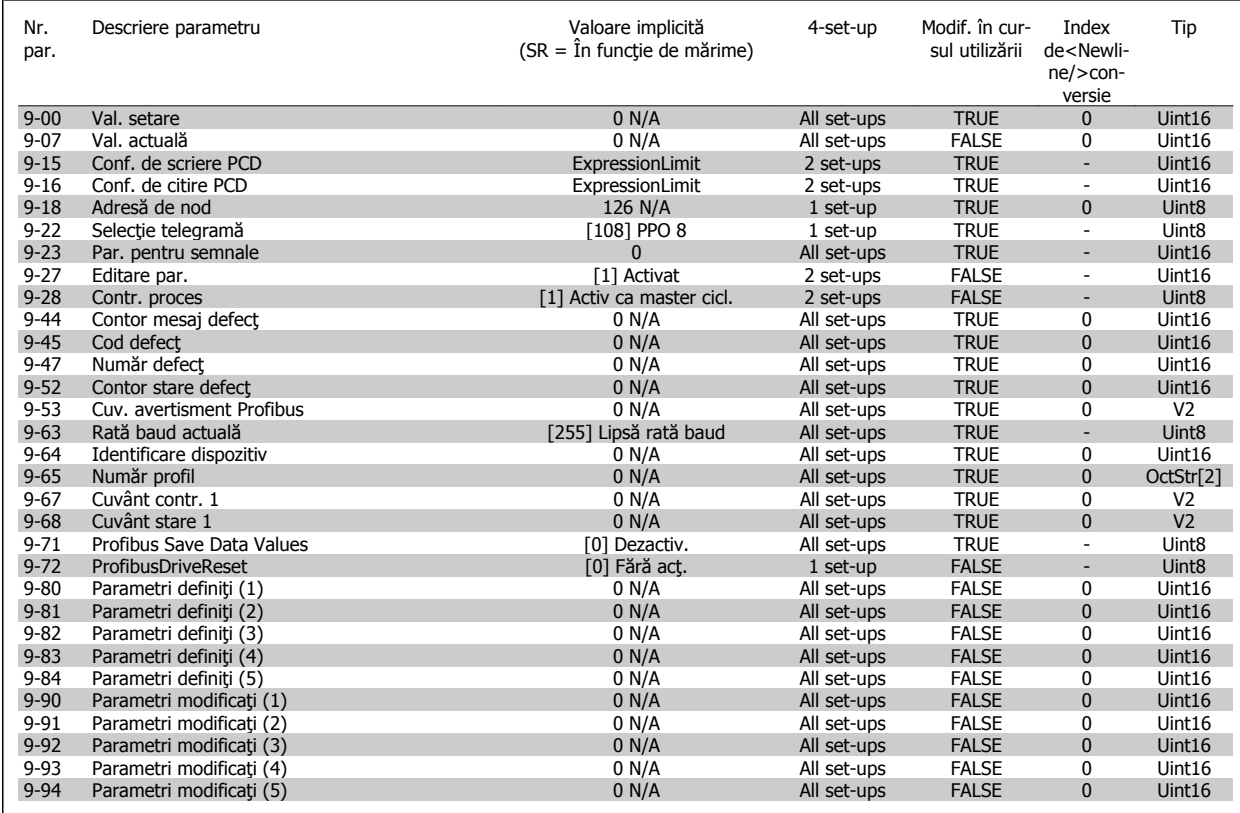

### **7.3.11 10-\*\* Fieldbus CAN**

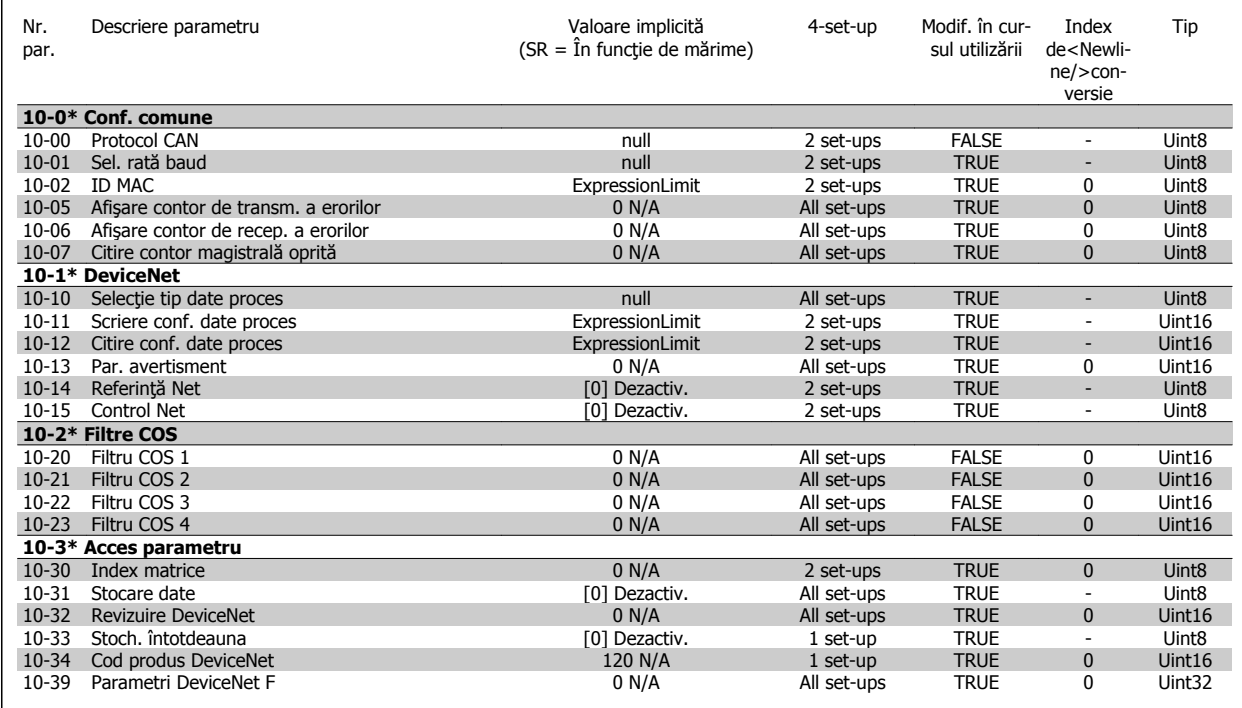

 **7**

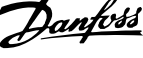

### **7.3.12 11-\*\* LonWorks**

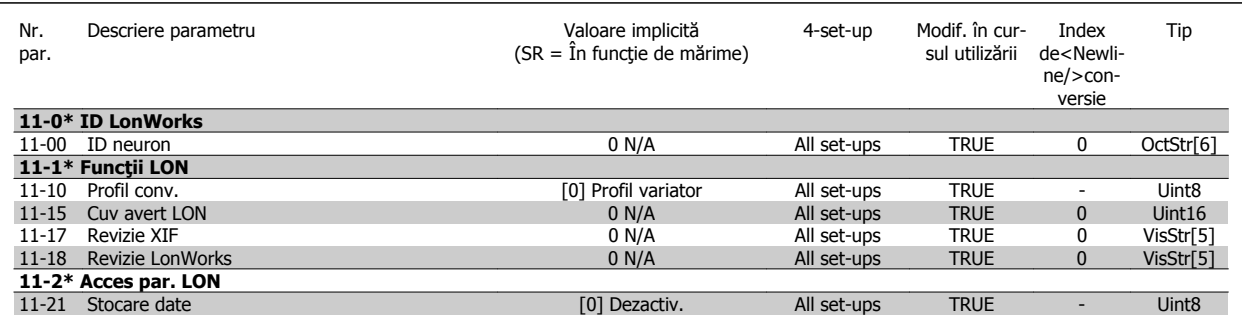

# **7.3.13 13-\*\* Control Smart Logic**

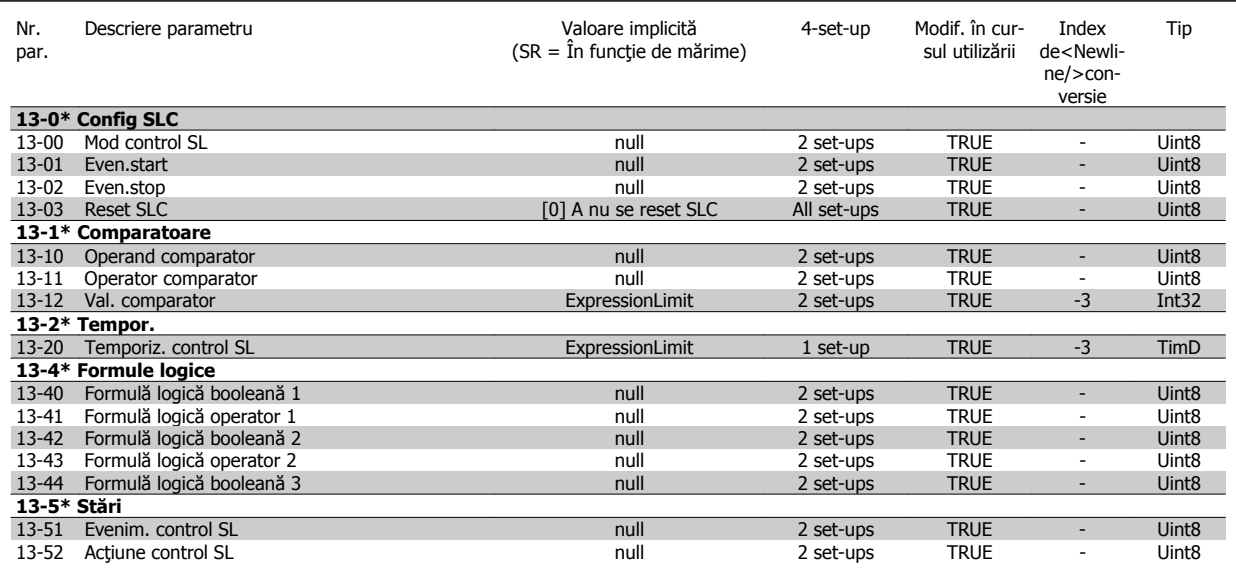

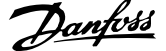

# **7.3.14 14-\*\* Funcţii speciale**

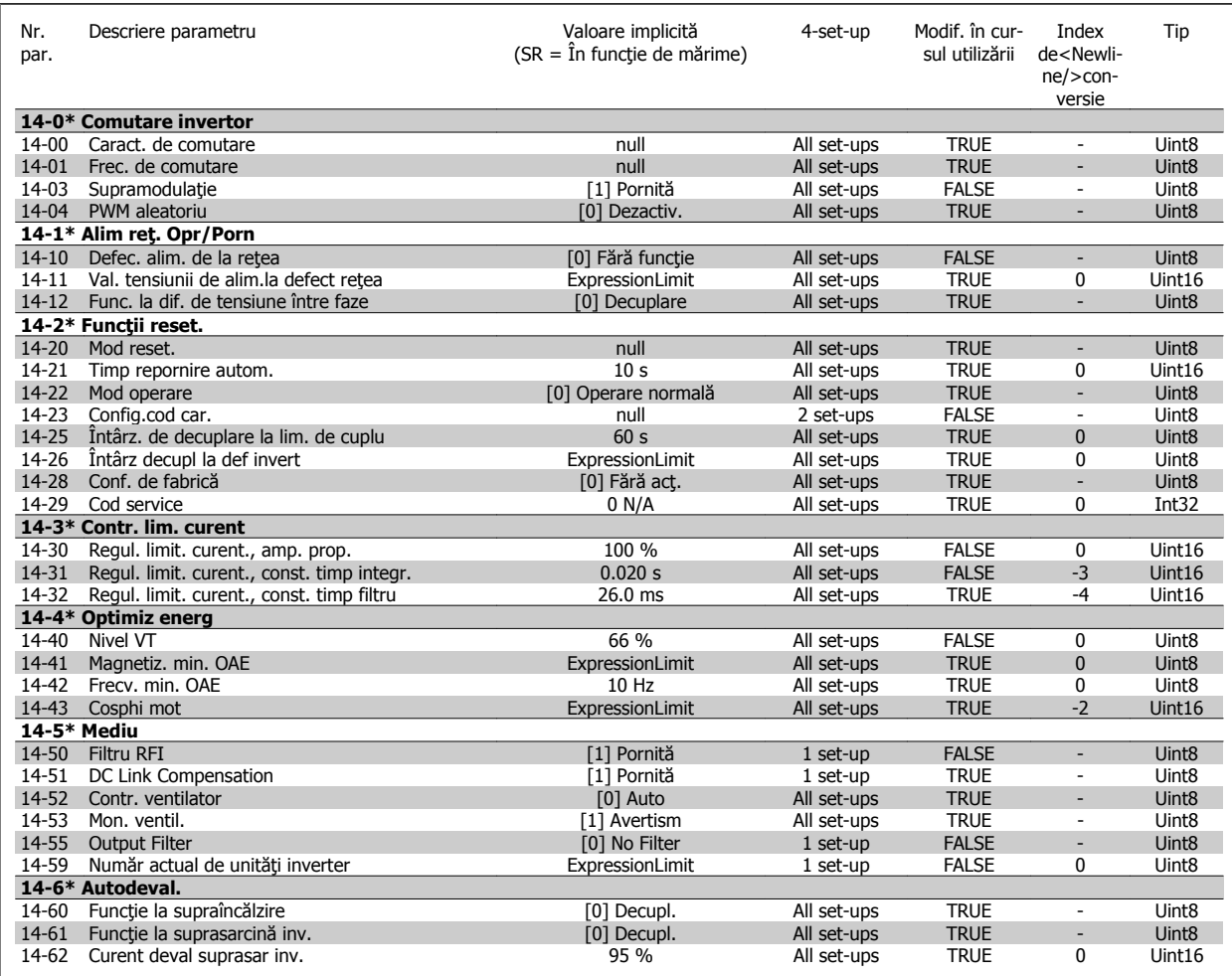

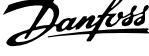

### **7.3.15 15-\*\* Info convert frecv**

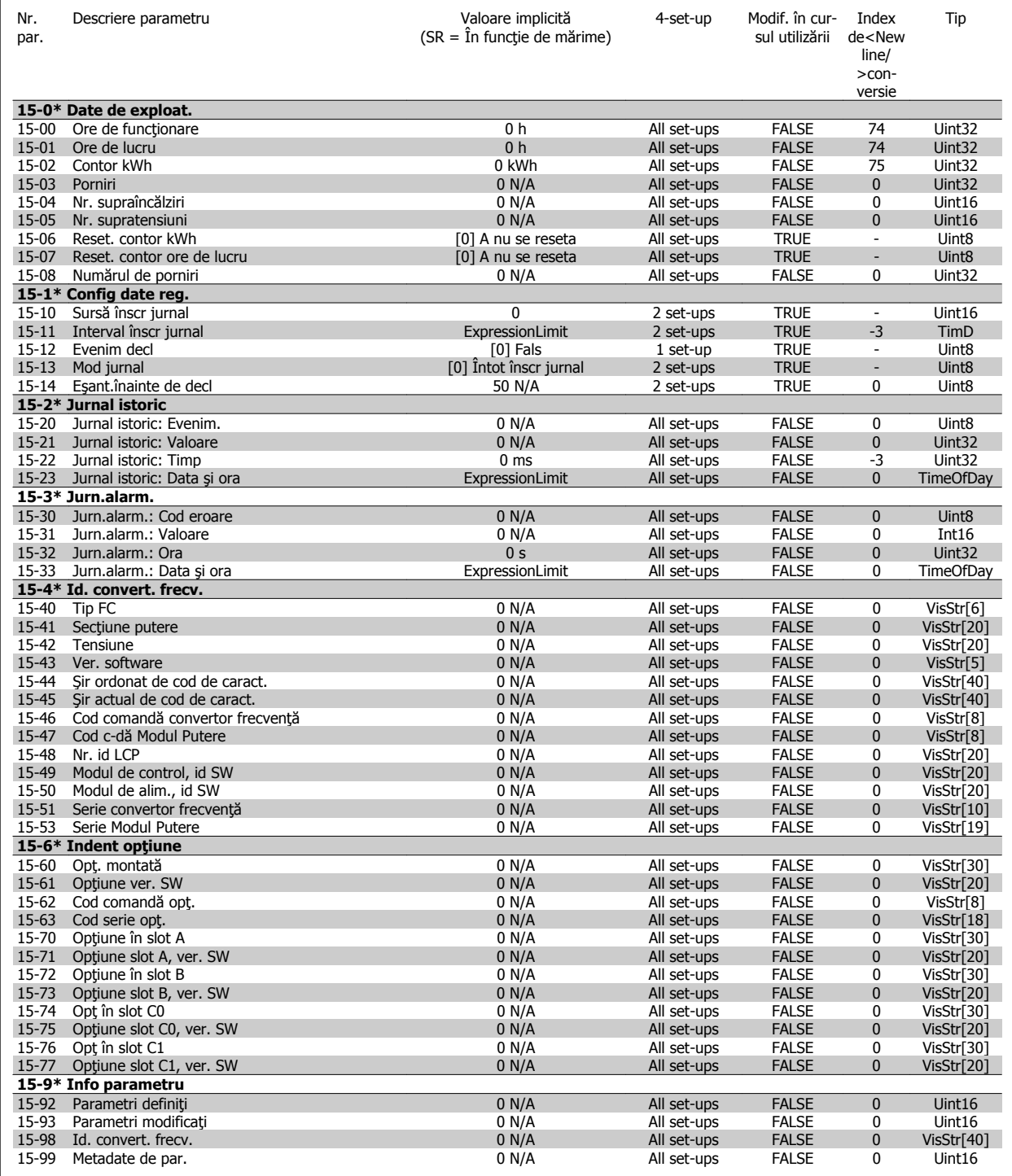

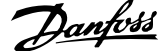

# **7.3.16 16-\*\* Afişări ale datelor**

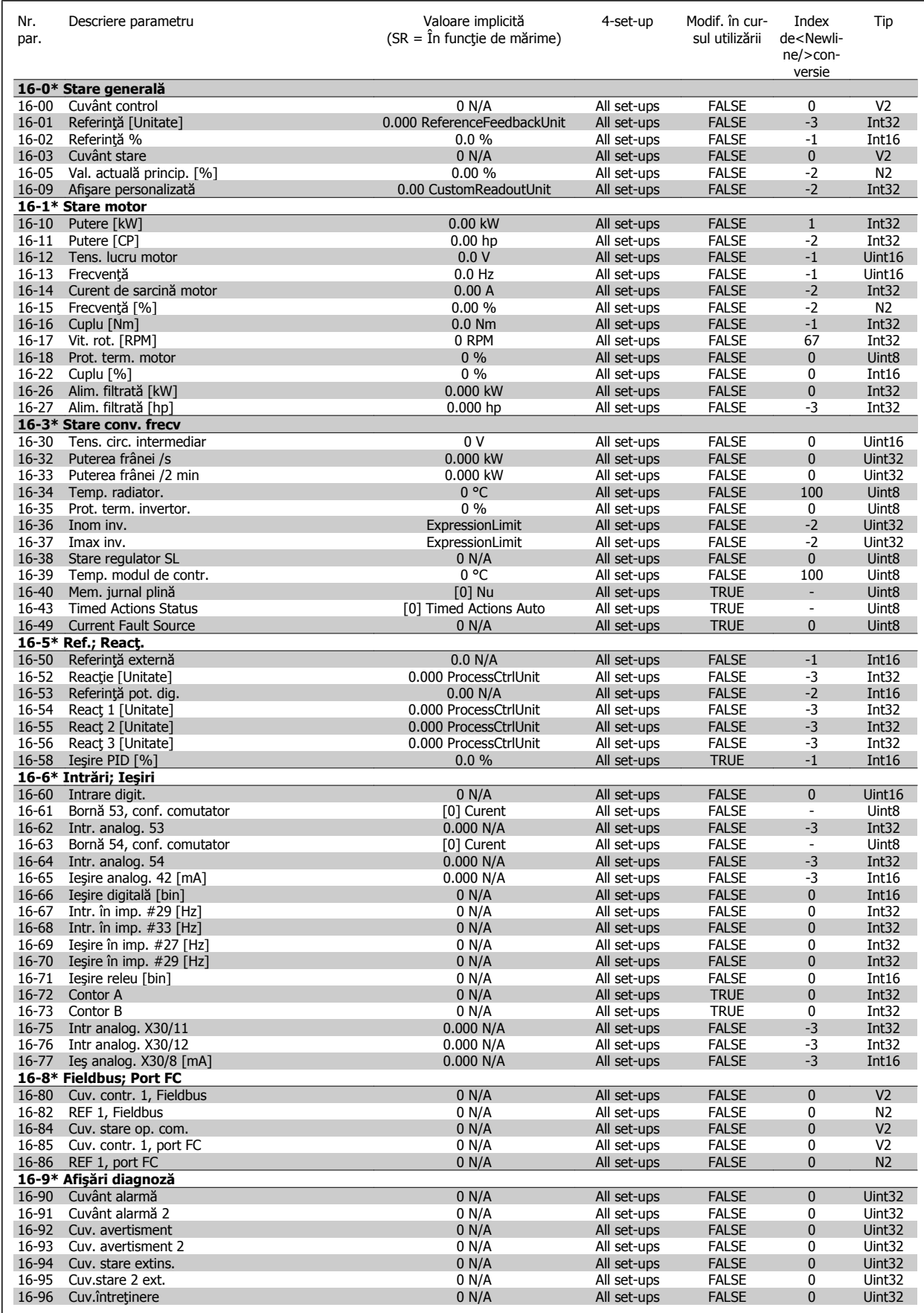

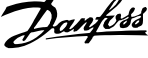

# **7.3.17 18-\*\* Info şi valori**

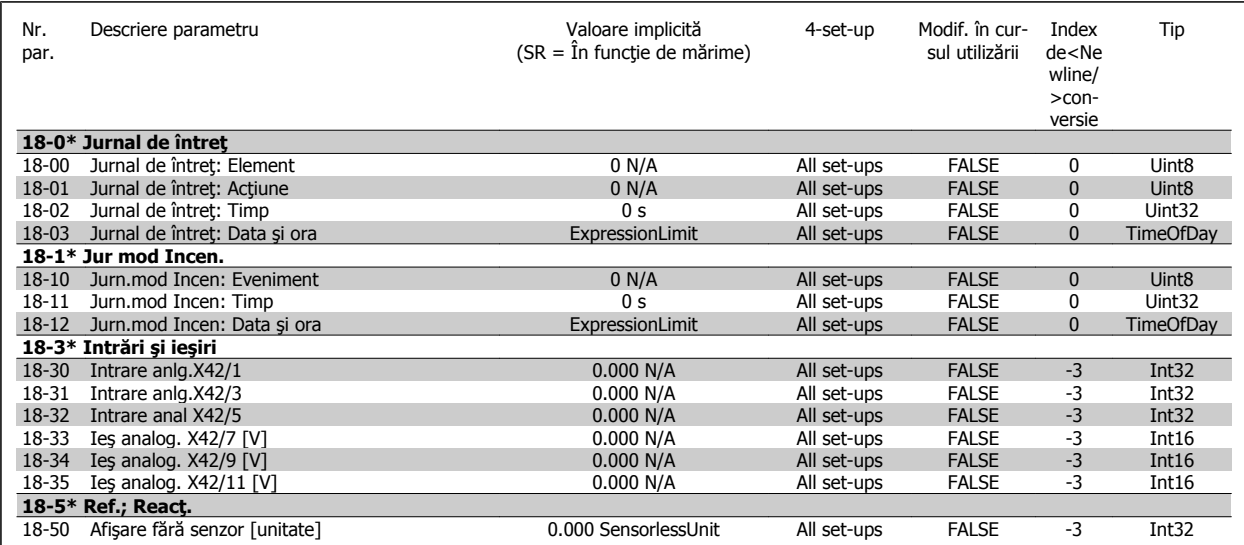

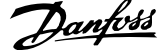

### **7.3.18 20-\*\* Buclă înch conv.**

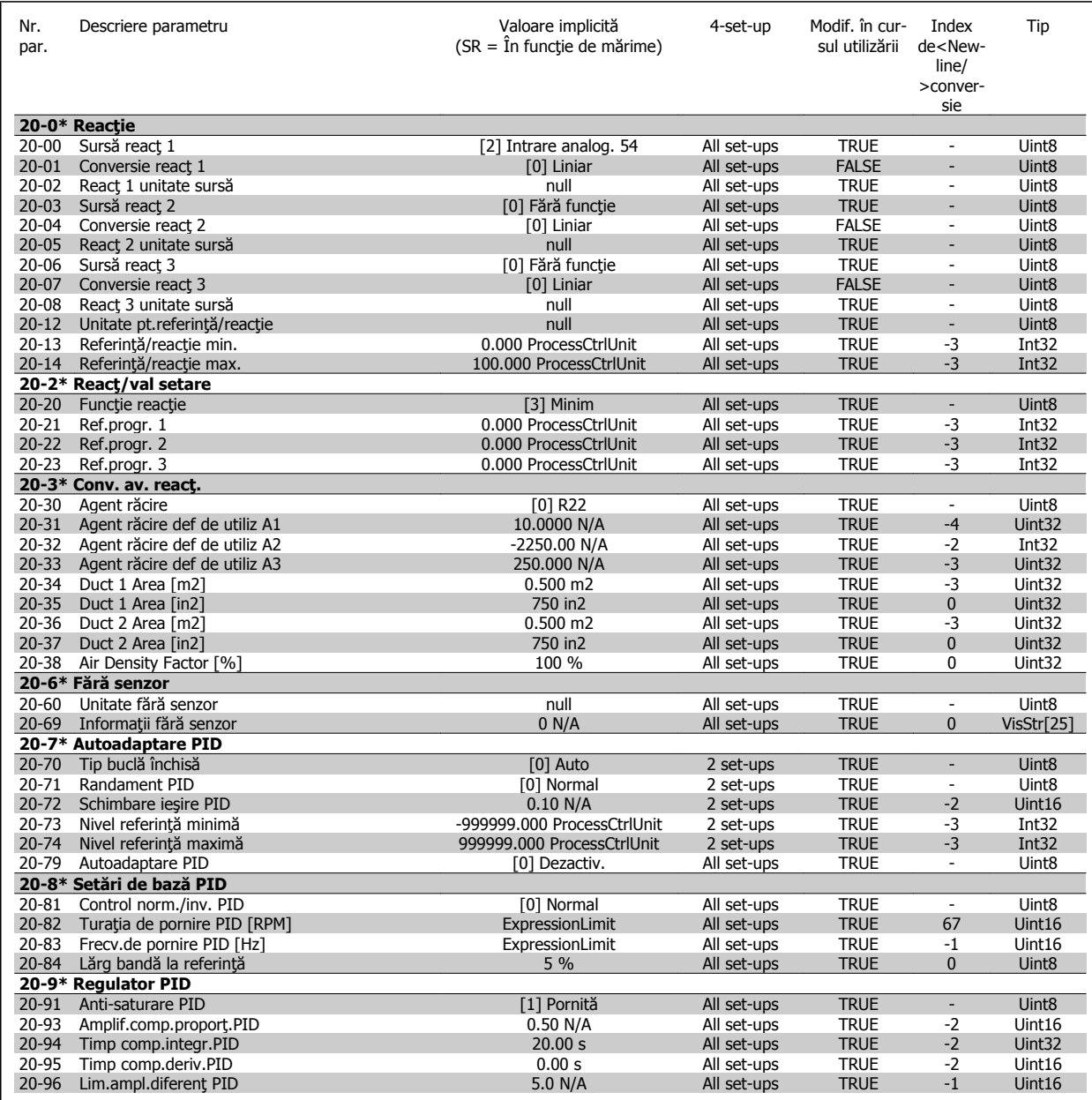

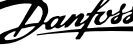

## **7.3.19 21-\*\* Buclă înch ext.**

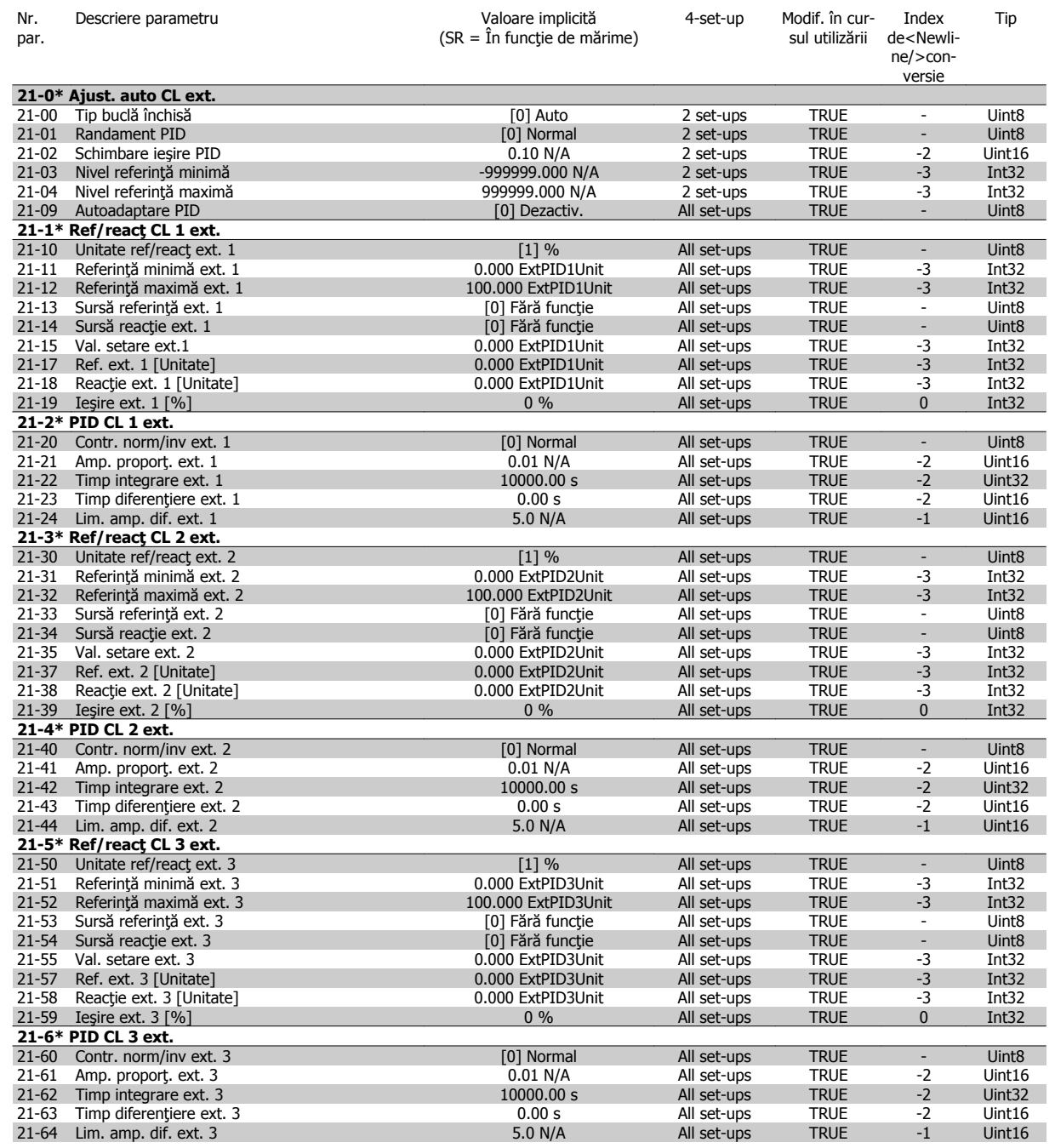

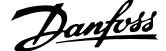

# **7.3.20 22-\*\* Funcţii de aplicaţie**

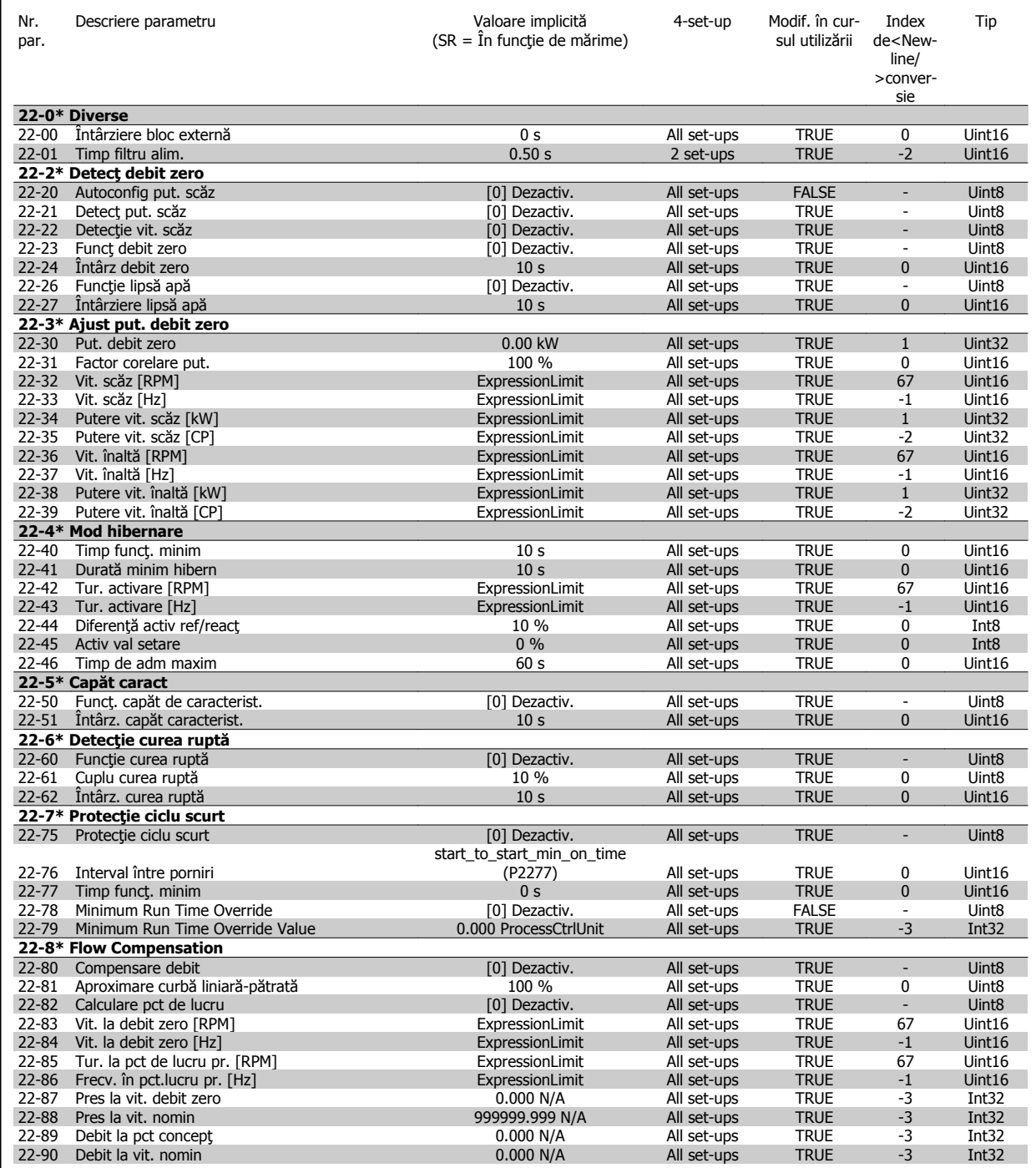

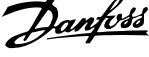

## **7.3.21 23-\*\* Funcţ bazate pe timp**

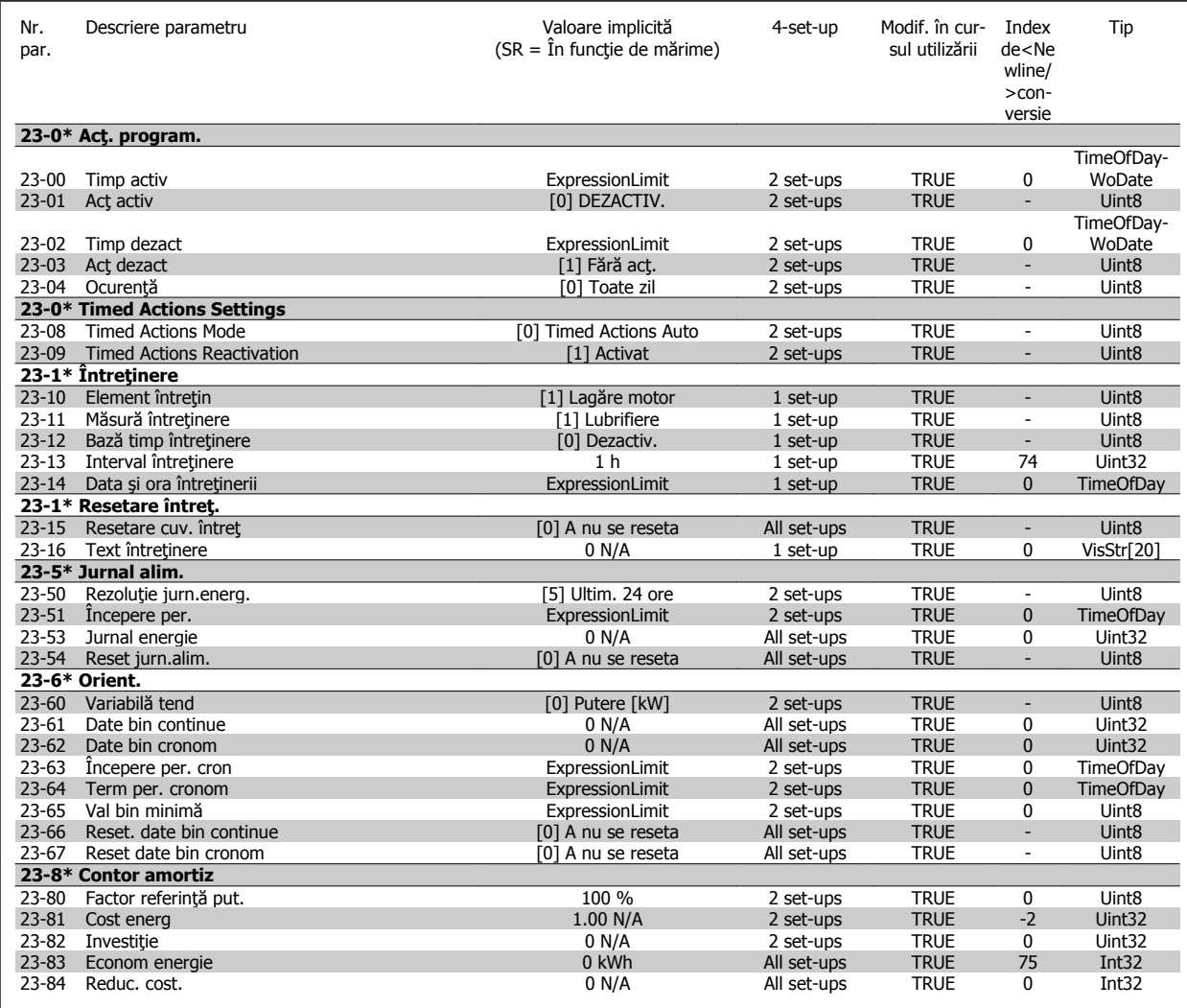

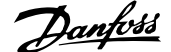

## **7.3.22 24-\*\* Application Functions 2**

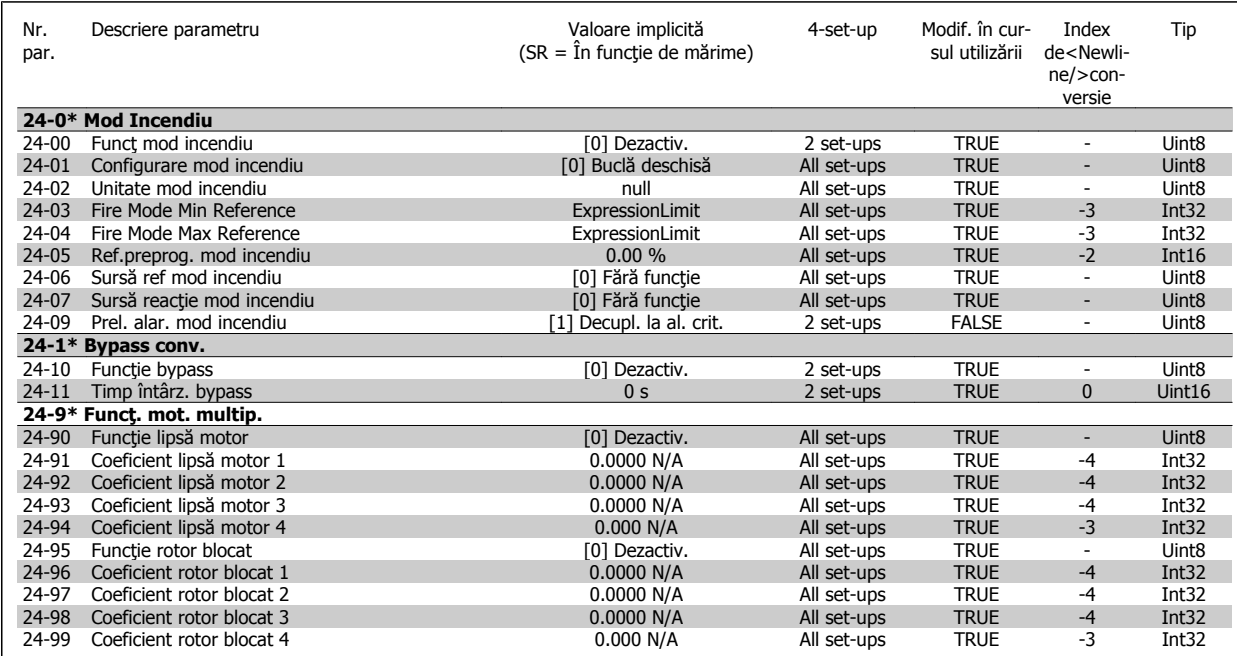

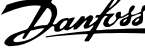

### **7.3.23 25-\*\* Modul contr.în cascadă**

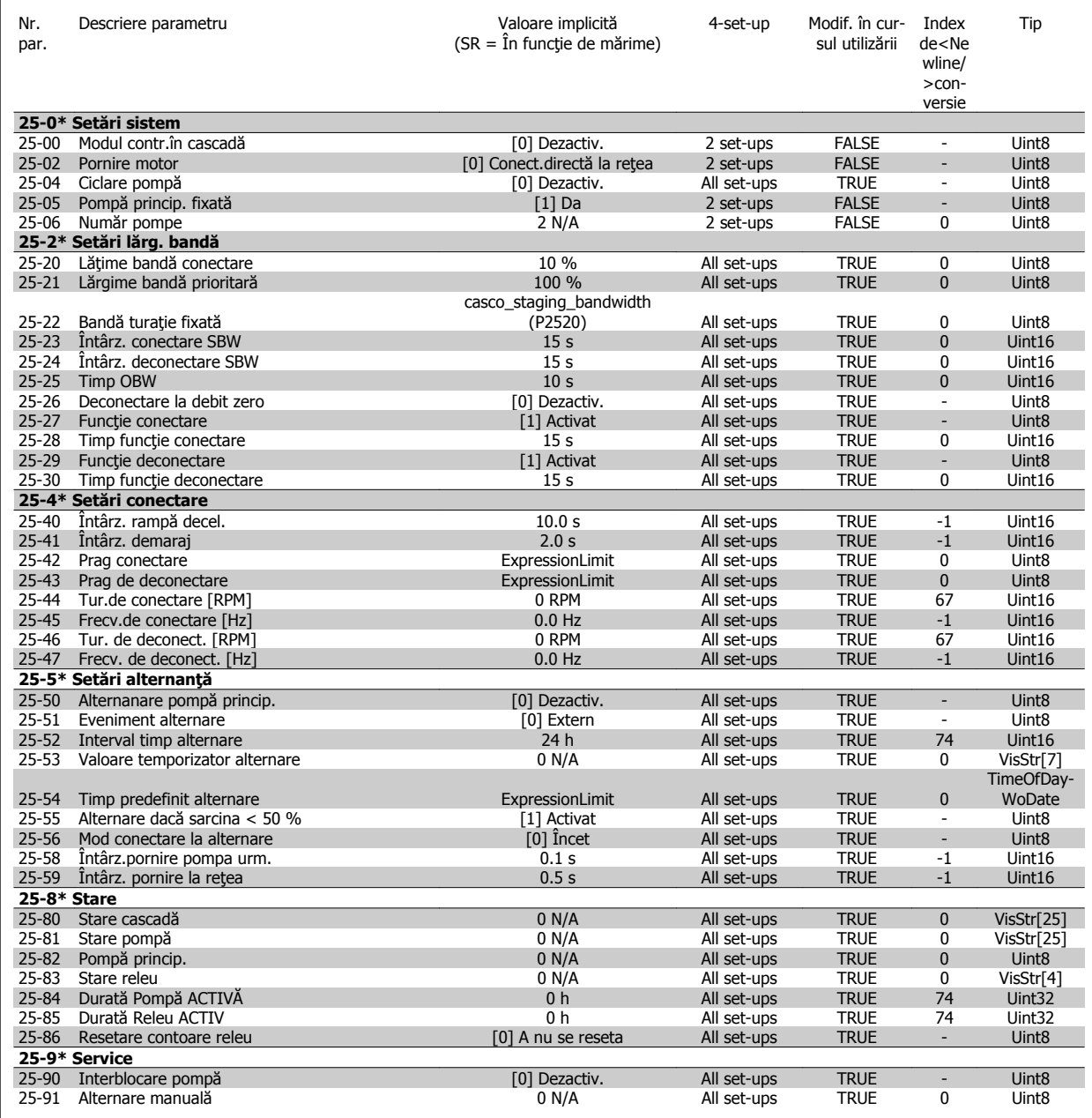

## **7.3.24 26-\*\* Opţiune anlg I/O MCB 109**

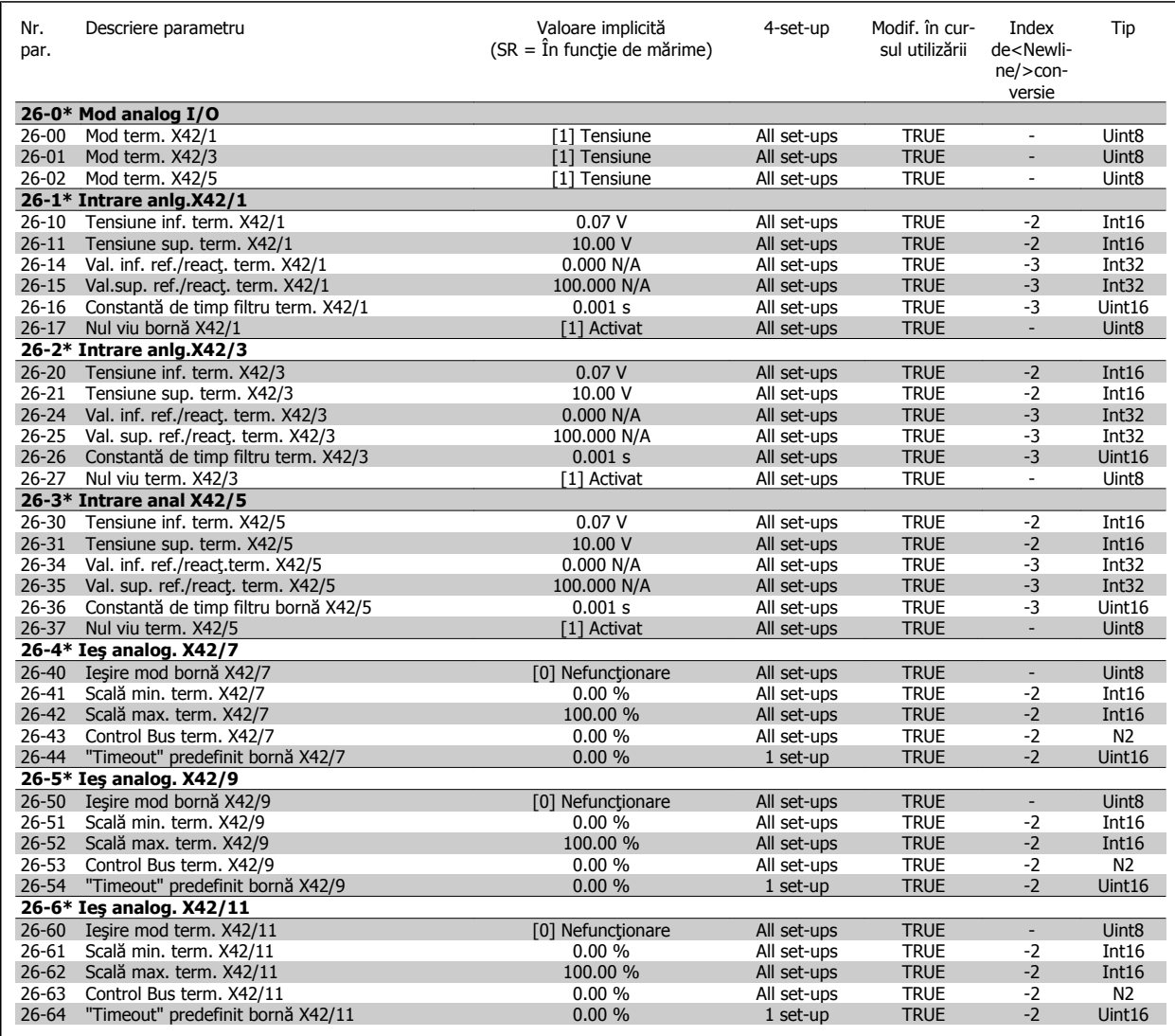

8 Depanarea

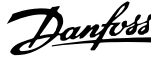

Instrucţiuni de utilizare pentru convertizorul de frecvență VLT® HVAC a strategie de la provincia de la provincia de la Repanarea

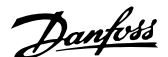

# **8 Depanarea**

# **8.1 Alarme şi avertismente**

Un avertisment sau o alarmă este semnalată de LED-ul de pe partea frontală a convertorului de frecvenţă şi indicată de un cod pe afişaj.

Un avertisment rămâne activ până când se elimină cauza determinantă. În anumite condiții, funcționarea motorului poate fi continuată. Mesajele de avertisment pot fi critice dar nu obligatoriu.

În cazul unei alarme, convertorul de frecvenţă deconectează. Alarmele trebuie resetate după înlăturarea cauzei determinante pentru a putea reîncepe utilizarea echipamentului.

#### **Aceasta poate fi realizată în patru moduri:**

- 1. Prin utilizarea butonului de comandă [RESET] de pe LCP.
- 2. Printr-o intrare digitală cu funcția "Resetare".
- 3. Prin intermediul comunicaţiei seriale/fieldbus-ului opţional.
- 4. Prin resetarea automată utilizând funcția [Auto Reset], care este o configurare implicită pentru convertorul de frecvență Convertorul de frecvență VLT HVAC, consultaţi par. 14-20 Mod reset. din **Ghidul de programare a FC 100**

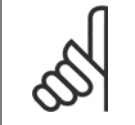

#### **NB!**

După o resetare manuală utilizând butonul [RESET] de pe LCP, este necesară apăsarea butonului [AUTO ON] sau [HAND ON] pentru a reporni motorul.

Dacă o alarmă nu poate fi resetată, motivul ar putea fi faptul că respectiva cauză nu a fost înlăturată sau alarma este de tipul deconectare la blocare (consultati tabelul de pe pagina următoare).

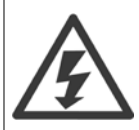

Alarmele cu deconectare la blocare oferă o protecție suplimentară, ceea ce înseamnă că alimentarea de la rețea trebuie deconectată pentru a putea reseta alarma. După repunerea sub tensiune, convertorul de frecvenţă nu mai este blocat şi poate fi resetat conform descrierii de mai sus dacă cauza a fost eliminată.

Alarmele fără blocare la deconectare pot fi, de asemenea, resetate utilizând funcția de resetare automată din par. 14-20 Mod reset. (Avertisment: activarea automată este posibilă!)

Dacă un avertisment şi o alarmă sunt marcate cu un cod în tabelul de pe pagina următoare, înseamnă că fie un avertisment are loc înainte de alarmă, fie se poate specifica dacă un avertisment sau o alarmă este emisă pentru o anumită eroare.

Acest lucru este posibil, de exemplu, în [par. 1-90](#page-84-0) Protecție termică motor. După o alarmă sau deconectare, motorul se va roti din inerție, iar LED-ul de avertisment şi alarmă se va aprinde intermitent pe convertorul de frecvenţă. După remedierea defecţiunii, numai LED-ul de alarmă va mai ilumina intermitent.

### 8 Depanarea

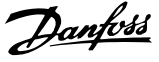

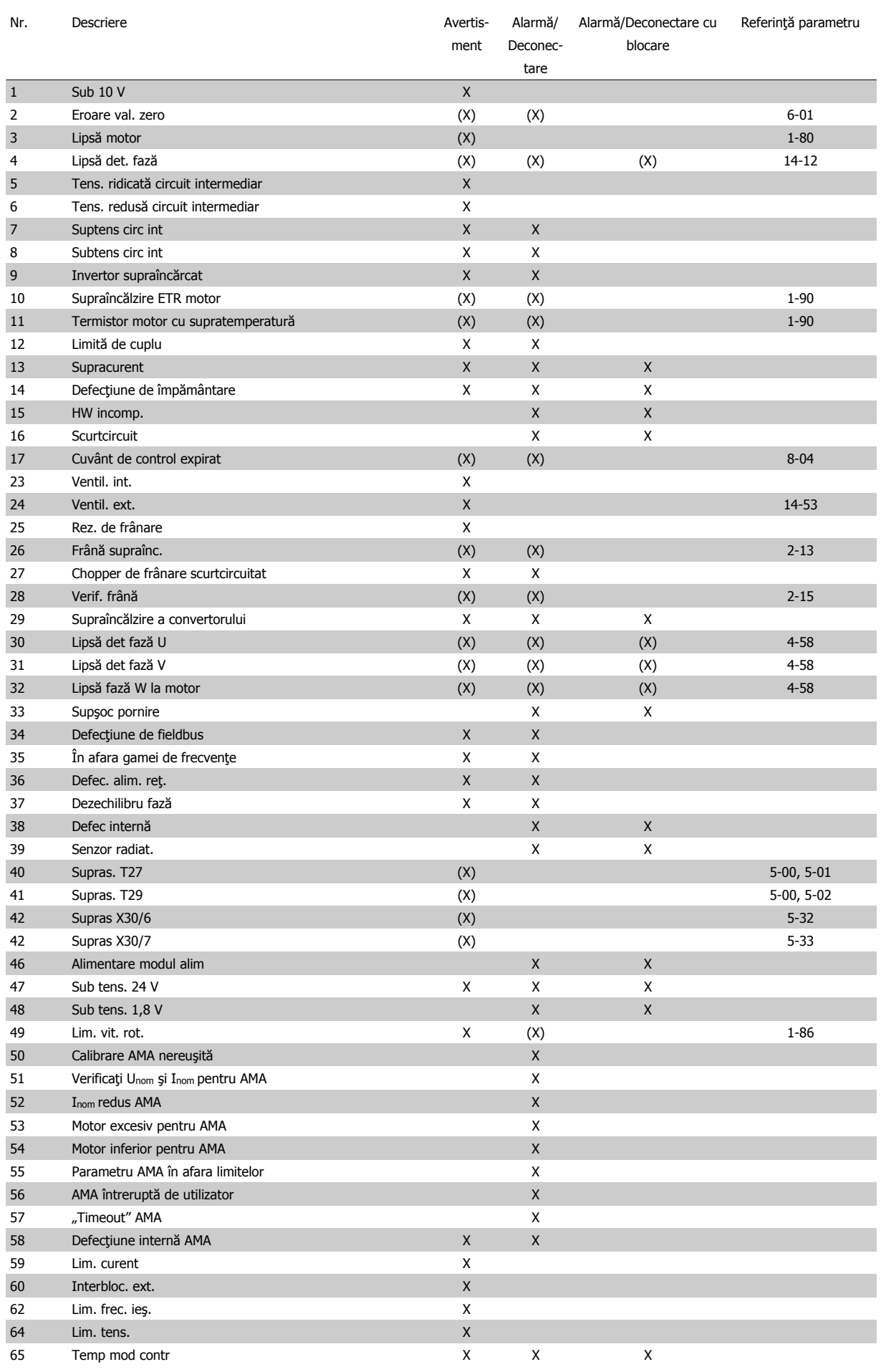

**8** 

Tabel 8.1: Lista codurilor de alarmă/avertisment
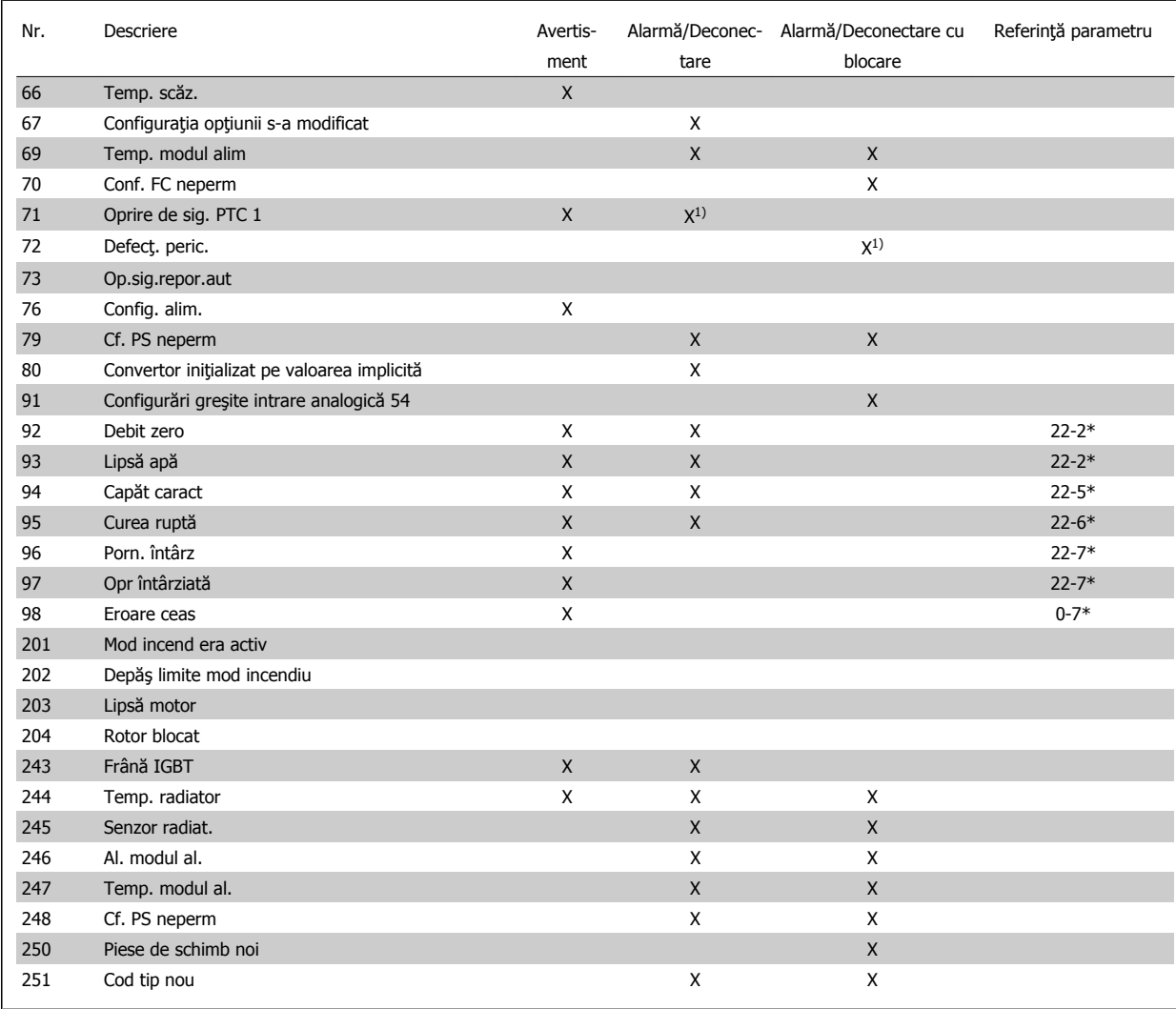

Tabel 8.2: Lista codurilor de alarmă/avertisment

(X) Dependent de parametru

1) Nu poate fi resetat automat prin par. 14-20 Mod reset.

O deconectare este acţiunea declanşării unei alarme. Decuplarea va opri motorul prin inerţie şi poate fi resetată prin apăsarea butonului de resetare sau prin intermediul unei intrări digitale (grupul de parametri 5-1\* [1]). Evenimentul original care a cauzat declanşarea alarmei nu poate deteriora convertorul de frecvență sau nu poate cauza condiții periculoase. O deconectare cu blocare este o acțiune când apare o alarmă, care poate cauza deteriorarea convertorului sau a pieselor conectate. O stare de deconectare cu blocare poate fi resetată numai prin repornire.

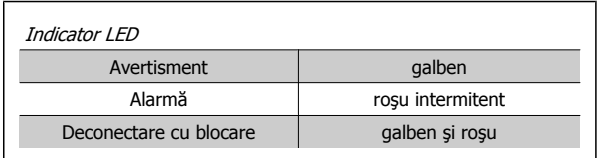

Tabel 8.3: Indicator LED

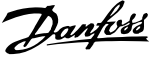

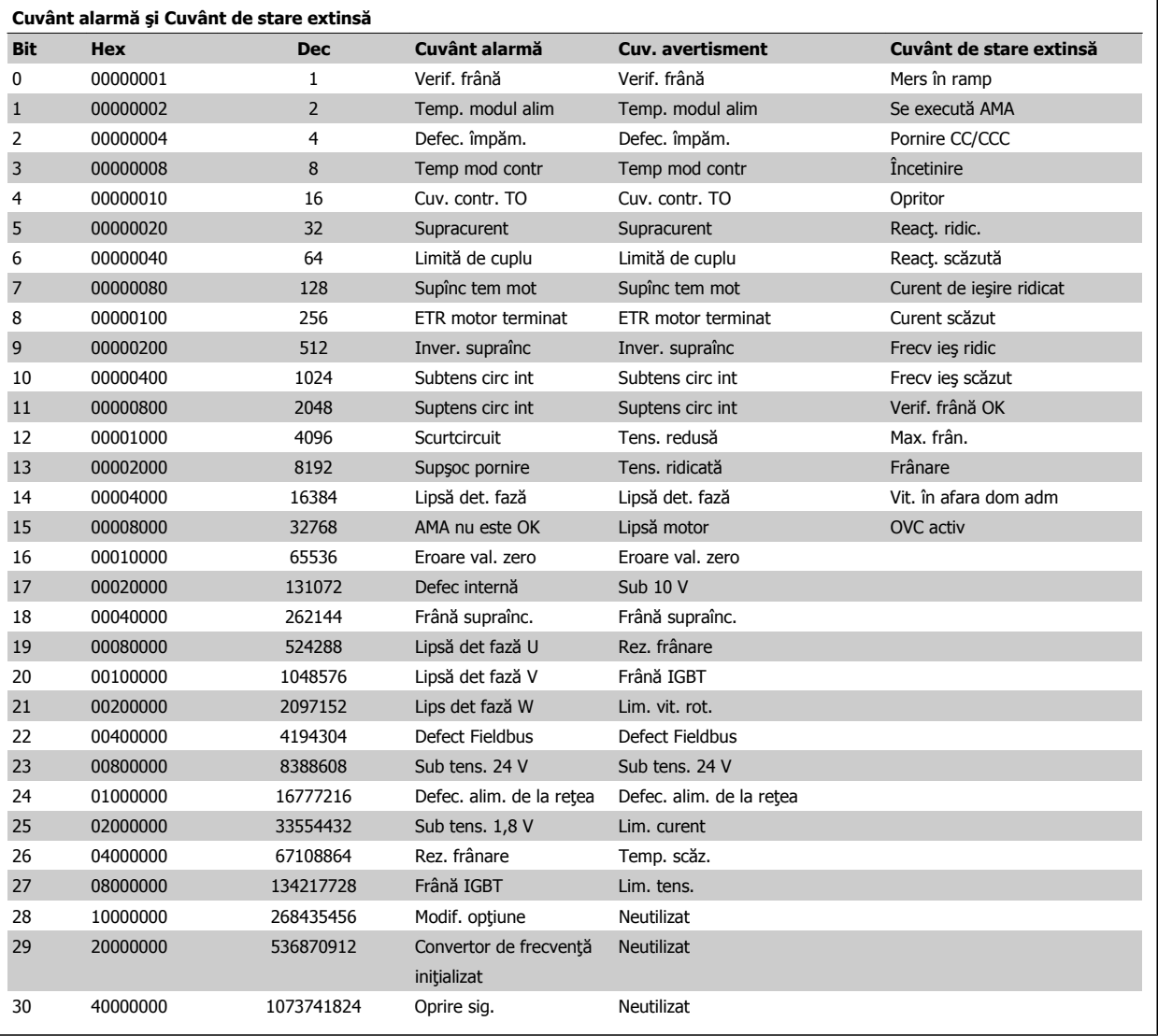

Tabel 8.4: Descrierea Cuvântului alarmă, Cuvântului de avertisment şi Cuvântului de stare extinsă

Cuvintele de alarmă, cuvintele de avertisment şi cuvintele de stare extinse pot fi afişate pentru diagnosticare prin intermediul magistralei seriale sau a fieldbus-ului opțional. Consultați, de asemenea, par. 16-90 Cuvânt alarmă, par. 16-92 Cuv. avertisment și par. 16-94 Cuv. stare extins..

Instrucţiuni de utilizare pentru convertizorul de frecvență VLT® HVAC a strategie de la provincia de la provincia de la Repanarea

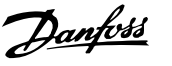

### **8.1.1 Mesaje defecţiune**

#### **AVERTISMENT 1, Sub 10 V**

Tensiunea modulului de control este mai scăzută de 10 V de la terminalul 50.

Decuplaţi câteva sarcini de pe borna 50, deoarece alimentarea de 10 V este supraîncărcată. Max. 15 mA sau minimum 590 Ω.

Această stare poate fi cauzată de un scurtcircuit la un potențiometru conectat sau cablaj necorespunzător al potențiometrului.

**Depanarea:** Îndepărtaţi cablajul de la terminalul 50. Dacă avertismentul dispare, problema este de la cablajul clientului. Dacă avertismentul nu dispare, înlocuiți modulul de control.

#### **AVERTISMENT/ALARMĂ 2, Eroare val. zero**

Acest avertisment sau această alarmă vor apărea numai dacă sunt programate de utilizator în par. 6-01 Funct[ie "timeout" val. zero](#page-96-0). Semnalul la una dintre intrările analogice este mai mic de 50% din valoarea minimă programată pentru intrarea respectivă. Această stare poate fi cauzată de cablurile rupte sau de un dispozitiv defect care transmite semnalul.

#### **Depanarea:**

Verificaţi conexiunile pe toate bornele de intrare analogice. Bornele 53 şi 54 ale modulului de control pentru semnale, borna 55 comună. Bornele 11 şi 12 MCB 101OPCGPIO pentru semnale, borna 10 comună. Bornele 1, 3, 5 MCB 109OPCAIO pentru semnale, bornele 2, 4, 6 comune).

Verificati dacă programarea convertorului de frecventă și configurările comutatoarelor se potrivesc cu tipul de semnal analogic.

Efectuaţi testul pentru semnalul bornei de intrare.

#### **AVERTISMENT/ALARMĂ 3, Lipsă motor**

Nu este conectat niciun motor la ieșirea convertorului de frecvență. Acest avertisment sau această alarmă vor apărea numai dacă sunt programate de utilizator în par. 1-80 Funcț[ie la Oprire](#page-83-0).

**Depanarea:** Verificaţi conexiunea dintre convertorul de frecvenţă şi motor.

**AVERTISMENT/ALARMĂ4, Lipsă detecţie fază reţea de alimentare** Lipseşte o fază din reţeaua de alimentare sau tensiunea de alimentare nesimetrică este prea ridicată. Acest mesaj este afişat şi atunci când la redresorul de intrare al convertorului de frecvenţă apare o defecţiune. Opțiunile sunt programate la par. 14-12 Func. la dif. de tensiune între faze.

**Depanarea:** Verificaţi tensiunea şi curentul de alimentare către convertorul de frecventă.

#### **AVERTISMENT 5, Tensiune ridicată circuit intermediar**

Tensiunea circuitului intermediar (c.c.) este mai ridicată decât limita de avertizare de tensiune ridicată. Limita depinde de tensiunea nominală a convertorului de frecvență. Convertorul de frecvență este încă activ.

#### **AVERTISMENT 6, Tens. redusă:**

Tensiunea circuitului intermediar (c.c.) este mai scăzută decât limita de avertizare pentru tensiune joasă. Limita depinde de tensiunea nominală a convertorului de frecvenţă. Convertorul de frecvenţă este încă activ.

#### **AVERTISMENT/ALARMĂ 7, Suptens circ int**

Dacă tensiunea circuitului intermediar depăşeşte limita, convertorul de frecvenţă decuplează după o perioadă.

#### **Depanarea:**

Conectați un rezistor de frânare

Măriţi timpul de rampă

Schimbati tipul de rampă

Activați funcțiile din [par. 2-10](#page-86-0) Funcție frână

Măriți par. 14-26 *Întârz decupl la def invert* 

#### **AVERTISMENT/ALARMĂ 8, Subtens circ int**

Dacă tensiunea circuitului intermediar (c.c.) scade sub limita de tensiune, convertorul de frecventă verifică dacă alimentarea de rezervă de 24 V este conectată. Dacă nu este conectată nicio alimentare de rezervă de 24 V, convertorul de frecvenţă se deconectează după o anumită întârziere de timp. Întârzierea variază în funcție de dimensiunea unității.

#### **Depanarea:**

Verificaţi dacă tensiunea de alimentare se potriveşte cu tensiunea convertorului de frecvență.

Efectuaţi testul pentru tensiunea de intrare

Efectuati testul pentru încărcare simplă și circuitul redresorului

#### **AVERTISMENT/ALARMĂ 9, Inver. supraînc**

Convertorul de frecvenţă este pe punctul de a cupla din cauza unei suprasarcini (curent prea ridicat pe o perioadă prea lungă). Contorul pentru protecţia electronică, termică a invertorului emite un avertisment la 98 % şi se deconectează la 100 %, declanşând o alarmă. Convertorul de frecvență nu poate fi resetat până ce contorul nu indică mai puțin de 90 %. Defecțiunea este supraîncărcarea convertorului de frecvență cu peste 100 % pe o perioadă de timp prea lungă.

#### **Depanarea:**

Comparaţi curentul de ieşire afişat pe tastatura de pe LCP cu curentul nominal al convertorului de frecvenţă.

Comparaţi curentul de ieşire afişat pe tastatura de pe LCP cu curentul de sarcină al motorului măsurat.

Afişaţi sarcina termică pe tastatură şi monitorizaţi valoarea. Când functionează peste valoarea curentului continuu nominal al convertorului de frecvenţă, contorul are trebui să crească. Când funcționează sub valoarea curentului continuu nominal al convertorului de frecvenţă, contorul ar trebui să scadă.

NOTĂ: Pentru detalii suplimentare, consultaţi secţiunea de devaluare din Ghidul de proiectare, dacă este necesară o frecvenţă de comutare ridicată.

#### **AVERTISMENT/ALARMĂ 10, Temperatură de suprasarcină la motor**

Conform protecţiei termice electronice (ETR), motorul este supraîncălzit. Selectați dacă doriți ca acest convertor de frecvență să emită un avertisment sau o alarmă când contorul ajunge la 100% în [par. 1-90](#page-84-0) Protecție termică [motor](#page-84-0). Defecțiunea este suprasolicitarea motorului cu peste 100% pe o perioadă de timp prea lungă.

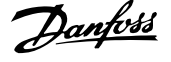

#### **Depanarea:**

Verificaţi dacă motorul este supraîncălzit.

Dacă motorul este supraîncărcat mecanic

Dacă par. 1-24 [Curent sarcin](#page-81-0)ă motor motorului este configurată corect.

Datele motor în parametrii de la 1-20 la 1-25 sunt configurate corect.

Configurare în par. 1-91 Ventilator ext. pt. motor.

Executaţi AMA în par. 1-29 [Adaptare autom. a motorului](#page-82-0) [\(AMA\)](#page-82-0).

#### **AVERTISMENT/ALARMĂ 11, Supînc tem mot**

Termistorul sau conectarea termistorului este deconectat(ă). Selectaţi dacă doriți ca acest convertor de frecvență să emită un avertisment sau o alarmă când contorul ajunge la 100% în [par. 1-90](#page-84-0) Protecție termică [motor](#page-84-0).

#### **Depanarea:**

**8** 

Verificaţi dacă motorul este supraîncălzit.

Verificaţi dacă motorul este supraîncărcat mecanic.

Verificați dacă termistorul a fost conectat corect între borna 53 sau 54 (intrare tensiune analogică) şi borna 50 (alimentare + 10 V) sau între borna 18 sau 19 (intrare digitală numai PNP) şi borna 50.

Dacă este utilizat un senzor KTY, verificaţi dacă este corectă conectarea între bornele 54 şi 55.

Dacă utilizați un comutator termic sau un termistor, verificați ca programarea parametrului [par. 1-93](#page-85-0) Sursă termistor să se potrivească cu cablajul senzorului.

Dacă utilizaţi un senzor KTY, verificaţi ca programarea parametrilor 1-95, 1-96 şi 1-97 să se potrivească cu cablajul senzorului.

#### **Depanarea:**

Această defecţiune poate fi cauzată de încărcarea şocului sau de accelerarea rapidă cu încărcări de inerţie ridicate.

Opriţi convertorul de frecvenţă. Verificaţi dacă arborele motorului poate fi rotit.

Verificaţi dacă dimensiunea motorului se potriveşte cu convertorul de frecvență.

Date motor incorecte în parametrii de la 1-20 la 1-25.

#### **ALARMĂ 14, Defec. împăm.**

Există o descărcare de curent de la fazele de ieşire către împământare, ori în cablul dintre convertorul de frecvenţă şi motor ori în motor.

#### **Depanarea:**

Opriţi convertorul de frecvenţă şi eliminaţi defecţiunea de împământare.

Măsurați rezistența la împământare a principalelor motoare și motorul cu ajutorul unui megohmetru pentru a verifica defectiunile de împământare în motor.

Efectuaţi testul pentru senzorul de curent.

#### **ALARMĂ 15, Incomp. hardware**

O opţiune ataşată nu este funcţională cu hardware-ul sau software-ul panoului de comandă prezent.

Înregistraţi valoarea următorilor parametri şi luaţi legătura cu furnizorul Danfoss:

Par. 15-40 Tip FC

Par. 15-41 Secțiune putere

- Par. 15-42 Tensiune
- Par. 15-43 Ver. software
- Par. 15-45 Şir actual de cod de caract.
- Par. 15-49 Modul de control, id SW
- Par. 15-50 Modul de alim., id SW
- Par. 15-60 Opt. montată
- Par. 15-61 Opțiune ver. SW

#### **ALARMĂ 16, Scurtcircuit**

Există un scurtcircuit în motor sau la bornele motorului.

Opriţi convertorul de frecvenţă şi eliminaţi scurtcircuitul.

#### **AVERTISMENT/ALARMĂ 17, Cuv. contr. TO**

Lipsă comunicaţie către convertorul de frecvenţă.

Avertismentul va fi activ numai când par. 8-04 Funcție de "timeout" control NU este configurat la Dezactiv.

Dacă par. 8-04 Funcție de "timeout" control este configurat la Oprire și Decuplare, va fi emis un avertisment după care convertorul de frecvență va încetini şi decupla, timp în care declanşează o alarmă.

#### **Depanarea:**

Verificati conexiunile din cablul de comunicatie serială.

Măriți par. 8-03 Timp de "timeout" control

Verificaţi funcţionarea echipamentului de comunicaţie.

Verificaţi instalarea corectă corespunzătoare cerinţelor EMC.

#### **AVERTISMENT 23, Ventil. int.**

Funcția de avertisment a ventilatorului reprezintă o protecție suplimentară care verifică dacă ventilatorul funcţionează/este montat. Funcţia de avertisment a ventilatorului poate fi dezactivată din par. 14-53 Mon. ventil. ([0] Dezactiv).

Pentru convertoarele de frecventă cu carcasă D, E și F, tensiunea reglată a ventilatoarelor este monitorizată.

#### **Depanarea:**

Verificati rezistenta ventilatorului. Verificaţi siguranţele de încărcare simplă.

#### **AVERTISMENT 24, Ventil. ext.**

Funcția de avertisment a ventilatorului reprezintă o protecție suplimentară care verifică dacă ventilatorul funcţionează/este montat. Funcţia de avertisment a ventilatorului poate fi dezactivată din par. 14-53 Mon. ventil. ([0] Dezactiv).

Instrucţiuni de utilizare pentru convertizorul de frecvență VLT® HVAC a strategie de la provincia de la provincia de la Repanarea

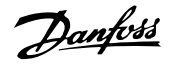

Pentru convertoarele de frecventă cu carcasă D, E și F, tensiunea reglată a ventilatoarelor este monitorizată.

#### **Depanarea:**

Verificaţi rezistenţa ventilatorului.

Verificaţi siguranţele de încărcare simplă.

#### **AVERTISMENT 25, Rez. de frânare scurtcircuitat**

Rezistorul de frânare este monitorizat în cursul funcționării. Dacă acesta este scurtcircuitat, funcția de frânare este deconectată și se emite o alarmă. Convertorul de frecventă functionează încă, dar fără funcția de frânare. Opriți convertorul de frecvență și înlocuiți rezistorul de frânare (consultați par. 2-15 Verif. frână).

#### **AVERTISMENT/ALARMĂ 26, Frână supraînc.**

Puterea transmisă spre rezistorul de frânare este calculată: ca procentaj, ca o valoare medie pentru ultimele 120 de secunde, pe baza valorii rezistenței rezistorului de frânare și a tensiunii circuitului intermediar. Avertismentul este activ când puterea de frânare disipată este mai mare decât 90 %. Dacă a fost selectată opțiunea Decuplare [2] în par. 2-13 Monit. puterii frânei, convertorul de frecvență decuplează și emite această alarmă atunci când puterea de frânare disipată este mai mare de 100 %.

#### **AVERTISMENT/ALARMĂ 27, Defecţiune chopper de frânare**

Tranzistorul de frânare este monitorizat în timpul funcționării și dacă acesta este scurtcircuitat, funcţia de frânare deconectează şi se emite un avertisment. Convertorul de frecvență mai poate funcționa, dar dacă tranzistorul de frânare a fost scurtcircuitat, pe rezistorul de frânare va fi prezentă o putere substanțială chiar dacă acesta este inactiv.

Opriţi convertorul de frecvenţă şi înlocuiţi rezistorul de frânare. Această alarmă/avertisment se poate declanşa, de asemenea, dacă re-

zistorul de frânare se supraîncălzeşte. Bornele 104 la 106 sunt disponibile ca rezistor de frânare. Intrările Klixon, a se vedea secţiunea Termostatul rezistorului de frânare

#### **AVERTISMENT/ALARMĂ 28, Verificarea frânei a eşuat**

Defecţiune rezistor de frânare: rezistorul de frânare nu este conectat sau nu funcționează.

Verificați par. 2-15 Verif. frână.

#### **ALARMĂ 29, Temp. radiator**

S-a depăşit temperatura maximă a radiatorului. Defecţiunea de supraîncălzire nu va fi resetată până când temperatura nu scade sub temperatura definită a radiatorului. Punctele de decuplare şi de resetare sunt diferite în funcţie de dimensiunea convertorului de frecvenţă.

#### **Depanarea:**

Temperatura mediului ambiant este prea ridicată.

Cablul motorului este prea lung.

Distanta este necorespunzătoare deasupra și sub convertorul de frecventă

Radiatorul este murdar.

Fluxul de aer este blocat în jurul convertorului de frecvenţă.

Ventilatorul radiatorului este avariat.

Pentru convertoarele de frecventă cu carcasă D, E și F, această alarmă se bazează pe temperatura măsurată de senzorul radiatorului montat în interiorul modulelor IGBT. Pentru convertoarele de frecventă cu carcasă F, această alarmă poate fi, de asemenea, declanşată de senzorul termic din modulul Redresor.

#### **Depanarea:**

Verificaţi rezistenţa ventilatorului.

Verificați siguranțele de încărcare simplă.

Senzor termic IGBT.

#### **ALARMĂ 30, Lipsă det fază U**

Între convertorul de frecvență și motor lipsește faza U a motorului.

Opriţi convertorul de frecvenţă şi verificaţi faza U a motorului.

#### **ALARMĂ 31, Lipsă det fază V**

Între convertorul de frecventă și motor lipsește faza V a motorului.

Opriţi convertorul de frecvenţă şi verificaţi faza V a motorului.

#### **ALARMĂ 32, Lipsă det fază W**

Între convertorul de frecvență și motor lipsește faza W a motorului.

Opriţi convertorul de frecvenţă şi verificaţi faza W a motorului.

#### **ALARMĂ 33, Supşoc pornire**

Într-o perioadă scurtă au avut loc prea multe porniri. Lăsați unitatea să se răcească la temperatura de funcționare.

**AVERTISMENT/ALARMĂ 34, Defecţiune de comunicaţie Fieldbus** Fieldbus-ul de pe cardul cu opţiuni de comunicare nu funcţionează.

#### **AVERTISMENT/ALARMĂ 35, Frecvenţă în afara domeniului admis:**

Acest avertisment este activ dacă frecventa de iesire a ajuns la limita ridicată (configurată în par. 4-53) sau la limita scăzută (configurată în par. 4-52). În Control Proces, Buclă închisă (par. 1-00) se afișează acest avertisment.

#### **AVERTISMENT/ALARMĂ 36, Def. alim reţea**

Acest avertisment/această alarmă este activ(ă) numai dacă se întrerupe tensiunea de alimentare a convertorului de frecvență și dacă par. 14-10 Defec. alim. de la rețea NU este configurat la OPR. Verificați siguranţele convertorului de frecvenţă

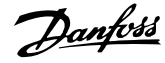

#### **ALARMĂ 38, Defec internă**

Este posibil să fie necesar să luați legătura cu furnizorul dvs. Danfoss. Unele dintre cele mai obişnuite mesaje de alarmă:

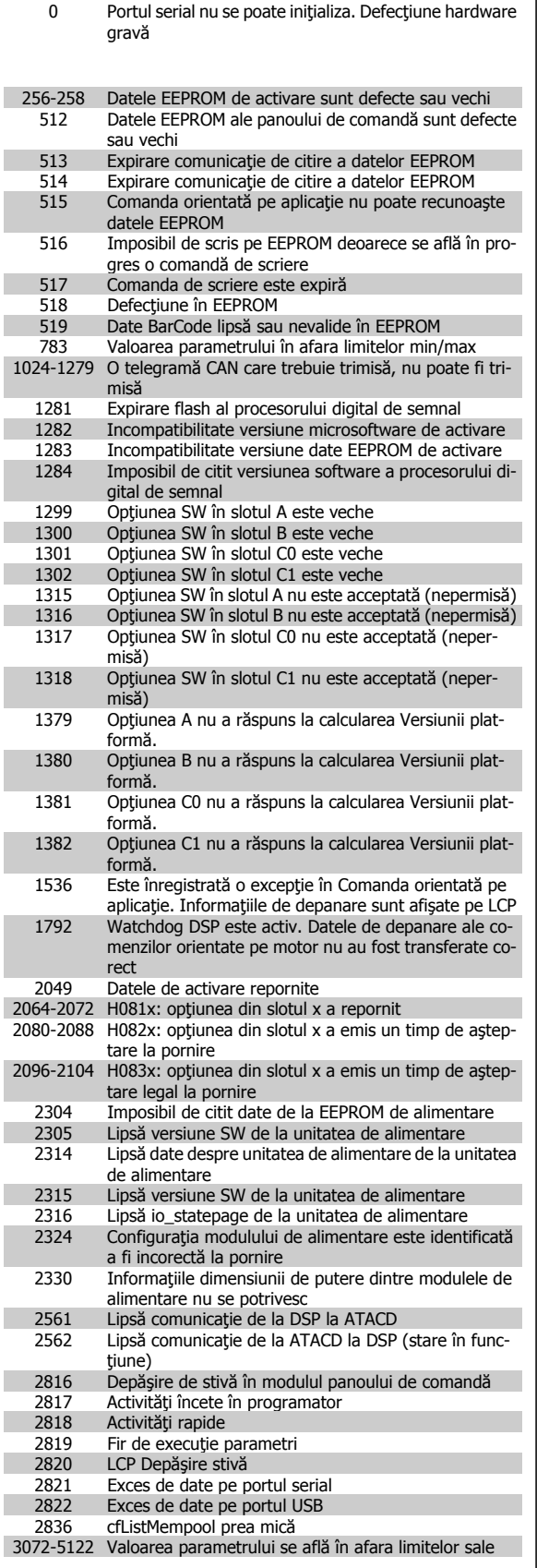

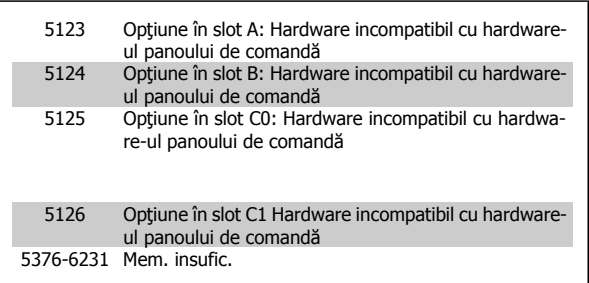

#### **ALARMĂ 39, Senzor radiator**

Lipsă reacţie de la senzorul de temperatură al radiatorului.

Semnalul de la senzorul termic IGBT nu este disponibil în modulul de alimentare. Problema ar putea fi la modulul de alimentare, la modulul de intrare al convertorului de frecvență sau la cablul-bandă dintre modulul de alimentare și modulul de intrare al convertorului de frecvență.

#### **AVERTISMENT 40, Supras. T27**

Verificaţi sarcina conectată la borna 27 sau îndepărtaţi legătura scurtcircuitată. Verificați par. 5-00 Mod digital I/O și [par. 5-01](#page-91-0) Mod bornă 27.

#### **AVERTISMENT 41, Supras. T29**

Verificaţi sarcina conectată la borna 29 sau îndepărtaţi legătura scurtcircuitată. Verificați par. 5-00 Mod digital I/O și [par. 5-02](#page-91-0) Mod bornă 29.

#### **AVERTISMENT 42, Supras X30/6 sau Supras X30/7**

Pentru X30/6, verificaţi sarcina conectată la borna X30/6 sau îndepărtaţi legătura scurtcircuitată. Verificați par. 5-32 Ieșire digitală bornă X30/6.

Pentru X30/7, verificaţi sarcina conectată la borna X30/7 sau îndepărtaţi legătura scurtcircuitată. Verificați par. 5-33 Ieșire digitală bornă X30/7.

#### **ALARMĂ 46, Alim. modul alim.**

Alimentarea din modulul de putere depăşeşte limita.

Există trei alimentări cu energie generate de alimentarea cu energie a modului de comutare (SMPS) în modulul de alimentare: 24 V, 5 V, +/- 18 V. Când se alimentează la c.c. de 24 V cu opţiunea MCB 107, sunt monitorizate numai alimentările de 24 V şi 5 V. Când se alimentează cu tensiune de reţea cu trei faze, sunt monitorizate toate trei alimentările.

#### **AVERTISMENT 47, Sub tens. 24 V**

Curentul continuu de 24 V c.c. este măsurat pe modulul de control. Alimentarea externă de rezervă de V c.c. poate fi suprasolicitată, în caz contrar luaţi legătura cu furnizorul Danfoss.

#### **AVERTISMENT 48, Sub tens. 1,8 V**

Alimentarea de 1,8 V c.c. utilizată pe modulul de control se află în afara limitelor permise. Alimentarea este măsurată pe modulul de control.

#### **AVERTISMENT 49, Lim. vit. rot.**

Când viteza de rotație nu se află în gama specificată în par. 4-11 și par. 4-13, convertorul de frecvenţă va emite un avertisment. Când viteza de rotație se află sub limita specificată în par. 1-86 [Vit. de decupl. redus](#page-84-0)ă [\[RPM\]](#page-84-0) (cu excepția pornirii și opririi), convertorul de frecvență va decupla.

#### **ALARMĂ 50, calibrare AMA nereuşită**

Luaţi legătura cu furnizorul Danfoss.

#### **ALARMĂ 51, verificaţi Unom şi Inom pentru AMA**

Configurarea tensiunii, curentului şi a puterii motorului pare a fi incorectă. Verificaţi configurările.

#### **ALARMĂ 52, Inom scăzut pentru AMA**

Curentul de sarcină al motorului este prea scăzut. Verificaţi configurările.

#### **ALARMĂ 53, Motor pentru AMA prea mare**

Motorul este de prea mare putere pentru a putea fi suportat de AMA.

#### **ALARMĂ 54, Motor prea mic pentru AMA**

Motorul este de prea mare putere pentru a putea fi suportat de AMA.

#### **ALARMĂ 55, Parametru pentru AMA în afara limitelor**

Valorile parametrilor identificate pentru motor sunt în afara limitelor acceptabile.

#### **ALARMĂ 56, AMA întreruptă de utilizator**

AMA a fost întreruptă de utilizator.

#### **ALARMĂ 57, "Timeout"AMA**

Încercați să reporniți AMA de câteva ori, până când se efectuează AMA. Nu uitaţi că pornirile repetate pot cauza ridicarea temperaturii motorului la un nivel la care cresc valorile rezistentelor Rs și Rr. În cele mai multe cazuri, aceste valori nu sunt critice.

#### **ALARMĂ 58, Defecţiune internăAMA**

Luaţi legătura cu furnizorul Danfoss.

#### **AVERTISMENT 59, Lim. curent**

Curentul este mai ridicat decât valoarea din par. 4-18 Limit. curent.

#### **AVERTISMENT 60, Interblocare externă**

Interblocarea externă a fost activată. Pentru a relua funcționarea normală, aplicaţi c.c. de 24 V pe borna programată pentru interblocare externă şi resetaţi convertorul de frecvenţă (prin comunicaţie serială, I/O digitală sau apăsând butonul [Reset] de pe tastatură).

#### **AVERTISMENT 62, Lim. frec. ieş.**

Frecvența de ieșire este mai ridicată decât valoarea configurată în par. 4-19 Frec. max. de ieşire

#### **AVERTISMENT 64, Lim. tens.**

Combinația de sarcină și viteza de rotație necesită o tensiune de lucru a motorului mai ridicată decât tensiunea reală a circuitului intermediar.

#### **AVERTISMENT/ALARMĂ/DECUPLARE 65, Supraîncălzire a modulului de control**

Supraîncălzire a modulului de control: Temperatura de decuplare a modulului de control este de 80° C.

#### **AVERTISMENT 66, Temp. scăz.**

Avertismentul se bazează pe senzorul de temperatură din modulul IGBT.

#### **Depanarea:**

Temperatura radiatorului este măsurată ca fiind 0°C. Aceasta ar putea indica faptul că senzorul de temperatură este defect provocând creşterea la maximum a vitezei de rotație a ventilatorului. Dacă firele senzorului dintre IGBT şi modulul de ieşire al convertorului de frecvenţă sunt deconectate, se va emite acest avertisment. De asemenea, verificaţi senzorul termic IGBT.

#### **ALARMĂ 67, Configuraţie opţiune modul modificată**

Una sau mai multe opţiuni au fost adăugate sau scoase de la ultima oprire.

#### **ALARMĂ 68, Oprire de sig. activ.**

Oprirea de siguranţă a fost activată. Pentru a relua funcţionarea normală, aplicaţi c.c. de 24 V pe borna 37, apoi trimiteţi un semnal de resetare (prin magistrală, I/O digitală sau apăsând tasta [Reset]. Consultaţi par. .

#### **ALARMĂ 69, Temperatură modul alimentare**

Senzorul de temperatură de pe modulul de alimentare este fie prea fierbinte, fie prea rece.

#### **Depanarea:**

Verificati functionarea ventilatoarelor usii.

Verificați dacă filtrele pentru ventilatoarele ușii nu sunt blocate.

Verificați dacă placa cu garnitură de etanșare este instalată corespunzător pe convertoarele de frecvenţă IP 21 şi IP 54 (NEMA 1 şi NEMA 12).

#### **ALARMP 70, Configuraţie convertor de frecvenţă nepermisă**

Combinaţia actuală a panoului de comandă şi a modulului de alimentare sunt ilegale.

#### **ALARMĂ 72, Defecţ. peric.**

Oprire de siguranţă cu deconectare cu blocare. Nivele de semnal neaşteptate la Oprirea de siguranţă şi intrarea digitală de la modulul termistorului PTC MCB 112.

#### **AVERTISMENT 73, Oprire de sig. repornire automată**

Oprire de siguranţă. Reţineţi că având funcţia de repornire automată activată, motorul poate porni când defecţiunea este remediată.

#### **AVERTISMENT 76, Configurare alimentator**

Numărul necesar de alimentatoare nu se potriveşte cu numărul detectat de alimentatoare active.

#### **Depanarea:**

La înlocuirea unui modul cu carcasă F, acest lucru se va întâmpla dacă datele specifice energiei din modului de alimentare nu se potrivesc cu restul convertorului de frecvenţă. Confirmaţi că piesa de schimb şi modulul de control au codul de articol corect.

#### **AVERTISMENT 77, Mod alim. red.:**

Acest avertisment indică faptul că acest convertor de frecvenţă funcţionează în modul de putere redusă (de ex., mai mică decât numărul permis de secţiuni ale invertorului). Acest avertisment va fi generat în ciclul de alimentare când convertorul de frecvenţă este configurat să funcţioneze cu mai puţine invertoare şi va rămâne pornit.

#### **ALARMĂ 79, Conf. secţiune alimentare neperm**

Modulul de scalare este un număr de piesă incorect sau neinstalat. De asemenea, nici conectorul MK 102 din modulul de alimentare nu a putut fi instalat.

#### **ALARMĂ 80, Convertorul de frecvenţă a iniţializat valoarea implicită**

Configurările parametrilor sunt inițializate la configurarea implicită după o resetare manuală.

#### **ALARMĂ 91, Configurări greşite intrare analogică 54**

Comutatorul S202 trebuie adus în poziţia OPRIT (intrare tensiune) când un senzor KTY este conectat la borna de intrare analogică 54.

#### **ALARMĂ 92, Debit zero**

A fost detectată o situație de lipsă a sarcinii în sistem. Consultați grupul de parametri 22-2.

#### **ALARMĂ 93, Lipsă apă**

O situaţie de lipsă apă şi viteză ridicată indică faptul că pompa nu mai are apă. Consultaţi grupul de parametri 22-2.

#### **ALARMĂ 94, Capăt caract**

Reacția este mai redusă decât punctul de funcționare, ceea ce poate indica faptul că există o scurgere în sistemul de conducte. Consultaţi grupul de parametri 22-5.

#### **ALARMĂ 95, Curea ruptă**

Cuplul este sub nivelul de cuplu configurat pentru funcționarea fără sarcină, ceea ce indică o curea ruptă. Consultaţi grupul de parametri 22-6.

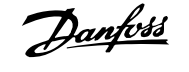

#### **ALARMĂ 96, Porn. întârz**

Pornirea motorului a fost amânată deoarece protecția la ciclu scurt este activă. Consultaţi grupul de parametri 22-7.

#### **AVERTISMENT 97, Oprire întârz**

Oprirea motorului a fost amânată deoarece protecţia la ciclu scurt este activă. Consultaţi grupul de parametri 22-7.

#### **AVERTISMENT 98, Eroare ceas**

Eroare ceas. Timpul nu este configurat sau ceasul de timp real (dacă este montat) nu funcționează. Consultați grupul de parametri 0-7.

#### **AVERTISMENT 201, Mod incend era activ**

Modul incendiu a fost activ.

#### **AVERTISMENT 202, Depăş limite mod incendiu**

Modul Incendiu a ascuns una sau mai multe alarme care anulează garantia.

#### **AVERTISMENT 203, Lipsă motor**

S-a detectat o situație de subîncărcare a motorului multiplu; acest lucru se întâmplă din cauza lipsei motorului, de ex.

#### **AVERTISMENT 204, Rotor blocat**

S-a detectat o situație de suprasarcină a motorului multiplu; acest lucru poate fi cauzat de un rotor blocat, de ex.

#### **ALARMĂ 243, Frână IGBT**

Această alarmă este numai pentru convertoarele de frecvenţă cu carcasă F. Este echivalentă cu Alarma 27. Valoarea raportului din jurnalul de alarmă indică ce modul de alimentare a generat alarma:

1 = modulul invertorului cel mai din stânga.

2 = modulul invertorului din mijloc la convertorul de frecvenţă F2 sau F4.

2 = modulul invertorului din dreapta la convertorul de frecventă F1 sau F3.

3 = modulul invertorului din dreapta la convertorul de frecventă F2 sau F4.

5 = modul redresor.

#### **ALARMĂ 244, Temperatura radiatorului**

Această alarmă este numai pentru convertoarele de frecvenţă cu carcasă F. Este echivalentă cu Alarma 29. Valoarea raportului din jurnalul de alarmă indică ce modul de alimentare a generat alarma:

1 = modulul invertorului cel mai din stânga.

2 = modulul invertorului din mijloc la convertorul de frecvenţă F2 sau F4.

2 = modulul invertorului din dreapta la convertorul de frecvență F1 sau F3.

3 = modulul invertorului din dreapta la convertorul de frecvenţă F2 sau F4.

5 = modul redresor.

#### **ALARMĂ 245, Senzor radiator**

Această alarmă este numai pentru convertoarele de frecvenţă cu carcasă F. Este echivalent cu Alarma 39. Valoarea raportului din jurnalul de alarmă indică ce modul de alimentare a generat alarma:

1 = modulul invertorului cel mai din stânga.

2 = modulul invertorului din mijloc la convertorul de frecvenţă F2 sau F4.

 $2 =$  modulul invertorului din dreapta la convertorul de frecventă F1 sau F3.

3 = modulul invertorului din dreapta la convertorul de frecventă F2 sau F4.

5 = modul redresor.

#### **ALARMĂ 246, Alim. modul alim.**

Această alarmă este numai pentru convertoarele de frecvență cu carcasă F. Este echivalentă cu Alarma 46. Valoarea raportului din jurnalul de alarmă indică ce modul de alimentare a generat alarma:

1 = modulul invertorului cel mai din stânga.

2 = modulul invertorului din mijloc la convertorul de frecvenţă F2 sau F4.

 $2 =$  modulul invertorului din dreapta la convertorul de frecventă F1 sau F3.

3 = modulul invertorului din dreapta la convertorul de frecvenţă F2 sau F4.

 $5 =$  modul redresor.

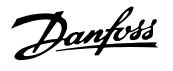

#### **ALARMĂ 247, Temperatură modul alimentare**

Această alarmă este numai pentru convertoarele de frecvenţă cu carcasă F. Este echivalentă cu Alarma 69. Valoarea raportului din jurnalul de alarmă indică ce modul de alimentare a generat alarma:

1 = modulul invertorului cel mai din stânga.

2 = modulul invertorului din mijloc la convertorul de frecvenţă F2 sau F4.

2 = modulul invertorului din dreapta la convertorul de frecvenţă F1 sau F3.

3 = modulul invertorului din dreapta la convertorul de frecvenţă F2 sau F4.

5 = modul redresor.

#### **ALARMĂ 248, Conf. secţiune alimentare neperm**

Această alarmă este numai pentru convertoarele de frecventă cu carcasă F. Este echivalentă cu Alarma 79. Valoarea raportului din jurnalul de alarmă indică ce modul de alimentare a generat alarma:

1 = modulul invertorului cel mai din stânga.

2 = modulul invertorului din mijloc la convertorul de frecvenţă F2 sau F4.

2 = modulul invertorului din dreapta la convertorul de frecvenţă F1 sau F3.

3 = modulul invertorului din dreapta la convertorul de frecvenţă F2 sau F4.

5 = modul redresor.

#### **ALARMĂ 250, Compon. nouă**

Alimentarea sau tensiunea de alimentare în modul comutare a fost schimbată. Tipul codului pentru convertorul de frecvenţă trebuie restabilit în EEPROM. Selectați codul de tip corect din par. 14-23 Config.cod car. conform etichetei de pe unitate. Nu uitați să selectați "Salvare în EEPROM" pentru a finaliza.

#### **ALARMĂ 251, cod tip nou.**

Convertorul de frecvenţă are un cod tip nou.

### **8.2 Zgomot acustic sau vibraţie**

Dacă motorul sau echipamentul acționat de motor - de ex., o lamă a ventilatorului - face zgomot sau vibrează la anumite frecvențe, încercați următoarele:

- Bypass vit. rot., grup de parametri 4-6\*
- Supramodulație, par. 14-03 Supramodulație setat la oprit
- Caract. de comutare şi frecv. de comutare, grup de parametri 14-0\*
- Amortizarea rezonanţei, par. 1-64 Amortizarea rezonanţei

9 Specificaţii

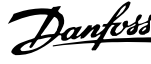

**9** 

Instrucţiuni de utilizare pentru convertizorul de frecvenţă VLT® HVAC 9 Specificaţii

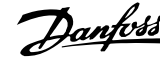

# **9 Specificaţii**

## **9.1 Specificaţii generale**

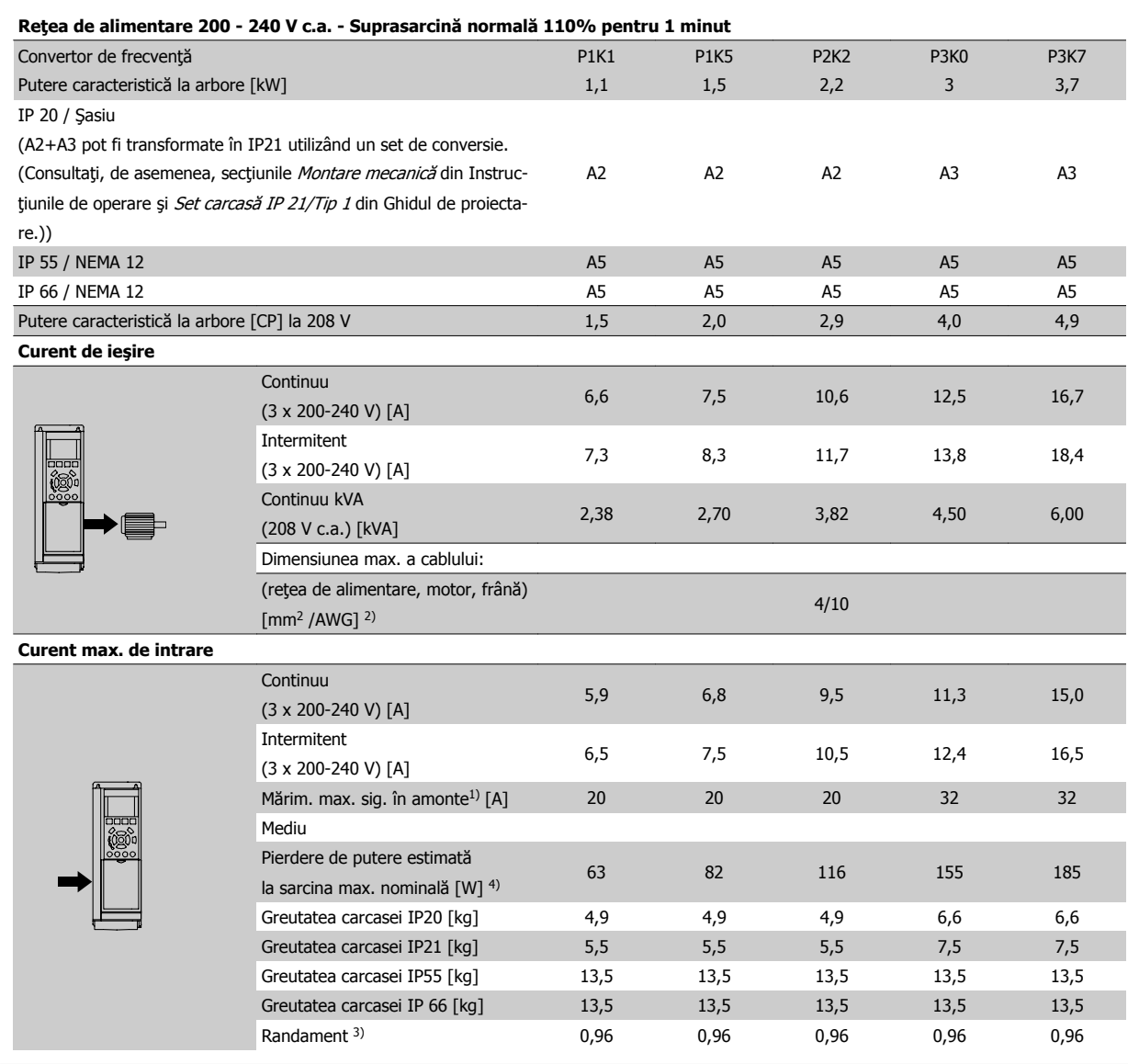

Tabel 9.1: Reţea de alimentare 200 - 240 V c.a.

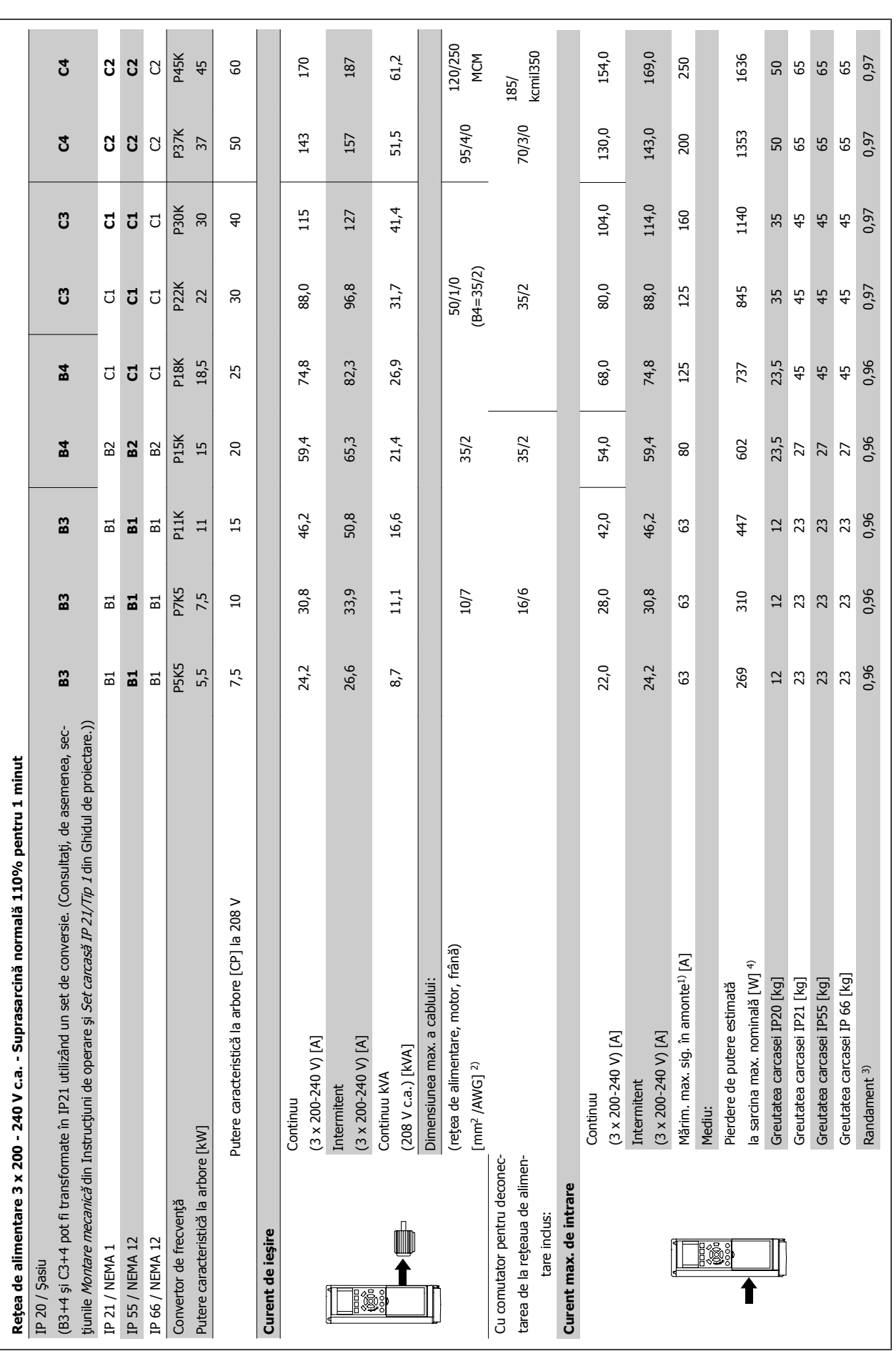

Tabel 9.2: Retea de alimentare 3 x 200 - 240 V c.a. Tabel 9.2: Reţea de alimentare 3 x 200 - 240 V c.a.

9 Specificaţii

Instrucţiuni de utilizare pentru convertizorul de frecvenţă VLT® HVAC

**9** 

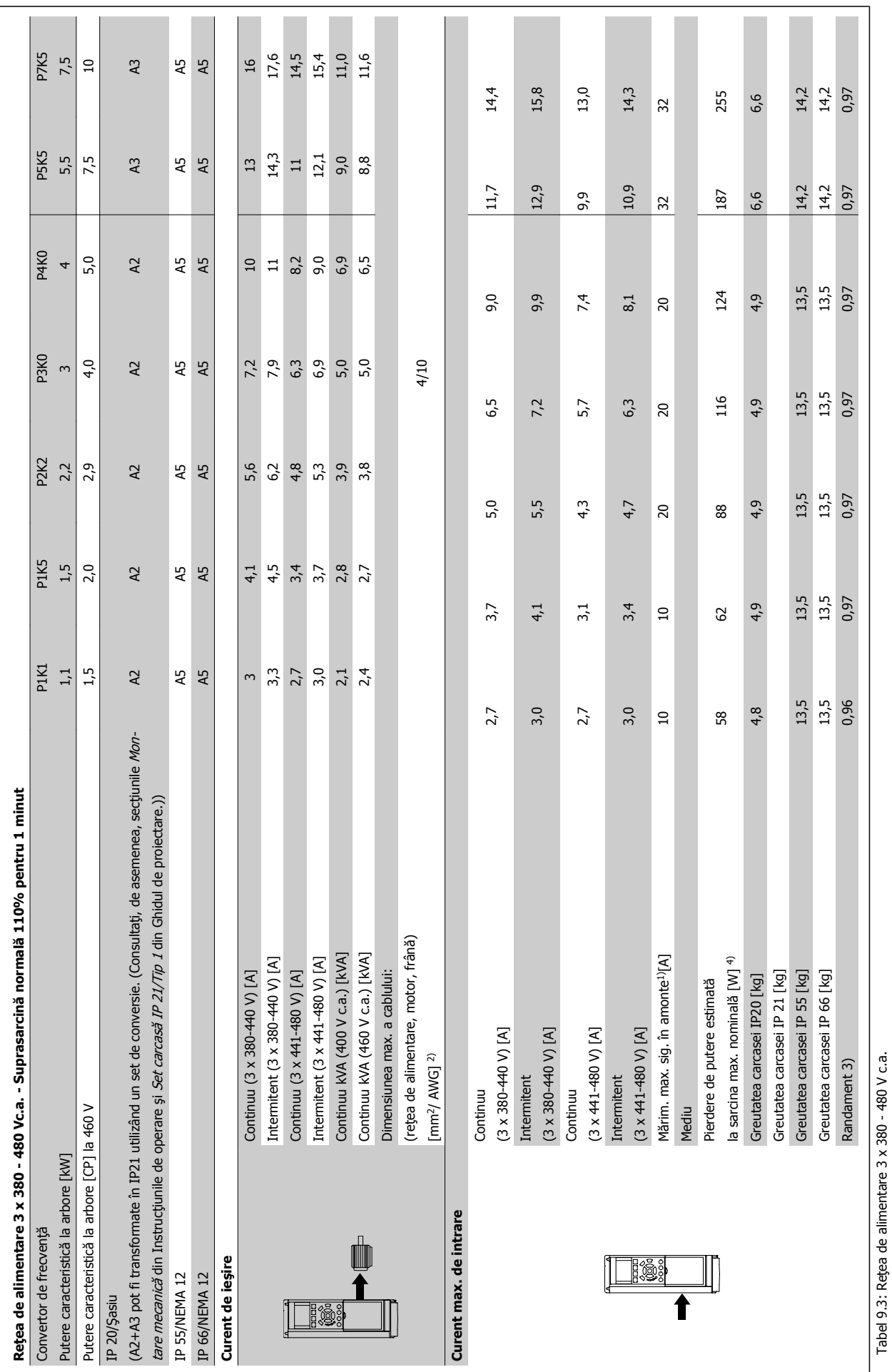

 **9**

Tabel 9.3: Reţea de alimentare 3 x 380 - 480 V c.a.

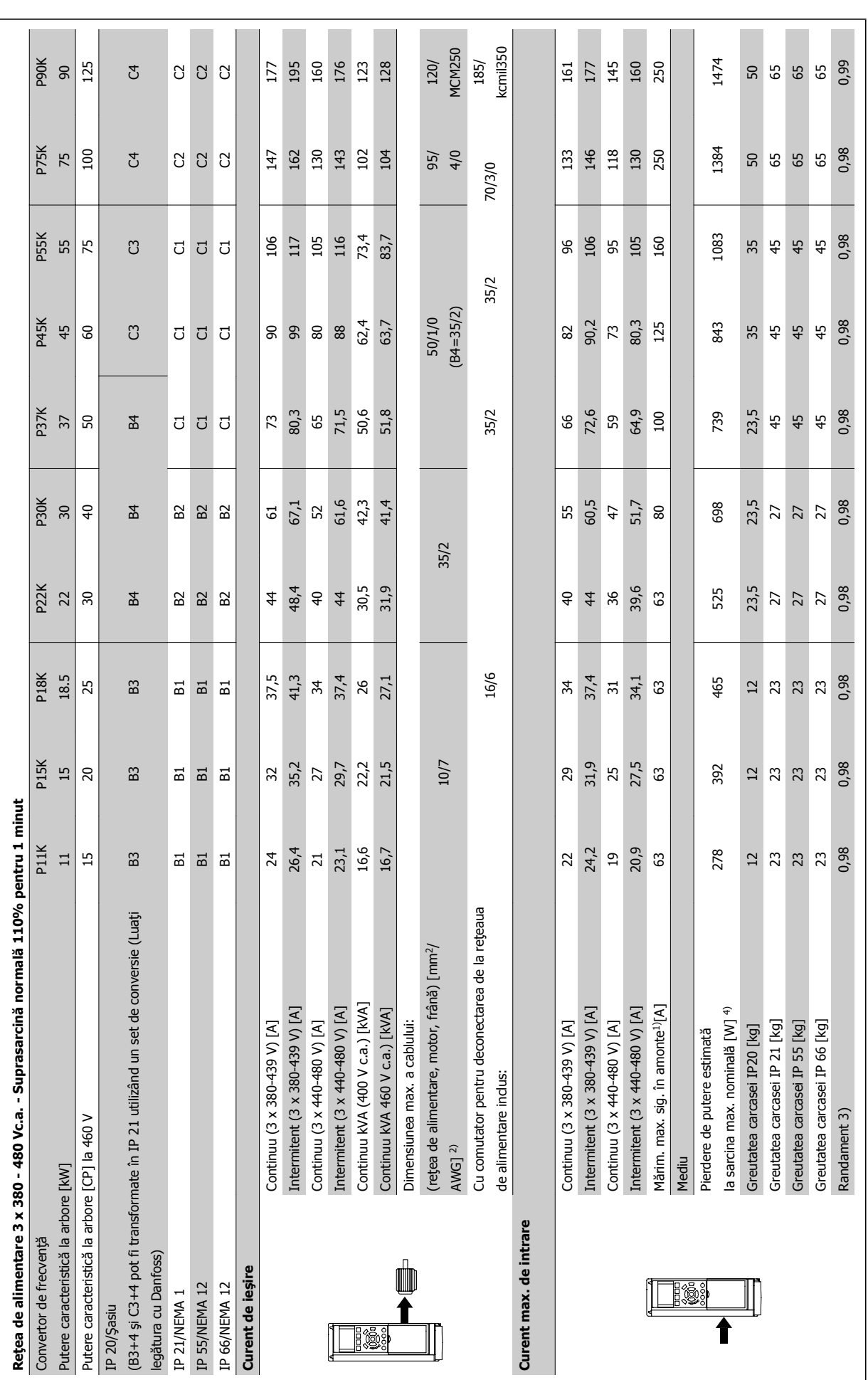

9 Specificaţii

Instrucţiuni de utilizare pentru convertizorul de frecvenţă VLT® HVAC

**9** 

Tabel 9.4: Retea de alimentare 3 x 380 - 480 V c.a. Tabel 9.4: Reţea de alimentare 3 x 380 - 480 V c.a.

MG.11.AC.46 - VLT® este marcă comercială înregistrată Danfoss  $159$ 

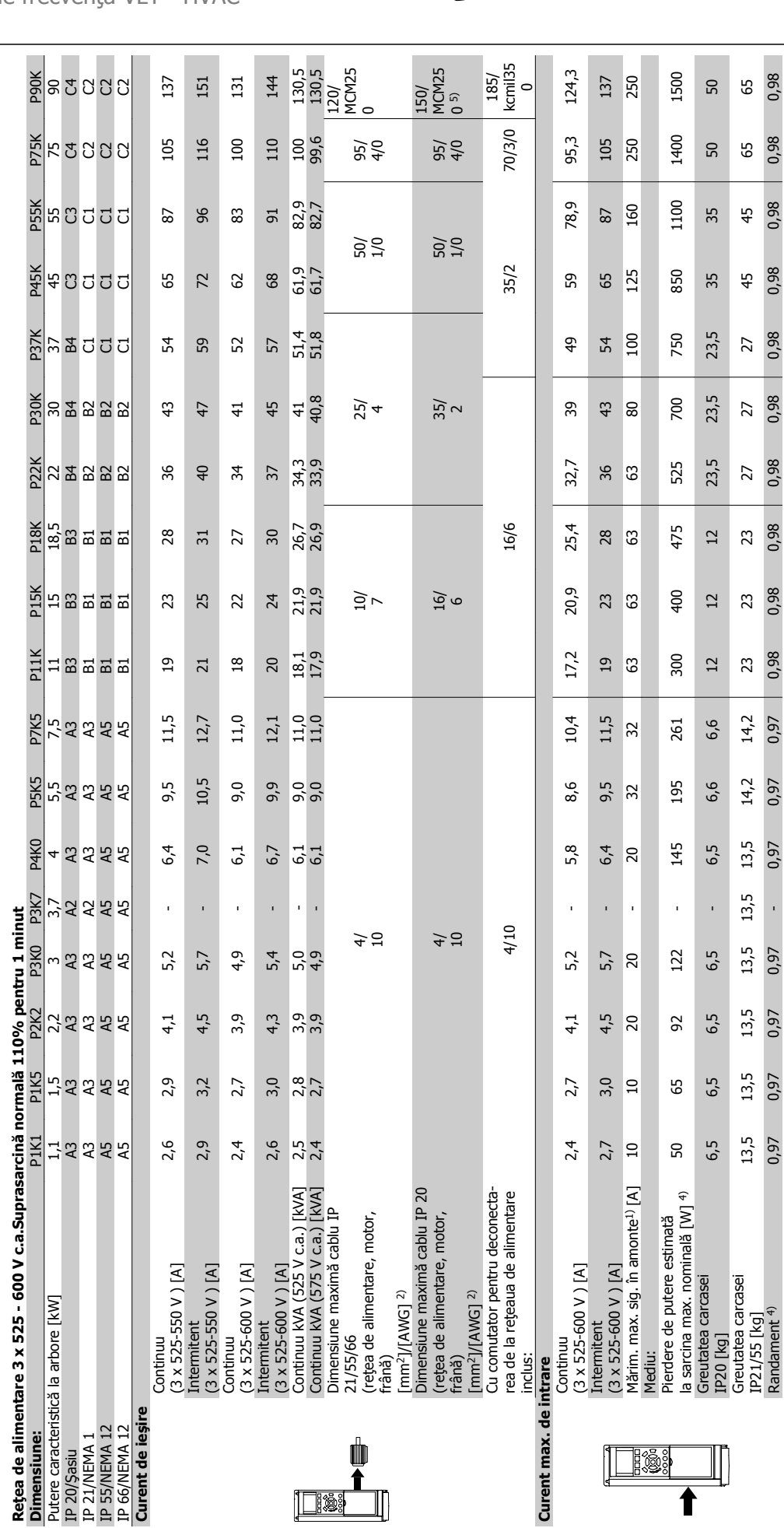

 $\Box$ 

Tabel 9.5: 5) Cu frână și distribuire sarcină 95/ 4/0 Tabel 9.5: 5) Cu frână şi distribuire sarcină 95/ 4/0

Greutatea carcasei

**Tiss** 

Randament 4) 0,97 0,97 0,97 0,97 - 0,97 0,97 0,97 0,98 0,98 0,98 0,98 0,98 0,98 0,98 0,98 0,98 0,98 IP21/55 [kg] 13,5 13,5 13,5 13,5 13,5 13,5 14,2 14,2 23 23 23 27 27 27 45 45 65 65 0,98  $45$ 

0,98  $45$ 

27<br>0,98

 $^{27}_{0,98}$ 

0,98  $23$ 

0,98 23

0,98 23

 $14,2$ <br>0,97

 $14,2$ 0,97

 $13,5$ 0,97

13,5 

 $13,5$ 0,97

 $13,5$ 0,97

 $13,5$ 0,97

 $13,5$ <br>0,97

0,98  $\overline{z}$ 

0,98 65

0,98 65

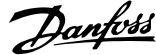

### Alimentarea de la reţea (L1, L2, L3):

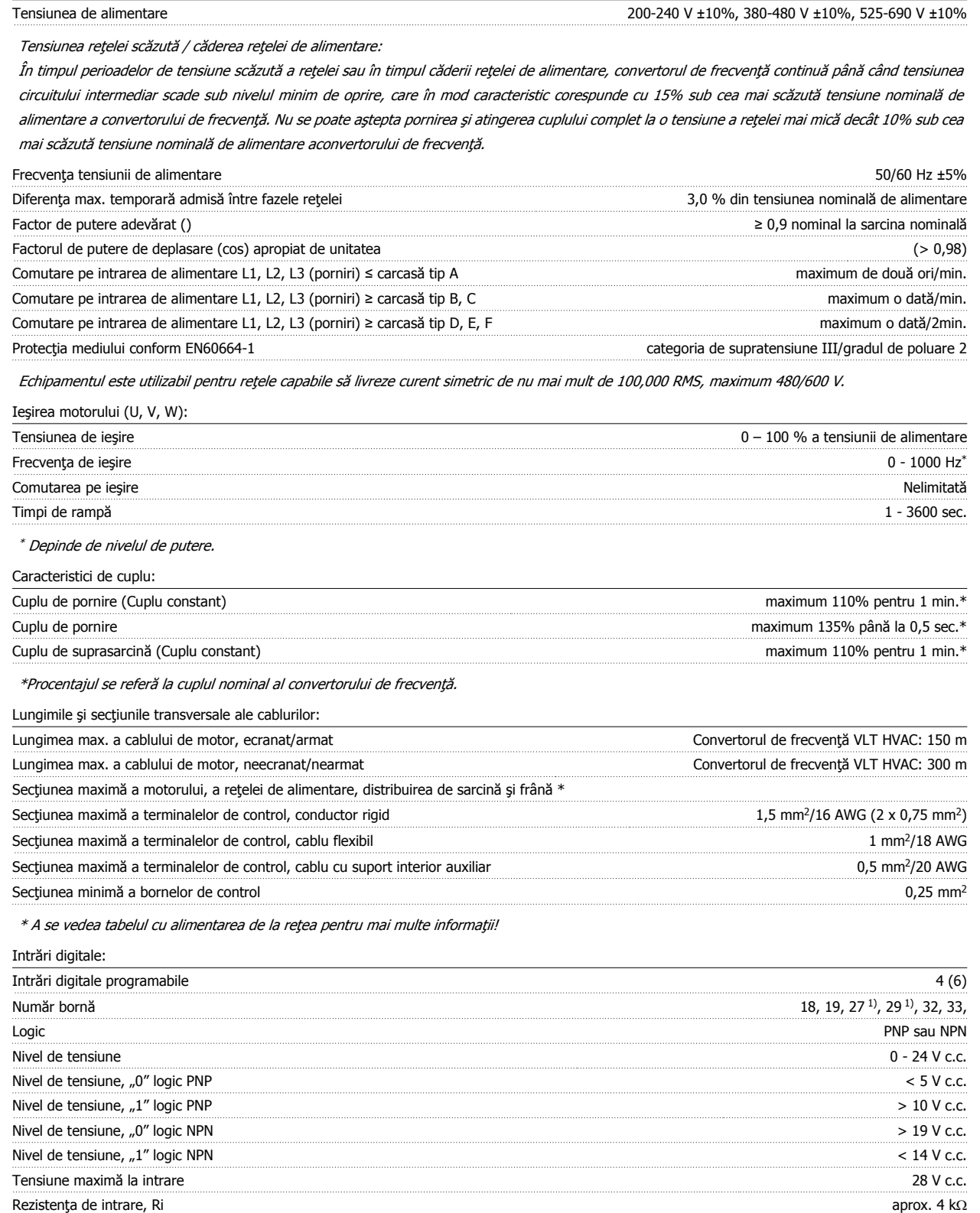

Toate intrările digitale sunt izolate galvanic de la tensiunea de alimentare (PELV) şi de la alte borne de înaltă tensiune.

1) Bornele 27 şi 29 pot fi, de asemenea, programate ca şi ieşire.

**9** 

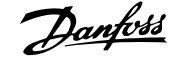

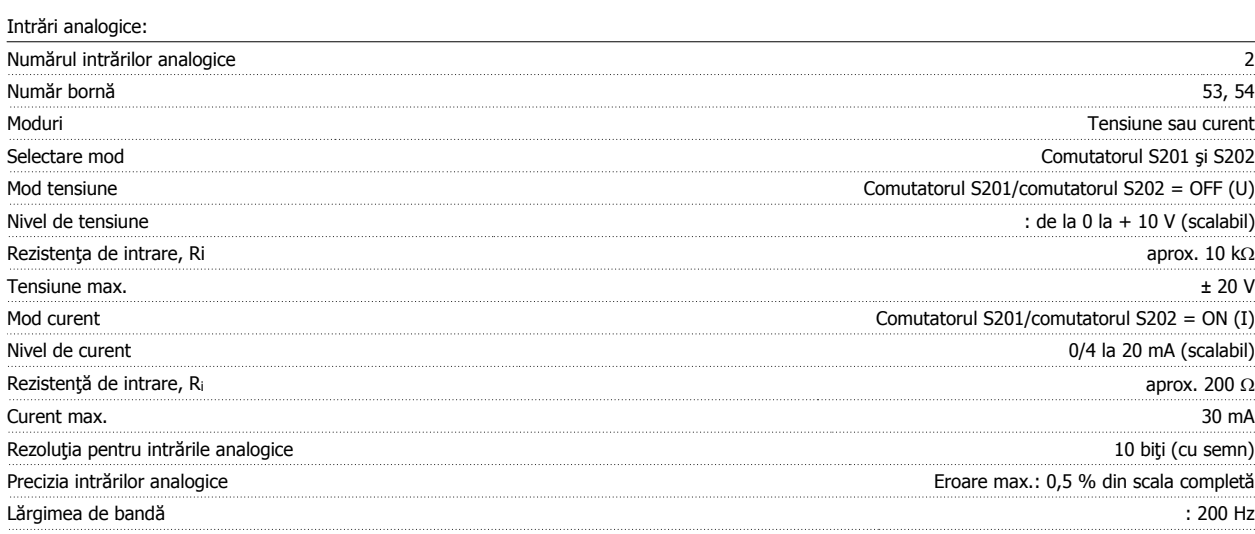

Intrările analogice sunt izolate galvanic de la tensiunea de alimentare (PELV) şi de la alte borne de înaltă tensiune.

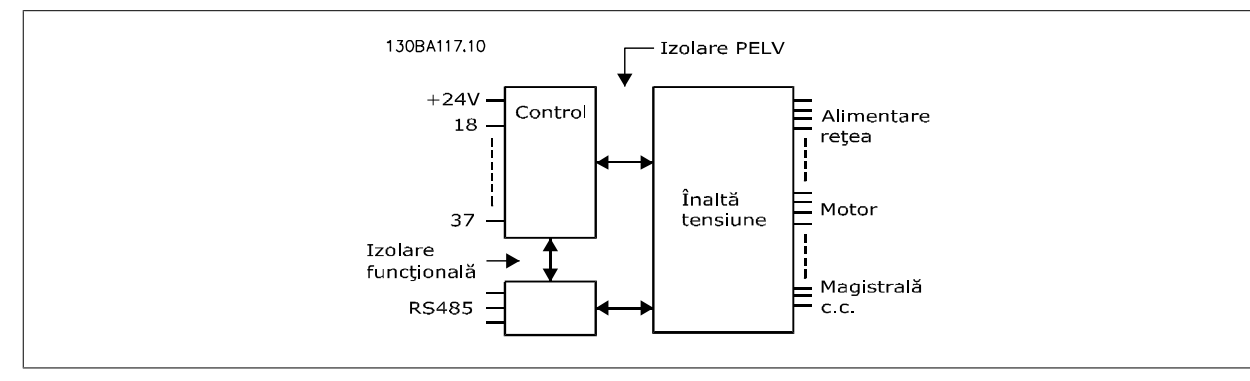

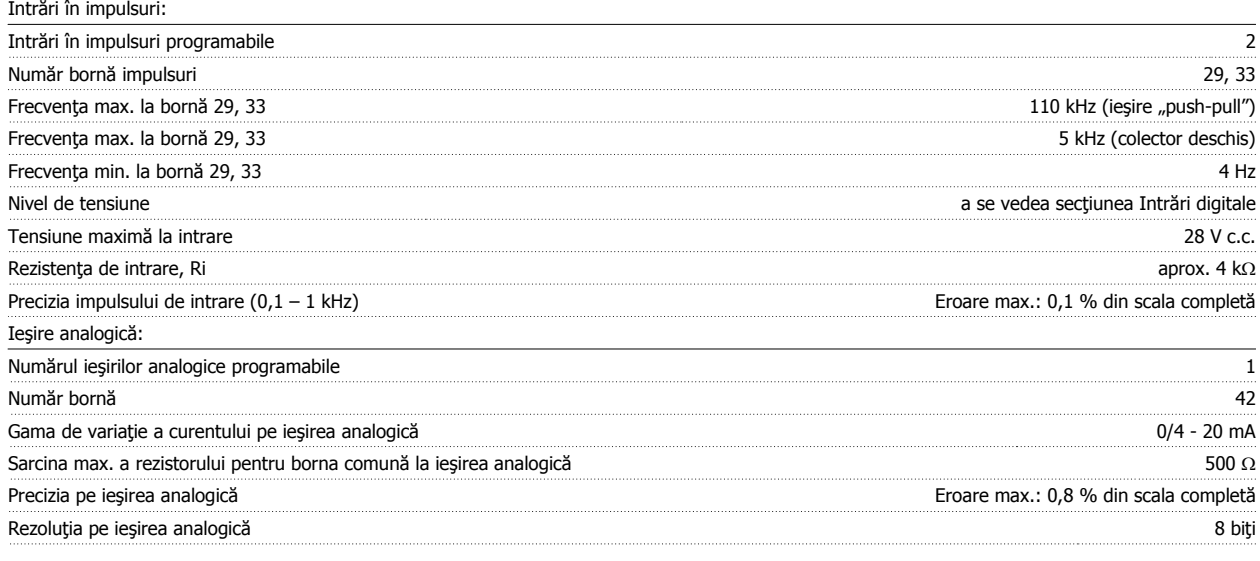

Ieşirea analogică este izolată galvanic de la tensiunea de alimentare (PELV) şi de la alte borne de înaltă tensiune.

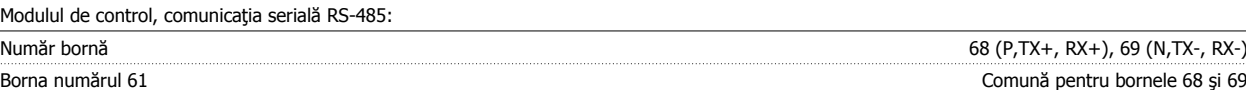

Circuitul de comunicație serială RS-485 este separat funcțional de alte circuite centrale și izolat galvanic de tensiunea de alimentare (PELV).

 **9**

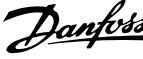

#### Ieşire digitală:

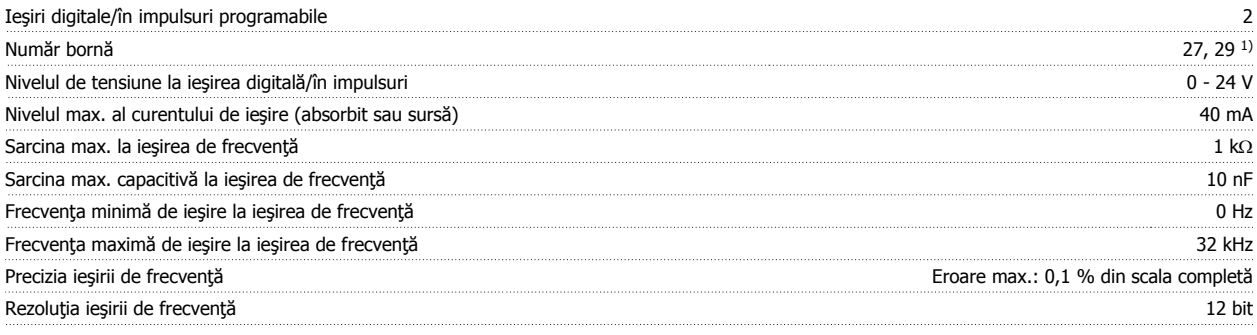

1) Bornele 27 şi 29 pot fi programate ca şi intrare.

Leşirea digitală este izolată galvanic de la tensiunea de alimentare (PELV) şi de la alte borne de înaltă tensiune.

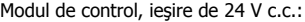

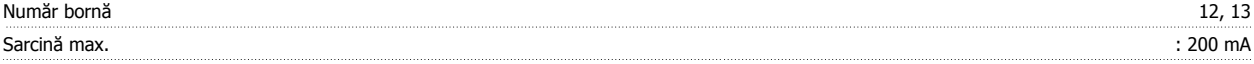

Alimentarea de 24 V c.c. este izolată galvanic de la tensiunea de alimentare (PELV), dar are acelaşi potenţial ca şi intrările şi ieşirile digitale şi analogice.

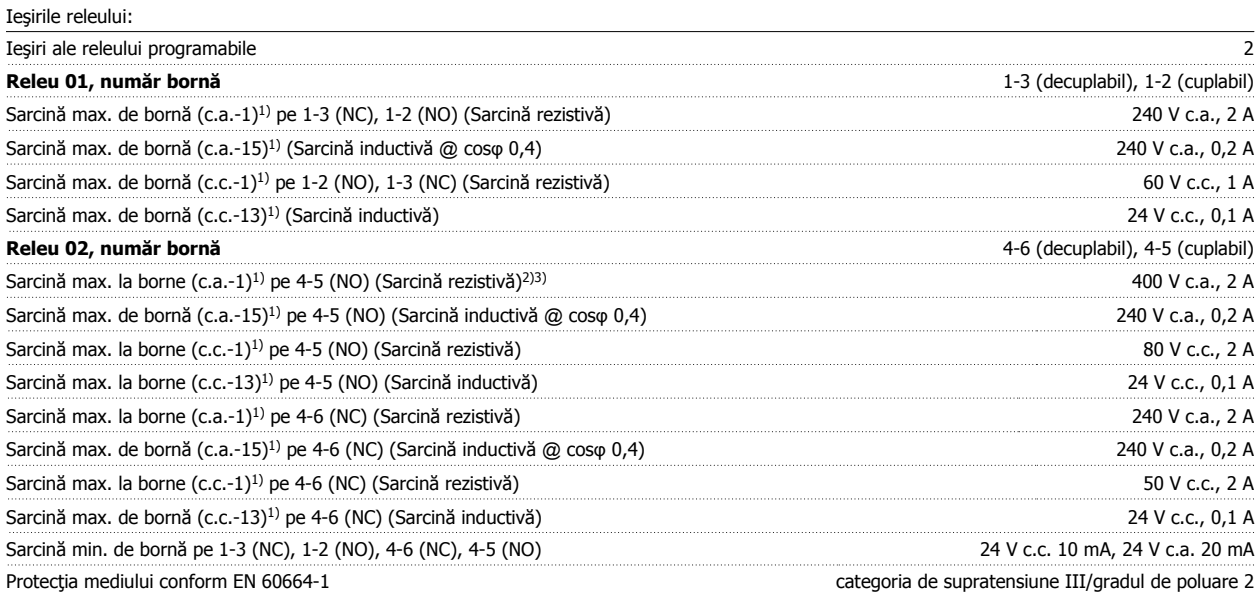

1) IEC 60947 părţile 4 şi 5

Contactele releului sunt izolate galvanic de restul circuitului prin izolaţie suplimentară (PELV).

2) Supratensiune Categoria II

3) Aplicaţii UL 300 V c.a. 2 A

#### Modul de control, ieşire 10 V c.c.:

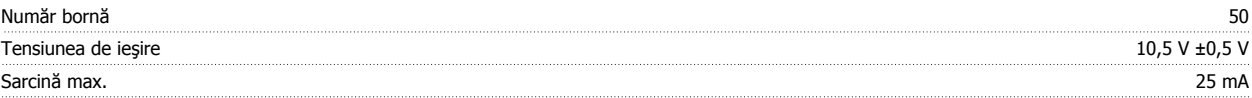

Alimentarea de 10 V c.c. este izolată galvanic de la tensiunea de alimentare (PELV) şi de la alte borne de înaltă tensiune.

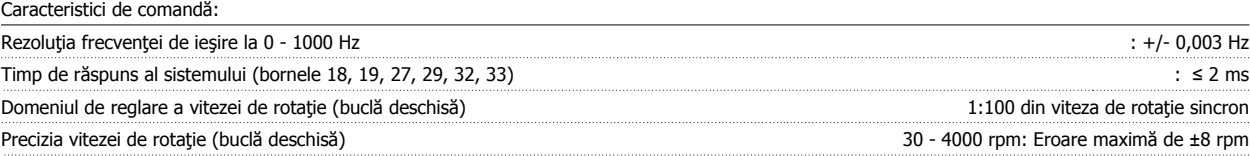

Toate caracteristicile de comandă se bazează pe un motor asincron cuadripolar

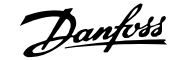

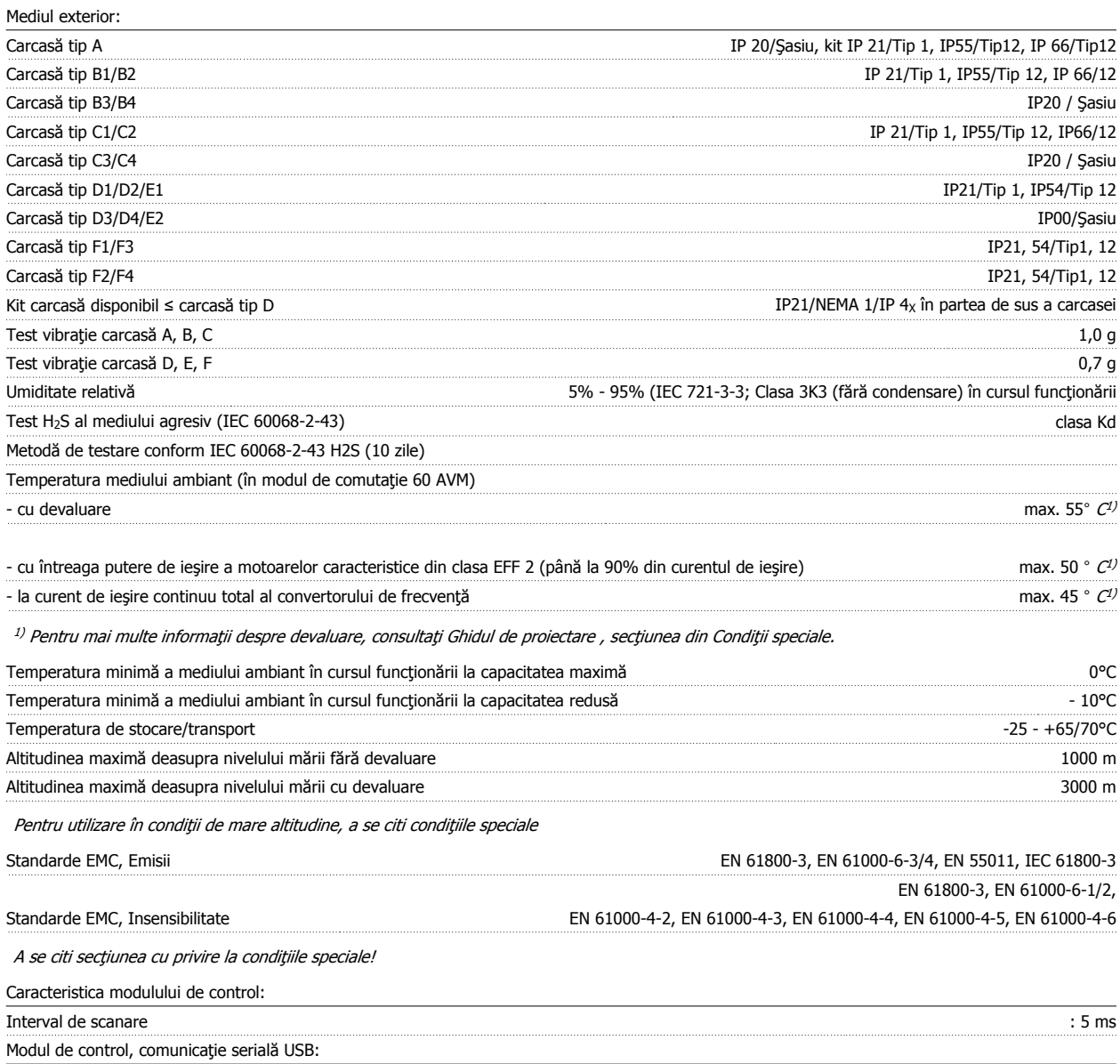

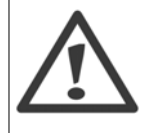

Conectarea la PC este efectuată prin intermediul unui cablu USB standard gazdă/dispozitiv.

Conexiunea USB este izolată galvanic de la tensiunea de alimentare (PELV) şi de la alte borne de înaltă tensiune.

Standard USB 1.1 (viteză maximă) Conector USB Conector "dispozitiv" USB tip B

> Conectarea USB nu este izolată galvanic de împământarea de protecție. Utilizați numai calculatoare portabile/PC-uri izolate sau cablu/ convertor USB izolat când conectaţi un PC la portul USB al convertorului de frecvenţă.

#### Protecţie şi funcţii:

- Protecţie electrotermică a motorului la suprasarcină.
- Monitorizarea temperaturii radiatorului asigură acţiunea de decuplare a convertorului de frecvenţă dacă temperatura atinge 95°C ± 5°C. Temperatura de suprasarcină nu poate fi resetată până când temperatura radiatorului nu scade sub 70°C ± 5°C. (Notă - aceste temperaturi pot diferi în funcție de putere, carcasă etc.) Convertorul de frecvență este prevăzut cu o funcție de autodevaluare pentru a evita încălzirea radiatorului până la 95°C.
- Convertorul de frecvenţă este prevăzut cu protecţie la scurt-circuitele de pe bornele U, V şi W ale motorului.
- Dacă lipseşte o fază a alimentării de la reţea, convertorul de frecvenţă se deconectează sau emite un avertisment (în funcţie de sarcină).
- Monitorizarea tensiunii circuitului intermediar asigură acţiunea de deconectare a convertorului de frecvenţă dacă tensiunea circuitului intermediar este prea scăzută sau prea ridicată.
- Convertorul de frecvenţă este prevăzut cu protecţie împotriva defecţiunilor de împământare de pe bornele U, V şi W ale motorului.

## **9.2 Condiţii speciale**

### **9.2.1 Scopul devaluării**

Devaluarea trebuie luată în considerare când se utilizează convertorul de frecvență la presiuni scăzute ale aerului (la înălțime), la viteze reduse, cu cabluri lungi ale motorului, cabluri cu secţiuni mari sau la temperaturi ambientale ridicate. Măsura necesară este descrisă în această secţiune.

### **9.2.2 Devaluare pentru utilizare în condiţii de temperatură ridicată**

90% din curentul de ieşire al convertorului de frecvenţă poate fi menţinut până la o temperatură a mediului ambiant de max. 50°C.

Cu un curent caracteristic la sarcină maximă al motoarelor din clasa EFF 2, întreaga putere a ieşirii la arbore poate fi menţinută până la 50 °C. Pentru date specifice şi/sau informații suplimentare despre devaluare pentru alte motoare sau condiții, luați legătura cu Danfoss.

### **9.2.3 Adaptarea automată pentru a asigura performanţa**

Convertorul de frecvență verifică în mod continuu nivelurile critice ale temperaturilor interne, curentului de sarcină, tensiunii ridicate ale circuitului intermediar precum şi limitele inferioare ale vitezei de rotaţie ale motorului. Ca răspuns la un nivel critic, convertorul de frecvenţă poate ajusta frecvenţa de comutare şi/sau modifica caracteristica de comutare pentru a asigura performanţa convertorului de frecvenţă. Capacitatea de a reduce în mod automat curentul de ieşire lărgeşte şi mai mult acceptabilitatea condițiilor de utilizare.

### **9.2.4 Devaluarea pentru presiune scăzută a aerului**

Capacitatea de răcire a aerului scade la presiuni scăzute ale aerului.

Până la altitudinea de 1000 m nu este necesară devaluarea, dar la altitudini de peste 1000 m temperatura mediului ambiant (TAMB) sau curentul maxim de ieșire (I<sub>ies</sub>) trebuie devaluate conform diagramei prezentate.

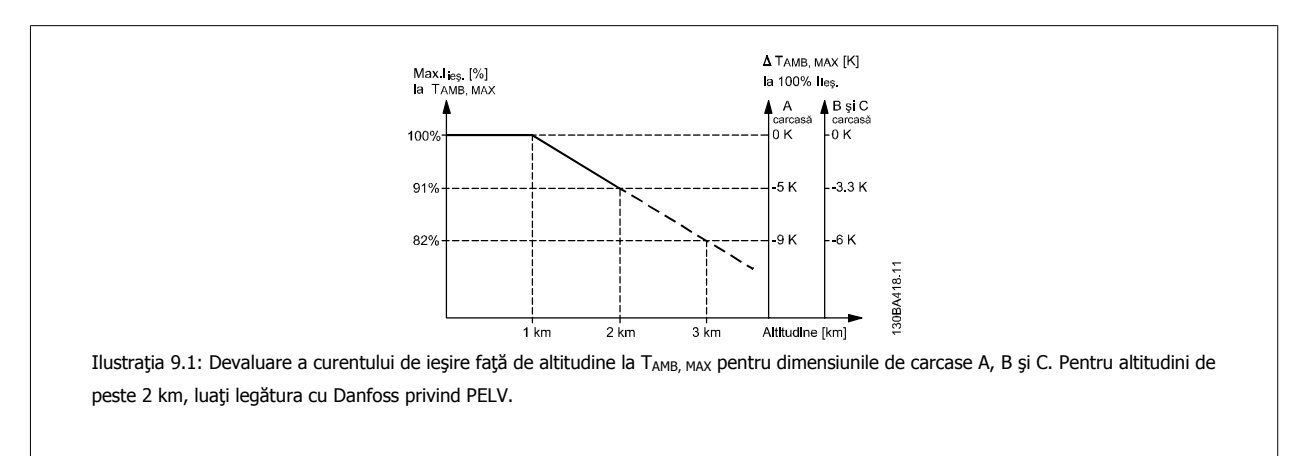

O alternativă este reducerea temperaturii mediului ambiant la altitudini ridicate şi, în astfel de cazuri, asigurând un curent de ieşire de 100 %. Ca exemplu pentru modul de citire a graficului, este dezvoltată situația la 2 km. La o temperatură de 45° C (T<sub>AMB, MAX</sub> - 3,3 K), 91% din curentul nominal de ieșire este disponibil. La o temperatură de 41,7° C, 100% din curentul nominal de ieșire este disponibil.

Instrucţiuni de utilizare pentru convertizorul de frecvență VLT® HVAC **Extra de frecvență VLT®** HVAC

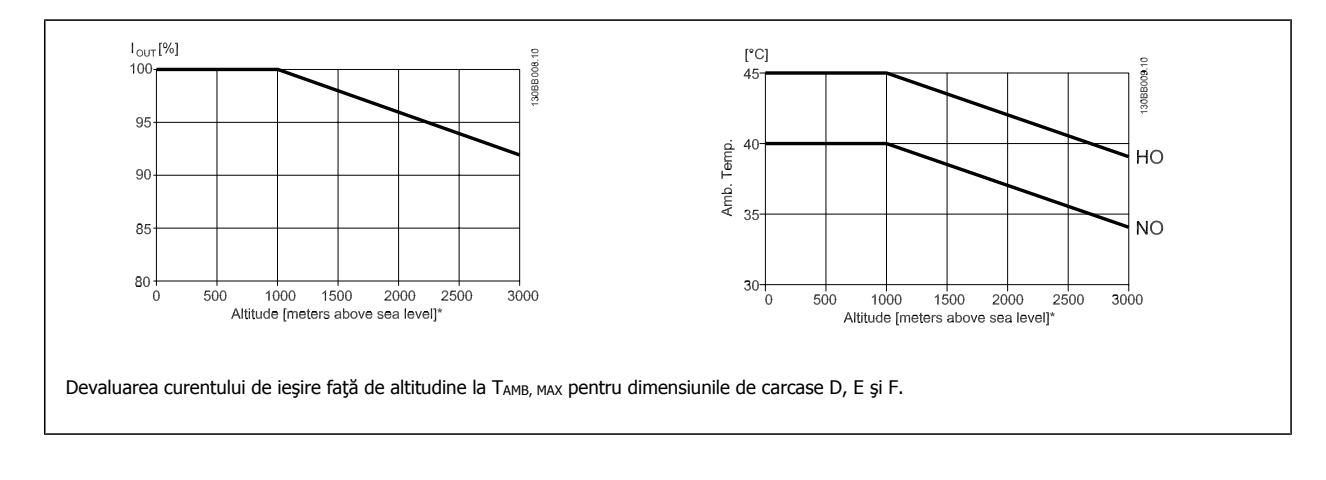

### **9.2.5 Devaluare pentru utilizare la viteză de rotaţie redusă**

Când un motor este conectat la un convertor de frecventă, este necesară verificarea răcirii adecvate a motorului. Nivelul încălzirii depinde de sarcina motorului, precum și de viteza și timpul de funcționare.

#### **Aplicaţii cu cuplu constant (modul CT)**

Este posibil să apară o problemă la valori RPM reduse în aplicaţiile cu cuplu constant. În cadrul unei aplicaţii cu cuplu constant, motorul se poate supraîncălzi la viteze reduse din cauza producerii unui nivel mai scăzut de aer rece de către ventilatorul integrat. Din acest motiv, dacă motorul urmează să funcţioneze continuu la o valoare RPM mai scăzută decât jumătatea valorii nominale, motorul trebuie prevăzut cu o răcire suplimentară (sau se va utiliza un motor proiectat pentru astfel de tipuri de aplicaţii).

O alternativă este reducerea nivelului de sarcină a motorului prin alegerea unui motor mai mare. Cu toate acestea, concepția convertorului de frecvență limitează dimensiunea motorului.

#### **Aplicaţii cu cuplu variabil (pătratic) (VT)**

În cadrul aplicațiilor VT cum ar fi pompele centrifuge și ventilatoarele, unde cuplul este proporțional cu viteza la pătrat și puterea este proporțională cu viteza la cub, răcirea sau devaluarea suplimentare ale motorului nu sunt necesare.

În graficele de mai jos, curba VT caracteristică este sub cuplul maxim cu devaluarea şi cuplul maxim cu răcire forţată la toate vitezele.

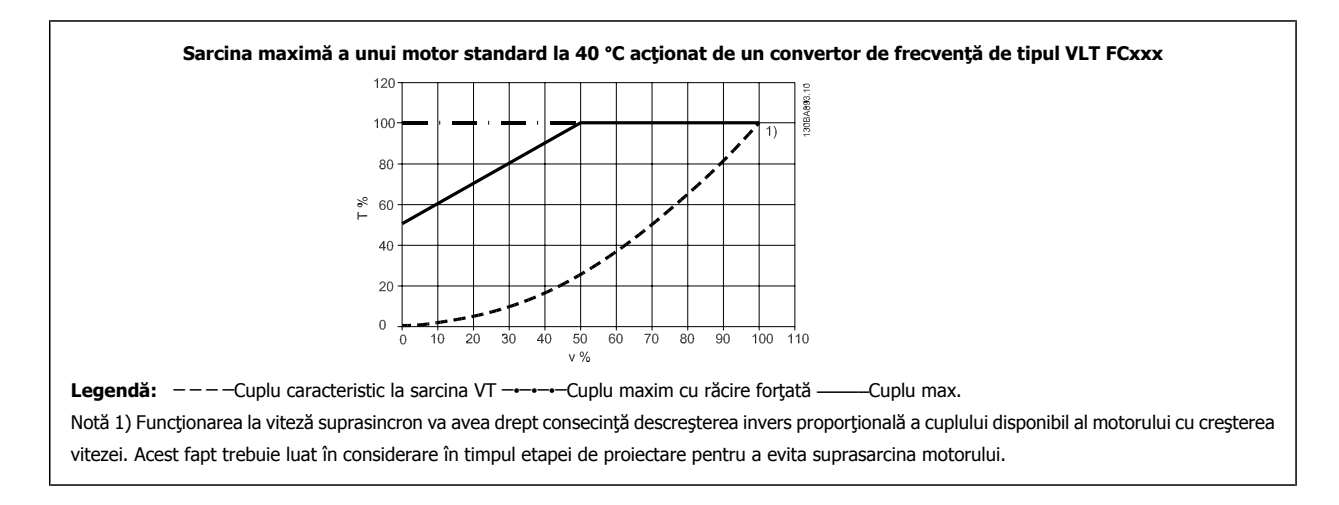

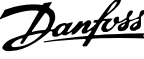

## **Index**

### **A**

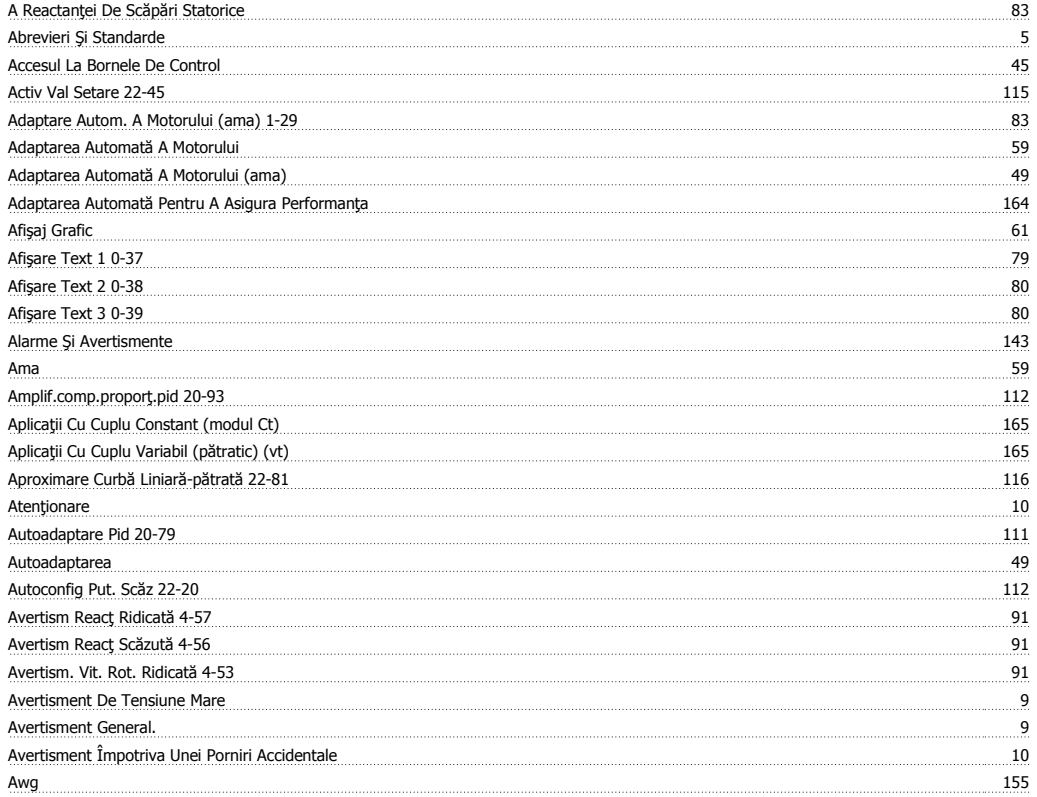

## **B**

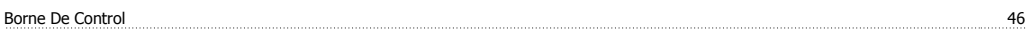

## **C**

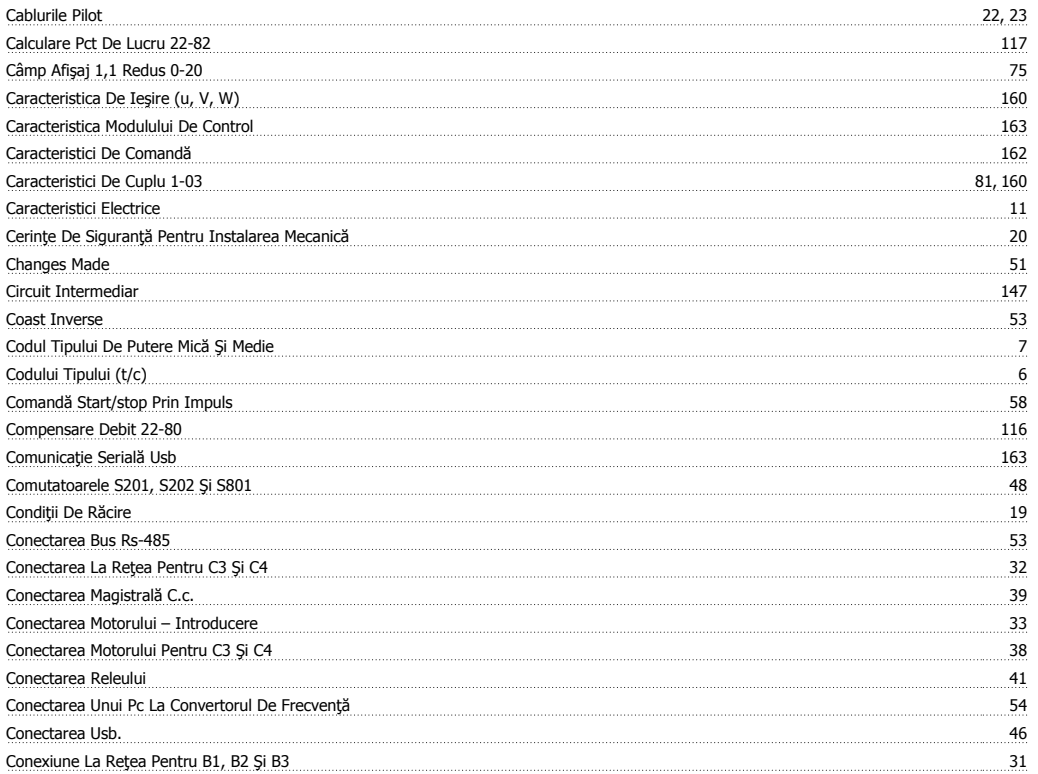

Instrucţiuni de utilizare pentru convertizorul de frecvență VLT® HVAC **index** index

Conexiunea La Rețea Pentru Carcasa B4, C1 Și C2

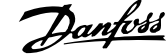

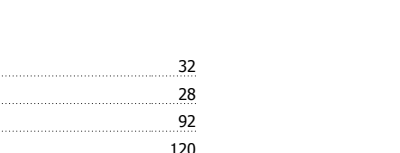

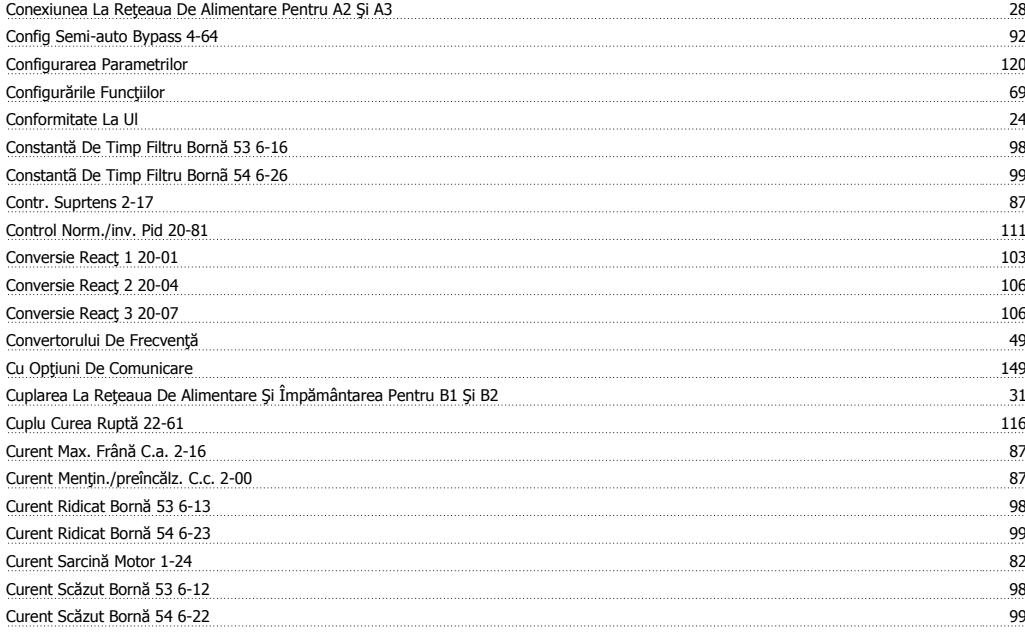

### **D**

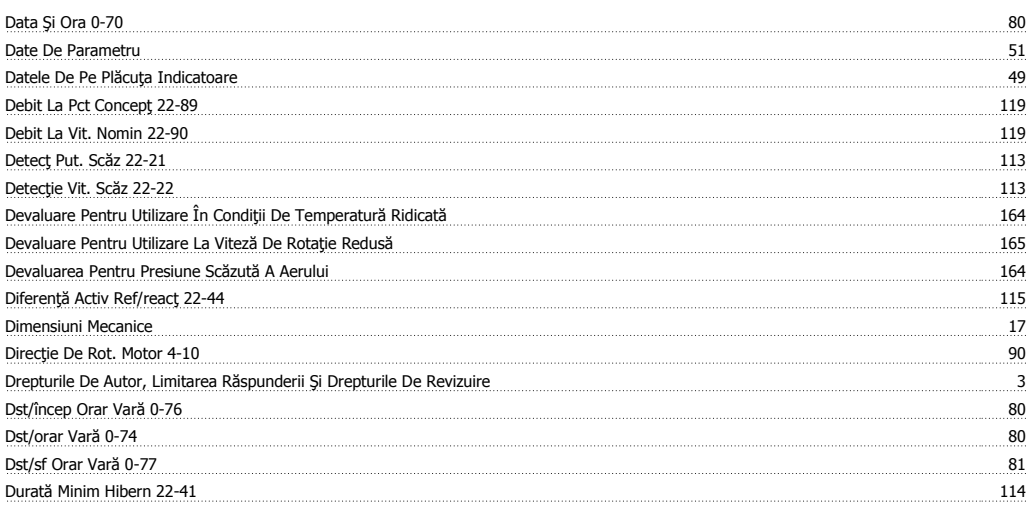

### **E**

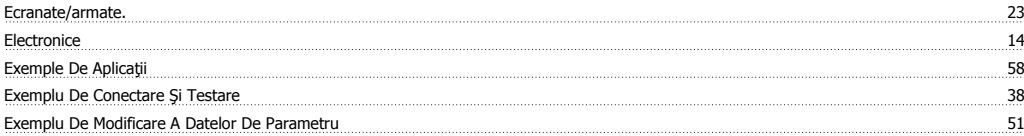

### **F**

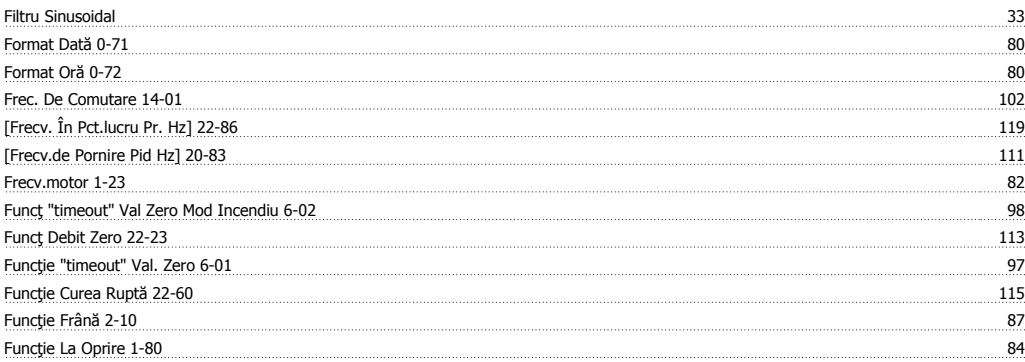

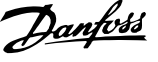

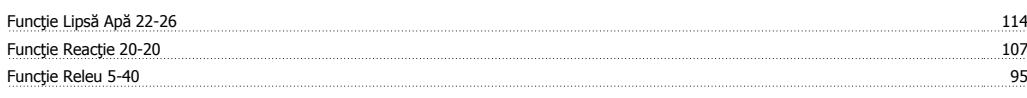

## **G**

Glcp 56

## **I**

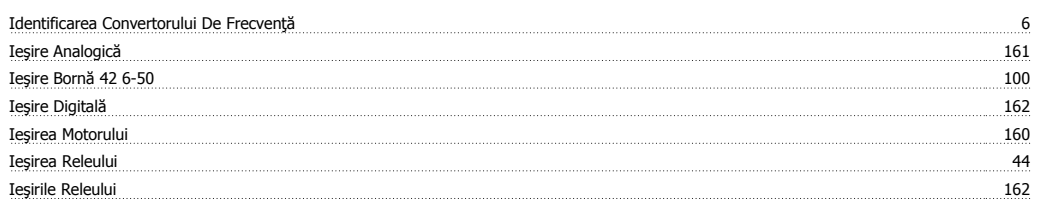

## **Î**

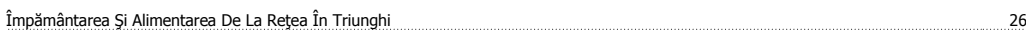

## **I**

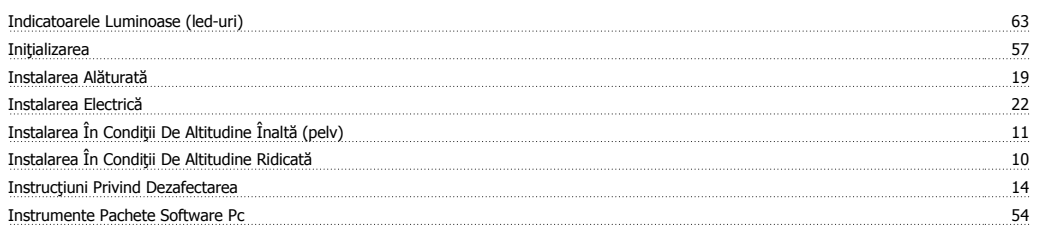

## **Î**

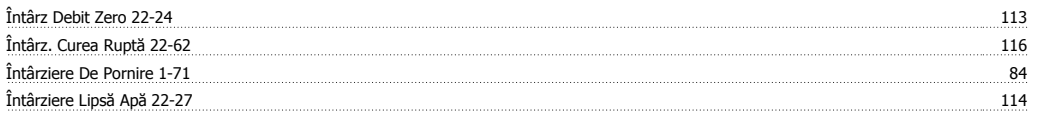

## **I**

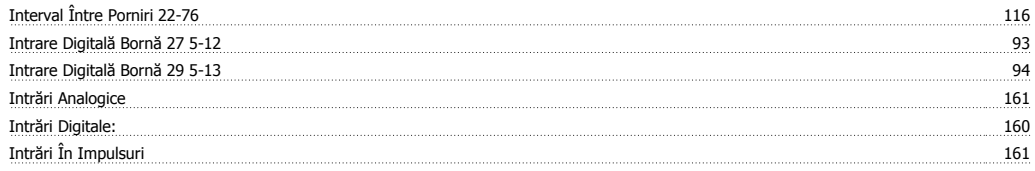

## **L**

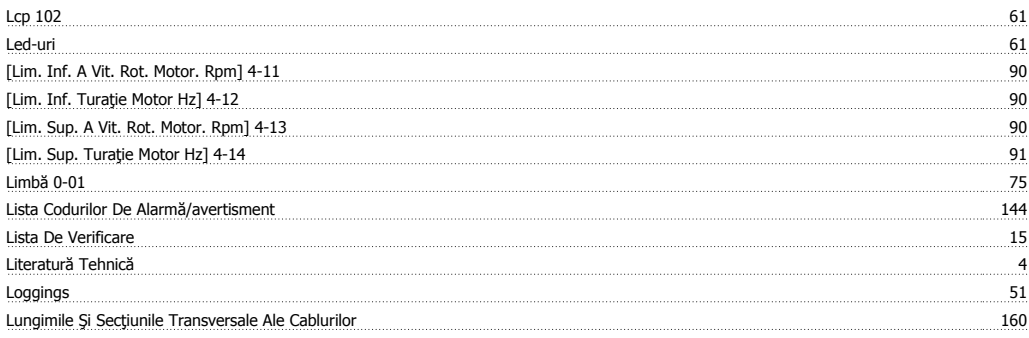

### **M**

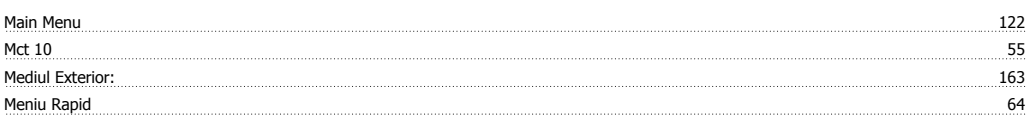

Instrucţiuni de utilizare pentru convertizorul de frecvență VLT® HVAC **index** index

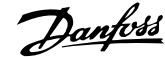

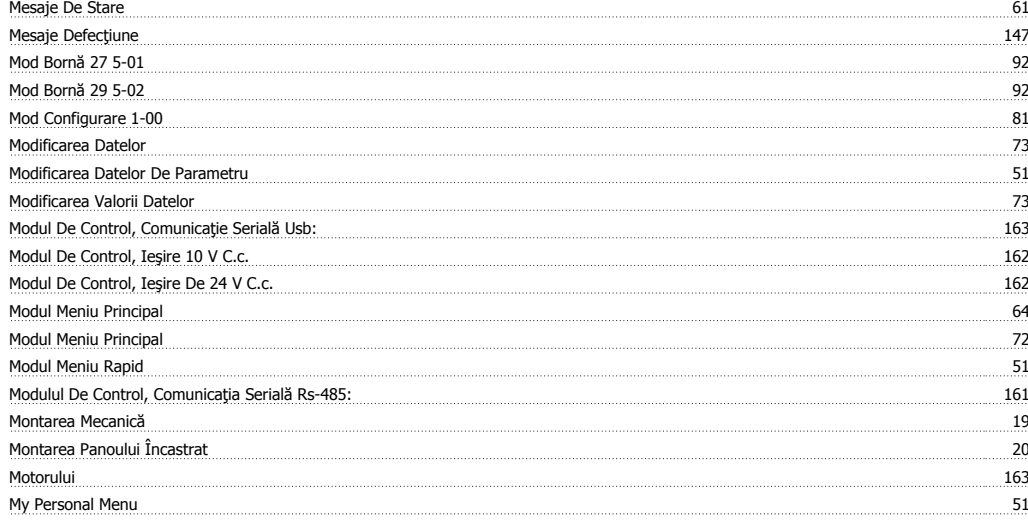

### **N**

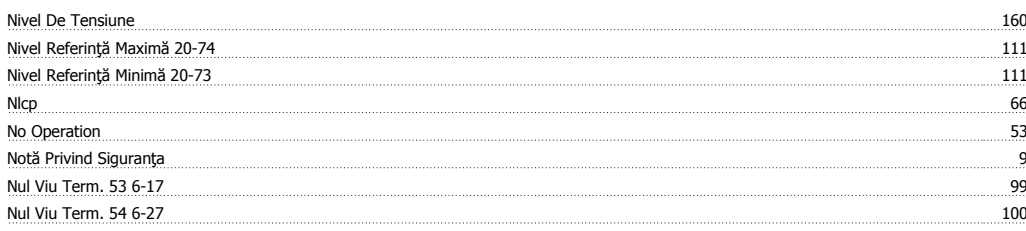

## **O**

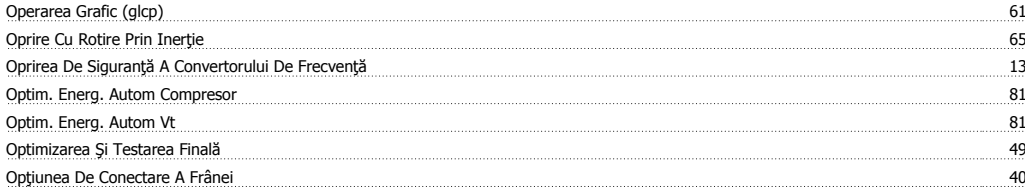

### **P**

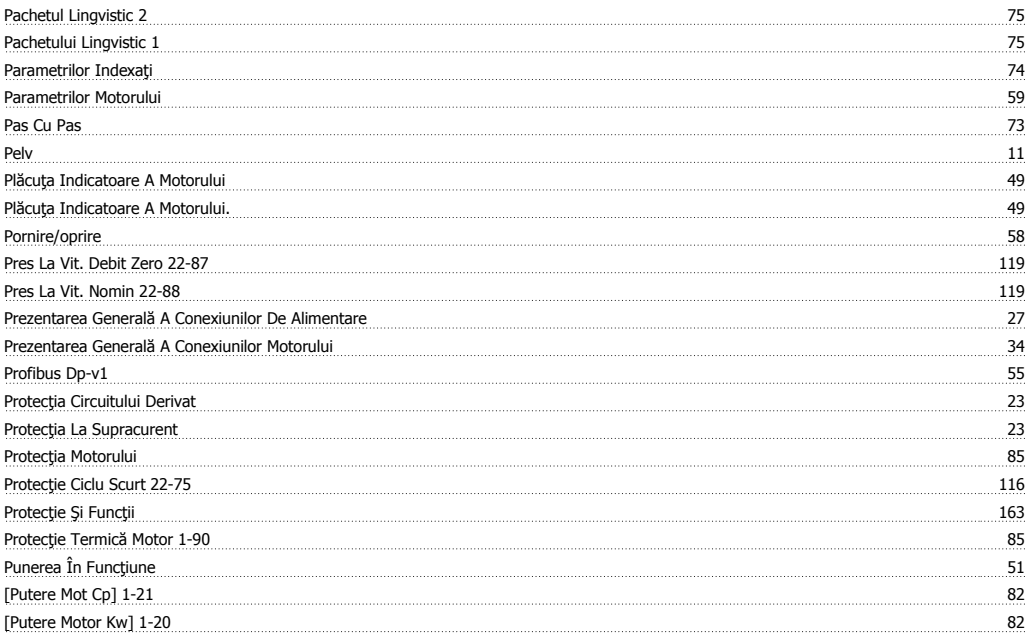

 $64, 122$ 

Q<br>Quick Menu

### **R**

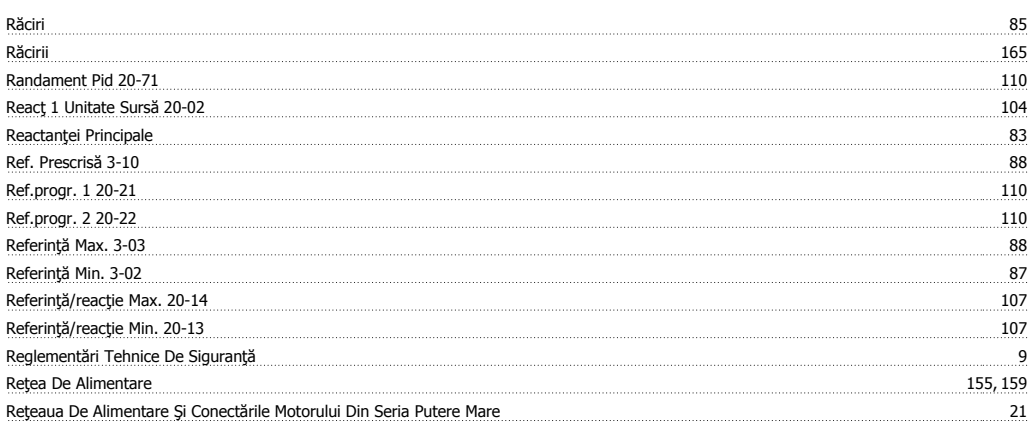

### **S**

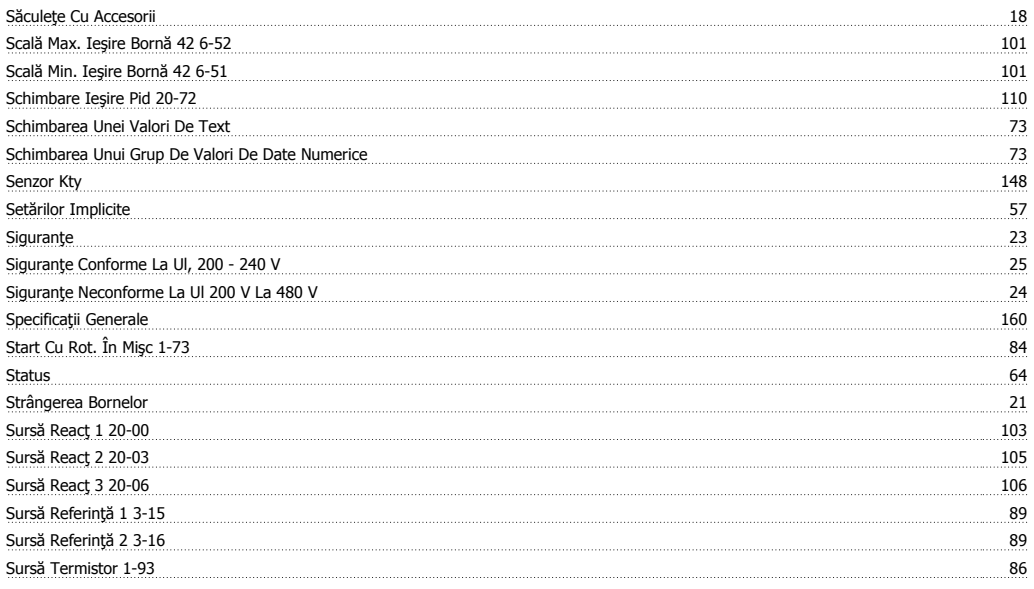

## **T**

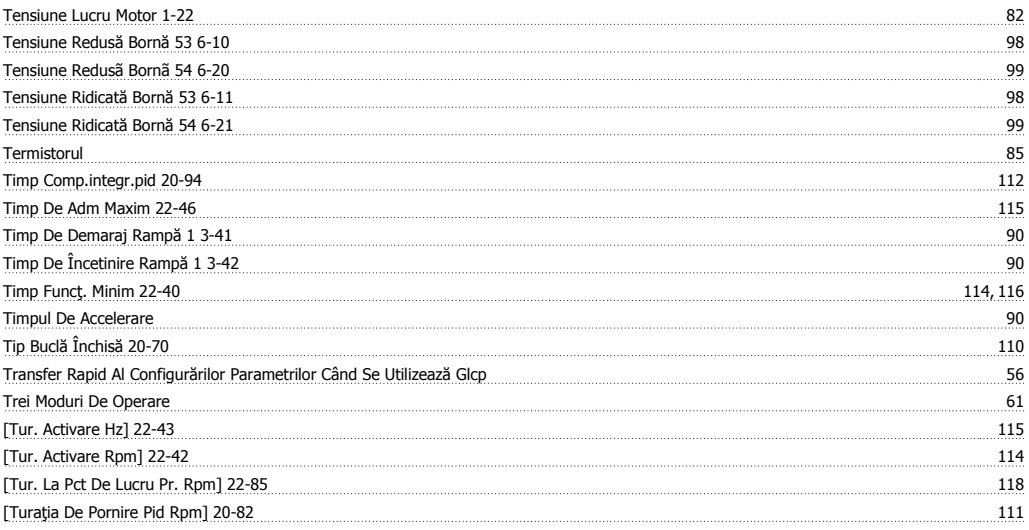

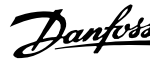

### **U**

Unei Ama 56

### **V**

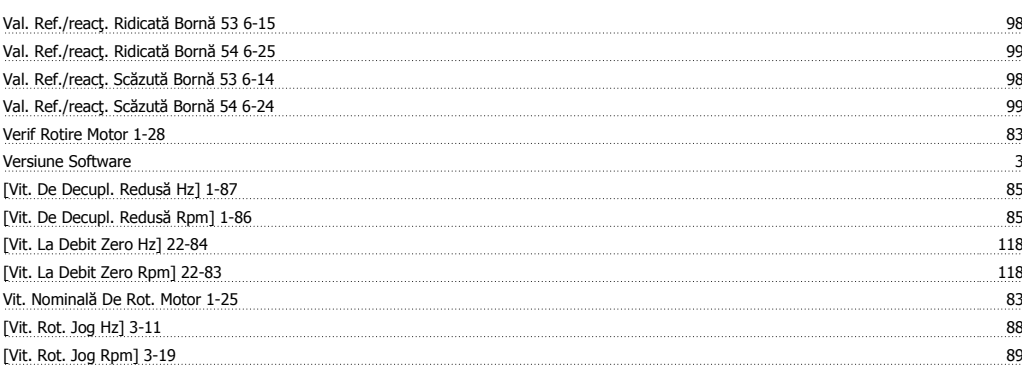